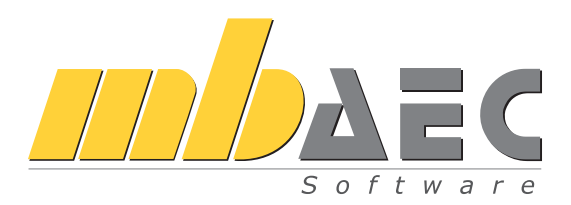

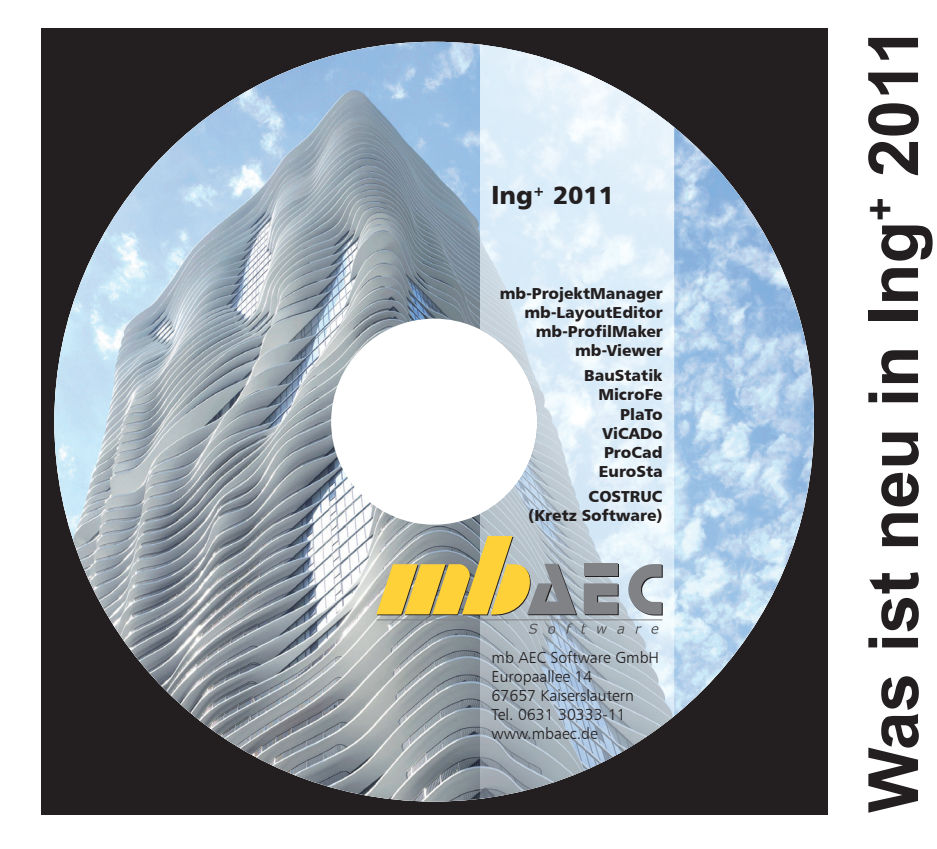

# Ing+ 2011

Kaiserslautern, im Oktober 2010

Liebe Anwenderinnen und Anwender unserer Programme,

mit dieser Ausgabe der Broschüre "Was ist neu" informieren wir Sie detailliert über alle Neuerungen der Version:

#### Ing<sup>+</sup> 2011 – "das Komplettsystem für Architekten und Tragwerksplaner".

Einige Hauptthemen nennen wir schon auf dieser Seite, alle wichtigen Erläuterungen und Details zu den Neuerungen finden Sie im vorliegenden Heft.

In MicroFe wurde die Verwaltung von Lastfällen, Lastgruppen und Einwirkungen wesentlich in Effizienz und Übersichtlichkeit gesteigert, neu dazu kamen die Positionstypen "Windlast" und "Schneelast". Das Modul "System- und Lastsituationen" hilft außerdem, unterschiedliche Systemsituationen wie Bauzustände, Lagerausfall oder Rückbau effektiv zu bearbeiten.

ViCADo, unser CAD System für Architekten und Tragwerksplaner, wurde für die Version 2011 um die Komfort steigernde Funktion "Reproduzierbare Ausgaben" erweitert. Angepasst daran ist das Feature der Sonnenstandsberechnung, eine ideale zusätzliche Funktion, die gerade für Architekten die Optionen der Visualisierung verbessert. Ein weiteres Highlight dieser Version 2011 stellt die Möglichkeit dar, PDF-Dokumente in das Programm zu importieren. Alle Einzelheiten und Anwendungsmöglichkeiten dazu finden Sie im Kapitel ViCADo beschrieben.

In der Baustatik wurde der Anwendungsbereich der "Erweiterten Übernahme" enorm weiterentwickelt, das zeigt sich u.a. in der Anzahl der Detailnachweis-Module und der Integration aller Verbundbau-Module der Kretz Software. In der Ausgabe wird mit dem neuen Kapitel "Zusammenfassung" ein wichtiger Bestandteil für eine Kurzstatik angeboten. Über die neue Steuerung der Kapitelsichtbarkeit wird die Kurzstatik schnell erzeugt.

COSTRUC gliedert sich nahtlos in Ein-, Ausgabe und Einwirkungskonzept in die "Dokumentorientierte Statik" ein. Auch wesentliche Merkmale wie Position zu Lastabtrag, Position als Alternative und erweiterte Übernahme können genutzt werden.

Wir wünschen Ihnen Erfolg und Effektivität bei der Arbeit mit unserer Software und freuen uns über gute, von Vertrauen und Wertschätzung geprägte, Zusammenarbeit mit Ihnen. Herzlichen Dank!

Mit freundlichen Grüßen aus Kaiserslautern,

Ihre,

Dipl.-Ing. Uli Höhn Geschäftsführer - Vertrieb mb AEC Software GmbH

Corver sta

Dipl.-Ing. Johann Gottfried Löwenstein Geschäftsführer - Entwicklung mb AEC Software GmbH

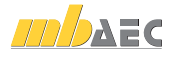

## Inhalt

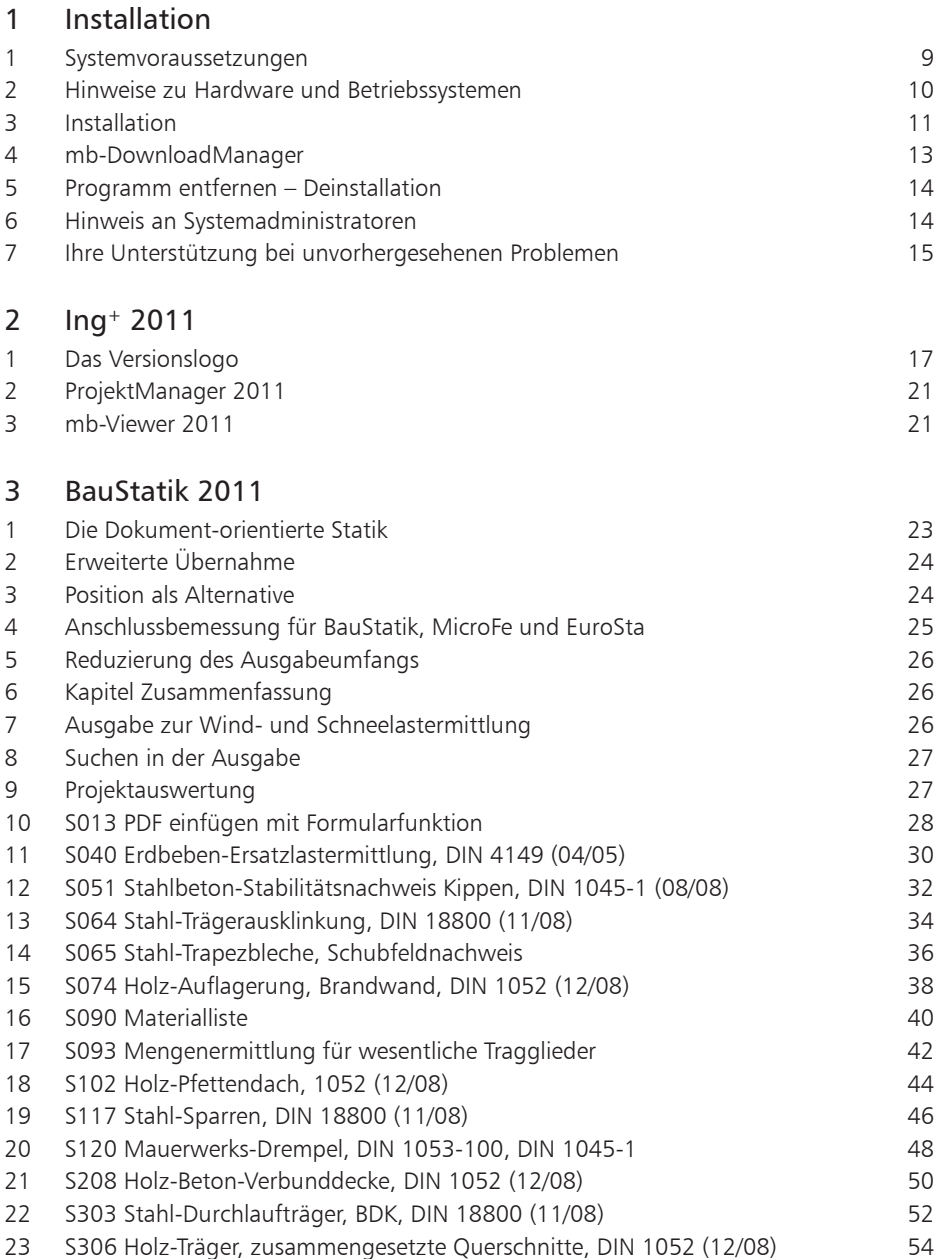

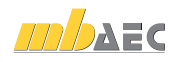

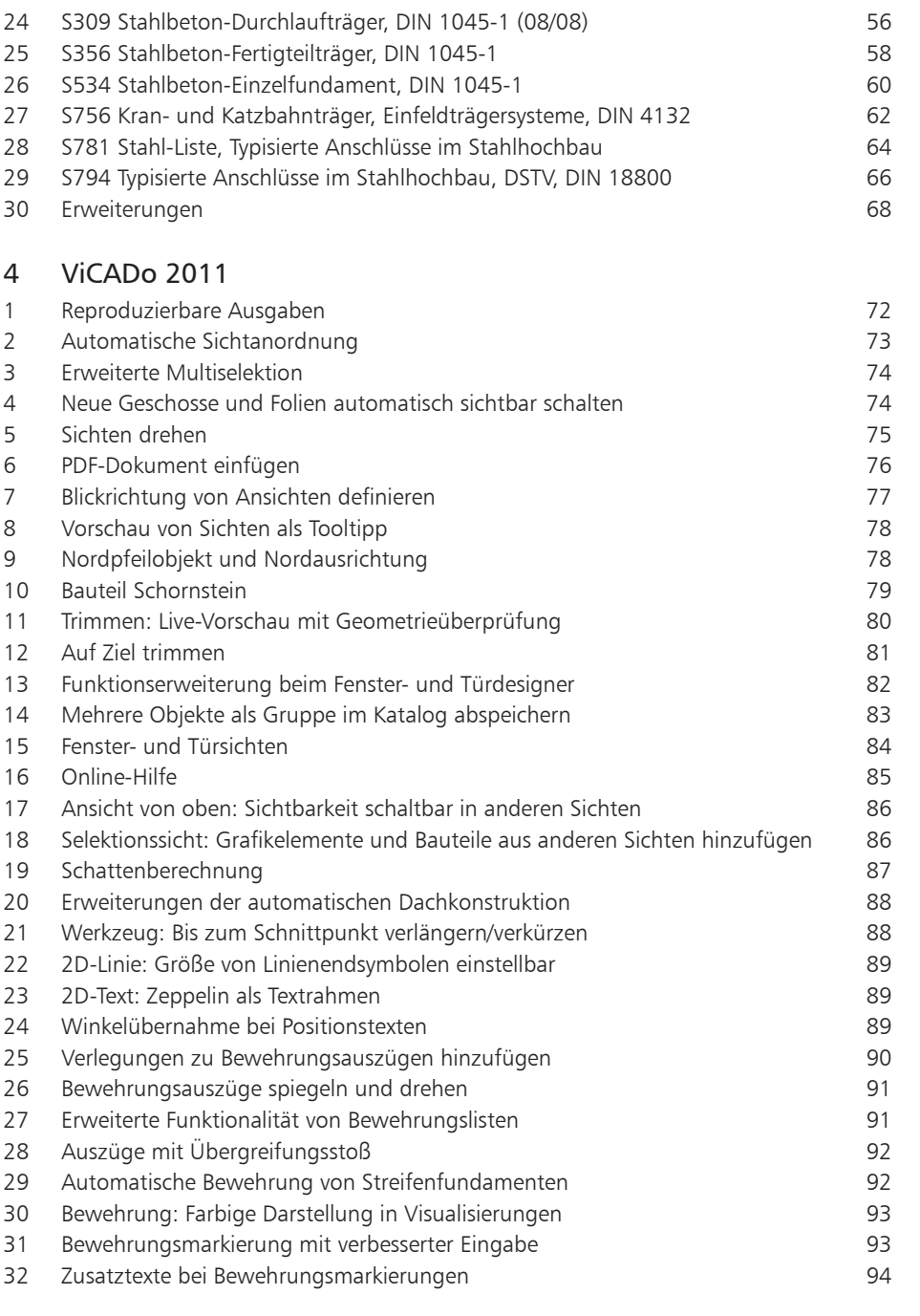

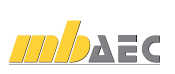

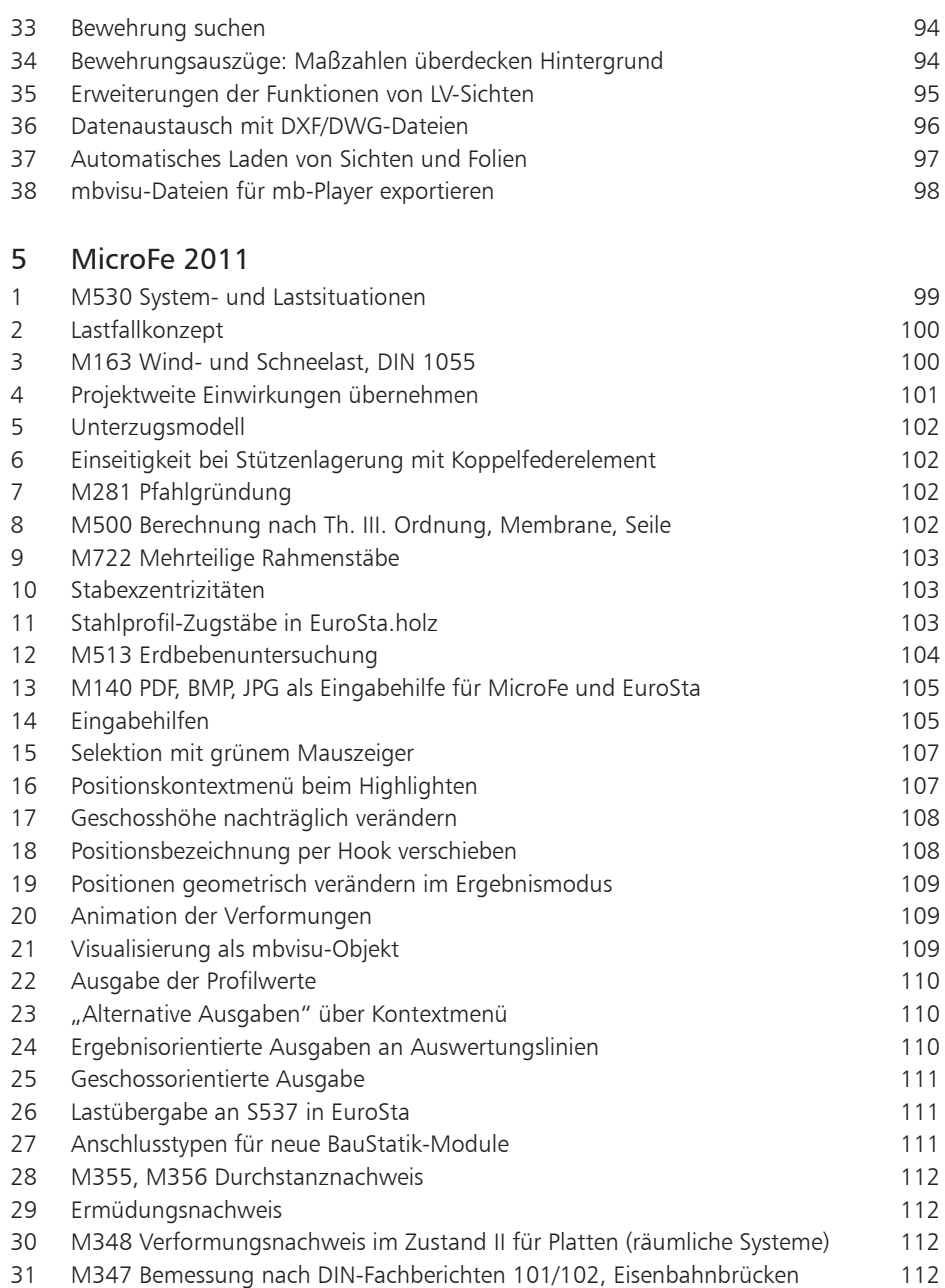

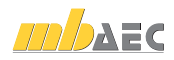

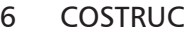

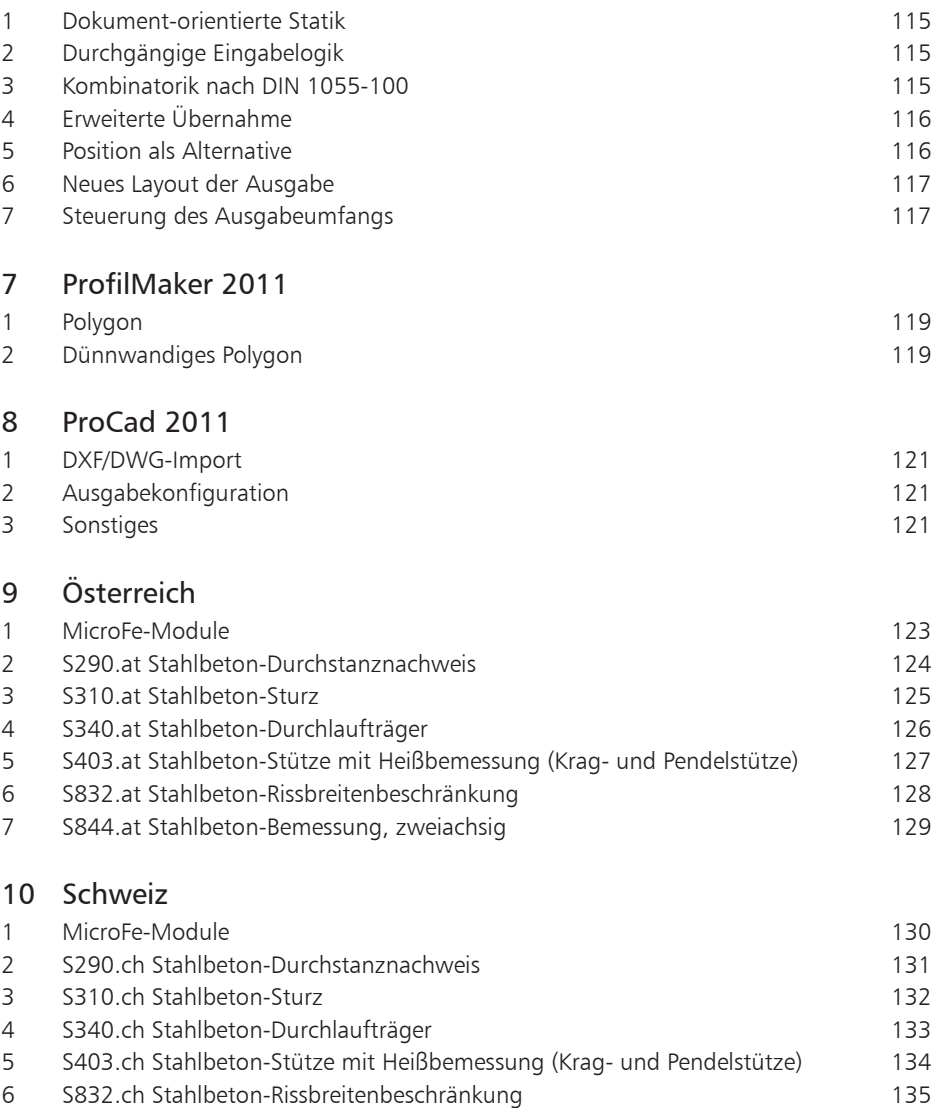

[S844.ch Stahlbeton-Bemessung, zweiachsig](#page-135-0) 136

8 |

### 11 [Italien](#page-136-0)

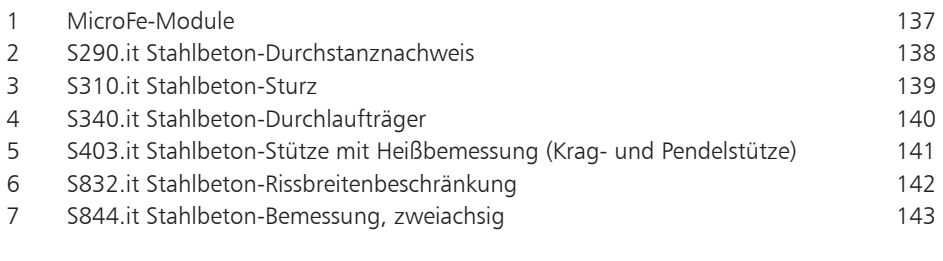

## 12 Neue [Module](#page-143-0) seit Was ist neu in Ing+ 2010

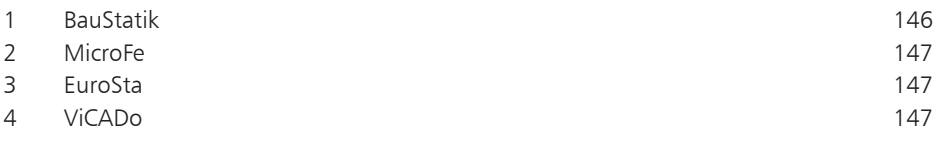

## Hotline - Der heiße Draht

In der Hotline stehen Ihnen erfahrene und kompetente Mitarbeiter der mb AEC Software GmbH mit Rat und Tat zur Seite. Wenden Sie sich an die Hotline, wenn es darum geht, die mb-Programme noch effektiver einzusetzen oder wenn Sie einen kompetenten Gesprächspartner in die Beurteilung von Ergebnissen einbeziehen möchten.

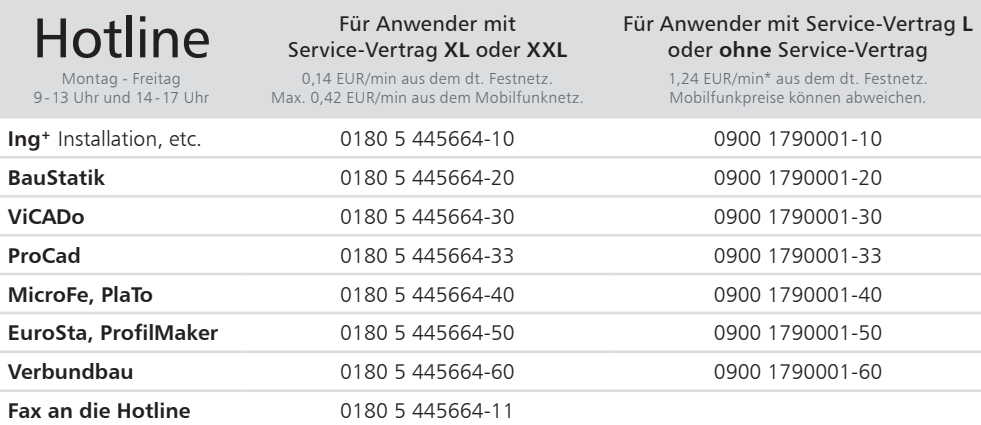

\* Hotline-Gebühren werden erst fällig, sobald Sie mit dem Gesprächspartner verbunden sind. Änderungen und Irrtümer vorbehalten. Stand Okt. 2010

## <span id="page-8-0"></span>1 Installation

## 1 Systemvoraussetzungen

Ing+ 2011 erfordert keine besondere Hardware. Die Mindestvoraussetzungen werden bereits von 2-3 Jahre alten Rechnern erfüllt und die empfohlene Konfiguration spiegelt die Ende 2010 üblichen Rechnersysteme wider.

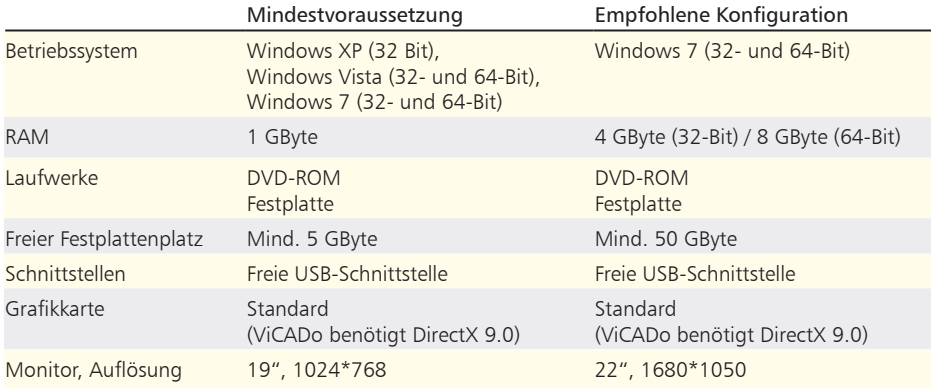

Die empfohlene Konfiguration sollte bei einer Neuanschaffung eines Rechners berücksichtigt werden; die Mindestvoraussetzung sollte erfüllt sein, damit eine Projektbearbeitung mit Ing+ 2011 überhaupt sinnvoll möglich ist.

Die Lizenzdateien werden i.d.R. per E-Mail ausgeliefert. Eine Auslieferung auf CD oder USB-Stick ist möglich.

Ing+ ist ein modernes Programmsystem, das ständig auf dem Stand der Technik gehalten wird, um ein Maximum an Leistung und Nutzen zu bieten. Dies gelingt nur durch die optimale Ausnutzung der Systemfunktionen aktueller Betriebssysteme.

Ing+ 2011 unterstützt die Betriebssysteme

- Windows XP (32-Bit)
- Windows Vista (32-/64-Bit)
- Windows 7 (32-/64-Bit)

Andere Betriebssysteme werden von Ing+ 2011 nicht unterstützt.

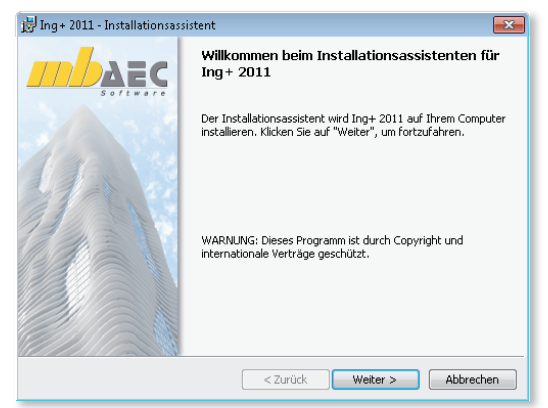

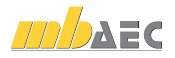

## <span id="page-9-0"></span>2 Hinweise zu Hardware und Betriebssystemen

32-Bit oder 64-Bit Betriebssysteme?

In der Regel stellt sich für den Windows-Anwender die Frage nach einem 32- oder 64-Bit Betriebssystem erst, wenn er mit seinen Programmen an eine Speicherplatz-Grenze stößt.

Unter 32-Bit stellt Windows jeder Anwendung maximal 2 GByte Speicher zur Verfügung  $(1 \text{ Gigabyte} = 10^9 \text{Byte}).$ 

Werden mehrere Anwendungen gestartet und der gemeinsam verwendete Speicher ist größer als der installierte RAM-Speicher, stellt Windows zusätzlich Speicher in einer Auslagerungsdatei zur Verfügung. Das ist ein Festplattenspeicher, in den RAM-Inhalte temporär ausgelagert und später von dort wieder eingelesen werden. Dieser Speicher in einer Auslagerungsdatei kann viele Gigabyte groß sein.

Aber jede Anwendung erhält maximal 2 GByte Speicher, selbst wenn nur eine Anwendung gestartet wird, können weder ein großer RAM-Speicher noch eine viel größere Auslagerungsdatei helfen. Windows ist in der 32-Bit-Architektur einfach nicht in der Lage mehr als 2GByte Speicher für eine Anwendung zu adressieren. Eine Aufrüstung auf mehr RAM-Speicher hilft nicht der einzelnen Anwendung, sondern verhindert nur ein häufiges Auslagern auf die Festplatte und beschleunigt damit das gleichzeitige Arbeiten mit vielen Anwendungen.

Anders sieht es bei einem 64-Bit Betriebssystem aus. Hier kann das Betriebssystem für jede Anwendung praktisch unendlich viel Speicherplatz zur Verfügung stellen (1 Exabyte = 1018 Byte). Allerdings nur für Anwendungen, die speziell als 64-Bit Anwendungen erstellt wurden. Zwar können bisherige 32-Bit Anwendungen auch unter einem 64-Bit Betriebssystem betrieben werden und profitieren auch von dem größeren Adressbereich, jedoch nur bis ca. 3 GByte Speicherplatz.

Für speicherintensive Anwendungen ist also der Einsatz eines 64-Bit Betriebssystems sinnvoll, insbesondere wenn es eine 64-Bit Version der entsprechenden Anwendungen gibt, weil 64-Bit Anwendungen direkt von einem größeren RAM-Speicher profitieren.

64-Bit Betriebssysteme werden schon seit vielen Jahren angeboten. Seit Windows Vista und insbesondere seit Windows 7 werden viele "Rechner von der Stange" bereits mit einem vorinstalliertem 64-Bit Betriebssystem ausgeliefert. Bereits Ing+ 2009 auf konnte Vista 64-Bit und Ing+ 2010 auch auf Windows 7 64-Bit installiert und als 32-Bit Anwendung ausgeführt werden.

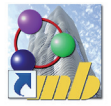

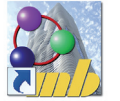

Proiektmanager  $2011$ 

Projektmanager  $2011 - 64$  Bit

Mit Ing+ 2011 stehen jetzt beide Versionen zur Verfügung. Die 32-Bit Anwendung bleibt für alle 32-Bit Betriebssysteme zwingend erforderlich. Zusätzlich kann Ing+ auf einem 64-Bit Betriebssystem als 64-Bit Anwendung gestartet werden. Die 64-Bit Version bietet sich besonders bei großen FEM- und CAD-Modellen an.

Mit der 64-Bit Version stellt die mb AEC Software GmbH einmal mehr ihre Innovationskraft und die Investitionssicherheit von Ing+ unter Beweis.

*Tipp: Bei der Entscheidung für ein 64-Bit Betriebssystem kann man zwar i.A. davon ausgehen, dass alle bisherigen 32-Bit Anwendungen problemlos betrieben werden können, allerdings ist das bei den Treibern für Drucker, Scanner oder Plotter nicht immer der Fall. Es lohnt sich also vor dem Einsatz von 64-Bit Betriebssystemen, die Installierbarkeit und Lauffähigkeit von 32-Bit Anwendungen zu testen und insbesondere die Treiber-Versorgung für die gewünschte Peripherie zu klären.* 

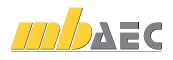

#### <span id="page-10-0"></span>DirectX

Microsoft DirectX ist eine Multimedia-Programmierschnittstelle für Windows, die seit 1995 stetig weiter entwickelt wurde. Ing+ nutzt diese Schnittstelle für die beschleunigte 3D Anzeige, um die rechenintensive Grafikdarstellung auszulagern. Da die DirectX Funktionalitäten direkt von der Grafikhardware ausgeführt werden, ist ein regelmäßiges Treiberupdate der Grafikkarte anzuraten. Die jeweiligen Hersteller optimieren diese immer weiter und oft ist von einer Treiberversion zur nächsten ein deutlicher Geschwindigkeitsgewinn erkennbar. Aktuell ist die Version DirectX 11.

Ing+ unterstützt seit der Version 2010 die Version DirectX 9.0, da diese Version von allen einigermaßen aktuellen Grafikkarten verarbeitet werden kann, während beispielsweise die Version 11 nur von ganz aktuellen Grafikkarten (wie z.B. ATI Radeon-HD-5000-er-Serie) unterstützt wird. Bei Neukauf einer Grafikkarte empfehlen wir trotzdem den Kauf einer DirektX-11 Grafikkarte, da hierfür häufiger Treiberupdates (auch für DirectX9) erscheinen und diese auch die niedrigeren DirectX-Versionen unterstützen.

#### Multi-Core-Prozessoren

Noch vor wenigen Jahren übertrumpften sich die Prozessorhersteller gegenseitig mit immer schnelleren Prozessoren (CPUs) und immer höheren GHz-Zahlen. Aus physikalischen Gründen – z.B. wegen hoher thermischer Verluste – wurde dieser Weg des Hochtaktens inzwischen verlassen und die Hersteller wichen auf Mehrkernprozessoren aus. Mittlerweile gibt es neben den allgegenwärtigen DualCore auch Quad-, Hexa- und demnächst OctaCore Prozessoren. Ing+ ist in einigen Bereichen schon für Mehrkernsysteme optimiert. Daher empfehlen wir unseren Kunden den Kauf schneller Dual- oder QuadCore Prozessoren.

## 3 Installation

Das Erste, womit sich die neue Ing+ 2011 DVD bemerkbar macht, ist das Installationsprogramm. Es hat die Aufgabe, alle Programmdaten von DVD auf den Rechner des Anwenders ordnungsgemäß zu installieren, auch wenn alle Rechner sehr individuell eingerichtet sind und jeder Anwender sehr individuelle Vorstellungen der eigenen Datenorganisation pflegt.

Erwartungen an eine zuverlässige Installation:

Die Installation soll rückstandslos vom Rechner zu entfernen sein (Deinstallation).

Eine bestehende Installation soll durch Korrekturen verbessert werden können (Patch).

Eine zerstörte Installation (einzelne Dateien wurden versehentlich gelöscht) soll wieder instand gesetzt werden können. Dabei sollen alle benutzerdefinierten Einstellungen weitgehend erhalten bleiben (Reparieren).

#### Versionstreue Installation

Ing+ 2011 wird parallel zu eventuell vorhandenen früheren Ing+-Versionen installiert. Auf diese Weise wird durch eine Installation von Ing+ 2011 keine vorhandene Version überschrieben und sichergestellt, dass bereits begonnene Projekte in der jeweils verwendeten Ing+-Version fertig bearbeitet werden können. Somit können verschiedene Ing+-Versionen problemlos parallel betrieben werden.

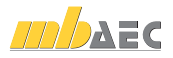

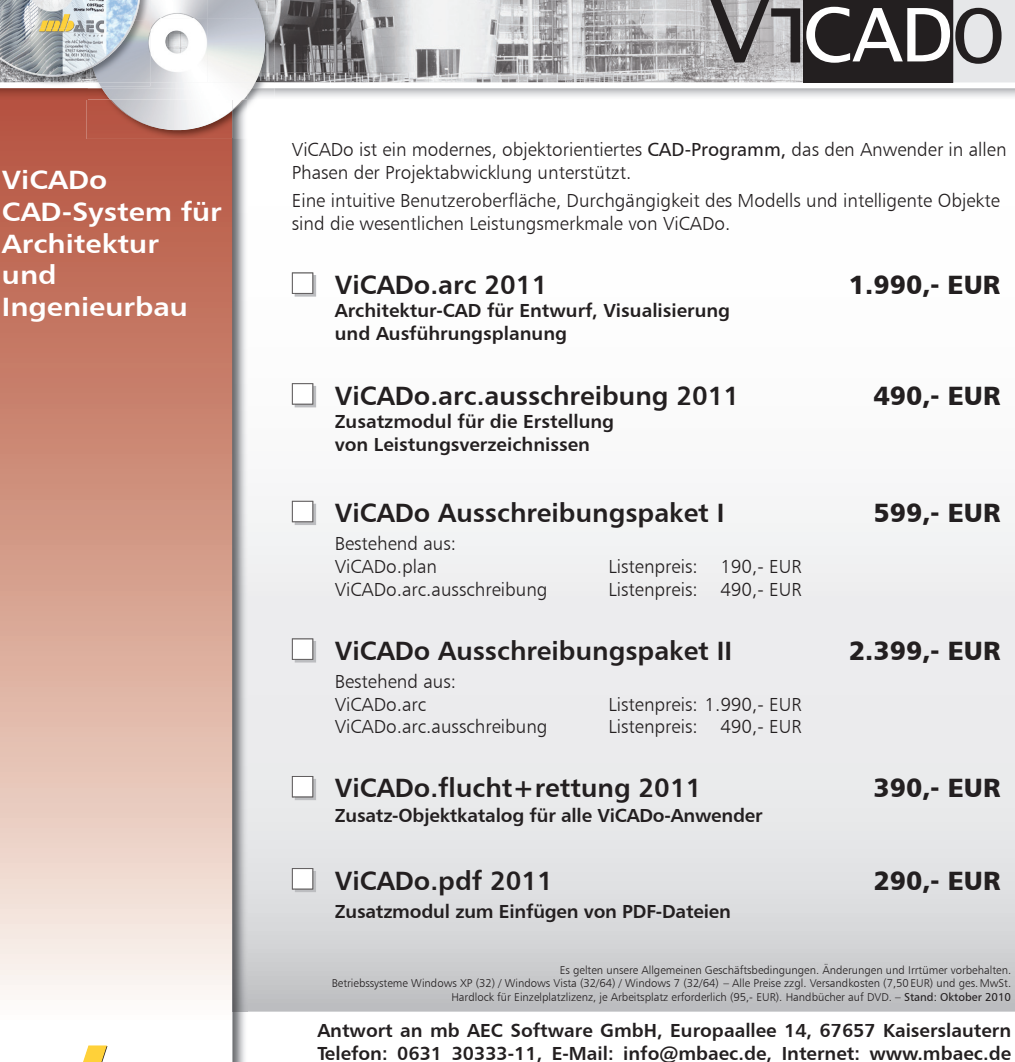

 $\lceil \cdot \rceil - \lceil \cdot \rceil - \rceil$ 

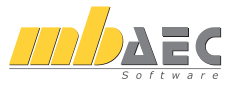

 $12 - 12$ 

#### **Bitte Zutreffendes ankreuzen**

#### **Bestellung**

\_\_\_\_\_\_\_\_\_\_\_\_\_\_\_\_\_\_\_\_\_\_\_\_ Hardlock-Nr. (falls vorhanden):

**Ich wünsche eine persönliche Beratung und bitte um Rückruf**

**Ich bitte um Zusendung von Informationsmaterial**

E-Mail

**Absender:**

 $\mathcal{L}_\text{max} = \frac{1}{2} \sum_{i=1}^n \mathcal{L}_\text{max} = \frac{1}{2} \sum_{i=1}^n \mathcal{L}_\text{max} = \frac{1}{2} \sum_{i=1}^n \mathcal{L}_\text{max} = \frac{1}{2} \sum_{i=1}^n \mathcal{L}_\text{max} = \frac{1}{2} \sum_{i=1}^n \mathcal{L}_\text{max} = \frac{1}{2} \sum_{i=1}^n \mathcal{L}_\text{max} = \frac{1}{2} \sum_{i=1}^n \mathcal{L}_\text{max} = \frac{1}{2} \sum_{i=$ 

CADO

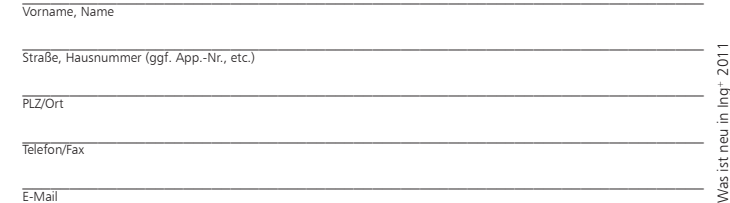

Firma Kunden-Nr. (falls vorhanden)

**FAX: 0631 30333-20**

<span id="page-12-0"></span>Haben Sie nicht genügend freie Festplattenkapazität zur Installation von Ing+ 2011, so empfehlen wir in erster Linie die Aufrüstung mit einer weiteren Festplatte.

Alle Programme und DLL's von Ing+ 2011 werden in einem eigenen Verzeichnis installiert. Es werden keine mb-DLL's im Windows-System-Verzeichnis installiert. Dadurch ist während des Installationsvorgangs kein Neustart des Rechners erforderlich. Einen Großteil der installierten Daten bilden die Texturen, 2D-Symbole und 3D-Objekte von ViCADo. Diese Dateien werden beim ersten Start von ViCADo nachinstalliert.

#### Lizenzfreie Installation

Für die Installation von Ing+ wird keine Lizenz benötigt, da Ing+ auch viele Anwendungen bereitstellt, die lizenzfrei genutzt werden können. Dies ermöglicht z.B. auch eine Installation im Sekretariat, um dort neue Projekte anzulegen, die Dokumentenverwaltung zu nutzen, mit dem mb-Viewer Ergebnisse anzuschauen, Projekt-Archive anzulegen oder zu öffnen. Eine nachträgliche Lizenzierung zur Nutzung der lizenzpflichtigen Anwendungen von Ing+ ist jederzeit über den ProjektManager möglich.

## 4 mb-DownloadManager

#### Gute Erfahrungen mit Patches

Durch die Patchtechnik über das Internet können wir unseren Anwendern Korrekturen zeitnah zur Verfügung stellen. Tausende Anwender haben daher das Downloadangebot auf unseren Internetseiten erfolgreich genutzt, um ihre Software auf dem neuesten Stand zu halten.

Die guten Erfahrungen mit den Patches haben uns veranlasst den Service weiter auszubauen und seit Ing+ 2006 einen mb-DownloadManager zu integrieren.

Er wird im mb-ProjektManager konfiguriert unter "Extras / Ing+ Aktualisierung / Download-Manager…".

#### Automatisch und im Hintergrund

Ist der mb-DownloadManager aktiviert, überprüft der mb-ProjektManager bei bestehender Internetverbindung, ob neue Downloads im Internet für die aktuell installierte Ing+-Version vorliegen.

In diesem Fall beginnt der mb-DownloadManager mit dem Download der verfügbaren Patches. Das Laden erfolgt im Hintergrund, ohne dass die normale Arbeit am PC beeinträchtigt wird, was der Windows-Betriebssystem-Aktualisierung entspricht. Selbst wenn der Rechner während eines Downloads ausgeschaltet wird, bleiben die bisher geladenen Daten erhalten und der mb-DownloadManager setzt nach erneutem Einschalten des Rechners den Download fort. Führt der mb-DownloadManager gerade einen Download durch, wird dies in der Statuszeile des ProjektManagers 2011 angezeigt.

Sobald die Patches vollständig geladen wurden, bietet der mb-ProjektManager die Installation der Patches an. Man kann dann sofort mit der Installation beginnen oder man vertagt die Installation, bis man seine aktuelle Arbeit für die Installation, also den eigentlichen Patchvorgang, unterbrechen möchte. In diesem Fall wird im mb-ProjektManager der Menüeintrag "Extras / Ing+-Aktualisierung / heruntergeladene Patches installieren..." aktiviert, über den dann zu einem beliebigen Zeitpunkt die Installation gestartet werden kann.

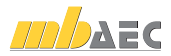

### <span id="page-13-0"></span>14 | Installation

#### Zeitverhalten

Es kann vorkommen, dass man eine Ing+-Version installiert, für die bereits sehr viele Patches vorliegen. Das automatische Downloaden aller Patches über den mb-DownloadManager stellt kein Problem dar. Die Patches würden nach und nach im Hintergrund heruntergeladen, ohne die aktive Anwendung zu stören und ohne die Performance beim Surfen im Internet zu beeinträchtigen. Allerdings wäre der Aufwand hoch, wenn man viele Patches nacheinander installieren müsste. In diesem Fall empfehlen wir eine aktuelle Ing+-DVD zu bestellen und blenden daher einen entsprechenden Hinweis ein.

Patches weiterhin im Internet verfügbar

Falls Sie Bedenken gegen das automatische Downloaden der Patches haben, stehen Ihnen die Downloads weiterhin im Internet zum manuellen Download zur Verfügung. Sie finden die Downloads unter www.mbaec.de im "Ing<sup>+</sup>"-Bereich unter "Download".

## 5 Programm entfernen – Deinstallation

Ihre bestehende Ing+-Version wird komplett von ihrem Rechner entfernt. Alle installierten Dateien und Einträge in INI-Dateien und Registry werden rückgängig gemacht. Übrig bleiben alle von Ihnen erzeugten Daten und alle während der Arbeit mit den Programmen veränderten Dateien.

## 6 Hinweis an Systemadministratoren

Ing+ wird in größeren Büros immer öfter auch durch Systemadministratoren installiert. Hier einige Tipps, um den Installationsaufwand möglichst gering zu halten:

- Installations-DVD vollständig auf ein Netzlaufwerk kopieren, Installation an jedem Arbeitsplatz über das Netzlaufwerk durchführen oder den Pfad zum Netzlaufwerk an alle Arbeitsplätze mailen, damit die Mitarbeiter das Setup ausführen.
- Patches ebenfalls auf das Netzlaufwerk kopieren, Vorgehensweise wie bei Installation. Es ist abzuwägen, ob statt der Patches eine neue Installation auf dem Netzlaufwerk abgelegt wird. Das Überinstallieren mit einer neuen Version ist schneller als das Patchen. Je nach Anzahl der Arbeitsplätze kann es sich daher lohnen, bei Erscheinen eines neuen Patches eine neue Installations-DVD anzufordern.
- Keine Dateien oder Verzeichnisse der Installation am Arbeitsplatzrechner löschen oder umbenennen. Bei einem späteren Patch würde sonst das Einlegen der DVD erforderlich, die Installation würde erneut durchgeführt, samt allen inzwischen aufgespielten Patches. Durch die Verfügbarkeit der Installation und der Patches über ein Netzlaufwerk muss später nie mehr die Installations-DVD eingelegt werden.

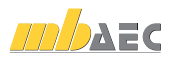

## <span id="page-14-0"></span>7 Ihre Unterstützung bei unvorhergesehenen Problemen

Auch bei noch so guter Qualitätssicherung kann kein Softwarehersteller garantieren, dass es nicht zu unvorhergesehenen Problemen mit der ausgelieferten und installierten Software kommt. Dazu tragen auch die vielfältigen Rechnerarchitekturen, Treiberkonglomerate und manchmal selbst die Installationsreihenfolge bei. Um unsere Anwender optimal zu unterstützen, bieten wir seit vielen Jahren für jede Ing+-Version Verbesserungen und Korrekturen in Form von Patches als Download aus dem Internet an. Dabei können wir auf Ihre Mitarbeit aufbauen, wenn Sie uns ein unvorhergesehenes Verhalten der Ing+-Installation mitteilen. Bisher erfolgte das aus Ihrer Initiative heraus durch einen Anruf in der Hotline oder eine Mail an die Firma mb AEC Software GmbH.

Mit Ing+ 2011 können Sie im Falle eines unvorhergesehenen Problems wichtige Informationen sehr viel einfacher der Firma mb AEC Software GmbH zur Verfügung stellen. Dazu erscheint folgender Dialog:

### **Ing+ 2011**

Sehr geehrte Damen und Herren,

wir bedauern, dass es in der Anwendung mit Ing+ 2011 zu einem Problem gekommen ist und Ing+ beendet werden muss.

Bitte unterstützen Sie uns in dem Bemühen, solche Fehler in Zukunft zu vermeiden und gestatten Sie Ing+, einige Informationen über das aktuelle Problem an die Qualitätssicherung der Firma mb AEC Software GmbH in Kaiserslautern zu senden:

- Kundennummer 12345 und Hardlocknummer 6789
- Historie über die Installation und alle installierten Patches
- Informationen zum Auftreten des Fehlers ("minidump", "functionstack")

Dazu ist eine Internetverbindung erforderlich. Es werden keine Daten übertragen, aus denen sich Projekte rekonstruieren lassen.

Falls Sie das nicht wünschen, beenden Sie bitte diesen Dialog. In diesem Fall werden keine Informationen weitergegeben.

Ihre *mb AEC Software GmbH, Kaiserslautern*

Internetverbindung aufbauen und Informationen senden

Beenden

In diesem Dialog wird detailliert dokumentiert, welche Informationen weitergegeben werden. In der Summe handelt es sich um ca. 30 KByte, die zur mb AEC Software GmbH nach Kaiserslautern übertragen werden. Nach unserer bisherigen Erfahrung reichen diese Informationen aus, um die problematische Konstellation nachvollziehen und korrigieren zu können. Die Weitergabe dieser Informationen ist freiwillig. Ohne Ihre explizite Zustimmung werden keine Informationen übertragen. Sollten im Einzelfall Rückfragen erforderlich sein, dient uns die Kundennummer, um mit Ihnen in Kontakt zu treten.

Diesen Service bieten wir innerhalb der ersten Monate nach Freigabe der Version Ing+ 2011 an. Wir erwarten, dass dieser Service dazu beiträgt, die Qualität unserer Ing+-Programme zu verbessern.

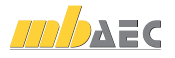

## Ing+ 2011 **Standardpakete**

Mit dem Komplettsystem Ing+ bietet mb eine umfassende Lösung für den Tragwerksplaner. Von der Positionsstatik, den FE-Berechnungen, den Positions-, Schal- und Bewehrungsplänen bis hin zu den zugehörigen Dokumenten kann alles mit Ing+ bearbeitet und verwaltet werden. Dank des problemlosen Datenaustausches entfallen wiederholte Eingaben.

Für eine Grundausstattung des Tragwerksplaners haben sich drei Standard-Pakete etabliert, die individuell ergänzt werden können:

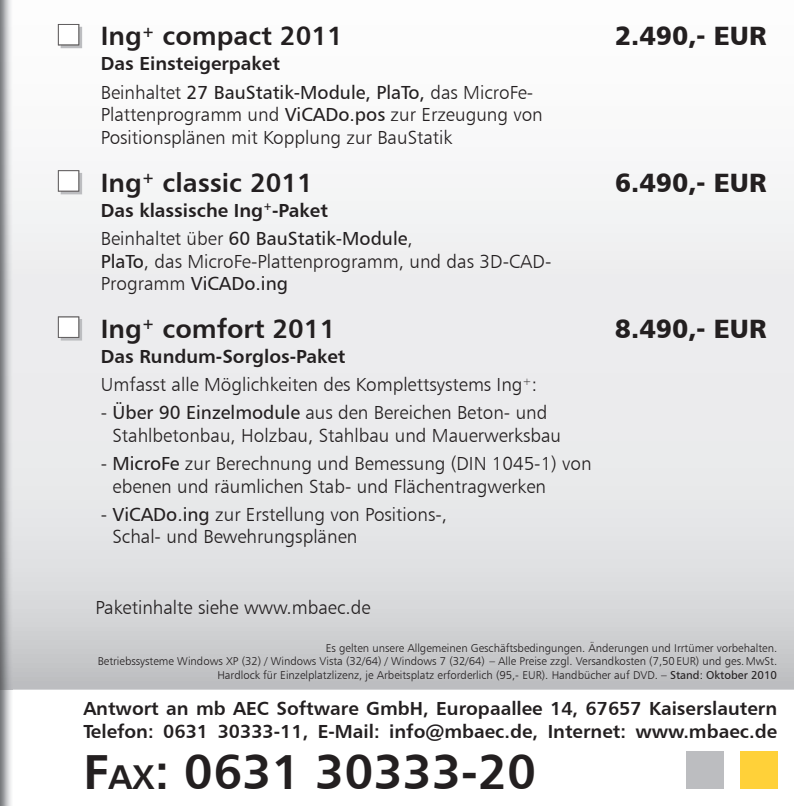

Was ist neu in Ing+ 2011

Was ist neu in Ing+

2011

**Absender:**

 $\mathcal{L}_\text{max} = \frac{1}{2} \sum_{i=1}^n \mathcal{L}_\text{max} = \frac{1}{2} \sum_{i=1}^n \mathcal{L}_\text{max} = \frac{1}{2} \sum_{i=1}^n \mathcal{L}_\text{max} = \frac{1}{2} \sum_{i=1}^n \mathcal{L}_\text{max} = \frac{1}{2} \sum_{i=1}^n \mathcal{L}_\text{max} = \frac{1}{2} \sum_{i=1}^n \mathcal{L}_\text{max} = \frac{1}{2} \sum_{i=1}^n \mathcal{L}_\text{max} = \frac{1}{2} \sum_{i=$ Firma Kunden-Nr. (falls vorhanden) Vorname, Name Straße, Hausnummer (ggf. App.-Nr., etc.) PLZ/Ort Telefon/Fax \_\_\_\_\_\_\_\_\_\_\_\_\_\_\_\_\_\_\_\_\_\_\_\_ Hardlock-Nr. (falls vorhanden):

**Ing+ umfasst die folgenden mb-Systeme:**

 $16 - 12$ 

**ProjMan**

Zentrale Projektverwaltung für alle mb-Programme

**BauStatik** Einzelmodule für die Positionsstatik

#### **ViCADo**

3D-CAD-Programm für Architekten und Ingenieure

**MicroFe/PlaTo** Finite Elemente-System für das Bauwesen

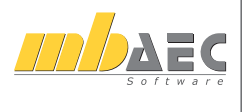

**Bitte Zutreffendes ankreuzen**

#### **Bestellung**

**Ich wünsche eine persönliche Beratung und bitte um Rückruf**

**Ich bitte um Zusendung von Informationsmaterial** E-Mail

## <span id="page-16-0"></span>2 Ing+ 2011

## 1 Das Versionslogo

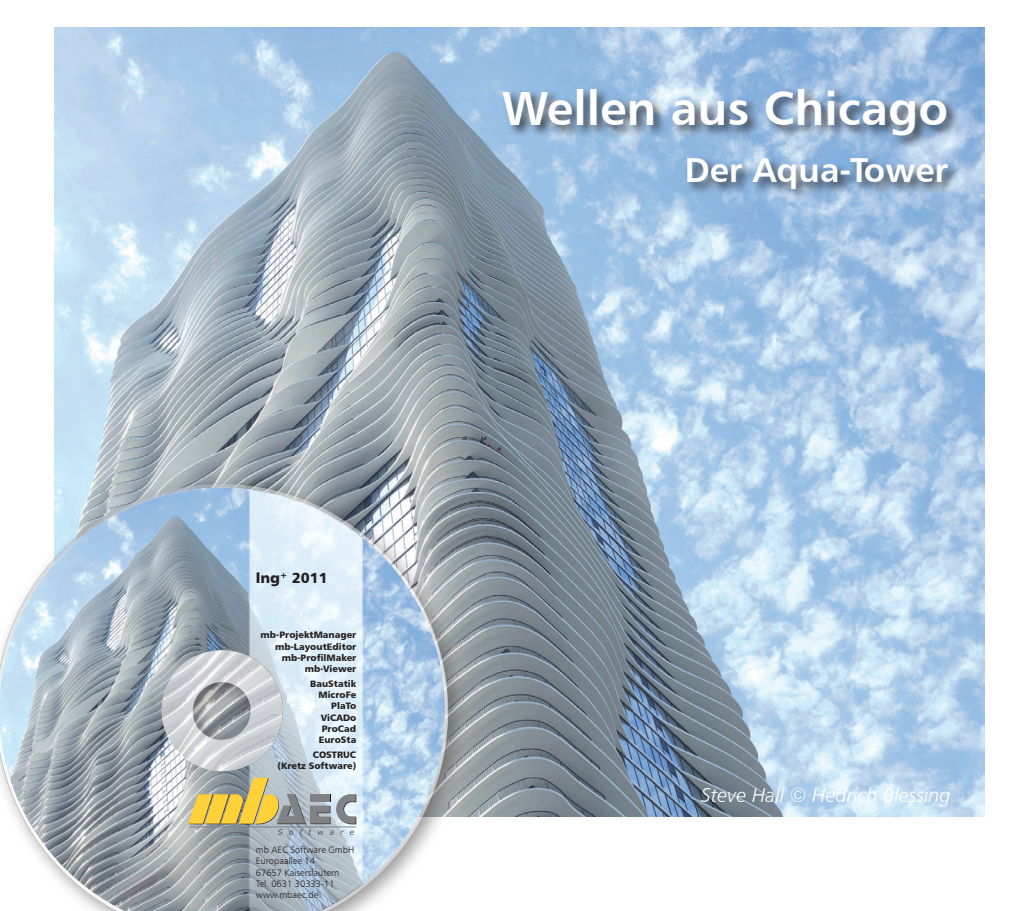

*Jedes Jahr im Herbst stellen wir Ihnen die neue Ing+-Version mit einem neuen Logo vor.* 

*Dieses Logo begleitet Ing+ ein Jahr lang. Grund genug, mehr über den Hintergrund des Logos zu erfahren.* "Aqua" – Wellen oder Lamellen – die Ausstrahlung ist eine der Sanftheit und Harmonie – man möchte mit der Hand über die Fassade streichen um ein Gefühl für die Linien und wogenden Formen aufzunehmen. Jeanne Gang ist es mit ihrer Idee für dieses doch eigentlich ganz normale Hochhaus gelungen, moderne Architektur und individuelle Wohnkultur in eine, auch nach Jahren noch, ansprechende Form zu bringen. Die junge Architektin hat hier einen Maßstab gesetzt, an dem sie sich auch in Zukunft messen lassen muss.

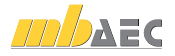

Erbaut wurde dieses Gebäude in der Zeit von 2007-2010 und steht in Chicago, mit Blick auf den Michigan See. 82 Etagen verteilen sich auf eine Höhe von 262 m und damit ist das als Aqua betitelte Gebäude das derzeit höchste Wohngebäude Chicagos. Jede Etage bietet eine Fläche von 1.500 m².

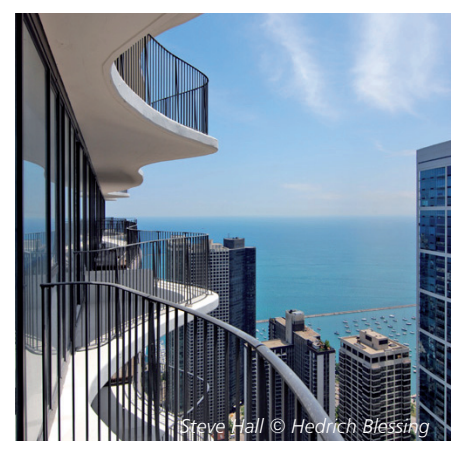

Was macht ihn aus, den "Aqua-Tower"?

Die Individualität kommt mit den Balkonen. Keiner ist wie der andere, die Größe unterscheidet sich ebenso wie die Form, die Wellenform.

Die Fassade macht's, das ist klar. Schauen wir trotzdem ein wenig hinter die Fassade der Fassade und betrachten, was neben der Optik das Besondere daran ist: Da wären die unterschiedlichen Balkone, Ausformungen zwischen 0,60 m und 4,00 m. Die Berechnungen waren aufwändig, da neben der Schönheit der Fassade auch die Sonneneinstrahlung, die Windrichtung und nicht zuletzt die Aussicht auf den Lake Michigan in die Planung einbezogen wurden. Die Größe der Überhänge richtet sich danach, wie viel Sonneneinstrahlung gerade in den Sommermonaten in das Gebäude, bzw. eben nicht bis in die luxuriösen Wohnungen scheinen soll, um die Innentemperatur angenehm niedrig zu halten.

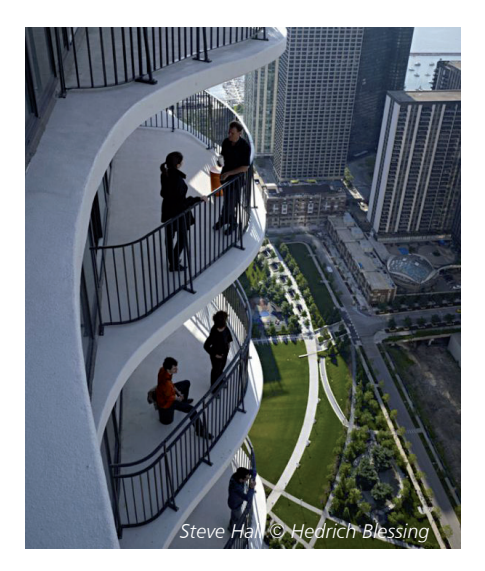

Diese Wirkung wird zusätzlich durch die sorgfältige Auswahl des verwendeten Isolierglases unterstützt. Die Gestaltung der einzelnen Etagen berücksichtigt neben diesen energetischen Aspekten auch die Aussicht, die je höher desto weiter wird.

In ausführlichen Windtunnel-Untersuchungen wurde das geplante Hochhaus im Vorfeld auf Bewegung und Schwankung getestet, um die Nutzung der Balkone bis in die obersten Stockwerke zu garantieren. Außerdem bilden die Ausformungen der Balkone einen Windbrecher und wirken sich deshalb positiv für die Windlasten dieses Gebäudes aus.

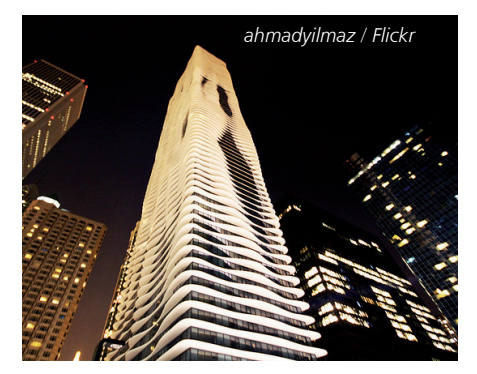

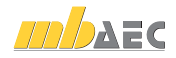

Was ist neu in Ing+ 2011

#### Nur ein weiteres Hochhaus in der Skyline Chicagos?

Hinter Balkon und Glas verbirgt sich also ein Hochhaus, einfach eins von vielen Hochhäusern der Skyline Chicagos, der Horizont an einem großen See, in einem Stadtviertel, dessen Gesicht nichts gewinnt oder verliert durch ein zusätzliches Hochhaus. Eins mehr oder weniger – das merkt längst nicht jeder. Ob es deshalb dieser besondere Hingucker geworden ist? Um nicht in der Masse unterzugehen, um die Augen festzuhalten, die an der Skyline entlang gucken? Dann haben Jeanne Gang und ihr Team das Ziel erreicht.

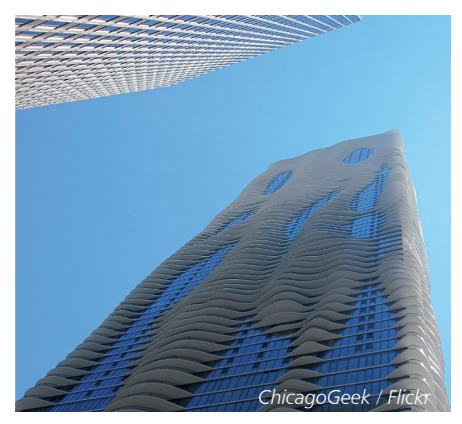

Angefangen hatte alles bei einer Abendveranstaltung, Frank Gehry war in Harvard zu Gast. Wir kennen weder Gesprächsinhalt noch Menüfolge dieser besonderen Abendveranstaltung, wir wissen jedoch, dass die bis dahin eher unbekannte Architektin Jeanne Gang und der bekannte Architekt und Investor James R. Loewenberg Tischnachbarn waren. Am Ende des Abends verlässt Gang die Veranstaltung mit einer riesigen Chance in der Tasche – dem Auftrag, einen Entwurf für den geplanten Wohnund Hoteltower in Chicago zu gestalten.

Diese Möglichkeit hat sie genutzt, gut genutzt, ohne ihre Prinzipien der Nachhaltigkeit, der sorgfältigen Ausnutzung aller energetischen Optimierung und der hohen Wohnqualität aus den Augen zu verlieren. Der Projektentwickler Magellan Development Group, hat dementsprechend auch die angesehene Auszeichnung für Nachhaltigkeitsinnovationen LEED Certification beantragt.

### "Ausgezeichnete" Architektur

Emporis Skyscraper Awards 2009

Eine Auszeichnung hat er schon, der Aqua Tower, den Emporis Skyscraper Awards 2009! Er ist also unter 303 Gebäuden, die weltweit zur Debatte standen, als der Top-Tower ausgewählt. In der Begründung der Jury werden neben der faszinierenden Form auch die Genauigkeit der Konstruktion, die technische Leistung und die Umsetzung von zeitgemäßen Aspekten der Nachhaltigkeit gelobt.

Internationaler Hochhaus Preis 2010 Eine weitere Auszeichnung ist in greifbare Nähe gerückt – so ist "Aqua" auch unter den 5 Finalisten des Internationalen Hochhaus Preises 2010. Diese hochdotierte Auszeichnung wird am 5. November in der Frankfurter Paulskirche von der Stadt Frankfurt/Main, dem Deutschen Architekturmuseum und der DekaBank verliehen.

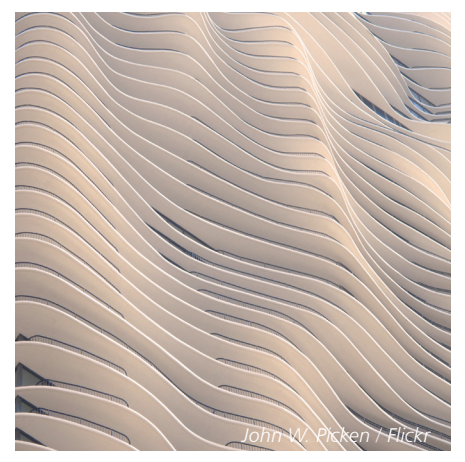

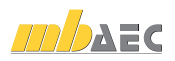

#### Wolkenkratzer mit Vogelschutz

Ein letzter schöner und zugleich sympathischer Aspekt, dem sich Jeanne Gang in fast allen ihren Planungen widmet – sie ist eine erklärte Vogelliebhaberin und vergisst nie die Gefahr, der fliegende Vögel ausgesetzt sind, wenn Gebäude große Glasfassaden haben. In Chicago hat sie die einzelnen Glaselemente der Balkonfassaden gekippt, in verschiedene Richtungen und nur so minimal, dass ein menschliches Auge diese Neigung nicht wahrnehmen kann. Dank der entstehenden Reflexion des Himmels entsteht für Vögel ein ungewöhnliches, verwirrendes Bild mit der Folge, dass sie ausweichen.

Auch die Gesamtansicht der Fassade, eben nicht glatte, sondern bewegend wirkende Flächen, helfen Vögeln, sich ihren Flug lebensrettend um das Gebäude herum zu wählen.

Wie lautet unser Fazit: Eine hervorragende bis ins Detail durchdachte Idee, die durch die Kombination von Eleganz und moderner Technologie eine besondere Note verdient!

Claudia Nickel mb AEC Software GmbH mb-news@mbaec.de

Technische Daten Höhe: 262 m Etagen: 82 Grundfläche pro Etage: 1500 m2 Bauzeit: 2007-2010 Architekt: Gang Architects Associates Eigentümer: Magellan Development Group Nutzung: Hotel, Wohnungen, Appartements

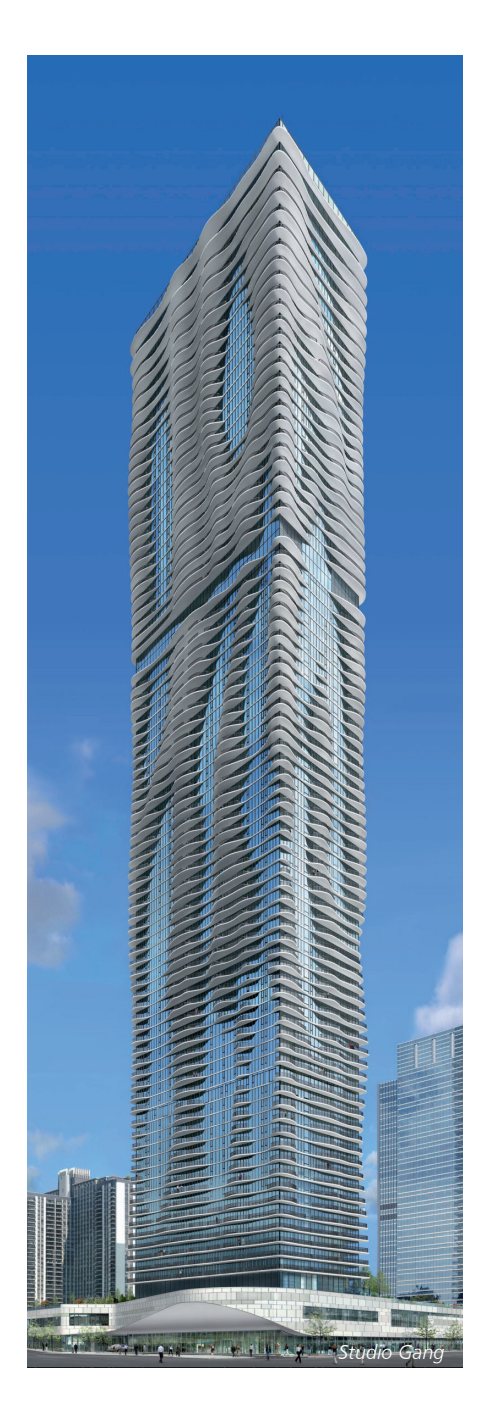

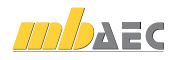

## <span id="page-20-0"></span>2 ProjektManager 2011

#### Versionstreue Projekte

Der ProjektManager 2011 kann Projekte, die mit älteren Ing+-Versionen erstellt wurden, in die Version 2011 übernehmen (orange markiert). Die Daten werden dazu vom ProjektManager in einer Kopie des Originals konvertiert. Diese Kopie kann dann mit der aktuellen Version bearbeitet werden (rot markiert). Projekte, die mit Ing+ 2011 erstellt wurden, können mit älteren Versionen nicht mehr geöffnet werden.

Ing+-Hilfe

Mit der Version Ing+ 2011 verfügen Sie über eine umfangreiche Online-Hilfe, die neben den klassischen Hilfetexten für einzelne Dialoge auch Handbücher, Schnelleinstiege, Fachartikel, Videos usw. umfasst.

Steht keine Internetverbindung zur Verfügung wird auf die installierte Offline-Hilfe zurückgegriffen.

Die Hilfefunktion wird im mb-ProjektManager konfiguriert. Wegen der permanenten Aktualisierung dieser Hilfe ist es ratsam, immer wieder in der Hilfe nach neuen Informationen zu suchen.

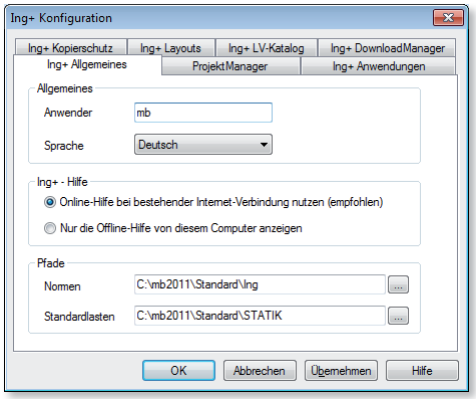

## 3 mb-Viewer 2011

Der Viewer realisiert für alle Programme des Programmpaketes Ing+ die Bildschirmausgabe. Damit besteht die Möglichkeit, den gesamten Ausgabetext einer Anwendung, einschließlich der darin enthaltenen Grafiken, detailliert einzusehen.

Im Programmpaket Ing+ 2011 ist der Viewer mit einer zusätzlichen Funktion zur Textsuche ausgestattet. In den Viewer-Dokumenten können hierdurch Textpassagen durch die Eingabe von Schlagworten schnell gefunden und auf Richtigkeit überprüft werden.

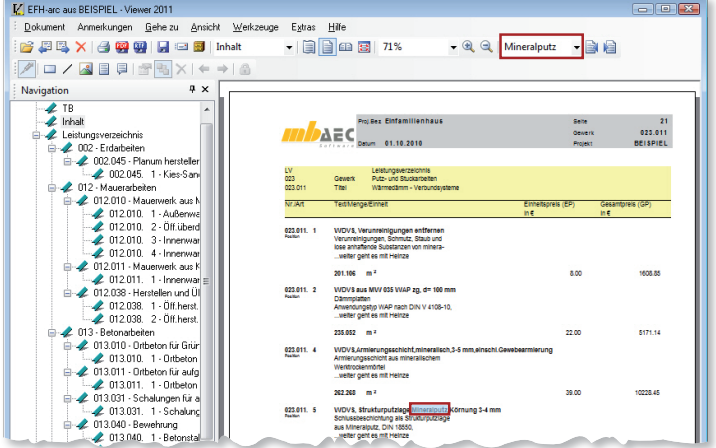

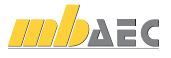

## BauStatik 2011

 $22 - 20$ 

 $\epsilon$ 

**Einsteigerpakete**

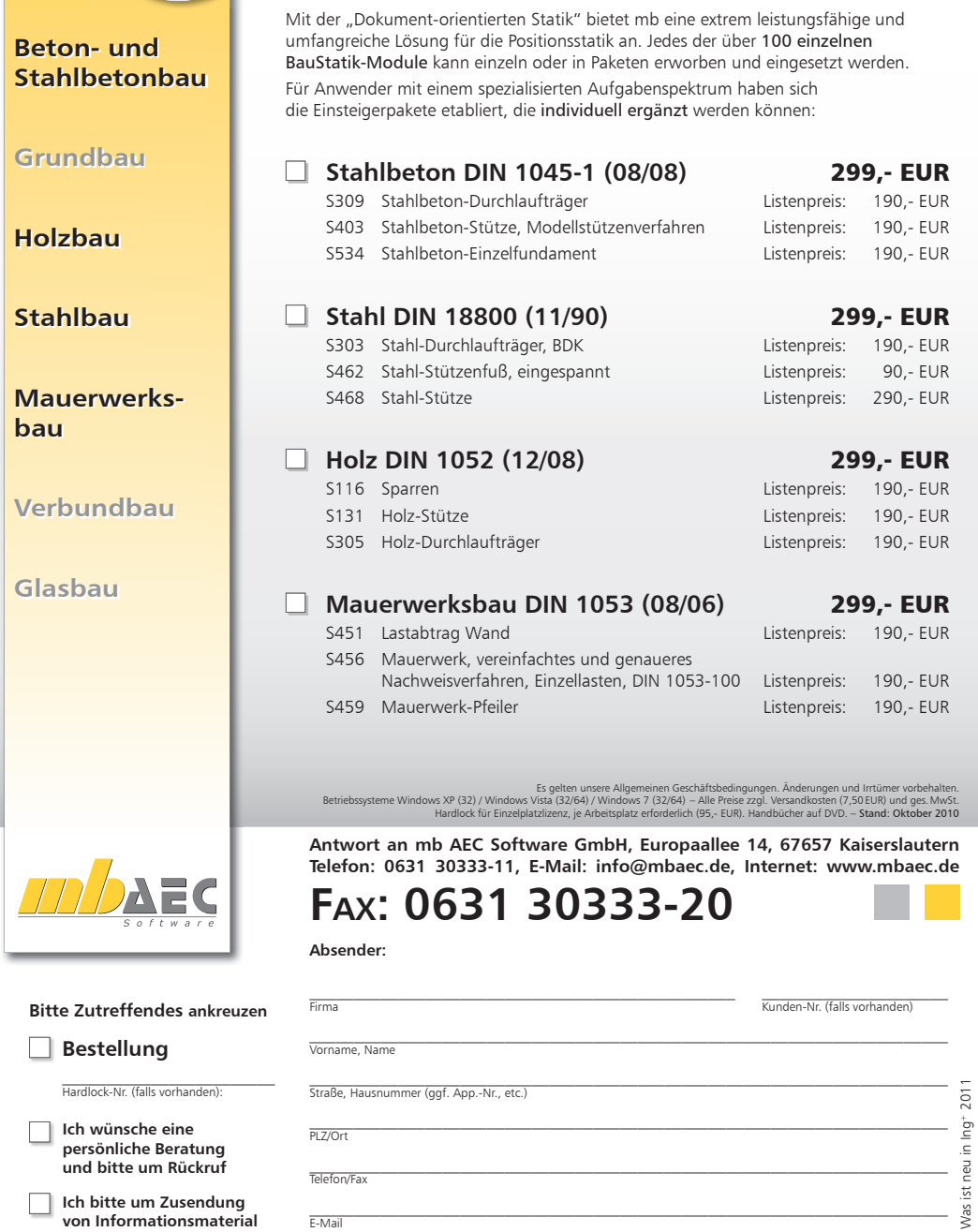

## <span id="page-22-0"></span>3 BauStatik 2011

## 1 Die Dokument-orientierte Statik

Seit der Version Ing+ 2006 stellt die Dokument-orientierte Arbeitsweise eine deutliche Erleichterung beim Erstellen von statischen Berechnungen dar. Das komplette Statikdokument wird direkt am Rechner mit der BauStatik erstellt. Bereits beim Anlegen eines neuen Projektes werden ein Titelblatt und ein Inhaltsverzeichnis angelegt. Diese sind die Grundlage für das Statik-Dokument und jede Position ordnet sich in das Dokument ein. Es entsteht automatisch bei der Bearbeitung der einzelnen Positionen ein Statik-Dokument mit stets aktuellem Inhaltsverzeichnis, einheitlicher Gestalt sowie durchlaufender Seitennummerierung.

Besonders nachträgliche Änderungen sind bei statischen Berechnungen häufig mit erheblichem Aufwand verbunden. Mit der BauStatik stellen jedoch Änderungen kaum Aufwand dar, dank der Lastweiterleitung mit Korrekturverfolgung werden automatisch alle von der Änderung betroffenen Postionen erkannt und neu berechnet.

Für das komplette Statik-Dokument sind jedoch mehr Informationen als die einzelnen Statik-Positionen notwendig. Es werden Erläuterungen wie Vorbemerkungen in textlicher als auch grafischer Form benötigt. Die BauStatik ermöglicht die Integration beliebiger externer Dateien (Texte, Pläne, Grafiken, Druckausgaben, Tabellen) um das Statik-Dokument zu komplettieren.

Die folgenden Stichpunkte stellen die wesentlichen Merkmale der BauStatik mit der Dokument-orientierten Arbeitsweise dar:

- Dokument-orientierte Arbeitsweise zum Erstellen kompletter Statiken
- Automatisches Deckblatt und Inhaltsverzeichnis
- Lastweiterleitung mit automatischer Korrekturverfolgung zur einfachen und sicheren Behandlung von Änderungen für BauStatik und MicroFe
- Vervollständigung der statischen Berechnungen durch weitere Informationen wie Texte, Grafiken, Pläne, Tabellenberechnungen, Druckausgaben anderer Programme, …
- Übersichtliche Oberfläche für intuitive Bedienung, die individuell gestaltet werden kann
- Integrierte Ausgabe in der Oberfläche, wodurch Ein- und Ausgabe gleichzeitig erkennbar sind
- Einfache und übersichtliche Positionsverwaltung (Import-, Sortier- sowie Vorlagenfunktionen)
- Nahtlose Integration von MicroFe Ergebnissen
- Bequemes Einfügen von ViCADo Ausgaben oder Plänen
- Automatische Berechnung der Positionen im Hintergrund
- $\bullet$  u.v.m.

Die Dokument-orientierte Arbeitsweise wurde seit der Einführung in der Version Ing+ 2006 kontinuierlich weiterentwickelt. Auch in der neuen Version Ing+ 2011 wurde die Leistungsfähigkeit für ein effektives Arbeiten weiter gesteigert. Alle wesentlichen neuen Merkmale der BauStatik 2011 sind im Folgenden aufgeführt.

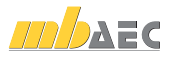

## <span id="page-23-0"></span>2 Erweiterte Übernahme

Die "Erweiterte Übernahme" verknüpft eine lastbringende Position mit einer lastempfangenden Position. Dazu werden Auflagerkräfte der einen Position einwirkungstreu als Lasten in die andere Position eingetragen. Auch für die "Erweiterte Übernahme" gilt das Konzept der "Lastweiterleitung mit automatischer Korrekturverfolgung". Die "Erweiterte Übernahme" kann innerhalb der Lasteingabe mehrmals angewendet werden. Außerdem wird sie direkt unterstützt, wenn eine "neue Position zum Lastabtrag" angelegt wird.

Es verwundert also nicht, dass die "Erweiterte Übernahme" seit BauStatik 2008 zu einem unverzichtbaren Werkzeug wurde und deshalb kontinuierlich erweitert wird. In BauStatik 2011 steht diese Technik auch für die COSTRUC-Module, also für den Stahl-Beton-Verbundbau, zur Verfügung.

Die folgenden Übergabepunkte werden unterstützt:

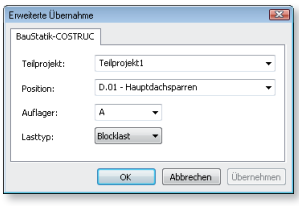

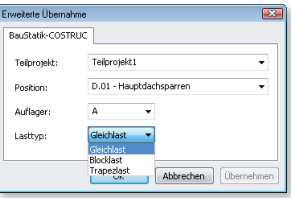

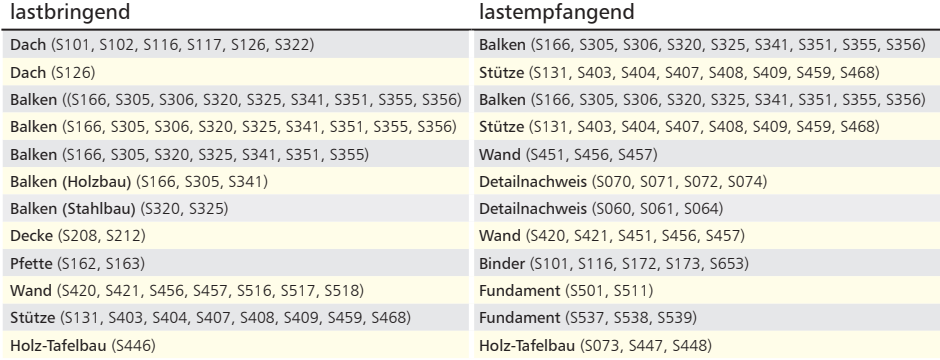

## 3 Position als Alternative

Mit der Position als Alternative steht eine leistungsfähige schnelle Möglichkeit bereit, vorhandene Positionen alternativ in einem anderen Material zu untersuchen.

Mit der BauStatik 2011 stehen nun auch Verbund-Konstruktionen mit den Modulen der Kretz Software zur Verfügung.

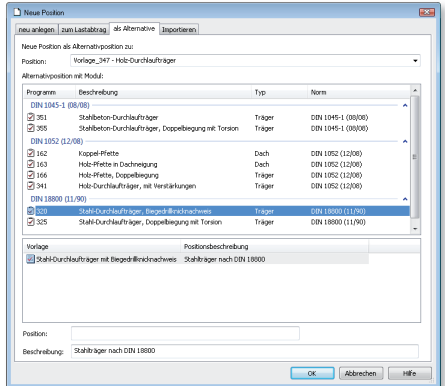

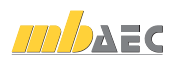

## <span id="page-24-0"></span>4 Anschlussbemessung für BauStatik, MicroFe und EuroSta

Besonders für den Stahl- und Holzbau ist die Bemessung von Anschlüssen ein wichtiger Teil der Tragwerksplanung. Seit Ing+ 2009 steht eine komfortable Möglichkeit zur Bemessung von EuroSta-Knotensituationen mit Modulen aus der BauStatik zur Verfügung. Über spezielle Anschlusspositionen im EuroSta-Modell werden modulbezogene Auswertungen erzeugt und für die BauStatik bereit gestellt.

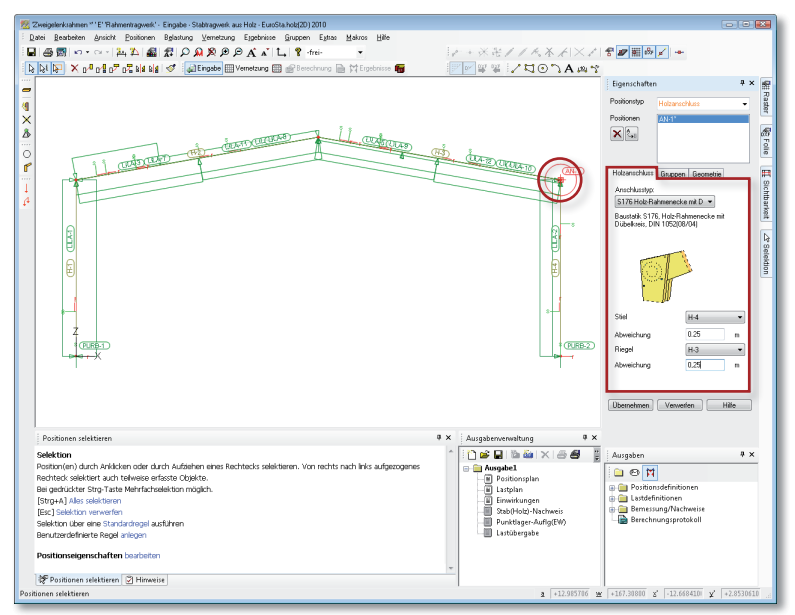

Mit Ing+ 2011 wird die Vielfältigkeit der möglichen Anschluss-Bemessungen erweitert. Die folgenden Anschlusspositionen stehen für eine praxisorientierte und schnelle Nachweisführung mit der BauStatik zur Verfügung:

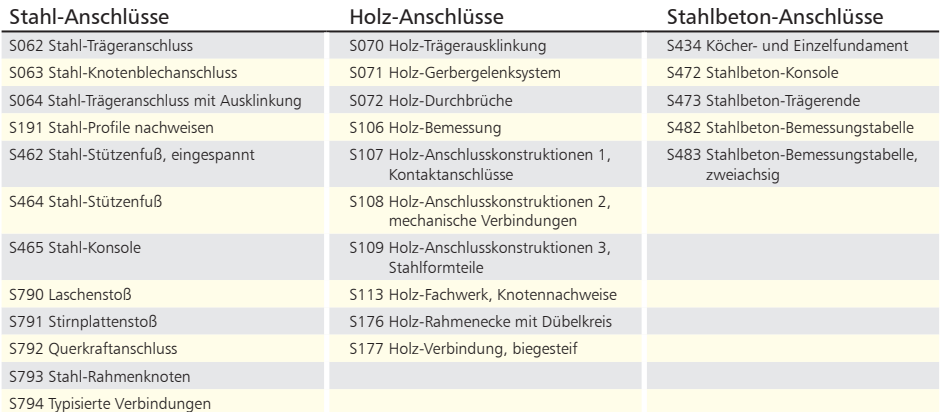

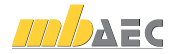

## <span id="page-25-0"></span>5 Reduzierung des Ausgabeumfangs

Die BauStatik 2011 bietet vollständige, nachvollziehbare Druckausgaben in den einzelnen Proj.Bez Seite **1** Modulen. Wichtig zur schnellen Kontrolle sind grafische Elemente. Hierbei konnte jedoch der Ausgabeumfang schnell mehrere Seiten einnehmen. Mit der BauStatik 2011 bieten die **Pos. B-01 Binder** Träger- und Dachmodule sowie die Stützenmodule eine neue, kompaktere Ausgabenvariante. Neben einer kompakteren tabellarischen Darstellung von Belastungen, Schnittgrößen und Nachweisen bietet auch die Möglichkeit, wahlweise mehrere Grafiken nebeneinander anzu-0.20 0.20 zeigen, viel Potenzial den Ausgabeumfang zu reduzieren. 44

## 6 Kapitel Zusammenfassung

Die Nachvollziehbarkeit der Ergebnisse von statischen Nachweisen ist für Tragwerksplaner wichtig. Die BauStatik-Module stellen alle erforderlichen Informationen bereit. Dank der "Dokument-orientierten Statik" können mehrere Statik-Dokumente mit unterschiedlichen Detailtiefen erzeugt werden. Mit dem neuen Ausgabe-Kapitel "Zusammenfassung" der BauStatik 2011, wird eine Statik noch kompakter. Denn hier werden alle maßgebenden Nachweisstellen auf einen Blick zusammengefasst.

In den Dokument-Eigenschaften bieten Vorlagen zur Steuerung der Kapitel-Sichtbarkeiten schnelles Erreichen der gewünschten Detailtiefe. Wird die Vorlage "Kurzstatik" gewählt, sind nur die Kapitel "System, Belastung und Zusammenfassung" aktiv.  $\ddot{\phantom{a}}$ 

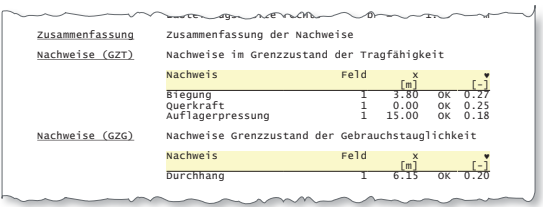

## 7 Ausgabe zur Wind- und Schneelastermittlung

Die BauStatik-Module, die zur Bemessung und Nachweisführung von Traggliedern der Dachkonstruktion dient, bieten eine automatische Ermittlung von Wind- und Schneelasten nach DIN 1055-4 und DIN 1055-5. Die Ausgabe der Lastermittlung wird in dem Kapitel "Wind/Schnee" zusammengefasst. Zusätzlich zur tabellarischen Ausgabe kann eine grafische Darstellung des Bauteils im Dach ausgewählt werden. Besonders für die Windbelastungen ist diese grafische Information sehr wertvoll.

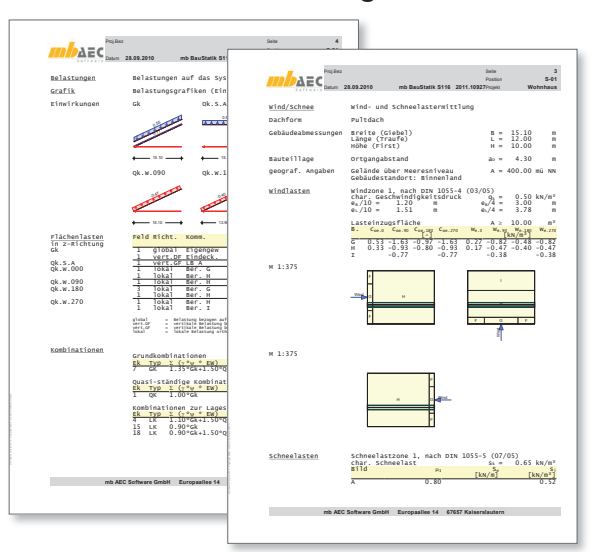

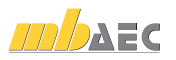

## <span id="page-26-0"></span>8 Suchen in der Ausgabe

Mit der Dokument-orientierten Statik wird die komplette Statik am Rechner erstellt. Die Suche bestimmter Schlagworte oder Stellen im Statik-Dokument wird mit der Suchfunktion in der BauStatik 2011 wesentlich erleichtert. Der Suchbegriff wird in der Menüleiste eingetragen und ermöglicht dann über die beiden Schaltflächen schnelles navigieren im Dokument. Das gefundene Wort wird deutlich markiert.

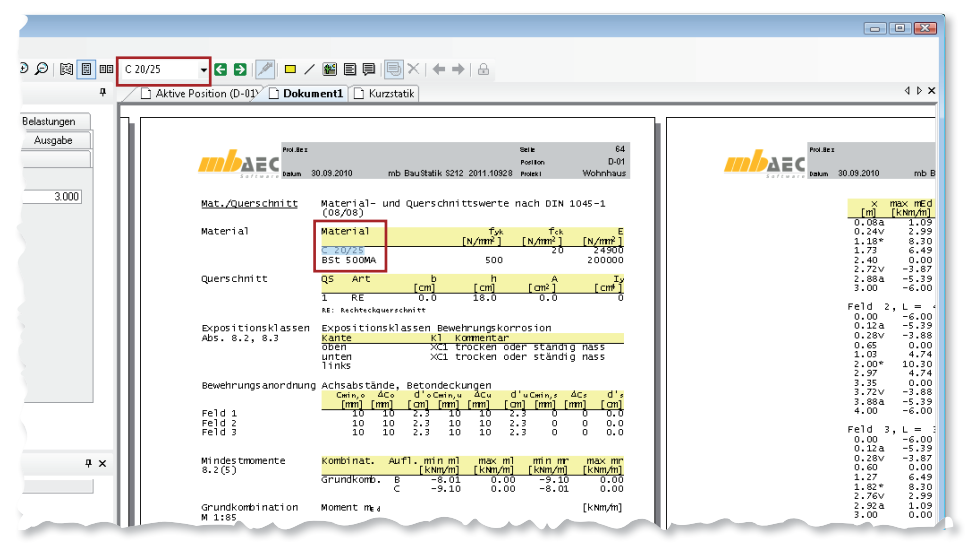

## 9 Projektauswertung

Wie viele Tonnen Stahl sind in einem Projekt? Diese Frage ist nicht nur für eine Varianten-Untersuchung oder zur Erstellung eines Sondervorschlages für eine Ausschreibung interessant. Denn immer, wenn eine kostenoptimierte Ausführung gesucht ist, ist die Kenntnis über das verplante Material sehr wichtig.

Mit den Modulen zur Projektauswertung stehen diese Informationen ohne Aufwand und große Mühe zur Verfügung. Die folgenden Module stehen zur Projektauswertung bereit:

- S090 Materialliste
- S093 Mengenermittlung für wesentliche Tragglieder

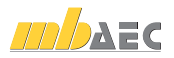

## <span id="page-27-0"></span>10 S013 PDF einfügen mit Formularfunktion

Mit dem BauStatik-Modul "S013 PDF einfügen mit Formularfunktion" werden PDF-Dateien in das Statik-Dokument eingefügt. Dessen Formularfelder können ausgefüllt werden, indem u.a. auf Projektinformationen und Eingaben oder Ergebnisse anderer Statik-Positionen referenziert werden kann.

Das Erscheinungsbild des PDF-Formulars in der "Dokument-orientierten Statik" wird über verschiedene Einstellungen gesteuert:

- Formular ganzseitig ausgeben oder ins voreingestellte Dokumentenlayout integrieren
- Einpassen des Formulars in das Seitenlayout durch umlaufenden Randzuschnitt
- Anzahl und Zusammenstellung der gewünschten Formularseiten
- Hoch- oder querformatige Ausgabe, gedreht in 90°-Schritten
- Eintragungen in den Formularfeldern
- Neue Formularfelder anlegen
- Ausgefüllte oder teilausgefüllte Formulare als Vorlagen speichern

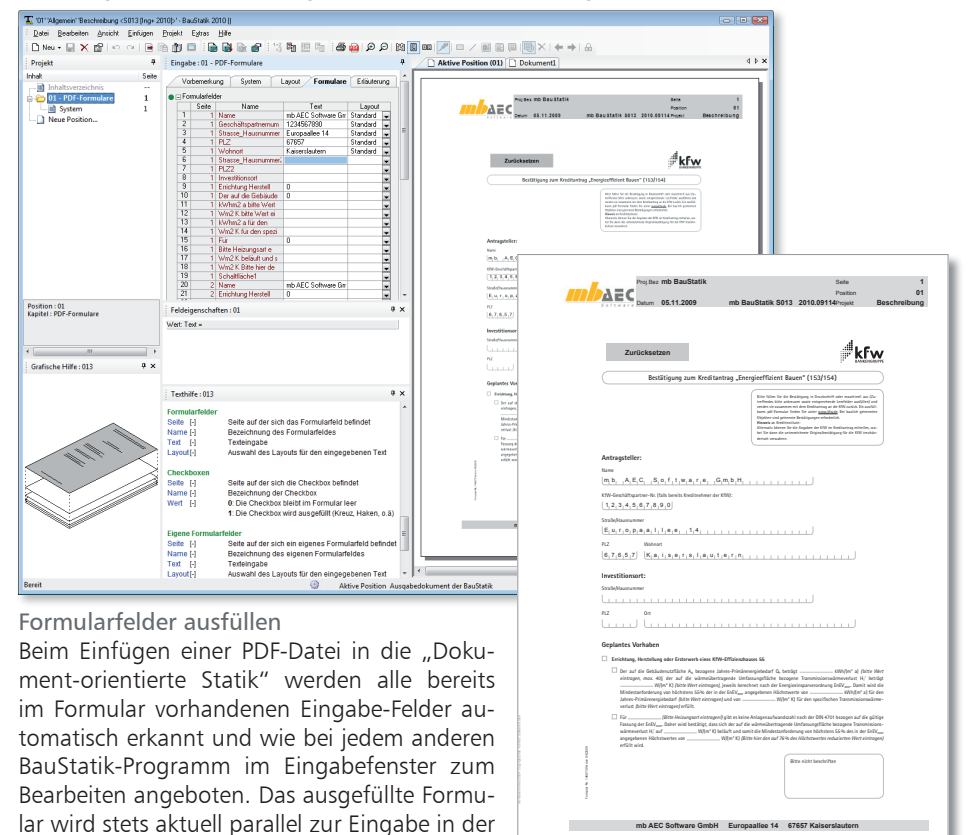

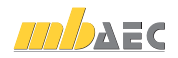

Vorschau auf das Dokument angezeigt.

**mb AEC Software GmbH Europaallee 14 67657 Kaiserslautern**

#### Formularfelder im Formular-Editor erzeugen

Jedes Formular kann um beliebig viele Formular-Eingaben erweitert werden. Dazu steht ein Formular-Editor zur Verfügung, der direkt aus der Eingabe gestartet wird. Im Formular-Editor wird die Position der Formularfelder einfach mit der Maus bestimmt. Über den Formular-Editor kann jedes Formular um weitere Eingabefelder erweitert werden oder aus einer bisher normalen PDF-Datei wird ein "Formular" erzeugt. Hier bieten sich ganz neue Einsatzgebiete.

#### Formulardaten speichern

Wenn ein Formular in die "Dokumentorientierte Statik" eingebunden wird, wird es wie eine normale BauStatik-Position behandelt. Alle Eingaben in dem Formular bleiben in der Position und somit im Formular dauerhaft erhalten und können jederzeit geändert und ergänzt werden.

#### Projektinformationen nutzen

Die wesentlichen Daten, die für die Formulare benötigt werden, wie Projektanschrift, Angaben zu Bauherr und Projektbearbei-

ter, liegen bereits in den Projektinformationen des mb-ProjektManagers zur Gestaltung von Kopf- und Fußzeilen im Ausgabelayout der Druckausgaben, in Deckblättern oder Planstempeln vor. Auf diese Daten kann mit dem Modul S013 zugegriffen werden. Außerdem liegen damit alle Informationen zentral vor und eine Änderung von Adresse, Projektnummer oder Datum läßt sich sehr schnell durchführen.

#### Formularvorlagen erstellen

Formulare, die regelmäßig Verwendung finden, können als Vorlage für neue S013-Positionen übernommen werden. Das erfolgt analog zu jeder anderen BauStatik-Position: einfach die Position mit dem ausgefüllten oder teilausgefüllten Formular über das Kontextmenü in der Projektliste als Vorlage speichern. Sofort steht für eine neue S013-Position eine Vorlage zur Verfügung, in der bereits viele – oder alle – Formulareinträge voreingestellt sind.

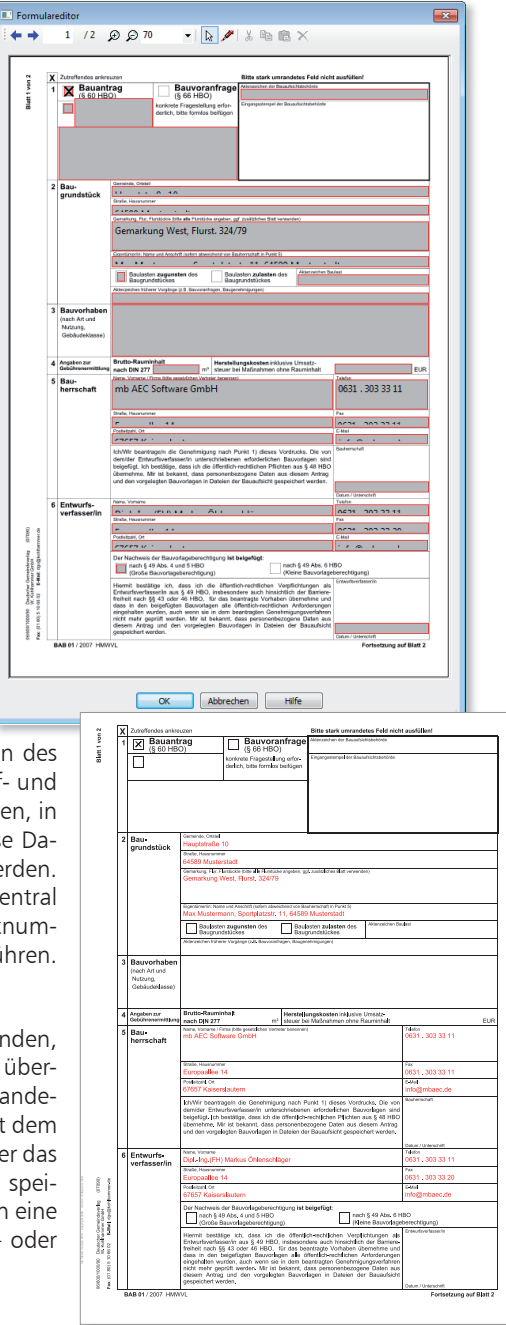

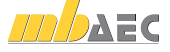

## <span id="page-29-0"></span>11 S040 Erdbeben-Ersatzlastermittlung, DIN 4149 (04/05)

Außer den üblichen vertikalen Lasten wirken auf Bauwerke auch horizontale Lasten aus Wind, Imperfektionen und Erdbeben. Nach DIN 4149 dürfen übliche Hochbauten unter definierten Randbedingungen mit dem vereinfachten Antwortspektrenverfahren berechnet werden. Dieses Berechnungsmodell sieht vor, die Einwirkungen auf das Bauwerk infolge eines Erdbebens durch Ansatz horizontaler Ersatzlasten auf Höhe der jeweiligen Geschossdecken abzubilden.

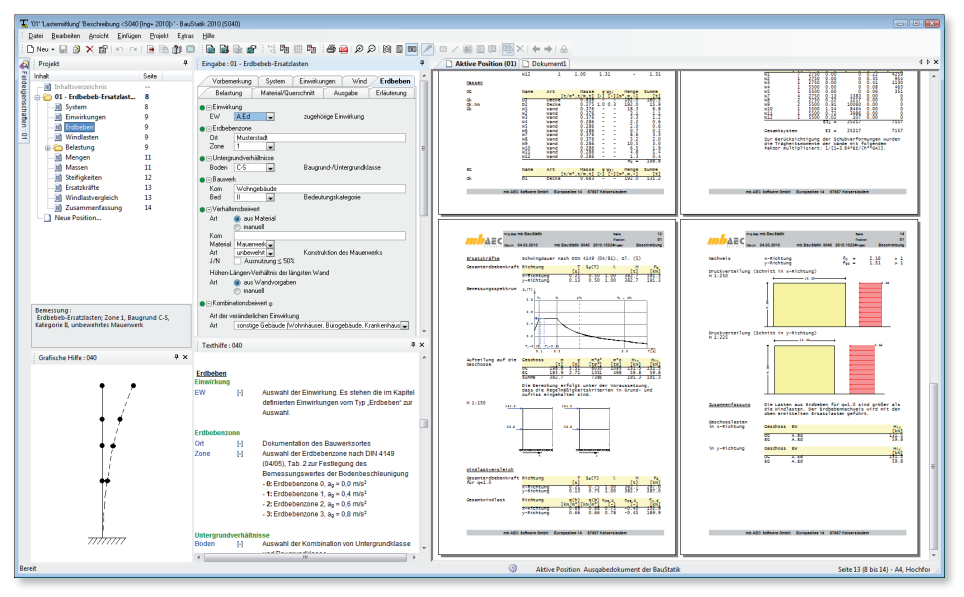

Das Modul S040 ermittelt geschossweise die horizontalen Erdbebenersatzlasten aus den Massen und Grundschwingzeiten des Bauwerks. Zusätzlich kann ein Windlastvergleich nach DIN 4149, 7.1(3) durchgeführt werden.

Es werden Bauwerke behandelt, die gemäß DIN 4149 (04/05) Tabelle 1, Zeile 1 zu berechnen sind, d.h. Bauwerke, die sowohl im Grund- als auch im Aufriss die Regelmäßigkeitskriterien erfüllen.

Hauptkriterien sind die nahezu symmetrische Verteilung der Massen und der Horizontalsteifigkeiten bezüglich zwei zueinander senkrecht stehender Achsen und die Durchgängigkeit der aussteifenden Tragwerksteile von der Gründung bis zur Oberkante des Gebäudes.

Die Berechnung der Erdbebenersatzlasten erfolgt auf der Grundlage eines in den Baugrund eingespannten Mehrmassenschwingers. Die Massen werden in den Deckenebenen konzentriert angenommen. Die Steifigkeiten der Aussteifungselemente werden für Wände und Stützen programmseitig ermittelt oder können für anderweitige Aussteifungselemente durch direkte Eingabe des E-Moduls und der Trägheitsmomente vorgenommen werden.

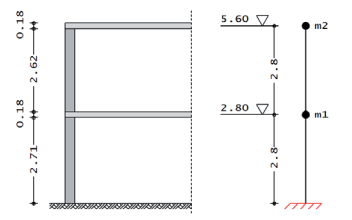

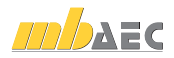

Je Geschoss können beliebig viele Deckenabschnitte mit unterschiedlichen Deckenstärken und Betonsorten definiert werden. Sind in einem Geschoss mehrere Deckenstärken vorhanden, wird für die Ermittlung der Wand- und Stützenhöhen die Deckenstärke herangezogen, die den größten Anteil an der Deckenfläche hat.

Wände und Stützen können direkt als vertikale Aussteifungselemente definiert werden. Da die Einhaltung der Regelmäßigkeitskriterien vorausgesetzt wird, ist die jeweilige Lage im Grundriss für die Ermittlung der Geschosslasten nicht relevant. Es werden die Anzahl, die Richtung und die Länge der Aussteifungselemente abgefragt. Material und Querschnitt werden in einem gesonderten Eingabekapitel über den Namen des Aussteifungselementes zugewiesen. Darüber hinaus gibt es die Möglichkeit komplexere Strukturen in die Berechnung mit einzubeziehen, indem vertikale Aussteifungselemente wie z.B. Kerne direkt über die Eingabe der E-Moduli und der Flächenträgheitsmomente 2. Grades definiert werden. Neben den automatisch ermittelten ständigen Lasten der aussteifenden Bauteile und Decken Proj.Bez **mb BauStatik** Seite **14** sind zusätzliche Lasten wie z.B. Ausbaulasten, Trennwandzuschläge, Verkehrslasten etc. zu Datum **11.02.2010 mb BauStatik S040 2010.1021** Projekt **Beschreibung** Position beachten. Zur Erleichterung der Eingabe wird eine Reihe unterschiedlicher Lastarten zur Verfügung gestellt. Sollen Lasten berücksichtigt werden, die geometrisch von den vorgeverlugung gesteht. Sollen Lasten befucksichtigt werden, die geomethsch von den vorge-<br>gebenen Lastarten abweichen, kann dies über die Lastart Punktlast und eine entsprechende Lastzusammenstellung erfolgen. W5 1 5500 0.000 0.000 0.000 0.000 0.000 0.000 0.000 0.000 0.000 0.000 0.000 0.000 0.000 0.000 0.000 0.000 0.00

Die Ermittlung der Erdbebenersatzlasten basiert auf folgender Beziehung:

Kraft = Masse x Beschleunigung

Nach DIN 4149 [1], 6.2.2.2 gilt folgende Beziehung:

$$
F_b = S_d(T_1) \cdot M \cdot \lambda
$$

Alle Parameter dieser Grundgleichung werden automatisch ermittelt. Zur Berücksichtigung der Schubverformungen wurden

Die Gesamterdbebenkraft wird höhenproportional auf die Geschosse aufgeteilt. Die Massenermittlung erfolgt mit den automatisch ermittelten Eigenlasten der im Kapitel System definierten Bauteile (Decken, Wände, Stützen) und den zusätzlichen Lasten (Ausbau, Verkehrslasten, etc.) die im Kapitel Belastungen einzugeben sind. Dabei werden die Massen aus Wänden und Stützen je zur Hälfte den darüber- und darunterliegenden Decken zugeordnet. l<br>Copyright 2010

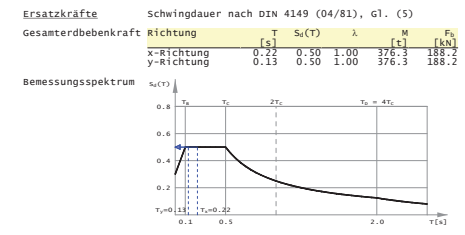

Für den Fall, dass die Schwingungsdauer ermittelt werden soll, muss die Steifigkeit des Ersatzstabs bekannt sein. Hierzu werden die Steifigkeiten je Geschoss und Richtung aufaddiert und zu einem Ersatzstab zusammengefasst. Sind die Steifigkeiten in den Geschossen unterschiedlich (im Rahmen der Regelmäßigkeitskriterien), wird ein Ersatzsystem unter der Voraussetzung gleicher Kopfverformungen gebildet, aus dem sich die Ersatzsteifigkeit zurückrechnen lässt. Das Bemessungsspektrum wird nach DIN 4149, 5.4.3 bestimmt.

Neben der grafischen Ausgabe des Systems, des Bemessungsspektrums, der Erdbebenersatzlasten und der Lasten aus dem Windlastvergleich werden die Eingabewerte zu System, Belastung und Erdbebenparametern dokumentiert. Die Ermittlung der Mengen, Massen, Steifigkeiten und Ersatzkräfte erfolgt in tabellarischer Form.

## <span id="page-31-0"></span>12 S051 Stahlbeton-Stabilitätsnachweis Kippen, DIN 1045-1 (08/08)

Kippen bezeichnet das seitliche Ausweichen des Druckgurtes eines um die starke Achse beanspruchten Biegeträgers unter gleichzeitiger Verdrehung des Querschnitts um die Stablängsachse.

In der Praxis ist die Kippsicherheit insbesondere bei den im Fertigteilbau eingesetzten schlanken Hallendachbindern zu untersuchen. Ergänzend zum Kippnachweis im Endzustand muss bei schlanken Fertigteilträgern die Kippsicherheit zusätzlich während des Anhebens, des Transports sowie während der Montage gewährleistet sein.

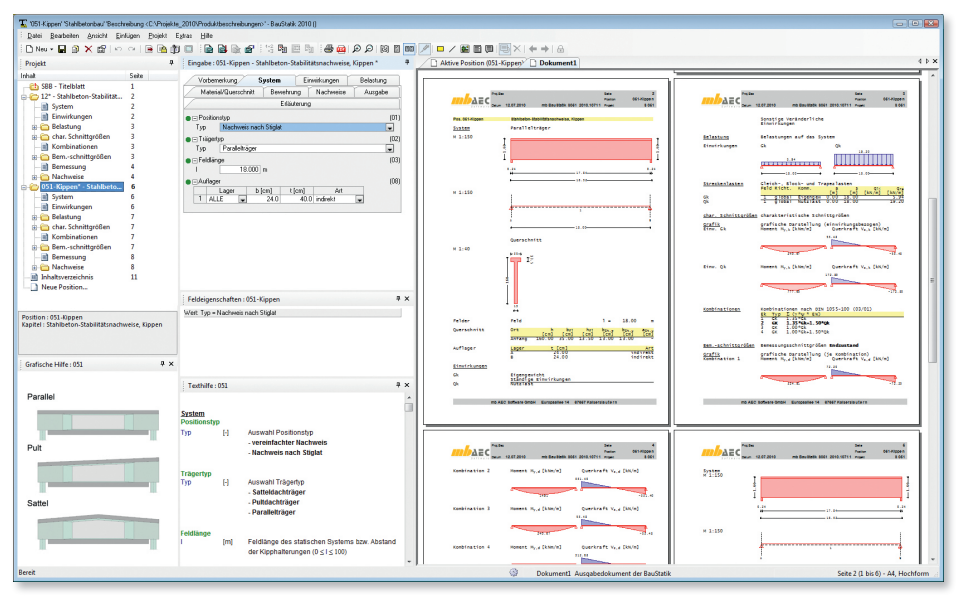

Die Kippstabilität kann mit den folgenden Verfahren nachgewiesen werden:

- Vereinfachtes Verfahren nach DIN 1045-1, 8.6.8
- Genaueres Verfahren nach Stiglat
- Genaueres Verfahren nach Lebelle für den Hebe- bzw. Transportzustand

Als Einfeldträger sind folgende Trägertypen zulässig

- Parallelbinder
- Pultdachbinder
- Satteldachbinder (symmetrisch)
- Satteldachbinder (unsymmetrisch)

Für den Nachweis sind zusätzlich die Auflagerbreite, die Auflagertiefe sowie die Auflagerart einzugeben.

Das Modul unterscheidet zwischen den folgenden Belastungsarten:

- Systembelastung
- Querschnittsbelastung

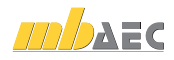

Bei einer Systembelastung stehen folgende Lastarten für den Kippnachweis am Fertigteilbinder zur Verfügung:

- Gleichlast
- Einzellast
- Einzelmoment
- Blocklast
- Trapezlast

Bei der Querschnittsbelastung hingegen können Schnittgrößen direkt aus einem bereits berechneten Träger übernommen bzw. eingegeben werden.

Das Eigengewicht des Trägers kann sowohl automatisch ermittelt als auch manuell eingegeben werden.

Für den Kippnachweis sind die üblichen Eingaben wie Betonart, Betonfestigkeitsklasse sowie die Betondeckung erforderlich, wobei die Betonfestigkeitsklasse sowohl für den Transport- als auch für den Endzustand einzugeben ist.

Die Eingabe des Querschnitts erfolgt über Querschnittsabmessungen. Als Querschnittsformen stehen nachfolgende Querschnittstypen zur Verfügung:

- Rechteckquerschnitt
- Trapezquerschnitt
- T-Querschnitt
- Ι-Querschnitt (symmetrisch)
- Ι-Querschnitt (unsymmetrisch)

Wahlweise können für die Querschnitte auch Vouten eingegeben werden.

Der Kippnachweis im Endzustand wird grundsätzlich mit dem ausgewählten Verfahren geführt. Ergänzend gibt es die Option, den Nachweis für den Transportzustand mit den folgenden Verfahren zu führen:

- Kippnachweis im Transportzustand nach Stiglat
- Kippnachweis im Transportzustand nach Lebelle

Im Transportzustand wird als Gehängetyp zwischen einer Traverse und einem Seilgehänge unterschieden. Die Anhängepunkte können automatisch ermittelt oder manuell eingegeben werden. Zudem kann auf Wunsch die Bemessung der Anker erfolgen. Hierzu sind die Ankerdaten der Hersteller "Pfeifer" und "Frimeda" hinterlegt.

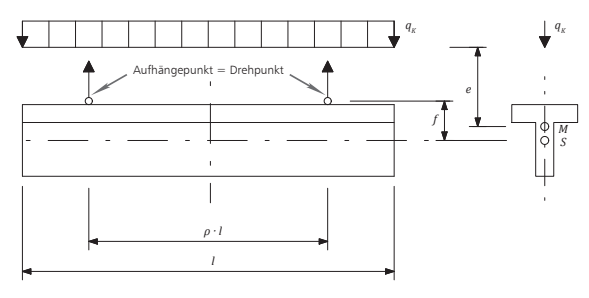

*<sup>S</sup> Berechnungsmodell für den kippgefährdeten, aufgehängten Träger nach Lebelle [(Lebelle); Deneke, O., Holz, K. und Litzner, H.-U.: Übersicht über praktische Verfahren zum Nachweis der Kippsicherheit schlanker Stahlbeton- und Spannbetonträger. Beton-Stahlbetonbau. Ausgabe Heft 9, 1985.]*

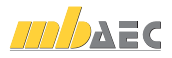

## <span id="page-33-0"></span>13 S064 Stahl-Trägerausklinkung, DIN 18800 (11/08)

Das BauStatik-Modul S064 bemisst den Anschluss von Einfeldträgern nach DIN 18800 (11/08).

Als Anschlusselemente stehen Winkel, Fahnenbleche und Stirnplatten zur Verfügung. Bei flanschbündigen Deckenträger-Unterzug-Anschlüssen wird zusätzlich die erforderliche Trägerausklinkung nachgewiesen. Als Profilarten sind Walz- und Schweißprofile möglich. Neben der Bemessung ist auch ein Nachweis von zu prüfenden Einfeldträger-Anschlüssen möglich.

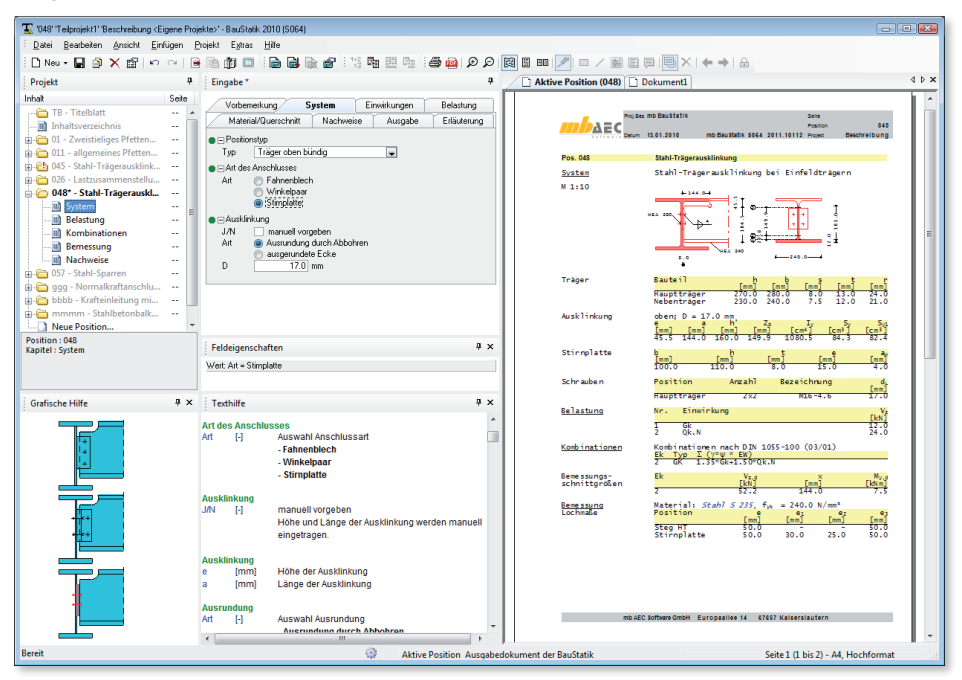

### Ausklinkungen

Liegen die Flansche von Unterzug und angeschlossenem Träger auf gleicher Höhe, wird häufig der angeschlossene Träger ausgeklinkt. Je nach Verhältnis Unterzughöhe zu Deckenträgerhöhe werden einseitige oder zweiseitige Ausklinkungen erforderlich. Entsprechend werden im Modul S064 folgende Positionstypen unterschieden:

- Träger oben bündig
- Träger unten bündig
- Trägerprofile identisch

Die erforderliche Ausklinkungslänge und -höhe werden automatisch ermittelt. Die Ausklinkungslängen können aber auch optional manuell vorgegeben werden.

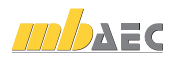

#### Anschluss mit Fahnenblech

Das Fahnenblech ist durch Schrauben mit dem Deckenträger und durch Schweißnähte mit dem Unterzug verbunden. Das erforderliche Schraubenbild und die erforderliche Schweißnahtdicke werden im Programm ermittelt. Optional können das Schraubenbild und die Schweißnahtdicke auch manuell vorgegeben werden. Der Fahnenblechanschluss wird für die Quer*Anschluss mit Fahnenblech*

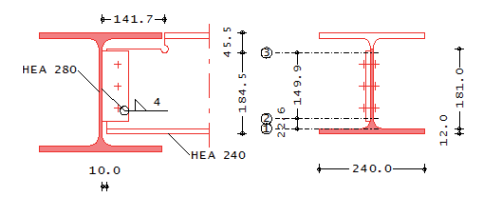

kraft  $V_{dt}$  für das Exzentrizitätsmoment  $M_{yd}$  und für das Torsionsmoment  $M_{rd}$  bemessen.

#### Anschluss mit Winkeln

Die Winkel sind durch Schrauben mit dem Deckenträger und mit dem Unterzug verbunden.

#### Verbindung Winkel – Deckenträger

Der Anschluss wird für die Querkraft *V<sub>d</sub>* und für das Exzentrizitätsmoment *M<sub>vd</sub>* bemessen.

#### Verbindung Winkel – Unterzug

Dieser Anschluss wird ebenfalls für die Querkraft *V<sub>d</sub>* und für ein Exzentrizitätsmoment *Myd*, dessen Drehpunkt vom Druckkontakt zwischen Winkel und Trägersteg gebildet wird, bemessen.

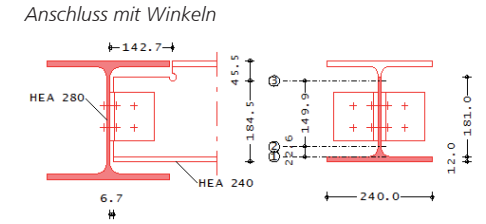

#### Anschluss mit Stirnplatte

Die Stirnplatte ist durch Schweißnähte mit dem Deckenträger und mit dem Unterzug verbunden. Durch die gute Zentrierung der Querkraft entstehen praktisch keine Exzentrizitätsmomente.

### Verbindung Stirnplatte – Deckenträger

Vom Deckenträger wird die Querkraft *V<sub>d</sub>* durch Schweißnähte in die Stirnplatte geleitet. Damit steht im Anschlussbereich nur eine der Nahtlänge entsprechende Steghöhe zur Querkraftaufnahme zur Verfügung.

### Verbindung Stirnplatte – Unterzug

Die Stirnplatte gibt die Kräfte durch Schrauben an den Unterzugsteg ab. Es handelt sich um eine querkraftbeanspruchte Scher-Lochleibungsverbindung. Die Querkraft verteilt sich gleichmäßig auf alle Schrauben.

*Anschluss mit Stirnplatte*

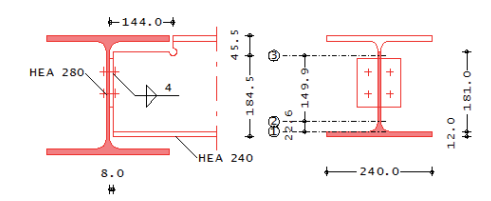

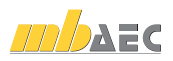

## <span id="page-35-0"></span>14 S065 Stahl-Trapezbleche, Schubfeldnachweis

Trapezbleche eignen sich neben der Abtragung von Querlasten (Plattenwirkung) auch zur Abtragung von Lasten in der Trapezblechebene (Scheibenwirkung). Lasten in Trapezblechebene sind in der Regel horizontale Windlasten und Abtriebskräfte aus Stabilitätsbetrachtungen. Trapezbleche dürfen nur dann als Schubfeld angenommen werden, wenn eine allseitige Lagerung dieser Bleche vorhanden ist.

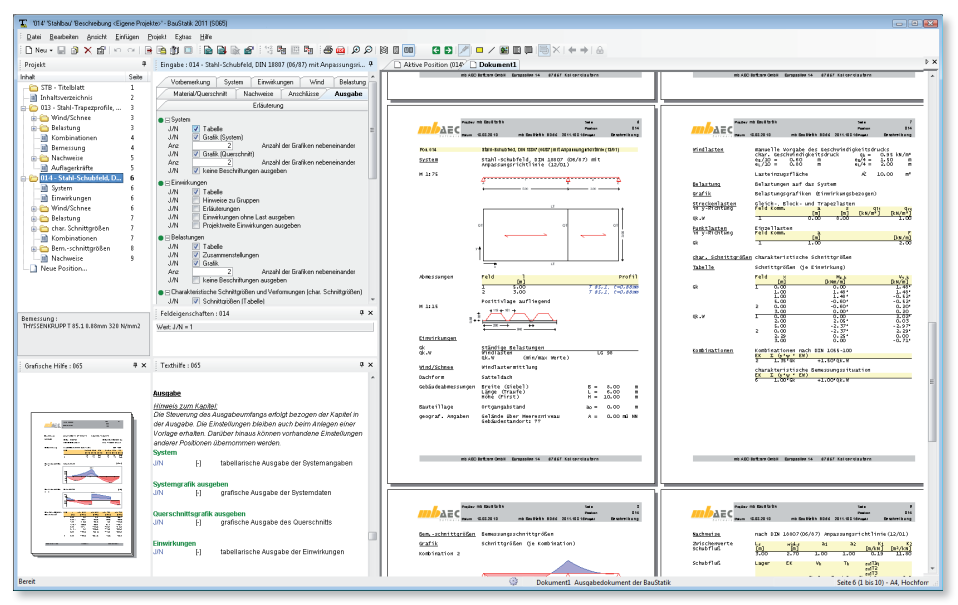

Als statisches System ist wahlweise ein Einfeld-System oder Mehrfeldträger möglich. Die Einleitung der Horizontallasten ist in Spannrichtung oder senkrecht zur Trapezblechspannrichtung möglich.

Als Einwirkungen können projektweite Einwirkungen aus dem Modul S026 übernommen werden. Darüber hinaus besteht die Möglichkeit Einwirkungstypen nach DIN 1055-100, Tab. A.2, manuell zu definieren. Anhand der definierten Einwirkungstypen werden programmseitig die Kombinationsbeiwerte zugewiesen. Die Kombinationsbildung erfolgt automatisch auf der Grundlage der DIN 1055-100. S065 ermöglicht

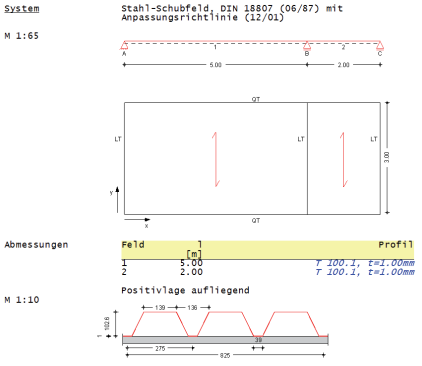

auch die Vorgabe von Bemessungslasten. Hierzu ist die Kombinationszuordnung (Grundkombination, außergewöhnliche Kombination) durch den Anwender vorzunehmen.

Die wesentliche Beanspruchung, für die das Schubfeld bemessen werden muss, bildet die Windlast. Diese wird programmseitig in Abhängigkeit der Windzone und des Gebäudestandortes nach DIN 1055-4, Abschnitt 9.1 ermittelt.

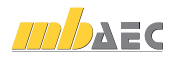
Zusätzlich zu den Windlasten können vom Anwender weitere Horizontallasten, die auf das Schubfeld wirken, manuell eingetragen werden. Als Lastarten stehen Einzellasten und Gleichlasten zur Verfügung.

Die Trapezprofilbleche verschiedener Hersteller sind in einer Bibliothek hinterlegt, aus der das gewünschte Profilblech über die Angabe des Herstellers, der Profilbezeichnung, der Blechdicke und der Profillage (Positivlage/Negativlage) ausgewählt werden kann.

S065 führt den Nachweis des Schubflusses und den Nachweis der Stegbelastung. Erfolgt die Lasteinleitung in Spannrichtung des Trapezbleches wird zusätzlich die Erfordernis von Lasteinleitungsträgern untersucht. Sind Lasteinleitungsträger notwendig, wird die erforderliche Anzahl der Verbindungsmittel vom Programm ermittelt.

Für die Ermittlung des Schubflusses *T* im Trapezprofil fast man das Schubfeld als Biegeträger auf. Der zulässige Schubfluss *zul T* ergibt sich aus der Begrenzung der Spannungen aus Querbiegemomenten am Querrand der Profiltafel (*zul T1*), aus der Begrenzung der Relativverschiebung des nicht anliegenden Gurtes (*zul T<sub>2</sub>*) und aus der Begrenzung der Winkeländerung des Gesamtschubfeldes (*zul T3*).

*Zul T<sub>1</sub>* und *zul T<sub>2</sub>*, sowie die Schubfeldwerte werden den typengeprüften Datenblättern entnommen und gelten für Schubfeldlängen *Ls ≥ min Ls*.

Bei den Nachweisen der Verbindungsmittel wird unterschieden zwischen der Befestigung mit den Querträgern und der Befestigung mit den Längsträgern. Beide Nachweise sind durch den Anwender steuerbar.

Es wird eine vollständige, übersichtliche und prüffähige Ausgabe der Nachweise zur Verfügung gestellt. Neben der grafischen Darstellung des Schubfeldes im Schnitt und der Draufsicht werden die Belastungen, Schnittgrößen und Nachweise unter Berücksichtigung der Einstellungen des Anwenders sowohl grafisch als auch tabellarisch ausgegeben.

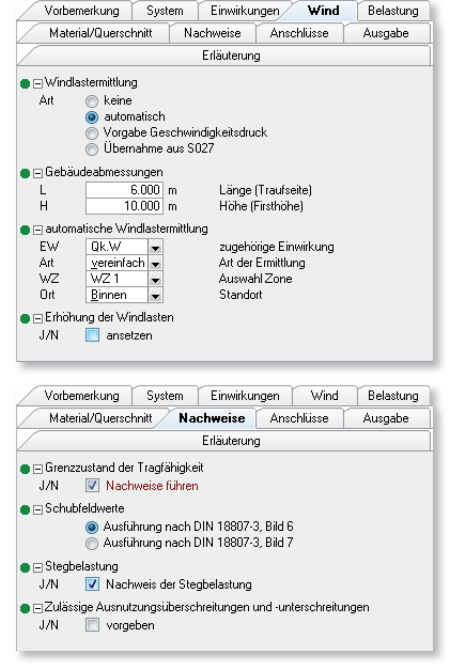

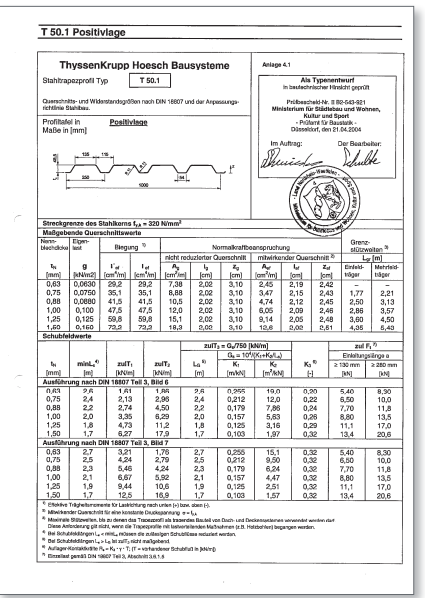

#### *Typenblatt: Schubfeldwerte*

*[ThyssenKrupp Bausysteme Prüfbescheid II B2-543-921: Querschnitt- und Tragfähigkeitswerte Hoesch Trapezprofil, Info 4.3.5 D]*

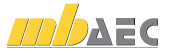

## 15 S074 Holz-Auflagerung, Brandwand, DIN 1052 (12/08)

Bauteile mit brennbaren Baustoffen dürfen Brandwände nach den Forderungen der Landesbauordnungen nicht überbrücken. Ferner dürfen Anschlüsse oder Auflagerungen in Brandwände nur soweit eingreifen, dass der verbleibende Wandquerschnitt feuerbeständig bleibt. Somit ist eine übliche Auflagerung von Holzträgern in einer Brandwand nicht möglich. Eine den Anforderungen der Landesbauordnungen genügende Auflagerung ist es, den Träger indirekt auf einem Stahlprofil, welches in die Wand führt, aufzulagern. S074 berechnet und bemisst indirekte Auflagerungen von Holzträgern auf einem U-Profil in einer Brandwand. Der Kraftschluss wird über Bolzen sichergestellt.

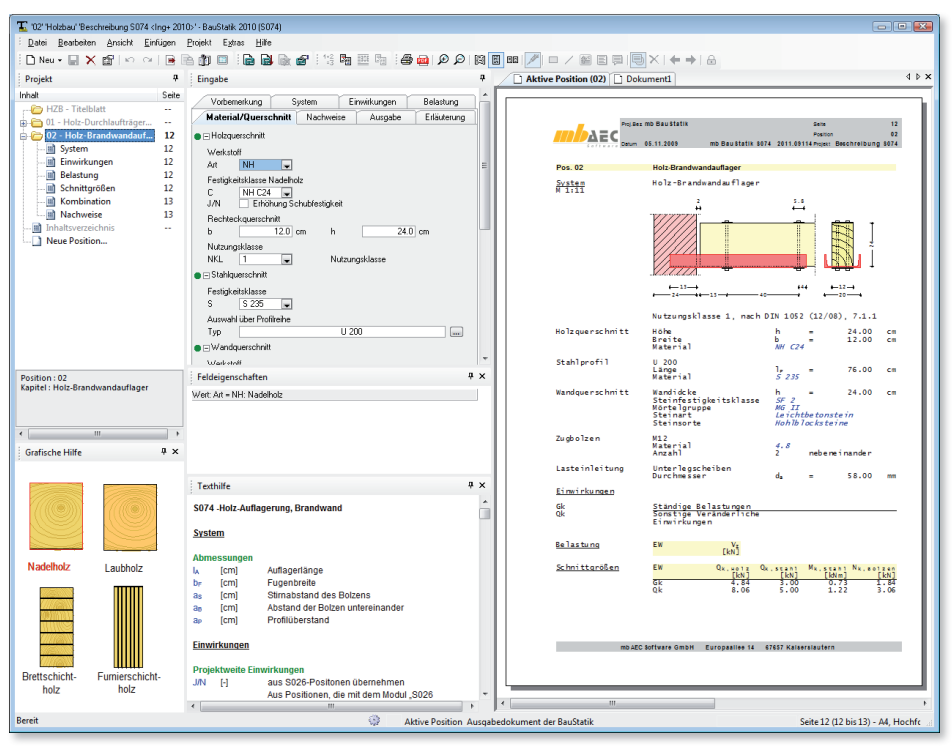

Der Holzträger liegt auf dem U-Profil auf und ist an zwei Stellen mit Bolzen befestigt. Der erste Bolzen dient der Lagesicherung. Über Querpressung von Träger und Unterlegscheibe wird der zweite Bolzen mit einer Zugkraft belastet. Die Zugkraft im Bolzen wird maßgeblich durch die Geometrie des Systems beeinflusst. Je größer der Abstand der beiden Bolzen untereinander ist, desto geringer stellt sich die Zugkraft ein. Das Stahlprofil liegt in der Wand mit der Auflagerkraft *V<sub>z</sub>* auf und wird auf Biegung und Querkraft beansprucht.

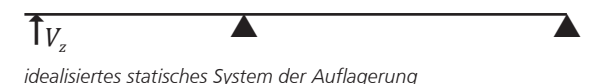

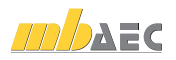

Die Auflagerkraft des Trägers V<sub>z</sub> kann entweder manuell eingegeben, mit einer Lastübernahme aus dem Holzträger übernommen oder noch einfacher mit der erweiterten Lastübergabe automatisch aus dem Holzträger übernommen werden.

Als Materialien für den Holzträger stehen Nadelholz, Laubholz, Brettschichtholz sowie Furnierschichtholz zur Auswahl. Diese sind bereits in der Stammdatenverwaltung auf der Grundlage der DIN 1052 (12/08) bzw. Zulassung vordefiniert. In Abhängigkeit der gewählten Festigkeitsklasse werden die entsprechenden Festigkeits-, Steifigkeits- und Rohdichtewerte entnommen. Um dem Einfluss des Umgebungsklimas während der vorgesehenen Nutzungsdauer Rechnung zu tragen, wird der Träger in eine Nutzungsklasse (NKL) eingeordnet.

Für das Stahlprofil kann zwischen U-, UAP, UK, UPE und UPN80 Profilen gewählt werden. Für die Bolzen müssen der Nenndurchmesser und die Festigkeitsklasse definiert werden. Die Stahlbeton- bzw. Mauerwerksauflager werden über die Betongüte oder die Steinart (Mauer-Proj.Bez Seite ziegel, Kalksandsteine, Leichtbetonsteine, Betonsteine, Porenbetonsteine), die Steinfestigkeit und die Mörtelgruppe beschrieben. cii iai

Im Grenzzustand der Tragfähigkeit (GZT) werden nachfolgende Nachweise geführt:

#### Bolzen

Der Bolzen wird nach DIN 18800 (11/08) auf Zug in axialer Richtung nachgewiesen.

#### Holzträger

Entsprechend DIN 1052 (12/08) wird die Querpressung rechtwinklig zur Faserrichtung des Holzes unter der Un-

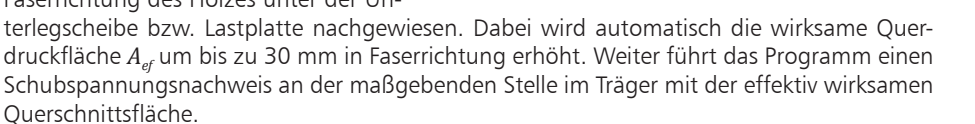

#### U-Profil

Es wird ein Nachweis der Biegespannungen nach DIN 18800 für das U-Profil geführt.

#### Stahlbeton- / Mauerwerksauflager

Der Stahlbeton bzw. das Mauerwerk wird auf Druck durch die Auflagerfläche des U-Profils nachgewiesen.

Die zulässige Ausnutzung η ist nach Normvorschrift auf 1,0 begrenzt. Das Programm bietet grundsätzlich die Möglichkeit, die zulässige Ausnutzung für die Nachweise im GZT zu erhö-Durchmesser da = 58.00 mm hen bzw. zu verringern. Somit kann beispielsweise die Ausnutzung für eine Vorbemessung auf einen Wert kleiner 1,0 begrenzt werden.  $\alpha$ k sonstige veränderlichen Veränderlichen Veränderlichen Veränderlichen Veränderlichen Veränderlichen Veränderlichen Veränderlichen Veränderlichen Veränderlichen Veränderlichen Veränderlichen Veränderlichen Veränderlich

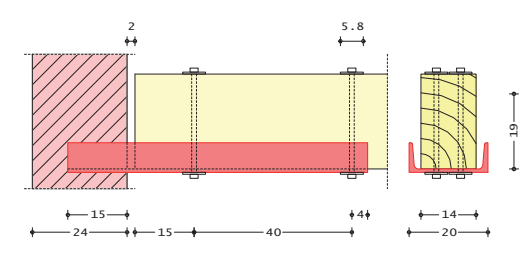

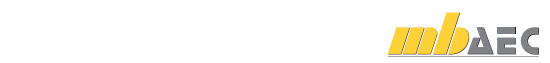

## 16 S090 Materialliste

Im Rahmen der Vorbemerkungen werden in der Regel alle im Projekt verwendeten Materialien aufgelistet. Mit dem Modul S090 wird diese Aufgabe automatisch ausgeführt und während der Projektbearbeitung auf aktuellem Stand gehalten. Dies spart nicht nur viel Zeit, sondern schafft auch Sicherheit, dass z.B. nicht ungewollt unterschiedliche Festigkeitsklassen verwendet werden.

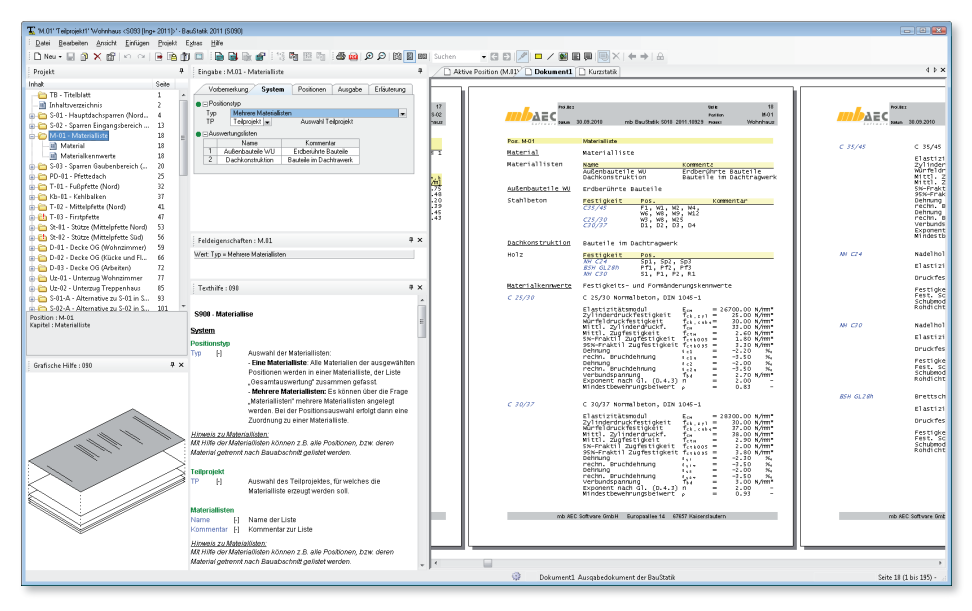

Mit dem Modul "S090 Materialliste" steht innerhalb der Dokument-orientierten Statik eine automatische Materialliste für die wesentlichen Tragglieder wie Träger, Stützen und Wände, bereit.

Im Kapitel "System" der Eingabe kann zwischen zwei Einstellungen gewählt werden. Hier können eine oder mehrere Materiallisten oder ein Teilprojekt ausgewählt werden. Erfolgt bei Typ die Auswahl "Eine Auswertungsliste" werden alle Materialien in einer Liste aufgeführt und summiert.

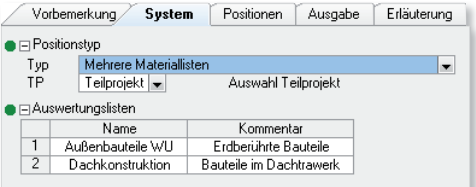

Wird jedoch "Mehrere Auswertungslisten" gewählt, können mehrere Auswertungslisten über Name und Kommentar definiert werden. So kann z.B. für jedes Geschoss getrennt eine Liste erzeugt werden.

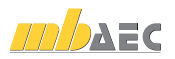

Welche Positionen im Projekt bei der Materialliste erfasst werden sollen, wird im Kapitel "Positionen" gewählt.

- Alle Positionen des gewählten Typs, z.B. alle Sparren und Balkenlagen (werkstoffübergreifend) werden in der anschließenden Tabelle gelistet.
- Über die Auswahl "von Position" und "bis Position" werden ganze Positionsbereiche ausgewählt und aufgeführt.
- In der folgenden Tabelle können je Zeile gezielt einzelne Positionen ausgewählt werden.
- Über die Option "manuelle Positionen" können weitere Materialien in die Materialliste aufgenommen werden.

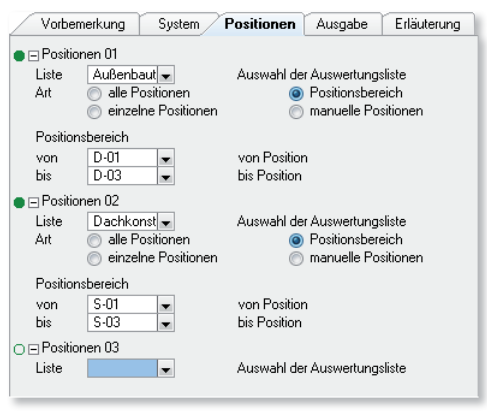

Ist die Auswahl der Positionen abgeschlossen, werden diese in einer Tabelle aufgeführt.

Alle Materialien der ausgewählten Positionen werden in der jeweiligen Auswertungsliste aufgeführt. Je Material ist erkennbar, in welcher Position dies verwendet wurde. Ist die Option "Eine Auswertungsliste" gewählt, besteht die Ausgabe nur aus der Auswertungsliste "Gesamtauswertung".

Bei mehreren Auswertungslisten werden die gewählten Positionen entsprechend ihrer Zuordnung aufgeführt.

Darüber hinaus können über das Kapitel "Ausgabe" der Eingabe auch die Material-Parameter der verwendeten Materialien automatisch mit ausgegeben werden.

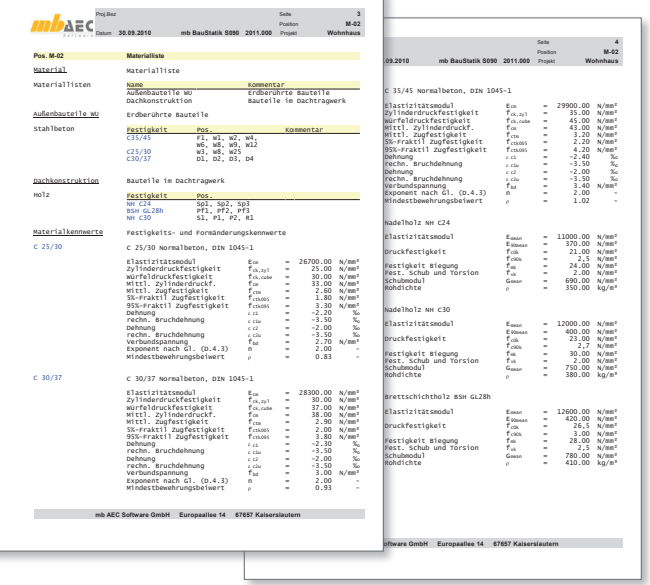

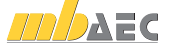

## 17 S093 Mengenermittlung für wesentliche Tragglieder

Die Kenntnis über die im Tragwerk notwendigen Materialmengen stellt einen wertvollen Wettbewerbsvorteil dar. Denn nicht nur für die vorgezogene Mengenermittlung von Stahl, Holz, Stahlbeton oder Mauerwerk im Rahmen der HOAI Leistungsphase 3 (Entwurfsplanung), sondern auch für eine besonders kostengünstige Planung ist die Kenntnis über die Materialmengen unverzichtbar. Mit dem Modul "S093 Mengenermittlung für wesentliche Tragglieder" steht innerhalb der Dokument-orientierten Statik eine leistungsfähige automatische Mengenermittlung für die wesentlichen Tragglieder wie Träger, Stützen und Wände bereit.

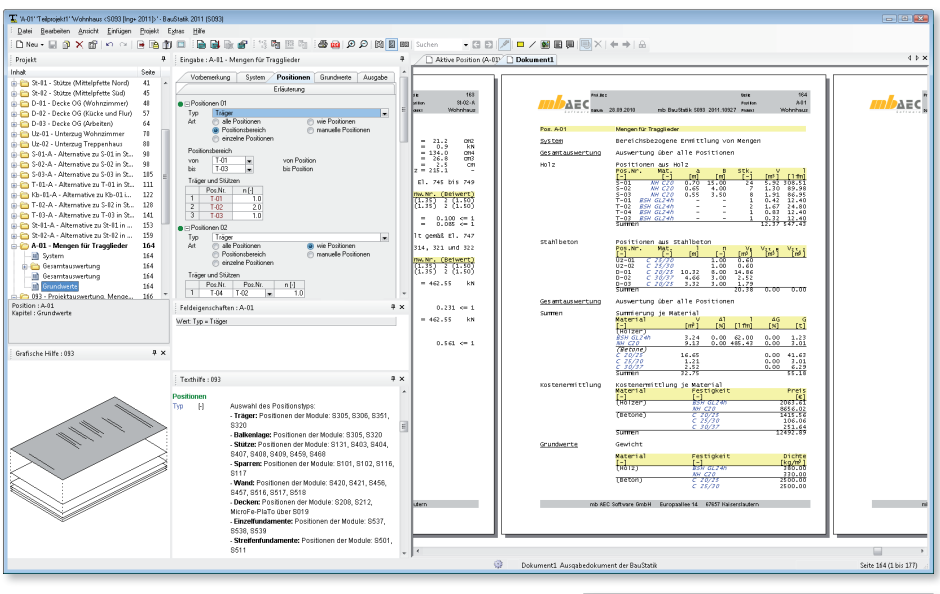

Ziel der Berechnung ist die werkstoff- bzw. festigkeitsbezogene Ermittlung der Mengen, dargestellt in Volumen, Gewicht und ggf. auch der Länge. Hierzu können wahlweise verschiedene Auswertungslisten für Teilmengen, z.B. je Geschoss oder für Varianten erzeugt werden. Alle Positionen aktueller BauStatik-Module nach dem Teilsicherheitskonzept liefern Werte für die Mengenermittlung. Darüber hinaus sind auch MicroFe oder EuroSta Modelle, die mit S019 in die BauStatik integriert wurden, bei der automatischen Mengenermittlung erfasst.

#### Mengenermittlung

Alle ausgewählten Positionen werden in der jeweiligen Auswertungsliste aufgeführt. Ist die Option "Eine Auswertungsliste" gewählt, besteht die Ausgabe nur aus der Auswertungsliste "Gesamtauswertung".

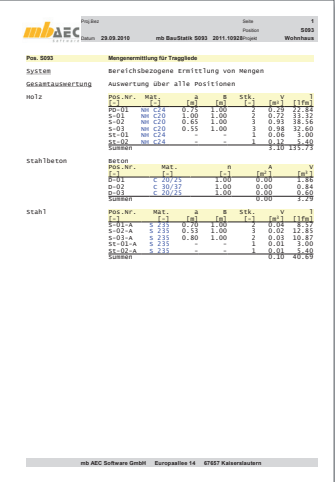

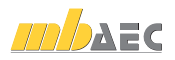

Bei mehreren Auswertungslisten werden die gewählten Positionen entsprechend ihrer Zuordnung aufgeführt. Jede Auswertungsliste setzt sich aus mehreren werkstoffbezogenen Tabellen zusammen. Auf die werkstoffbezogenen Eigenheiten kann eingegangen werden.

Zusätzlich steht zu jeder Auswertungsliste eine Tabelle "Summen" bereit. Hier werden die Summen über alle Tabellen einer Auswertungsliste je Material aufgeführt. Zur Gesamtübersicht kann eine weitere Tabelle "Summe" auch am Ende der Ausgabe, nach allen Auswertungslisten, mit Summen über alle Auswertungslisten ausgewählt werden.

#### Kostenermittlung

Über die im Kapitel "Grundwerte" eingetragenen, material- und festigkeitsbezogenen Preise kann aufbauend auf den Mengen auch ein Preis je Material bestimmt werden.

Kostenoptimierte Tragwerksplanung Bei der Tragwerksplanung werden häufig verschiedene Varianten untersucht, was mit der BauStatik-Funktion "Position neu als Alternative" auch sehr leicht durchgeführt werden kann. Ist das Ziel der Variante eine möglichst preisgünstiges Tragwerk zu finden, ist die Kenntnis über die erforderliche Materialmenge notwendig. Um für diese Ausgabe die notwendigen Mengen zu bestimmen,

werden zwei Auswertungslisten, z.B. "Variante Holz" oder "Variante Stahl" angelegt. Anschließend werden alle Holz- sowie Stahlpositionen den Listen zugeordnet und die Stückzahlen definiert. Kontinuierlich werden beide Varianten nachgeführt. So ist jederzeit erkennbar, welche Variante die kostengünstigere ist.

#### Vorgezogene Mengenermittlung

Ebenso müssen die Mengen für eine vorgezogene Mengenermittlung entsprechend der Leistungsphase 3 der HOAI bekannt sein. Hierzu kann die Option "Eine Auswertungsliste" ausgewählt werden. Im Anschluss werden für alle Positionstypen alle Positionen ausgewählt und entsprechend die Stückzahlen definiert. Als Ergebnis liegt eine werkstoffbezogene Zusammenstellung der Mengen vor. Diese bilden dann die Grundlage der Zuarbeit für den Objektplaner.

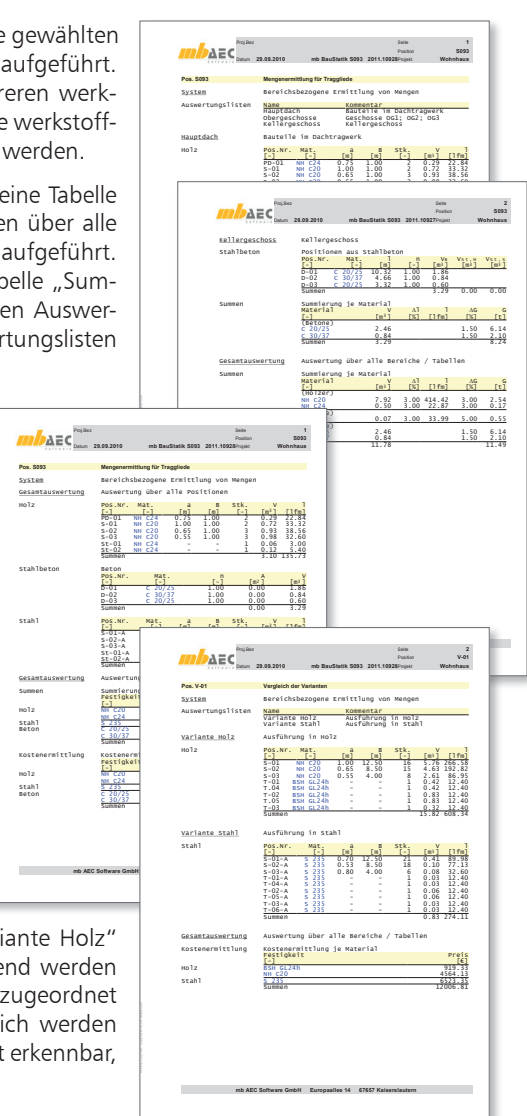

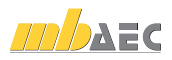

## 18 S102 Holz-Pfettendach, 1052 (12/08)

Das BauStatik-Modul S102 führt für Pfettendächer mit und ohne Kehlbalken die Tragfähigkeits- und Stabilitätsnachweise sowie die Nachweise der Gebrauchstauglichkeit auf der Grundlage der DIN 1052 (12/08). Die Wind- und Schneelasten werden entweder programmseitig nach DIN 1055-4 (03/05) und DIN 1055-5 (07/05) ermittelt oder manuell vorgegeben.

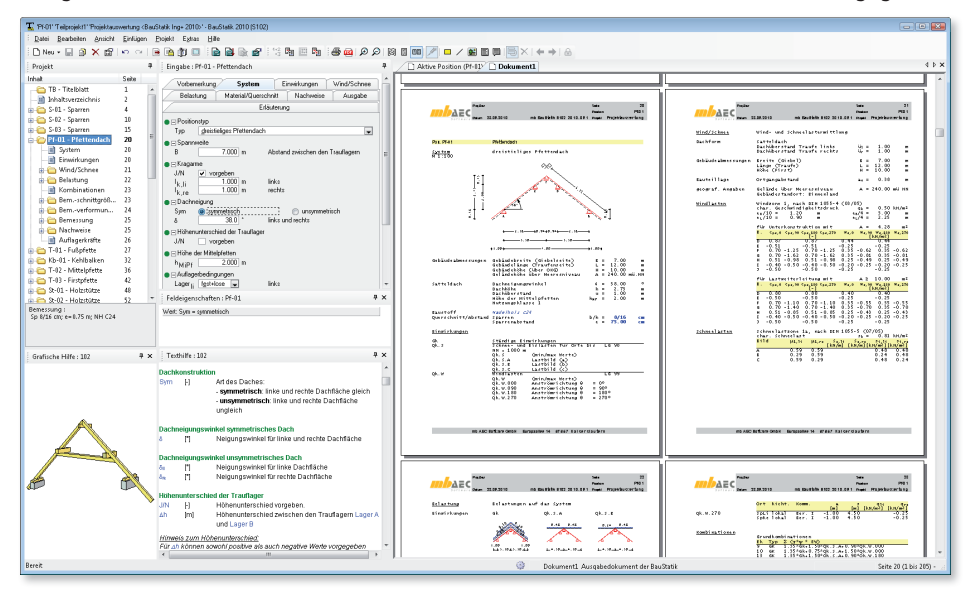

Als Dachsysteme stehen einstielige Pfettendächer mit Firstpfette, zweistielige Pfettendächer mit zwei Mittelpfetten und dreistielige Pfettendächer mit Firstpfette und zwei Mittelpfetten zur Verfügung. Unsymmetrische Dachkonstruktionen werden durch die Eingabe unterschiedlicher Dachneigungswinkel, Dachüberstände und Höhenlagen der Sparrenfußpunkte für die rechte und linke Dachseite ermöglicht.

Über die Steuerung der Auflagerbedingungen der Fußpunkte können sowohl strebenlose als auch abgestrebte Pfettendächer realisiert werden. Die Wind- und Schneebeanspruchungen werden in Abhängigkeit der Gebäudeabmessungen und der geografischen Lage programmseitig ermittelt. Es besteht aber auch die Möglichkeit den Geschwindigkeitsdruck *q* und die charakteristische Schneelast *sk* manuell vorzugeben.

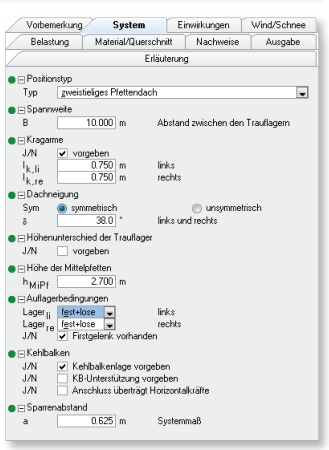

Die automatische Windlastermittlung erfolgt auf der Grundlage von DIN 1055-4 (03/05). Mit den Informationen zum Gebäudestandort und den Gebäudeabmessungen werden die Windkräfte, die auf die Tragfunktion wirken, ermittelt. Durch die Definition der Sparrenlage, d.h. Abstand der Sparren zum Ortgang, erfolgt die Windlastermittlung für die gewünschten Windbereiche.

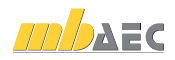

Die Schneelasten auf dem Dach werden nach DIN 1055-5 (07/05) berechnet und in ungünstigster Anordnung für die zu untersuchende Konstruktion in der Nachweisführung berücksichtigt. Die Ermittlung der charakteristischen Schneelast *sk* erfolgt in Abhängigkeit der Schneelastzone und der Geländehöhe über NN. Die erhöhte außergewöhnliche Schneelast für Gebäude im Norddeutschen Tiefland wird automatisch berücksichtigt. Optional kann die Belastung infolge Schneeüberhang an der Traufe oder infolge Schneefanggitter ermittelt werden.

Im Eingaberegister "Belastung" werden die "sonstigen" Lasten aus Eindeckung und Ausbau definiert. Die Berücksichtigung des Konstruktionseigengewichtes erfolgt auf Wunsch programmseitig. Zusätzlich können beliebige Flächenlasten (Gleichlasten und Trapezlasten) und Linienlasten in vertikaler, horizontaler und lokaler Richtung definiert werden.

Als Material stehen Nadelholz, Laubholz, Brettschichtholz sowie Furnierschichtholz zur Auswahl. Die Materialien sind in den Stammdaten entsprechend der DIN 1052 (12/08) bzw. der Zulassung vordefiniert. In Abhängigkeit der gewählten Festigkeitsklasse werden die entsprechenden Festigkeits-, Steifigkeits- und Rohdichtewerte entnommen. Eine Erhöhung der charakteristischen Biegefestigkeiten *f<sub>mk</sub>* von Brettschichtholz ist optional möglich.

Die Querschnittsabmessungen werden getrennt für die Sparren und für den Kehlbalken, der einteilig oder zweiteilig ausgeführt werden kann, definiert. Über die Eingabe einer Schrittweite zur Verbreiterung bzw. Erhöhung des Querschnitts können die statisch erforderlichen Querschnittsabmessungen programmseitig ermittelt werden. Bei dieser optionalen Querschnittswahl werden die Abmessungen solange um die vorgegebenen Schrittweiten vergrößert, bis eine ausreichende Tragfähigkeit und Stabilität sowohl unter Normaltemperatur als auch im Brandfall erreicht werden.

Für die Sparren und den Kehlbalken werden die folgenden Nachweise geführt:

- Nachweise der Querschnittstragfähigkeit (Spannungsnachweise)
- Nachweise der Stabilität (Knicken und Biegeknicken)
- Verformungsnachweise

Die Nachweise der Querschnittstragfähigkeit und der Stabilität erfolgen nach DIN 1052 (12/08) für den Kaltzustand sowie optional nach DIN 4101-22 (11/04) für den Brandfall.

Die Nachweise im Brandfall werden nach dem genaueren Verfahren mit reduzierter Festigkeit und reduzierter Steifigkeit geführt. Im ersten Schritt wird der verbleibende Restquerschnitt des Bauteils, durch eine Reduzierung des Ausgangsquerschnitts durch die Abbrandtiefe, ermittelt. Die Abbrandtiefe wird in Abhängigkeit der geforderten Feuerwiderstandsdauer und der, von der Holzart abhängigen, Abbrandrate berechnet. Im zweiten Schritt werden die durch die Temperaturerhöhung reduzierten Bemessungswerte der Festigkeiten und Steifigkeiten des verbleibenden Restquerschnittes ermittelt.

Die Feuerwiderstandsdauer und die beflammten Seiten des Querschnitts, an denen ein Abbrand stattfindet, sind manuell einzutragen. Die Ermittlung der Beanspruchungen im Brandfall erfolgt für die außergewöhnliche Bemessungssituation nach DIN 1055-100 (03/01), wobei die außergewöhnliche Einwirkung  $A_d = 0$  gesetzt wird.

S102 führt optional die nachfolgenden Verformungsnachweise nach DIN 1052 (12/08)

- Nachweis der elastischen Anfangsdurchbiegung in der seltenen Bemessungssituation
- Nachweis der Enddurchbiegung in der seltenen Bemessungssituation
- Nachweis der Enddurchbiegung in der quasi-ständigen Bemessungssituation
- Schwingungsnachweis (Anfangsdurchbiegung in der quasi-ständigen Bemessungssituation)

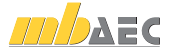

## 19 S117 Stahl-Sparren, DIN 18800 (11/08)

Das BauStatik-Modul S117 führt für Sparren aus Stahl die Tragfähigkeits- und Stabilitätsnachweise sowie die Nachweise der Gebrauchstauglichkeit auf der Grundlage der DIN 18800 (11/08). Die Wind- und Schneelasten werden entweder programmseitig nach DIN 1055-4 (03/05) und DIN 1055-5 (07/05) ermittelt oder manuell vorgegeben.

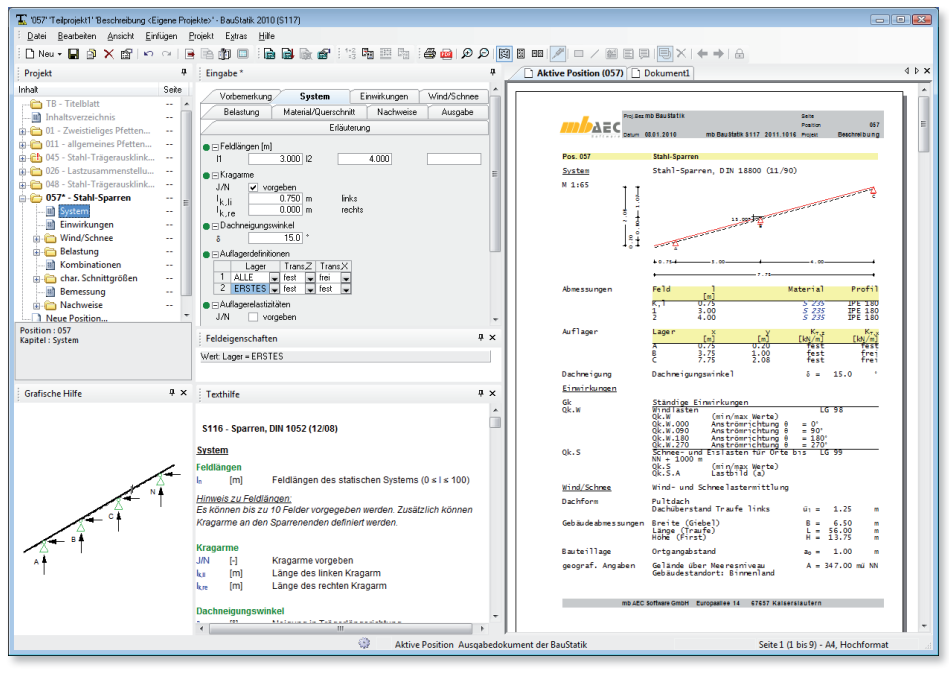

Als statische Systeme stehen Einfeld- und Durchlaufträger mit Kragarm oben und/oder unten zur Verfügung. Biegemomentengelenke können beliebig angeordnet werden. Neben starren Auflagerbedingungen lassen sich auch Systeme berechnen, die in vertikaler und horizontaler Richtung elastische Wegfedern aufweisen.

Die Wind- und Schneebeanspruchungen werden in Abhängigkeit der Gebäudeabmessungen und der geografischen Lage programmseitig ermittelt. Es besteht aber auch die Möglichkeit den Geschwindigkeitsdruck *q* und die charakteristische Schneelast *sk* manuell vorzugeben.

Die automatische Windlastermittlung erfolgt auf der Grundlage von DIN 1055-4 (03/05). Mit den Informationen zum Gebäudestandort und den Gebäudeabmessungen sowie zur Dachform werden die Windkräfte, die auf den Sparren wirken, ermittelt. Als Dachform können Flachdach, Pultdach und Satteldach gewählt werden. Durch die Definition der Sparrenlage, d.h. Abstand der Sparren zum Ortgang, erfolgt die Windlastermittlung für die gewünschten Windbereiche. Über die Definition der Lage der Außenwände können die Unterwindbereiche beliebig festgelegt werden. Damit sind die Unterwindbereiche unabhängig vom gewählten statischen System.

Im Eingaberegister "Belastung" werden die Lasten aus Eindeckung und Ausbau definiert. Die Berücksichtigung des Konstruktionseigengewichtes erfolgt auf Wunsch programmseitig.

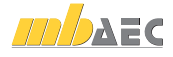

Zusätzlich können beliebige Flächenlasten (Gleichlasten und Trapezlasten) und Linienlasten in vertikaler, horizontaler und lokaler Richtung definiert werden.

Die Materialien sind in den Stammdaten entsprechend der DIN 18800 (11/08) vordefiniert. Das gewünschte Material wird über die Angabe der Festigkeit aus einer Liste ausgewählt. Auch die Profildaten sind in den Stammdaten hinterlegt. Es stehen doppelsymmetrische Walzprofile, Hohlprofile, U- und Z-Profile zur Auswahl. Um die Querschnitts- bzw. Materialverteilung über die Trägerlänge optimal an die Beanspruchung und damit an die Ausnutzung des Querschnitts anzupassen, besteht die Möglichkeit, die Profile feldweise zu definieren. Neben der "Normallage" des Querschnitts ist auch eine um 90° gedrehte Profillage möglich.

Für die Sparren werden folgende Nachweise geführt:

- der Querschnittstragfähigkeit
- der Stabilität
- der Verformung

Nachweise der Querschnittstragfähigkeit

Die Nachweise der Querschnittstragfähigkeit erfolgen nach DIN 18800-1 (11/08). Es kann zwischen dem Nachweis nach dem Verfahren Elastisch-Elastisch und Elastisch-Plastisch unterschieden werden. Beim Verfahren Elastisch-Elastisch (E-E) ist der Nachweis der Tragfähigkeit eingehalten, wenn die Vergleichsspannung den Bemessungswert der Streckgrenze σ<sub>Rd</sub> nicht überschreitet. Beim Verfahren Elastisch-Plastisch (E-P) ist der Nachweis der Tragfähigkeit eingehalten, wenn die nach der Elastizitätstheorie berechneten Beanspruchungen (Schnittgrößen) die Grenzschnittgrößen im plastischen Zustand nicht überschreiten. Damit werden die plastischen Reserven des Querschnitts genutzt, nicht jedoch die des Systems.

#### Nachweise der Stabilität

Die Stabilitätsnachweise erfolgen auf der Grundlage der DIN 18800-2 (11/08). Der Nachweis des Biegeknickens wird dann automatisch geführt, wenn durch die Sparrenneigung (Pult- und Satteldach) Normalkräfte im Träger auftreten. Optional wird der Nachweis der Biegedrillknicksicherheit bei einachsiger Biegung ohne Normalkraft nach DIN 18800-2, 3.3 geführt.

Mit vorhandener Druckkraft wird der Biegedrillkicknachweis nach

3.4.3 durchgeführt. Dabei kann beim Biegedrillknicknachweis die stabilisierende Wirkung von seitlichen Halterungen oder einem aufliegenden Trapezblech berücksichtigt werden.

#### Verformungsnachweise

Die Verformungsnachweise werden optional für die seltene, häufige oder quasi-ständige Bemessungssituation nach DIN 1055-100, 10.4 geführt. Daneben besteht die Möglichkeit, die charakteristischen Verformungen (alle Verformungen werden 1,0-fach überlagert) nachzuweisen. Im Programm sind empfohlene Grenzwerte der Verformungen voreingestellt. Sollen andere Grenzwerte berücksichtigt werden, können diese direkt eingetragen werden.

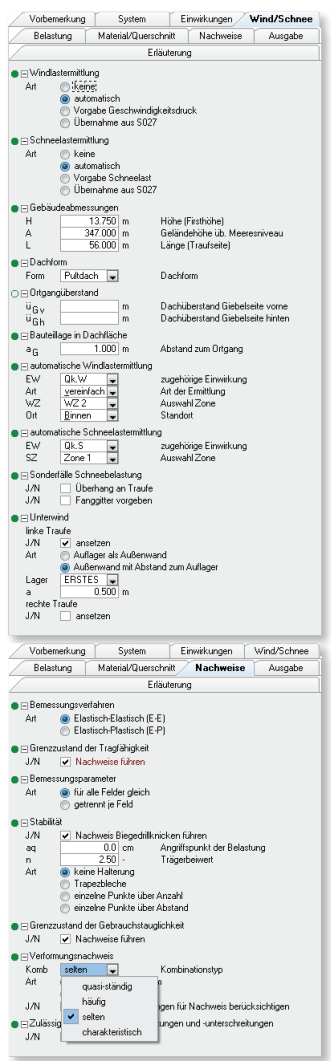

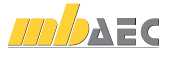

## 20 S120 Mauerwerks-Drempel, DIN 1053-100, DIN 1045-1

Ein Drempel – sehr häufig auch als Kniestock bezeichnet – dient zur höhenmäßigen Vergrößerung des Dachraums durch Herstellung einer Wand an der Traufe von ca. 0,80 m bis 1,50 m Höhe über der obersten Geschossdecke. Bei üblichen Drempeln lagert ein Ringbalken auf dem Mauerwerkskopf. Die horizontalen Lasten werden an Kragstützen oder Querwände weitergeleitet.

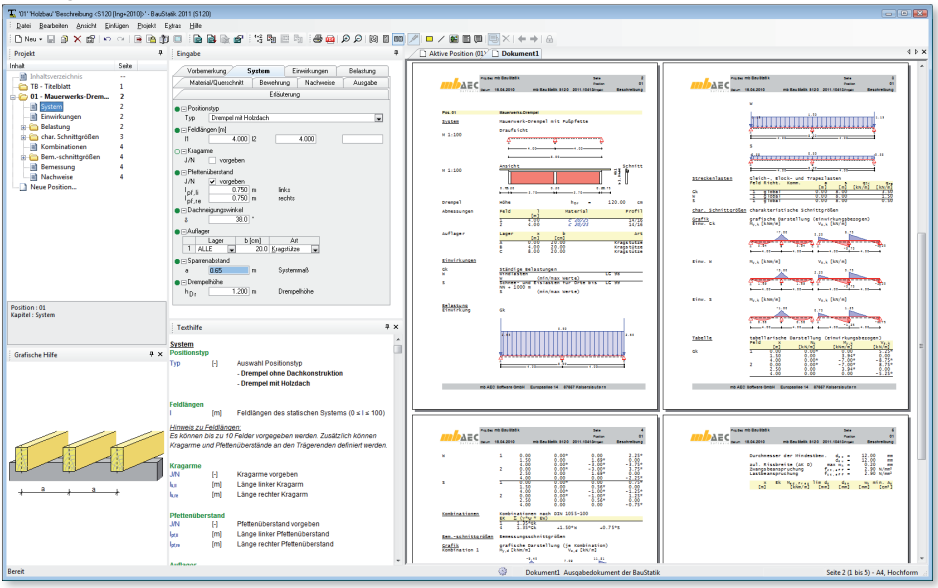

Über die Wahl des Positionstyps wird bestimmt, ob nur der Drempel oder zusätzlich der Fußpunkt eines Holzdaches berechnet werden soll. Nach Festlegung der Feldlängen und Kragarme des Ringbalkens kann zusätzlich ein Pfettenüberstand definiert werden. Dieser dient in erster Linie der vereinfachten Lasteingabe. Lasten, die über den Ringbalken hinausragen, werden automatisch auf das Ringbalkensystem umgerechnet. Als horizontale Auflager für den Ringbalken stehen Kragstützen oder Querwände aus Beton oder Mauerwerk zur Verfügung. Für die Bemessung des Dachanschlusses werden Dachneigungswinkel und Sparrenabstand benötigt. Mit der Drempelhöhe wird die Länge der Kragstützen festgelegt. Weiterhin dient sie als Grundlage zur Ermittlung des Eigengewichtes der Konstruktion. Ein Drempel erhält Beanspruchungen aus Horizontal- und Vertikalbelastungen.

#### Horizontallasten

Für die Bemessung des Ringbalkens und der Kragstützen werden die Horizontallasten am Wandkopf und ggf. Flächenlasten auf den Drempel benötigt. Diese werden in Form von Einzel-, Linien-, Trapez- und Flächenlasten definiert. Zusätzlich kann für den Ringbalken eine Normalkraft zur Bemessung vorgegeben werden.

#### Vertikallasten

Die Vertikallasten aus dem Drempel werden automatisch aus Material und Geometrie generiert. Andere Vertikallasten (z.B. aus dem Dach) werden zu einer resultierenden Trapezlast zusammengefasst. Die Vertikallasten werden zur Ermittlung der Ankerkräfte und zur Lastweiterleitung benötigt.

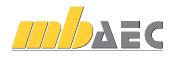

Als Querschnitte stehen Rechteckquerschnitte oder mit U-Schalen hergestellte Querschnitte sowohl für den Ringbalken, als auch für die Kragstützen zur Verfügung. Sowohl Ringbalken als auch Kragstützen können in Bezug auf das Drempelmauerwerk exzentrisch angeordnet werden. Die Betondeckung wird automatisch aus den vorgegebenen Expositionsklassen ermittelt oder direkt eingegeben.

#### Mauerwerk

Die Angaben zum Mauerwerk erfolgen nach DIN 1053-1.

#### Holzbauteile

Die Pfette und die Sparren werden auf Grundlage von DIN 1052 bemessen. Dabei stehen als Holzarten Nadelholz, Laubholz, Brettschichtholz und Furnierschichtholz in unterschiedlichen Güten zur Verfügung. Die Bewehrungswahl ist optional. Es stehen drei Bewehrungsanordnungen für die Ausführung des Ringbalkens zur Verfügung.

- Eckbewehrung
- Außen und innen unsymmetrisch
- Außen und innen gleich

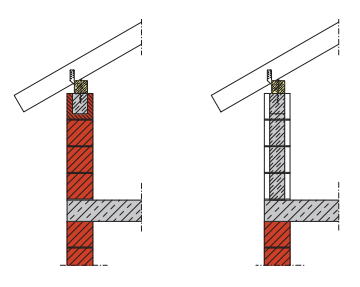

Die Bewehrungswahl des Ringbalkens erfolgt feldweise. Unter Vorgabe von Mindest- und Maximaldurchmessern sowie Mindest- und Maximalstabzahlen wird die Längsbewehrung automatisch gewählt. Die Querkraftbewehrung wird anhand der Vorgaben zu Stabdurchmesser, Stababständen und Schnittigkeit festgelegt. Erfolgt keine Vorgabe wird der Querschnitt mit mindestens einem Bewehrungsstab je Ecke bewehrt. Die Wahl der Bewehrung für die Kragstützen erfolgt analog zu der des Ringbalkens. Nachweise werden geführt für:

#### Ringbalken

Der Ringbalken wird als Stahlbetonbalken mit einachsiger Biegung in horizontaler Richtung gemäß DIN 1045-1 nachgewiesen. Neben der erforderlichen Bewehrung wird auch die Mindestbewehrung für Biege- und Querkraftbewehrung ermittelt. Die Vertikallasten werden über Pressung an das darunter befindliche Mauerwerk weitergeleitet.

#### Kragstützen

Die Kragstützen werden ebenfalls als Biegebauteile nachgewiesen. Es wird davon ausgegangen, dass das ausfachende Mauerwerk die Vertikallasten abträgt.

#### Mauerwerk

Die Vertikalkräfte auf die Konstruktion werden zu einer resultierenden Trapezlast über die gesamte Wandlänge zusammengefasst. Der Nachweis erfolgt mit den Extremalwerten nach dem vereinfachten Verfahren. Dabei wird von zweiseitig gehaltenem Mauerwerk ausgegangen.

#### Sparrenfuß

Der Sparrenfußpunkt wird für Druckkräfte als Kontaktstoß mit Aufklauung nachgewiesen. Abhebende Kräfte können mittels Sparren-Pfetten-Anker oder Sparrennagel aufgenommen werden.

#### Pfettenverankerung

Für die Fußpfette erfolgt nach Angabe der Anzahl und Lage der Befestigungspunkte die Ermittlung der Ankerkräfte und deren Gegenüberstellung mit zul. Werten.

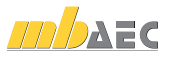

## 21 S208 Holz-Beton-Verbunddecke, DIN 1052 (12/08)

Die Kombination der Baustoffe Holz und Beton ermöglicht eine optimale Ausnutzung der jeweiligen Eigenschaften. Der Verbund führt zu einer höheren Steifigkeit und Tragfähigkeit sowie zu einer Verbesserung der bauphysikalischen Eigenschaften des Gesamtträgers. Holz-Beton-Verbundkonstruktionen werden häufig zur Sanierung und Tragfähigkeitserhöhung im Altbau eingesetzt.

Holz-Beton-Verbundkonstruktionen werden vorwiegend als Deckenkonstruktion eingesetzt. Diese bieten eine relativ große Steifigkeit bei entsprechend geringer Deckenhöhe. Weitere Vorteile sind die optimale Ausnutzung der spezifischen Werkstoffeigenschaften, Verbesserung des Brandschutzes und des Schallschutzes sowie die Nutzung größerer Spannweiten der Decken.

Im Neubau besteht die Möglichkeit, die Decke mit voll oder teilweise sichtbaren Holzbalken herzustellen. Dies erhöht so den gestalterischen Wert. Im Vergleich zu einer herkömmlichen Holzbalkendecke ist es möglich, die Tragfähigkeit zu verdoppeln und die Steifigkeit zu verdreifachen.

Die Holz-Beton-Verbunddecke besteht aus einem Holzträger und einer dünnen Betonplatte. Der Holzträger nimmt die Zugspannungen auf. Die Betonplatte wirkt als Druckgurt. Die Längsschubkräfte müssen in der Fuge durch geeignete Verbindungsmittel aufgenommen werden. Aufgrund der Nachgiebigkeit der Verbindungen sind die beiden Querschnittsteile elastisch miteinander verbunden. Anders als beim starren Verbund verschieben sich die Querschnittsteile aus Holz und Beton deshalb relativ zueinander. Die übliche Hypothese vom Ebenbleiben der Querschnitte gilt hier nicht.

Bei der Systembeschreibung wird die Feldlänge des Einfeldträgers festgelegt. Die Definition der Auflagerbreite ist für den Nachweis der Auflagerpressung und die maßgebende Stelle der Bemessungsquerkraft notwendig.

Als Einwirkungen können projektweite Einwirkungen aus dem Modul S026 übernommen werden. Zusätzlich besteht die Möglichkeit charakteristische Einwirkungen zu definieren. S208 ermöglicht auch die Vorgabe von Bemessungslasten.

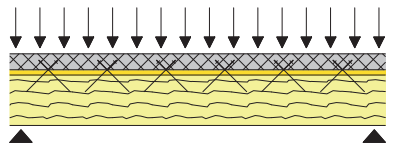

*Schematische Darstellung des Verbundsystems*

Das Modul S208 kann das Eigengewicht des Trägerquerschnittes automatisch berechnen und als Belastung ansetzen. Es können Lasten vom Typ "Gleichlast" definiert werden. Außerdem stehen die Lasttypen "Einzellast", "Einzelmoment", "Blocklast", "Trapezlast" und "Deckenlast" zur Auswahl.

Der Verbundquerschnitt besteht immer aus einem Betongurt auf der Querschnittsoberseite. Hierfür wird eine Festigkeitsklasse für Normal- oder Leichtbeton entsprechend der DIN 1045-1 bestimmt.

Der Steg aus Holz kann aus den Materialien Nadelholz, Brettschichtholz oder Furnierschichtholz ausgeführt werden. Anhand des gewählten Materials werden vom Modul die nach DIN 1052, Anhang F hinterlegten Materialkennwerte für die Festigkeitsklassen verwendet. Üblicherweise wird als Trennung zwischen Gurt und Steg eine Schalung verwendet. Diese Schalung bleibt auch im Endzustand bestehen und wirkt als Zwischenschicht durch die die Verbindungsmittel geschraubt werden müssen. Die Dicke der Schalung und das Material dieser Trennlage hat Einfluss auf die Tragfähigkeit und den Verschiebungsmodul der Verbindungsmittel.

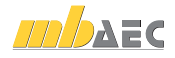

Als Verbindungsmittel werden speziell für den Holz-Beton-Verbund zugelassene Schrauben angeboten.

- SFS Verbundschrauben VB (Z-9.1-342)
- TCC Schrauben (Z-9.1-603)
- Timco II Schrauben (7-9.1-445)
- Würth Assy VG Plus (Z-9.1-648)

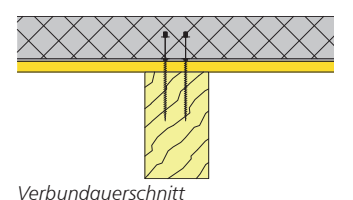

Die Konstruktionsregeln, Verschiebungsmoduln und Tragfähigkeiten für die Verbindungsmittel sind der jeweiligen Zulassung entnommen und werden vom Modul berücksichtigt.

Ausgehend von einem Startwert für den Verbindungsmittelabstand kann das Modul im Rahmen einer Bemessung den Abstand optimieren. Dabei kann vom Anwender gewählt werden, ob die Verbindungsmittel äquidistant oder entsprechend dem Querkraftverlauf abgestuft angeordnet werden.

Bei Verbundquerschnitten, deren Teilquerschnitte unterschiedliches Verformungsverhalten während der Nutzungsdauer aufweisen, ergibt sich dadurch eine unterschiedliche effektive Steifigkeit und Spannungsverteilung im Anfangs- und Endzustand. Nach DIN 1052, Abs. 8.6.1 müssen die Nachweise sowohl für den Anfangs- als auch für den Endzustand geführt werden. Entsprechend ermittelt das Modul S208 die effektive Steifigkeit (EI)ef mit dem vereinfachten Berechnungsverfahren nach DIN 1052, Abs. 8.6.

Die Verbindungsmittel können grundsätzlich äquidistant oder entsprechend dem Querkraftverlauf angeordnet werden.

In Bezug auf das Brandverhalten erweist sich die Holz-Beton-Verbunddecke als günstig. Die Betonschicht erzeugt einen dichten Abschluss gegen Rauch. Das Holz schützt den Beton gegen Wärme und verhindert dadurch

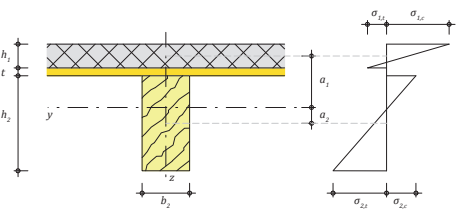

*Spannungsverteilung im Verbundquerschnitt*

auch Betonabplatzungen. Entsprechend dem Vorgehen in der DIN 4102-22 wird der Holzquerschnitt aufgrund des Abbrandes verkleinert, so dass sich eine reduzierte Steifigkeit und Festigkeit ergibt.

Im Grenzzustand der Tragfähigkeit (GZT) werden folgende Nachweise geführt:

- Spannungsnachweise im Holzträger
	- *Biegerandspannung*
	- *Schwerpunktspannungen*
	- *Schubspannungen*
- Biegebemessung des Betongurtes und Ermittlung der erforderlichen Bewehrung
- Nachweis der Verbindungsmittel nach den entsprechenden Zulassungen
- Nachweis der Auflagerpressung

Im Grenzzustand der Gebrauchstauglichkeit erfolgt die Nachweisführung für:

- Elastische Durchbiegung
- Enddurchbiegung
- Durchhang
- Schwingungen

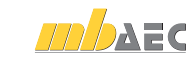

## 22 S303 Stahl-Durchlaufträger, BDK, DIN 18800 (11/08)

Das Modul S303 berechnet und bemisst Einfeld- und Durchlaufsysteme mit oder ohne Kragarme aus Stahl nach DIN 18800 (11/08). Dabei können sowohl fest vorgegebene I-Profile nachgewiesen, als auch eine nach wirtschaftlichen Gesichtspunkten optimierte Profilwahl innerhalb der Profilreihe durchgeführt werden. Das Stahlprofil wird über die Systemlänge konstant angesetzt. Alle Einwirkungskombinationen der ständigen und vorübergehenden sowie der außergewöhnlichen Bemessungskombination werden automatisch gebildet.

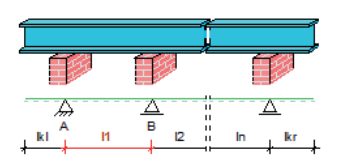

Das System kann als Einfeldträger oder als Durchlaufträger mit maximal 10 Innenfeldern variabler Länge und Auskragungen in den Endauflagern modelliert werden. Die Auflager sind starr gestützt und können mit einer Auflagerbreite vorgegeben werden. In den Endauflagern kann eine Einspannung definiert werden.

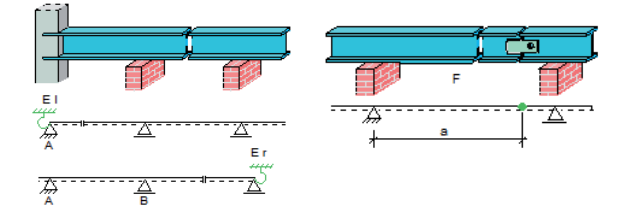

Momentengelenke lassen sich im Abstand *a* vom Auflager definieren.

Als Einwirkungstypen stehen ständige, veränderliche und außergewöhnliche Einwirkungen zur Verfügung. Einwirkungen können als alternierend vorgegeben und zu Einwirkungsgruppen zusammengefasst werden. Alternierende Einwirkungen werden bei der Überlagerung entweder mit negativem oder mit positivem Vorzeichen berücksichtigt. Einwirkungen, die zu einer Gruppe gehören schließen sich bei der Kombinatorik gegenseitig aus, d.h. bei der

Typ1

 $\ddot{o}$ 

E Lage des Querschnitts  $O<sub>L</sub>$ 

normal

Überlagerung werden immer nur die Lasten der Einwirkung berücksichtigt, die die ungünstigsten Beanspruchungen liefern.

Die Berechnung der Beanspruchungen aus den Einwirkungen erfolgt automatisch nach DIN 1055-100 mit den dort festgelegten Kombinations- und Teilsicherheitsbeiwerten.

Neben den Einwirkungstypen können auch Kombinationstypen (Grundkombinationen oder außergewöhnliche Kombinationen) definiert werden. Die Definition von Kombinationstypen ist nur dann erforderlich, wenn die Berechnung der Beanspruchungen nicht automatisch durch das Modul erfolgen soll, sondern die Bemessungswerte der Lasten vorgegeben werden.

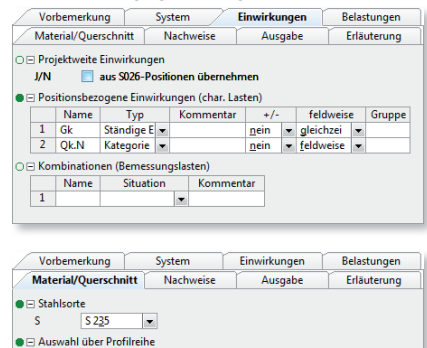

**TDF** 

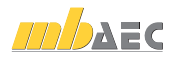

 $\boxed{m}$ 

Als Lasten stehen u. a. Gleichlasten, Einzellasten, Blocklasten, Deckenlasten und Trapezlasten zur Verfügung. Außerdem können Einzelmomente und Auflagerverschiebungen definiert werden. Die jeweilige Belastung wird als im Schubmittelpunkt angreifend angesetzt.

Als Querschnitte sind I-Profile möglich, deren Querschnittslage normal oder um 90° gedreht definiert werden kann. Die Hauptachsen können fest oder frei berücksichtigt werden.

Für den Nachweis der Querschnittstragfähigkeit kann zwischen den Verfahren E-E und E-P gewählt werden.

Beim Verfahren Elastisch - Elastisch ist der Nachweis der Tragfähigkeit eingehalten, wenn die Vergleichsspannung den Bemessungswert der Streckgrenze *fyd* nicht überschreitet.

Beim Verfahren Elastisch - Plastisch ist der Nachweis der Tragfähigkeit eingehalten, wenn die nach der Elastizitätstheorie berechneten Beanspruchungen (Schnittgrößen) die Grenzschnittgrößen im plastischen Zustand nicht überschreiten. Damit werden die plastischen Reserven des Querschnitts genutzt, nicht jedoch die des Systems.

Zusätzlich zum Nachweis der Querschnittstragfähigkeit kann der Nachweis der Biegedrillknicksicherheit (BDK) nach DIN 18800 Teil 2 im Modul S303 geführt werden.

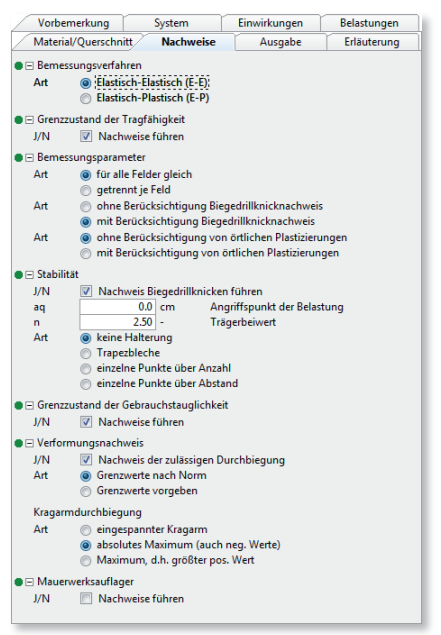

Die Gebrauchstauglichkeit der Konstruktion wird über den Nachweis der Verformungen sichergestellt. Die Verformungen können als charakteristische Werte sowie für die seltene, häufige oder quasi-ständige Kombination berechnet werden.

Das Modul ermöglicht eine vollständige, übersichtliche und prüffähige Ausgabe, deren Umfang vom Anwender gesteuert werden kann.

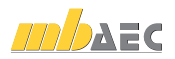

## 23 S306 Holz-Träger, zusammengesetzte Querschnitte, DIN 1052 (12/08)

Um Lasten über größeren Spannweiten abtragen zu können, werden häufig zusammengesetzte Holzquerschnitte eingesetzt. Diese zusammengesetzten Querschnitte bestehen aus mehreren Einzelquerschnitten, die durch Kleber "starr" oder durch mechanische Verbindungsmittel "nachgiebig" miteinander verbunden werden. So entstehen biegetragfähige Querschnitte mit möglichst geringem Materialverbrauch.

Um bei biegebeanspruchten Bauteilen eine große Tragfähigkeit zu erzielen, ist ein möglichst großes wirksames Flächenmoment 2. Grades (*Ief* ) erforderlich. Dies wird u. a. dadurch erreicht, dass bei zusammengesetzten Querschnitten größere Querschnittsteile möglichst weit vom Gesamtschwerpunkt angeordnet werden. Die Verbindungen der einzelnen Querschnittsteile können dabei starr oder nachgiebig ausgeführt werden.

Bei einer nachgiebigen Verbindung können sich die Einzelquerschnitte in der Anschlussfuge (Verbundfuge) nur soweit gegeneinander verschieben, wie dies die Verbindungsmittel zulassen. Mit zunehmender Verdübelung steigt die Gesamttragfähigkeit bei gleichzeitiger Abnahme der gegenseitigen Verschiebung (Relativverschiebung) der Einzelquerschnitte in der Verbundfuge. In der Anschlussfuge sind die Schubkräfte durch die Verbindungsmittel von einem Einzelquerschnitt auf den anderen zu übertragen. Werden die Relativverschiebungen der einzelnen Querschnittsteile auf "Null" reduziert, liegt starrer Verbund vor. Starre Verbindungen sind mit nachgiebigen mechanischen Verbindungsmitteln jedoch nicht zu erreichen; hierzu sind die Einzelquerschnitte mit Klebern zu verbinden.

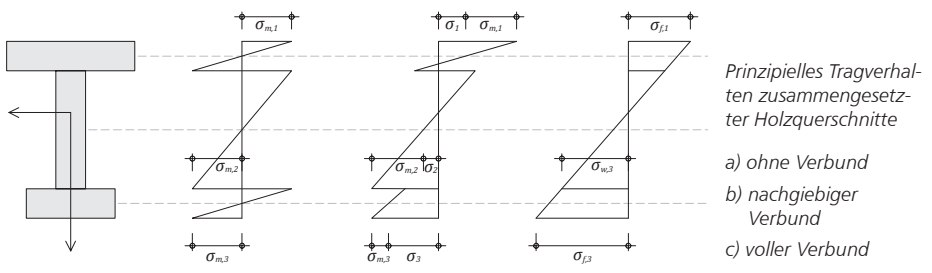

Als statisches System können Einfeld- oder Mehrfeldträger mit und ohne Kragarm festgelegt werden. Als Einwirkungen können projektweite Einwirkungen aus dem Modul S026 übernommen werden. Darüber hinaus besteht die Möglichkeit charakteristische Einwirkungen zu definieren. S306 ermöglicht auch die Vorgabe von Bemessungslasten. Das Modul S306 kann das Eigengewicht des Trägerquerschnittes automatisch berechnen und als Belastung ansetzen. Es können auch Lasten vom Typ "Gleichlast" definiert werden.

Die einzelnen Querschnitte können aus den gleichen oder verschiedenen Materialien bestehen. Für die Auswahl stehen folgende Hölzer und Holzwerkstoffe zur Verfügung:

- Nadelholz
- Laubholz
- Brettschichtholz
- Furnierschichtholz
- Sperrholzplatten
- OSB-Platten
- Kunstharzgebundene Spanplatten

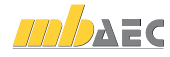

Anhand des gewählten Materials werden vom Modul die nach DIN 1052, Anhang F hinterlegten Materialkennwerte für die Festigkeitsklassen verwendet.

Das Modul S306 ermöglicht eine Bemessung von bis zu drei verbundenen Rechteckquerschnitten. Damit können die in der Praxis üblichen Querschnitte für aufeinander gelegte Balken, I-, T- und Kasten-Querschnitte berechnet werden. Zur Eingabe des Verbundquerschnittes stehen sechs verschiedene Querschnittstypen zur Wahl.

Sowohl starr verleimte Querschnittsteile als auch mit mechanischen Verbindungsmitteln "elastisch" verbundene Querschnittsteile sind mit dem Modul S306 berechenbar.

Beim nachgiebigen Verbund können die Querschnitte durch folgende Verbindungsmittel verbunden werden:

- Nägel
- Dübel besonderer Bauart
- Stabdübel
- Paßbolzen
- Bolzen
- Holzschrauben
- Gewindebolzen

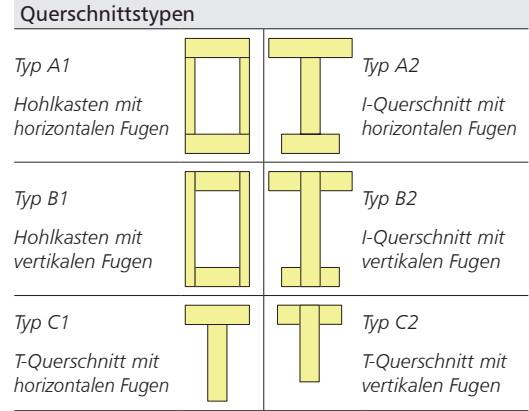

Dabei wird programmseitig überprüft, ob das verwendete Verbindungsmittel für die Verbindung der Teilquerschnitte geeignet ist. Ausgehend von einem Startwert für den Verbindungsmittelabstand kann das Modul im Rahmen einer Bemessung den Abstand optimieren. Dabei kann vom Anwender gewählt werden, ob die Verbindungsmittel äquidistant oder entsprechend dem Querkraftverlauf abgestuft angeordnet werden.

Im Grenzzustand der Tragfähigkeit (GZT) werden sowohl für den starren Verbund als auch für den nachgiebigen Verbund folgende Nachweise geführt:

- Spannungsnachweise
- Biegerandspannung im Zug-, Druckgurt und Steg
- Schwerpunktspannungen im Zug- und Druckgurt (vgl. Bild 1)
- Schubspannungen im Steg
- Vereinfachter Nachweis für Stegbeulen nach DIN 1052, Abs. 10.5.1 (3)
- Nachweis der Klebfugenspannung, DIN 1052, Abs. 10.5.1 (4) bzw. (5) (nur für starren Verbund)
- Nachweis der Verbindungsmittel, DIN 1052, Anhang G (nur für nachgiebigen Verbund)
- Nachweis der Auflagerpressung

Das Modul S306 führt folgende Nachweise im Grenzzustand der Gebrauchstauglichkeit:

- Elastische Durchbiegung (Gl.40)
- Enddurchbiegung (Gl. 41)
- Durchhang (Gl. 42)
- Schwingungen

Die Unterscheidung der Durchbiegungsbegrenzung in drei Nachweise [den Gleichungen (40), (41) und (42) nach DIN 1052 (08/04)] ermöglicht es dem Tragwerksplaner, in Absprache mit dem Bauherrn zu entscheiden, ob und welche Bedingungen für ein bestimmtes Tragwerk zu berücksichtigen sind.

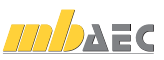

Was ist neu in Ing+ 2011

## 24 S309 Stahlbeton-Durchlaufträger, DIN 1045-1 (08/08)

Das Modul S309 berechnet einachsig gespannte Mehrfeldtragwerke aus Stahlbeton nach den Normen DIN 1045-1 und 1055-100. Die Balken können als Rechteckquerschnitt oder Plattenbalken berechnet werden.

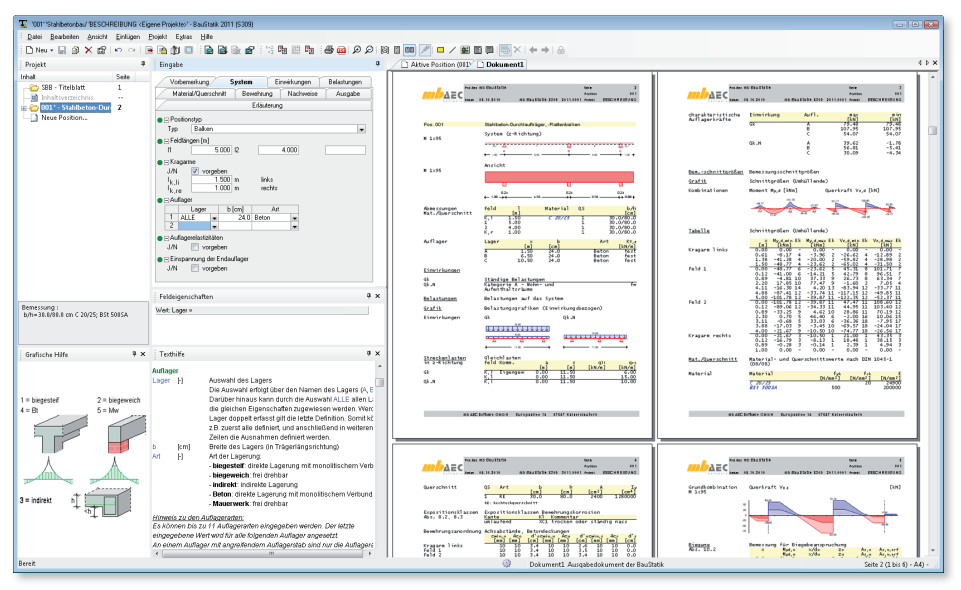

Das System kann als Durchlaufträger mit maximal 10 Innenfeldern variabler Länge und Auskragungen in den Endauflagern modelliert werden. Alle Auflager können starr oder elastisch vorgegeben werden. In den Endauflagern kann eine Einspannung definiert werden.

Als Einwirkungen können projektweite Einwirkungen aus S026 übernommen werden. Darüber hinaus besteht die Möglichkeit die charakteristischen Einwirkungen nach DIN 1055-100, Tabelle A.2 zu typisieren. Dabei ist zwischen ständigen und veränderlichen Einwirkungen zu unterscheiden. Anhand der Einwirkungstypen werden programmseitig automatisch die Kombinationen für die zu untersuchenden Bemessungssituationen gebildet. Außerdem können die Einwirkungen auch als Bemessungslasten typisiert werden.

Als Belastungen können gewählt werden:

- Einzellast
- Einzelmoment
- Gleichlast
- Trapezlast
- Deckenlast
- Auflagerverschiebung

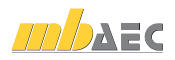

S309 ermöglicht eine automatische Kombinationsbildung mit Teilsicherheits- und Kombinationsbeiwerten nach DIN 1055-100. Dabei werden alternierende, feldweise wirkende und sich gegenseitig ausschließende Einwirkungen unterschieden. Die Bildung der Grund- und außergewöhnlichen Kombinationen erfolgt für den Grenzzustand der Tragfähigkeit.

Für alle Innenauflager lässt sich gemäß DIN 1045-1, 8.3 eine Umlagerung der Stützmomente in die Felder vorgeben. Die Umlagerung wird automatisch gemäß DIN 1045-1 begrenzt. Die zulässige Momentenumlagerung ist abhängig von der Betonfestigkeitsklasse, von der Querschnittsausnutzung (bezogene Betondruckzonenhöhe < 0,45) und der Duktilitätsklasse der Bewehrung (höchstens 15 % für normalduktilen Stahl und höchstens 30% für hochduktilen Stahl). Ist die zulässige Momentenumlagerung kleiner, als die vom Anwender definierte, wird automatisch nur der zulässige Anteil umgelagert. Die Momentenumlagerung wird ggfs. durch die Forderung aus DIN 1045-1, 8.2, Mindestanschnittsmomente, eingeschränkt.

Das Modul S309 ermöglicht die Berücksichtigung der Momentenausrundung. Wird "mit Momentenausrundung" eingestellt, wird das min. Stützmoment nach DIN 1045-1 um *ΔMEd* abgemindert. Dabei erfolgt die Momentenausrundung unter Berücksichtigung von Auflagerart und Auflagerbreite.

In der Bemessung werden berücksichtigt:

- Biegebemessung
- Querkraftbemessung
- Schubkräfte zwischen Balkensteg und Gurten
- Mindestbewehrung

Nach erfolgter Bemessung wird eine Bewehrungswahl ermöglicht. Unter Berücksichtigung der allgemeinen Bewehrungs- und Konstruktionsregeln erfolgt die Wahl der Biegebewehrung und der Querkraftbewehrung.

Das Modul ermöglicht eine vollständige, übersichtliche und prüffähige Ausgabe, deren Umfang vom Anwender gesteuert werden kann.

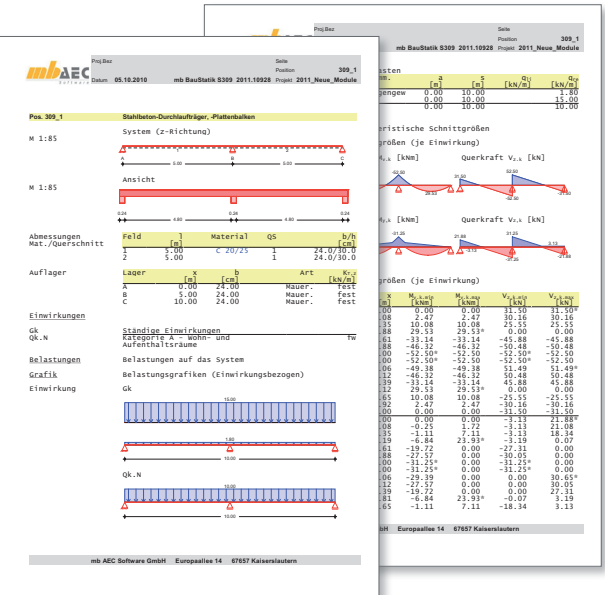

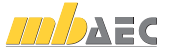

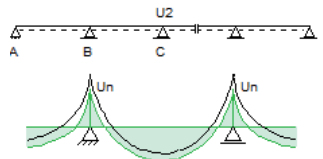

## 25 S356 Stahlbeton-Fertigteilträger, DIN 1045-1

Kurze Bauzeiten durch den Einsatz vorgefertigter, qualitativ hochwertiger Bauteile sind u.a. wesentliche Merkmale des wirtschaftlichen Bauens mit Fertigteilen. Für Zweckbauten, die im Industriebau und für Lagerhallen Anwendung finden, werden meistens Bauten in Skelettbauweise erstellt. Neben Fundamenten und Stützen werden besonders Träger als Fertigteile eingesetzt. Dabei erfolgt die Auflagerung der Träger auf Konsolen oder Randträgern oft mit ausgeklinkten Auflagern. Zusätzlich zu dem eingebauten Zustand müssen die Fertigteile auch im Montagezustand nachgewiesen werden. Hier kommt der Verbindungstechnik mit Transportankern temporär eine große Bedeutung zu.

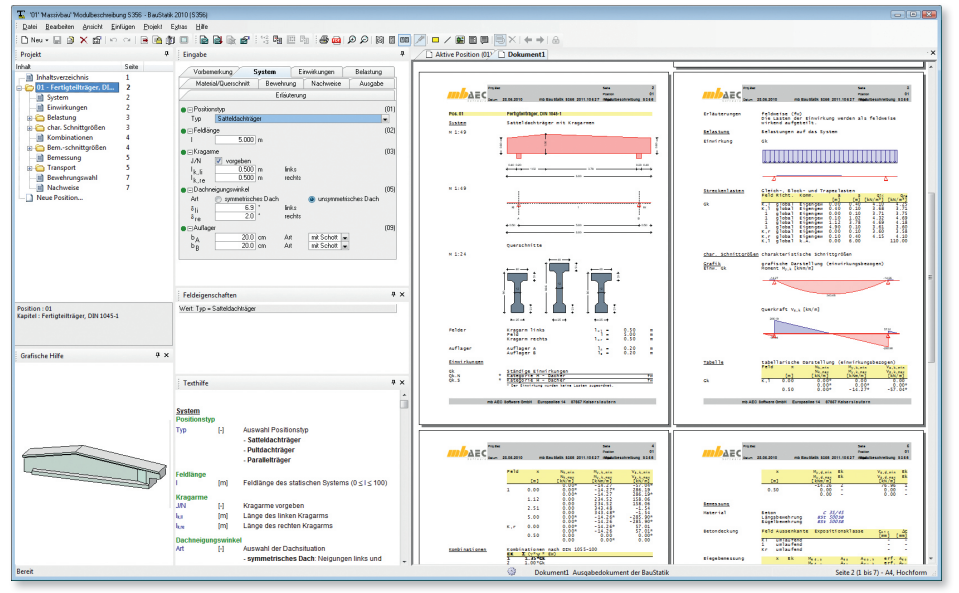

Als Einfeldträger sind Parallel-, Pultdach- sowie symmetrische und unsymmetrische Satteldachbinder zulässig. Zudem können zu jedem Trägertyp auf beiden Seiten des Trägers Kragarme definiert werden. Zusätzlich sind für den Kippnachweis Auflagertyp und Auflagerbreite einzugeben. Näheres zum Kippnachweis siehe Kapitel "Nachweise/Berechnungsgrundlagen".

Die Belastungen werden als charakteristische Werte eingetragen und einer Einwirkung zugeordnet. Durch Gruppenzuweisung können auch Einwirkungen erzeugt werden, die sich gegenseitig ausschließen.

Neben der automatischen Kombinationsbildung ermöglicht das Programm auch die Vorgabe von Bemessungslasten mit entsprechender Kombinationsbildung, d.h. die Bemessungslasten sind vom Anwender entweder einer Grundkombination oder einer außergewöhnlichen Kombination zuzuordnen. Für den Fertigteilbinder stehen folgende Lastarten zur Verfügung:

- Gleichlast
- Einzellast
- Einzelmoment
- Blocklast
- Trapezlast

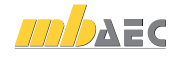

Für die Bemessung des Systems sind die üblichen Eingaben wie Betonart, Betonfestigkeitsklasse, Betondeckung etc. erforderlich, wobei die Betonfestigkeitsklasse sowohl für den Transport- als auch für den Endzustand einzugeben ist. Die Eingabe des Querschnitts erfolgt über Querschnittsabmessungen. Als Querschnittsformen stehen folgende Typen zur Verfügung:

- Rechteckquerschnitt
- Trapezquerschnitt
- T-Querschnitt
- Ι-Querschnitt (symmetrisch)
- Ι-Querschnitt (unsymmetrisch)

Wahlweise können für die Querschnitte auch Vouten eingegeben werden.

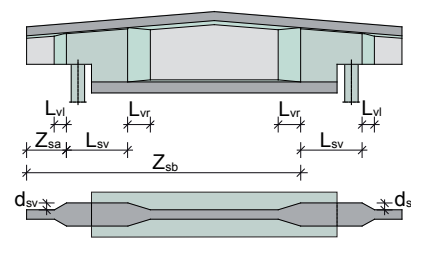

Bei großen Querkräften im Auflagerbereich kann der Querkraftnachweis bei dünnen Stegen gegebenenfalls nicht eingehalten sein. Um den Nachweis dennoch zu erbringen, kann der Steg über die Option "Stegverstärkung" zusätzlich verstärkt werden.

Das Modul S356 führt den Kippnachweis für den Montage- und für den Endzustand mit den dafür geeigneten Berechnungsverfahren.

Die Eingaben von Ausklinkungen können mit wenigen Eingaben be-

rücksichtigt werden. Diese sind häufig erforderlich, wenn die Unterkante der lastaufnehmenden Konsole bündig mit der Unterkante des lastabgebenden Balkens verlaufen soll.

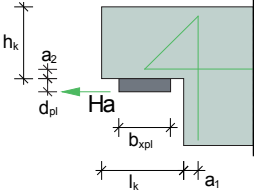

Proj.Bez Seite in the Community of the Community of the Seite Datum **31.05.2010** Projekt **S356**

Position

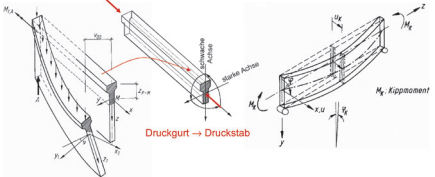

*[Nachweis der Kippstabilität von schlanken Fertigteilträgern aus Stahlbeton und Spannbeton. Beton- und Stahlbetonbau.* 

Für den Transportzustand kann eine Traverse oder ein Seilgehänge berücksichtigt werden. Die Anhängepunkte können automatisch ermittelt oder *Kippnachweis nach König/Pauli*

manuell eingegeben werden.

Zudem können auf Wunsch die Anker bemessen werden. Hierzu sind die Ankerdaten der Hersteller "Pfeifer" und "Frimeda" hinterlegt. *Berlin, Ernst & Sohn Verlag. Ausgabe Heft 5 und 6, 1992]*

Als Nachweise werden geführt:

- Biegebemessung
- Querkraftbemessung
- Stabilität / Kippnachweis im Montage- und Endzustand
- Rissbreitennachweis
- Mindestbewehrung
- Verformungsnachweis
- Spannungsnachweis

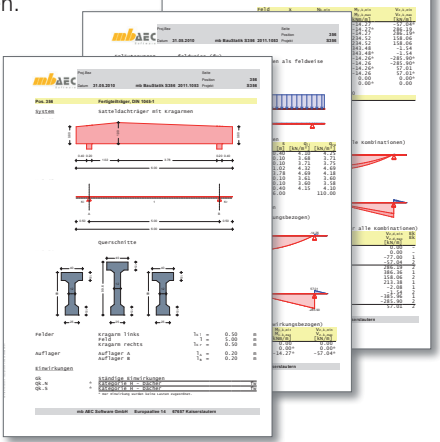

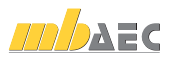

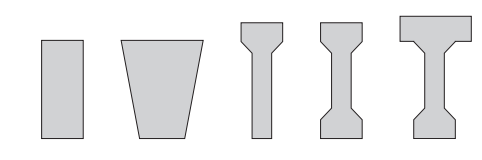

## 26 S534 Stahlbeton-Einzelfundament, DIN 1045-1

Das Modul S534 führt den Nachweis oder die Bemessung von Einzelfundamenten mit zentrischer Belastung nach DIN 1045-1. Berechnet wird ein rechtwinkliges Einzelfundament. Dabei ist eine Überschüttung des Fundaments möglich. Für die anschließende Stütze kann eine rechteckige Querschnittsform gewählt werden. Die Eigenschaften des Baugrunds sind für eine Bodenschicht zu definieren. Zusätzlich kann Grundwasser berücksichtigt werden.

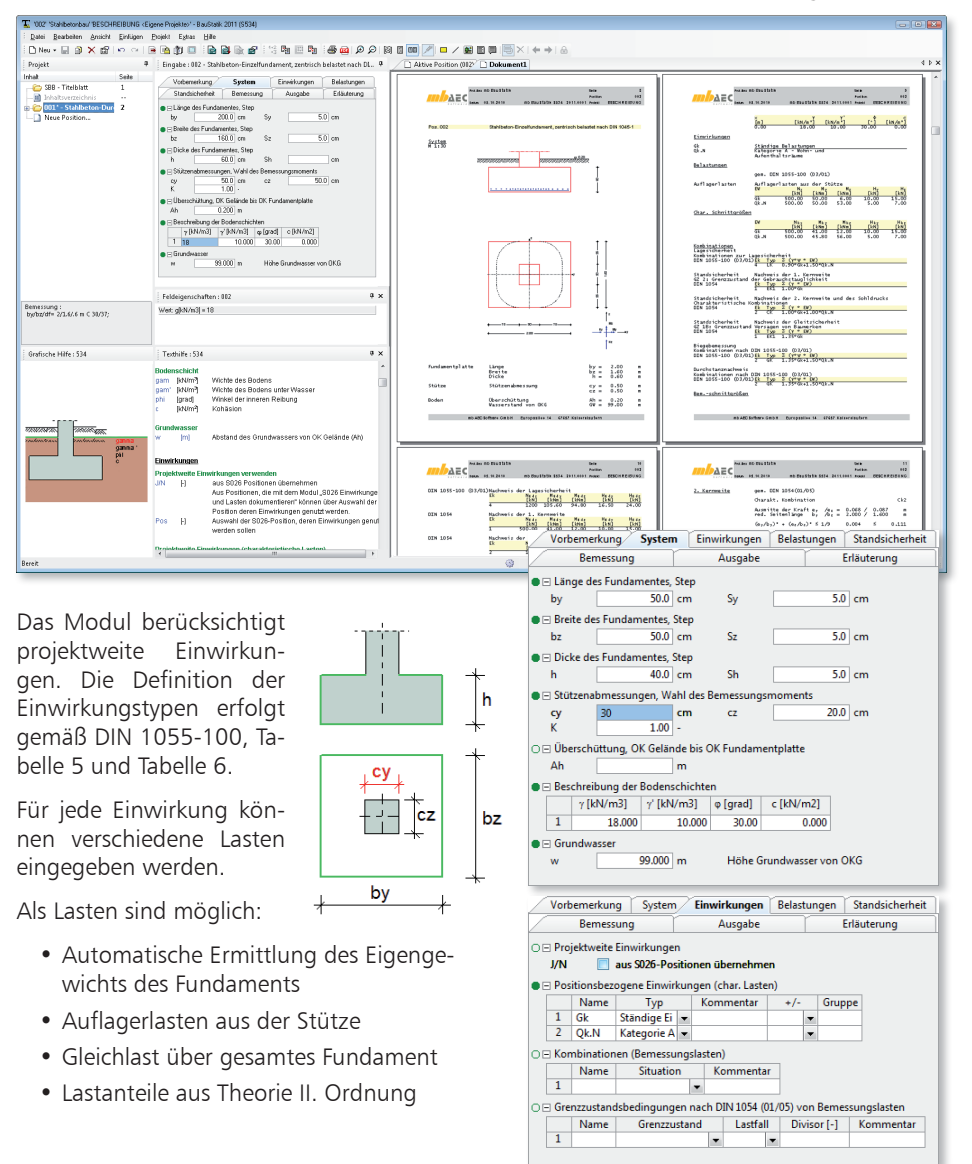

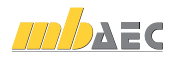

Ergänzend zum Nachweis der Lagesicherheit werden folgende Nachweise im Grenzzustand der Tragfähigkeit (GZ1) geführt.

- Nachweis der 2. Kernweite
- Nachweis der Sicherheit gegen Abheben (GZ1A)
- Nachweis der Gleitsicherheit (GZ1B)

Der Nachweis im Grenzzustand der Gebrauchstauglichkeit (GZ2) umfasst den Nachweis der 1. Kernweite (klaffende Fuge).

Die Bemessung des Einzelfundamentes erfolgt nach DIN 1045-1. Die erforderlichen Fundamentabmessungen können vom Programm ermittelt (gesteppt) oder vom Anwender vorgegeben werden.

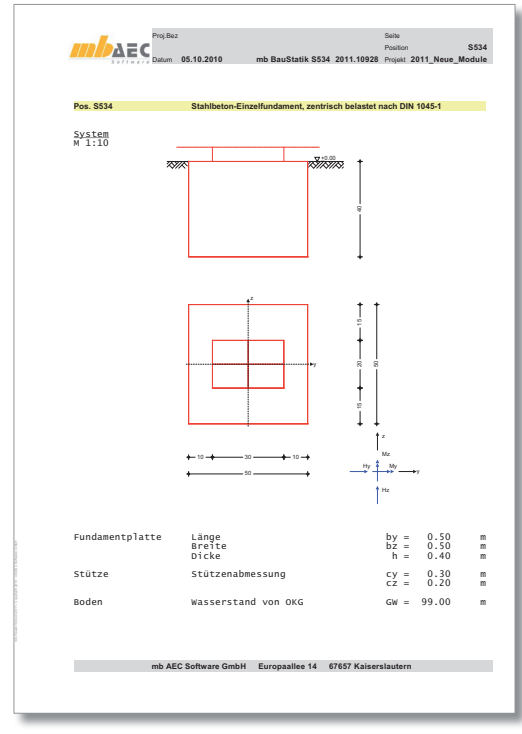

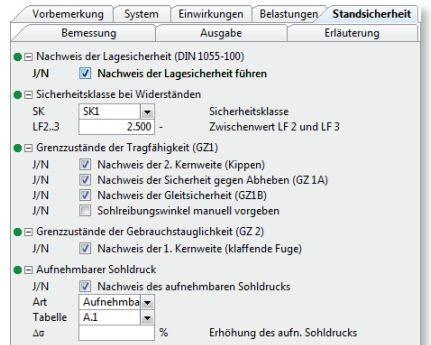

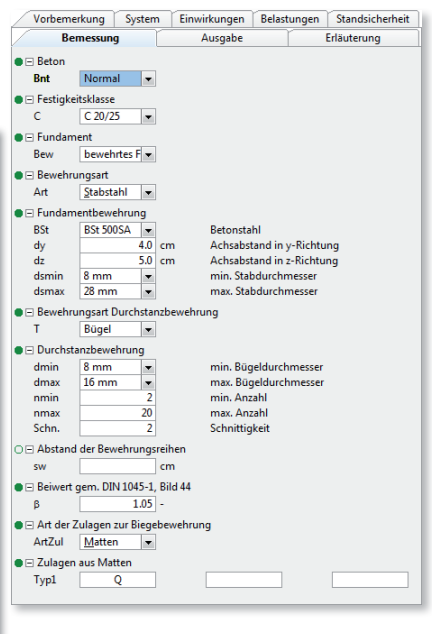

Die Ausgaben des Moduls erfolgen übersichtlich und prüffähig in tabellarischer sowie grafischer Form und sind detailliert auswählbar.

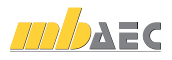

## 27 S756 Kran- und Katzbahnträger, Einfeldträgersysteme, DIN 4132

Bei Kranbahnträgern sind neben den Beanspruchungen aus Eigengewicht und Hublast des Krans auch horizontale Kräfte aus der Fahrdynamik zu berücksichtigen. Diese Kräfte belasten den Träger sowohl quer als auch längs zur Fahrtrichtung und beanspruchen diesen auf zweiachsige Biegung und Torsion. Dabei erfolgt die Belastung des Kranbahnträgers von dem Laufwerk der Krane über die Kranschiene auf den Kranbahnträger selbst.

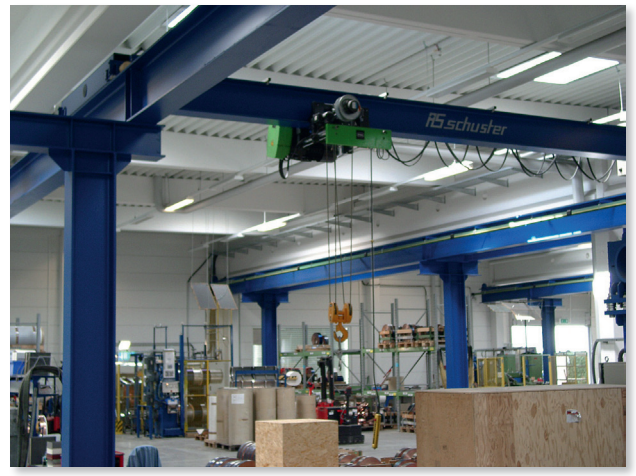

*Einträger-Brückenlaufkran mit Unterflansch-Laufkatze als Hallenkran [Foto FS schuster)*

Das Modul S756 berechnet

und bemisst Kran- und Katzbahnträger mit gerader Stabachse und über die Systemlänge bei konstanten dünnwandigen offenen Querschnitten, wobei die Nachweisführung auf der Basis von DIN 4132 und DIN 18 800, Teile 1, 2 und 3 erfolgt.

Als statische Systeme können Einfeldträger mit oder ohne Kragarm berechnet werden. Starre oder gefederte Stützungen können an beliebigen Punkten gegen Verschieben oder Verdrehen in den drei Raumrichtungen angesetzt werden.

Durch horizontale Stützungen in frei wählbarer Höhenlage zwischen Ober- und Untergurt lassen sich Horizontalverbände simulieren. Auch kann man an beliebigen Punkten der Trägerlängsachse eine Wölbbehinderung vorsehen. Als Trägerprofile sind eine Reihe verschiedener dünnwandiger offener Querschnitte einsetzbar.

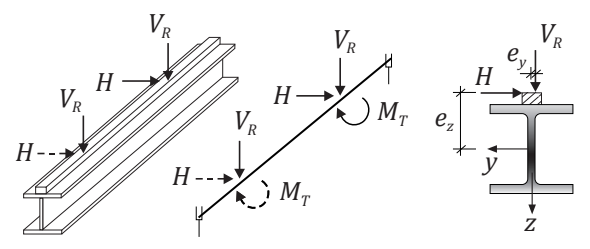

*Prinzipielle Belastung eines Kranbahnträgers*

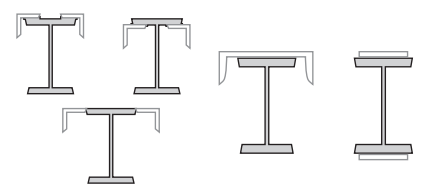

Die Belastung des Kranbahnträgers erfolgt von dem Laufwerk der Krane über die Kranschiene auf den Kranbahnträger selbst. Bei Kranbahnträgern sind neben den Beanspruchungen aus Eigengewicht und Hublast des Krans auch horizontale Kräfte aus der Fahrdynamik zu berücksichtigen. Diese Kräfte belasten den Träger sowohl quer als auch längs zur Fahrtrich-

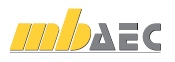

tung und beanspruchen diesen auf zweiachsige Biegung und Torsion. Eine weitere Besonderheit ist, dass sowohl das Fahren des Krans als auch das Heben von Lasten Schwingungen verursacht, die die Beanspruchungen erhöhen. Diesen dynamischen Lasterhöhungen wird über den Ansatz von Schwingbeiwerten *φ* Rechnung getragen.

Folgende Krane sind im Modul S756 möglich:

- Hubklasse H1 bis H4
- Beanspruchungsgruppen B1 bis B6 nach DIN 15018

Die Verfahrbarkeit des Krans bzw. der Katze wird über die Anfahrmaße eA und eB festgelegt. Die Extrema und die zugehörigen Stellungen des Lastenzuges (Wanderlasten) werden dadurch gefunden, dass jede Einzellast des Lastenzuges nacheinander über das System gefahren wird – in dem Rahmen, wie es die Anfahrmaße zulassen.

Zusätzlich zu den Beanspruchungen aus dem Kranbetrieb können, außer dem Eigengewicht des Kran- bzw. Katzbahnträgers und der Schiene, auch weitere ständige Einwirkungen als Punkt- oder Linienlasten, die auch außermittig angreifen dürfen, berücksichtigt werden. Auf diese Weise lassen sich z. B. Laufstege, Rohrleitungen oder andere den Träger belastende Einrichtungen mit in die Berechnungen einbeziehen.

Als Nachweise werden geführt:

- Spannungsnachweis für Querschnitt und Schweißnähte
- Betriebsfestigkeit für Querschnitt und Schweißnähte
- Biegedrillknicknachweis nach der Biegetorsionstheorie II. Ordnung
- Nachweis der lokalen Radlasteinleitung
- Stegbeulen
- Verformungsnachweis

Über die Systemlänge werden für die nachzuweisenden Lastkombinationen die betragsmäßig größten Nennspannungen ermittelt und ausgegeben. An den Nachweisstellen 3, 4 und 6 werden gemäß DIN 18 800, Teil 1, Elemente (748) und (825), auch Vergleichsspannungen *σv* angegeben. Bei Katzbahnträgern treten an den Punkten 2, 4 und 7 noch lokale Beanspruchungen aus Flanschbiegung hinzu, die unter Anwendung der F.E.M.-Richtlinie 9.341 berücksichtigt werden.

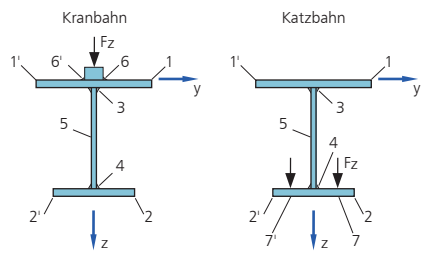

*Nachweispunkte des Trägerquerschnitts*

Zusätzlich zur Nachweisführung für eine vorgegebene Kranbahnkonstruktion bietet das Modul die Möglichkeit, das Trägerprofil mit dem Ziel einer Gewichtsoptimierung zu bemessen. Dabei berücksichtigt es automatisch die gewählten Randbedingungen, wie die Verformungsbeschränkung, die Spannungs- und Stabilitätskriterien und die Betriebsfestigkeit.

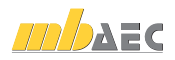

## 28 S781 Stahl-Liste, Typisierte Anschlüsse im Stahlhochbau

Typisierte Anschlüsse im Stahlbau bieten eine schnelle und effektive Nachweisführung von profilorientierten Konstruktionen. Mit dem Modul S781 werden ebenso schnell und effektiv die Massen dieser Anschlüsse ermittelt.

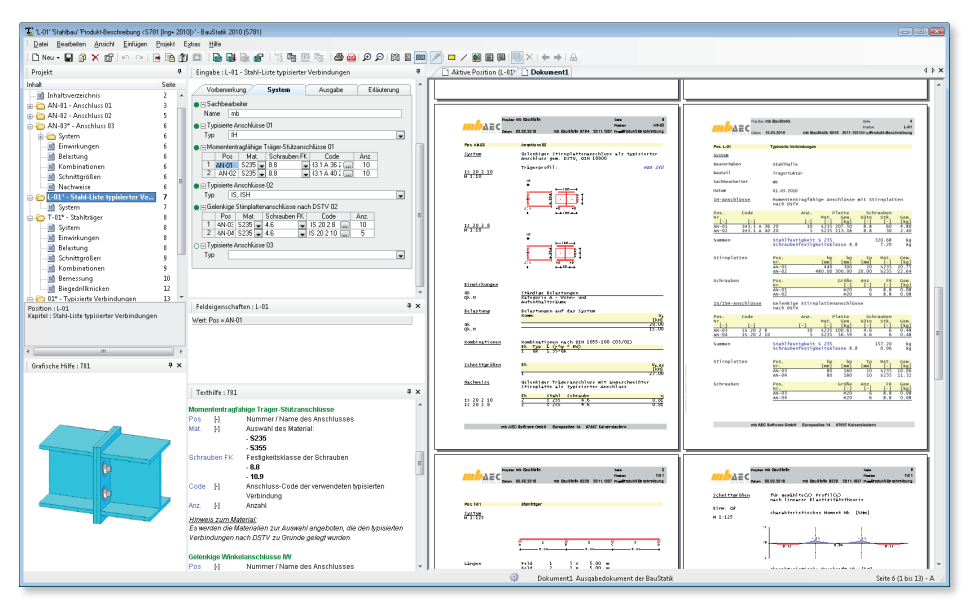

Mit dem BauStatik-Modul "S794 Typisierte Anschlüsse im Stahlhochbau, DSTV, DIN 18800" wird in der BauStatik die Nachweisführung für Anschlüsse im Stahlbau auf Grundlage von typisierten Anschlüssen möglich.

Das Modul "S781 Stahl-Liste, Typisierte Anschlüsse" stellt eine leistungsfähige Massenermittlung für genau diese Anschlüsse bereit.

Nach einigen Grundangaben z.B. zu Bauprojekt oder Sachbearbeiter können getrennt nach Typ des Anschlusses in tabellarischer Form alle Anschlüsse erfasst werden. Jeder Anschluss wird mit Positionsnummer und Anschlusscode in einer Tabelle erfasst. Es wird sowohl die Stahlfestigkeit und je nach gewähltem Anschluss auch die Schraubenfestigkeit ausgewählt. Mit der Angabe der Anzahl eines Anschlusses, bzw. einer Zeile werden die erforderlichen Massen, die zur Ausbildung erforderlich sind, je Anschluss und als Gesamtsumme gebildet.

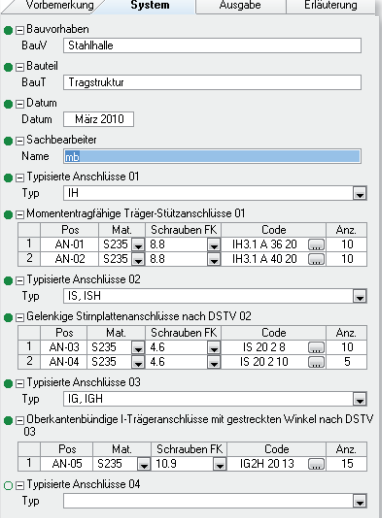

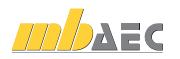

Für die Ermittlung der Massen zur Ausbildung der Anschlüsse stehen die folgenden Anschlusstypen nach DSTV zur Auswahl:

- IH: Momententragfähiger Träger-Stützenanschluss
- IW: Gelenkiger I-Trägeranschluss mit angeschraubten Winkeln
- IS: Gelenkiger I-Trägeranschluss mit Stirnplattenanschluss
- IG: Gelenkiger I-Trägeranschluss mit gestreckten Winkeln

Entsprechend zur Eingabe erfolgt die Dokumentation der Massenermittlung ebenfalls je nach Typ des Anschlusses getrennt in tabellarischer Form. Für jeden Anschluss werden über die Anzahl die Teilmassen für Bleche und Schrauben gebildet. Darüber hinaus wird für alle Anschlüsse getrennt nach Stahlfestigkeiten und Festigkeitsklassen der Schrauben die Gesamtsumme gebildet.

In der Ausgabensteuerung kann die Dokumentation von Zwischenwerten ausgewählt werden. So stehen weitere Informationen zur Verfügung.

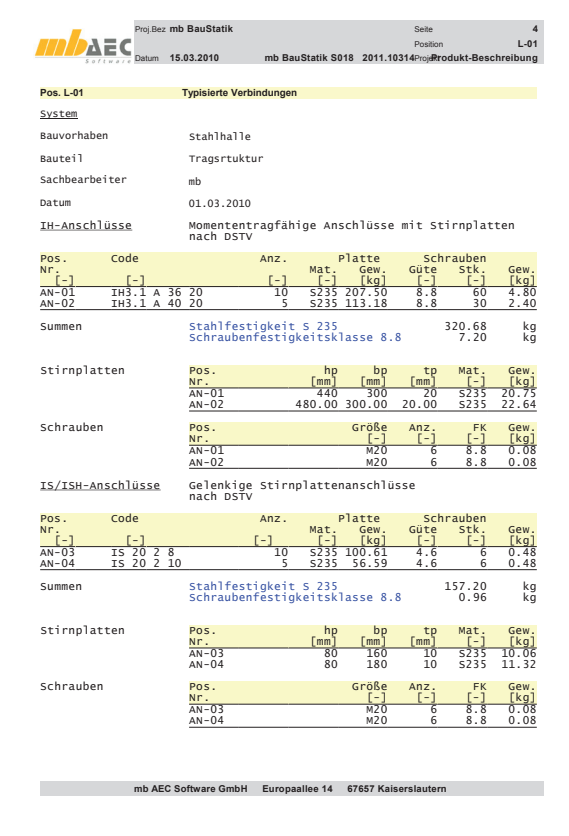

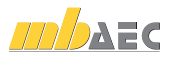

## 29 S794 Typisierte Anschlüsse im Stahlhochbau, DSTV, DIN 18800

Typisierte Anschlüsse im Stahlhochbau können mit dem Modul S794 für momententragfähige Trägerstöße und für Träger-Stützenanschlüsse mit Stirnplatten sowie für gelenkige I-Trägerquerschnitte nachgewiesen werden. Grundlage der Nachweisführung bzw. der Bemessung nach DIN 18800 sind die typengeprüften Bemessungstabellen des DSTV.

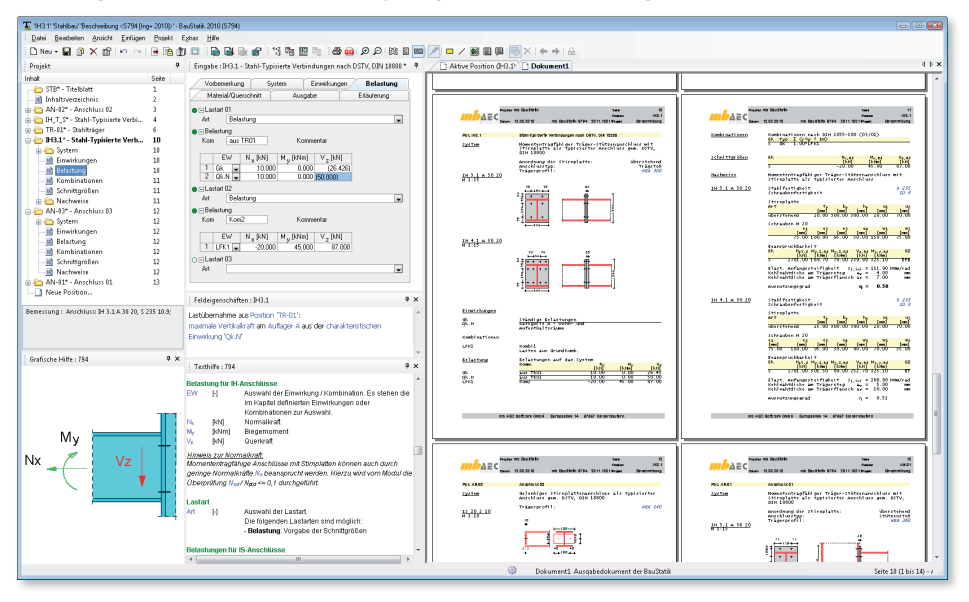

Typisierte Anschlüsse im Hochbau sind eindeutig festgelegte Anschlusskonfigurationen mit fest definierten Geometrie- und Materialdaten. Unterschieden wird dabei in momententragfähige I-Trägeranschlüsse und gelenkige I-Trägeranschlüsse. Die Berechnungsgrundlagen zu den einzelnen Anschlusstypen sind in den DSTV-Ringbüchern ausführlich beschrieben, verfügbare Anschlüsse siehe nebenstehende Tabelle.

Für den zu bemessenden bzw. nachzuweisenden Anschluss wird in dem Kapitel "System" der entsprechende Anschluss ausgewählt.

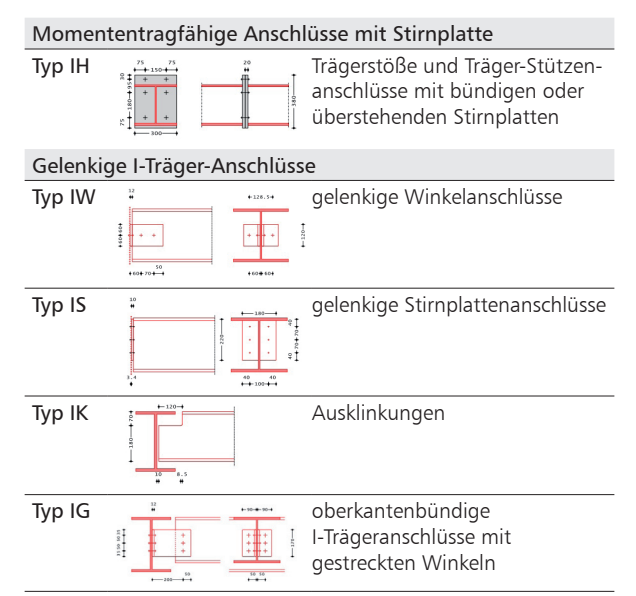

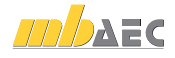

Werden momententragfähige Trägerstöße oder momententragfähige Träger-Stützenanschlüsse ausgewählt, so ist die Stirnplatte als bündig oder überstehend festzulegen. Bei gelenkigen Stirnplattenanschlüssen ist zu definieren, ob das Anschweißen der Stirnplatte am oberen Flansch des Deckenträgers oder mit einem Versatz erfolgen soll.

Als Einwirkungen können projektweite Einwirkungen aus S026 übernommen werden. Zusätzlich besteht die Möglichkeit die charakteristischen Einwirkungen nach DIN 1055-100, Tabelle A.2 zu typisieren. Dabei ist zwischen ständigen und veränderlichen Einwirkungen zu unterscheiden. Anhand der Einwirkungstypen werden programmseitig automatisch die Kombinationen für die zu untersuchenden Bemessungssituationen gebildet. Die Einwirkungen können auch als Bemessungslasten typisiert werden.

Momententragfähige Anschlüsse mit Stirnplatten können durch geringe Normalkräfte (*N<sub>d</sub>*/*N*<sub>*nld</sub>) ≤ 0,1*, Querkräfte *V*<sub>z</sub></sub> und Biegemomente *M*<sub>v</sub> beansprucht werden, während gelenkige Anschlüsse nur infolge von Querkräften  $V_z$  zu belasten sind. Die Belastung kann auch aus anderen BauStatik-Modulen oder EuroSta übernommen werden.

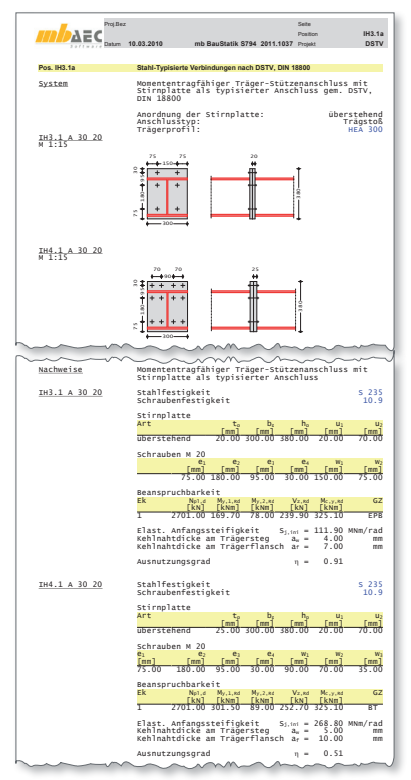

*Ergebnisse für einen momententragfähigen*  Trägerstoß eines HEA 300-Profils (Auszug)

Als Material- und Querschnittsdaten stehen die in den DSTV-Ringbüchern vorgegebenen Werte zur Verfügung. Die Stahlfestigkeit des Profils und der Anschluss-

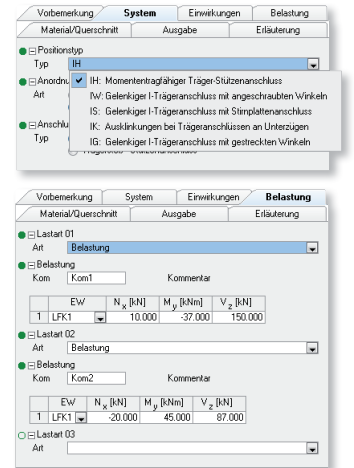

teile kann entweder als S 235 oder S 355 gewählt werden. Die Auswahlmöglichkeiten von Trägerprofilen, Anschlussprofilen, Schraubenfestigkeiten und Schraubendurchmesser werden in Abhängigkeit vom gewählten Anschlusstyp gesteuert.

Die Ausgabe enthält neben den Berechnungsergebnissen alle Eingabewerte und alle Zwischenwerte der Berechnung. Der Ausgabeumfang kann vom Anwender gezielt gesteuert werden. Durch die Auswahl "maßgebend" wird nur der Anschluss ausgegeben, für den sich unter der gegebenen Beanspruchung die höchste Ausnutzung ergibt.

Die Auswahl "alle" bewirkt, dass aus der Gesamtzahl der typisierten Anschlüsse alle für diesen Anschlusstyp ausführbaren Anschlüsse aufgelistet werden. Für alle aufgelisteten Anschlüsse werden die kompletten Geometrie- und Materialdaten sowie die Bemessungsergebnisse dokumentiert.

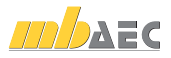

### 30 Erweiterungen

Allgemein

- Reduzierung des Ausgabeumfanges für Trägermodule
- Reduzierung des Ausgabeumfanges für Stützenmodule

S027 Wind- und Schneelasten

- Offene Gebäude
- Frei stehende Dächer
- Vordächer

S071 Holz-Gerbergelenksystem, DIN 1052 (12/08)

• Programmerweiterung um Gerbergelenk mit Stahlformteil

S101 Holz-Dachsystem mit Detailnachweisen, DIN 1052 (12/08)

- Windlastermittlung: Sparrenposition im Dach wählbar
- Erweiterung der Anschlüsse:
	- *Firstanschluss*
	- *Kehlbalkenanschluss an Sparren mittels Knagge*
	- *Überarbeitung Kehlbalkenanschluss*
	- *Lagesicherheitsnachweis mit Sparrennägeln oder Sparrenpfettenanker*
- Grafische Ausgabe der Windlastbereiche mit Lage des Bauteils in der Dachfläche

S108 Holz-Anschlusskonstruktionen II, mechanische Verbindungen

• Einhängeeffekt bei Bolzen wird berücksichtigt

S113 Holz-Fachwerk Knotennachweise, DIN 1052 (12/08)

• Erweiterung um mehrschnittige indirekte Anschlüsse mit Knotenblech und direkte Anschlüsse mit einem Verbindungsmittel.

S116 Sparren, DIN 1052 (12/08)

- Windlastermittlung: Sparrenposition im Dach wählbar
- Erweiterung um Momentengelenke
- Grafische Ausgabe der Windlastbereiche mit Lage des Bauteils in der Dachfläche

S126 Grat- und Kehlsparren, DIN 1052 (12/08)

• Erweiterung um Momentengelenke

S162 Koppel-Pfette, DIN 1052 (12/08)

- Überarbeitung der automatischen Querschnittsermittlung
- Optimierung der Rechenzeit
- Grafische Ausgabe der Windlastbereiche mit Lage des Bauteils in der Dachfläche

S163 Holz-Pfette in Dachneigung, DIN 1052 (12/08)

- Erweiterung um verschiedene Auflagerdefinitionen für die beiden Richtungen y und z
- Optimierung der Rechenzeit
- Grafische Ausgabe der Windlastbereiche mit Lage des Bauteils in der Dachfläche

S166 Holz-Pfette mit Doppelbiegung, DIN 1052 (12/08)

- Erweiterung um verschiedene Auflagerdefinitionen für die beiden Richtungen y und z
- Optimierung der Rechenzeit

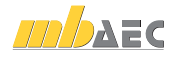

S172 Holz-Dachbinder, Brettschichtbinder mit gerader Unterkante

- Grafische Ausgabe der Windlastbereiche mit Lage des Bauteils in der Dachfläche
- S173 Holz-Dachbinder, Brettschichtbinder mit gekrümmter Unterkante
	- Grafische Ausgabe der Windlastbereiche mit Lage des Bauteils in der Dachfläche
- S177 Holz-Verbindungen, biegesteif, DIN 1052
	- Einhängeeffekt bei Bolzen wird berücksichtigt

S305 Holz-Durchlaufträger, DIN 1052 (12/08)

- Ausgabesteuerung überarbeitet
- Kompakte, platzsparende Ausgabe der Belastungen und Schnittgrößen
- Optimierung der Rechenzeit

S322 Stahl-Trapezprofile, DIN 18807 (06/87) mit Anpassungsrichtlinie (12/01)

• Erweiterung um Nachweise der Verbindungsmittel

S341 Holz-Durchlaufträger, mit Verstärkung, DIN 1052 (12/08)

- Ausgabesteuerung überarbeitet
- Kompakte, platzsparende Ausgabe der Belastungen und Schnittgrößen
- Optimierung der Rechenzeit

S456 Mauerwerk, vereinfachtes und genaueres Nachweisverfahren, Einzellasten

• Erweiterung um vertikale und horizontale Trapezlasten

S457 Mauerwerk-Wandsystem

- Ergänzung Scheibenschub
- Vertikale Trapezlasten
- Reduktion der Lastweiterleitungsbereiche
- Ergänzung Lastweiterleitung

S547 Winkelstützwand, DIN 1045-1, DIN 1054 (01/05)

• Erweiterung um Geländebruchnachweis

S548 Stützkonstruktionen (Gabionen und Elemente)

• Erweiterung um Geländebruchnachweis

S572 Spundwand, DIN 1054 (01/05), (EAB, EAU)

- Erweiterung um Geländebruchnachweis
- Anker- und Steifenkräfte werden zur Weiterleitung gespeichert

S573 Trägerbohlwand, DIN 1054 (01/05), (EAB, EAU)

- Erweiterung um Geländebruchnachweis
- Anker- und Steifenkräfte werden zur Weiterleitung gespeichert

S574 Bohrpfahlwand, DIN 1054 (01/05), (EAB, EAU)

- Erweiterung um Geländebruchnachweis
- Anker- und Steifenkräfte werden zur Weiterleitung gespeichert

S755 Kranbahnträger, DIN 4132 (02/81)

• Anpassung an die neue Trägereingabe

S793 Stahl-Rahmenknoten, DIN 18800 (11/08)

• Berücksichtigung mehrerer Beanspruchungsvektoren

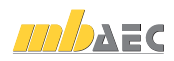

ViCADo ist ein modernes, objektorientiertes CAD-Programm, das den Anwender in allen Phasen der Projektabwicklung unterstützt.

 $\overline{\mathsf{A}}$ 

DO

 $\left| \cdot \right|$  .  $\left| \cdot \right|$  .  $\left| \cdot \right|$ 

Eine intuitive Benutzeroberfläche, Durchgängigkeit des Modells und intelligente Objekte sind die wesentlichen Leistungsmerkmale von ViCADo.

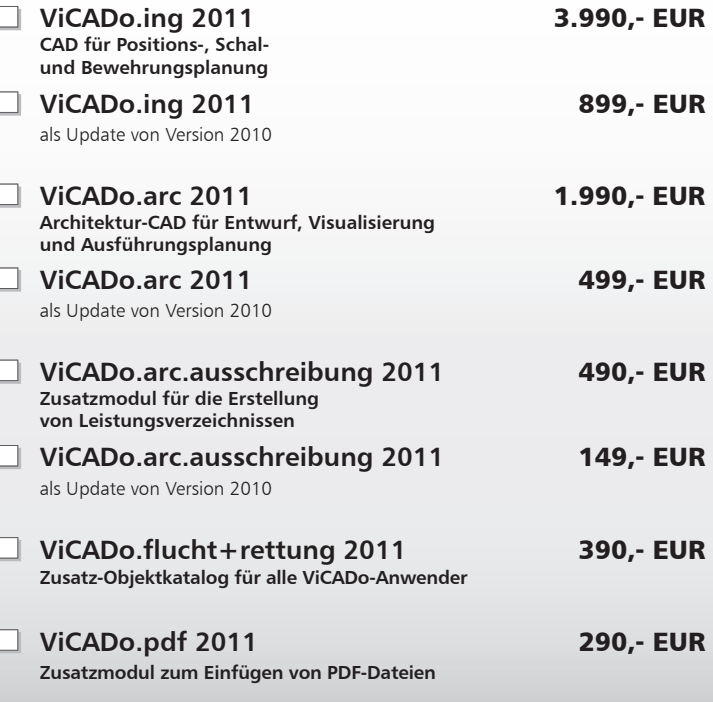

. Es gelten unsere Allgemeinen Geschäftsbedingungen. Anderungen und Irrtümer vorbehalten.<br>Betriebssysteme Windows XP (32) / Windows Virta (32/64) / Windows 7 (32/64) – Alle Preise zzgl. Versandkosten (<br>Hardlock für Einzelp

**Antwort an mb AEC Software GmbH, Europaallee 14, 67657 Kaiserslautern Telefon: 0631 30333-11, E-Mail: info@mbaec.de, Internet: www.mbaec.de**

## **FAX: 0631 30333-20**

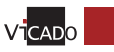

**Absender:**

#### **Bitte Zutreffendes ankreuzen**

 $\mathcal{I}_0$  . By a set of  $\mathcal{I}_1$ 

**ViCADo**

**und** 

**CAD-System für Architektur** 

**Ingenieurbau**

#### **Bestellung**

\_\_\_\_\_\_\_\_\_\_\_\_\_\_\_\_\_\_\_\_\_\_\_\_ Hardlock-Nr. (falls vorhanden):

**Ich wünsche eine persönliche Beratung und bitte um Rückruf**

**Ich bitte um Zusendung von Informationsmaterial**  $\mathcal{L}_\text{max} = \frac{1}{2} \sum_{i=1}^n \mathcal{L}_\text{max} = \frac{1}{2} \sum_{i=1}^n \mathcal{L}_\text{max} = \frac{1}{2} \sum_{i=1}^n \mathcal{L}_\text{max} = \frac{1}{2} \sum_{i=1}^n \mathcal{L}_\text{max} = \frac{1}{2} \sum_{i=1}^n \mathcal{L}_\text{max} = \frac{1}{2} \sum_{i=1}^n \mathcal{L}_\text{max} = \frac{1}{2} \sum_{i=1}^n \mathcal{L}_\text{max} = \frac{1}{2} \sum_{i=$ 

E-Mail

## Firma Kunden-Nr. (falls vorhanden) Vorname, Name Straße, Hausnummer (ggf. App.-Nr., etc.) PLZ/Ort Telefon/Fax

2011 Was ist neu in Ing+ 2011 Was ist neu in Ing+

# 4 ViCADo 2011

ViCADo 2011 steht in den Ausprägungen ViCADo.arc, ViCADo.ing, ViCADo.plan, ViCADo.pos und den Zusatzmodulen ViCADo.arc.ausschreibung, ViCADo.pdf und ViCADo.flucht+rettung zur Verfügung. Alle Varianten sind vollständig kompatibel und basieren auf dem gleichen Datenmodell.

Schwerpunkt der diesjährigen Entwicklung waren neben vielen Detailänderungen die folgenden Themenbereiche:

- Reproduzierbare Ausgaben
- Erweiterte Multiselektion
- Automatische Sichtanordnung
- Fenster- und Türsichten
- Sichten drehen
- Einbindung von PDF-Dokumenten in Sichten und Pläne
- Zuordnung von Verlegungen bei Bewehrungsauszügen ändern
- Auszüge mit Übergreifungsstoß

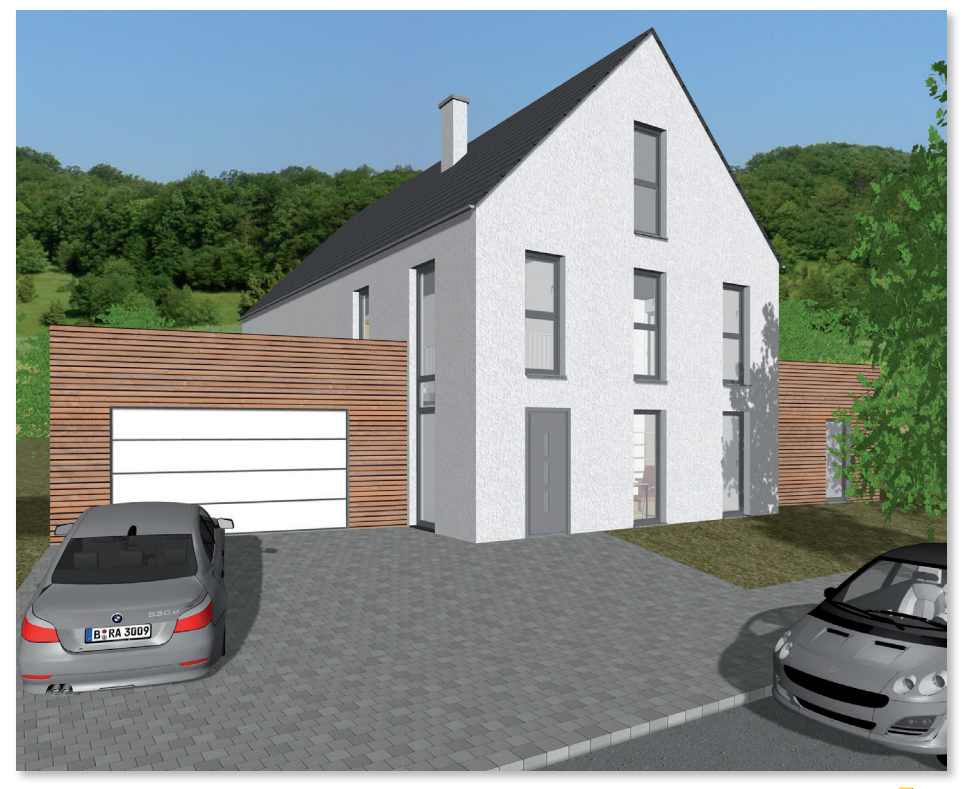

## 1 Reproduzierbare Ausgaben

In ViCADo 2011 können Einstellungen zu Datei-Ausgaben gespeichert und mit dem aktuellen Modellstand neu erzeugt werden. So ist es möglich, sämtliche Ausgaben wie PDF-Ausgaben, Listen, Bilddateien oder mb Player-Modelle per Mausklick neu zu erstellen.

Folgende Ausgabe-Dateien können als reproduzierbare Ausgaben verwendet werden:

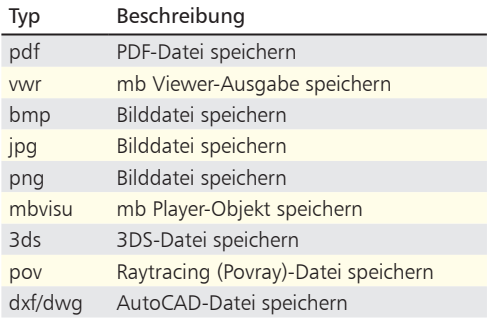

Sobald über die Export- bzw. Ausgabefunktionen eine Ausgabe-Datei erzeugt wird, werden gleichzeitig die notwendigen Einstellungen als reproduzierbare Ausgabe im Flyout-Fenster Reproduzierbare Ausgaben hinterlegt. Beim Export einer PDF-Datei ist dies die Sicht, die exportiert wurde, in Verbindung mit den Einstellungen, die im Export-Dialog vorgenommen wurden.

Beim Export einer Bilddatei wird zusätzlich der Bildausschnitt zum Zeitpunkt der Erzeugung der Ausgabe-Datei gespeichert. Hierdurch kann bei Visualisierungssichten die gleiche Perspektive mit den identischen Einstellungen hinsichtlich Bildausschnitt, Auflösung und Kantenglättung, bezogen auf den aktuellen Modellstand, neu erstellt werden.

#### Ausgaben reproduzieren

In ViCADo 2011 können die benötigten reproduzierbaren Ausgaben in Zusammenstellungen übersichtlich gruppiert werden und stehen so dauerhaft für eine erneute Ausgabe zur Verfügung. Bei Modelländerungen genügt ein Mausklick auf die Schaltfläche Ausgabe(n) aktualisieren für die gewünschte Zusammenstellung. Nachfolgend werden automatisch die vorhandenen Ausgaben aktualisiert und die Ausgabe-Dateien auf Grundlage des aktuellen Modellstands neu erstellt.

#### Eigenschaften von reproduzierbaren Ausgaben ändern

Die in der entsprechenden reproduzierbaren Ausgabe gespeicherten Einstellungen können auf Wunsch geändert werden. Die Änderungen können in den bekannten Export-Dialogen für die Ausgabe (z.B. eine Erhöhung der Auflösung) vorgenommen werden. Ebenso ist es möglich, den gewählten Bildausschnitt (Bildausschnitt einer Draufsicht oder Perspektive des Betrachters in Visualisierungen) für die reproduzierbaren Ausgaben bei Bedarf zu ändern. Bei der nächsten Aktualisierung der Ausgabe werden die geänderten Einstellungen dann auf die Ausgabe-Datei angewendet.

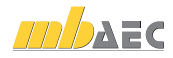

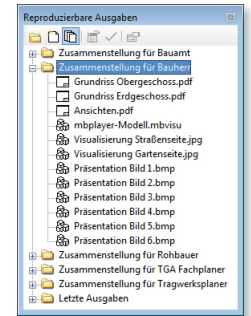

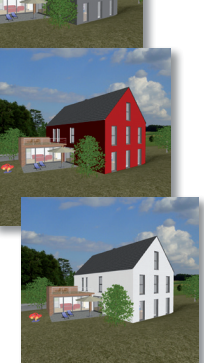
### 2 Automatische Sichtanordnung

Sichten links und rechts (Automatische Sichtanordnung)

In ViCADo 2011 können die Sichten auf dem Arbeitsbildschirm automatisch angeordnet werden. So bleibt das Anordnungsprinzip auch beim Öffnen neuer Sichten oder dem Wechsel der aktiven Sicht erhalten. Dies ermöglicht auch beim häufigen Wechseln der Sichten eine übersichtliche Bildschirmaufteilung.

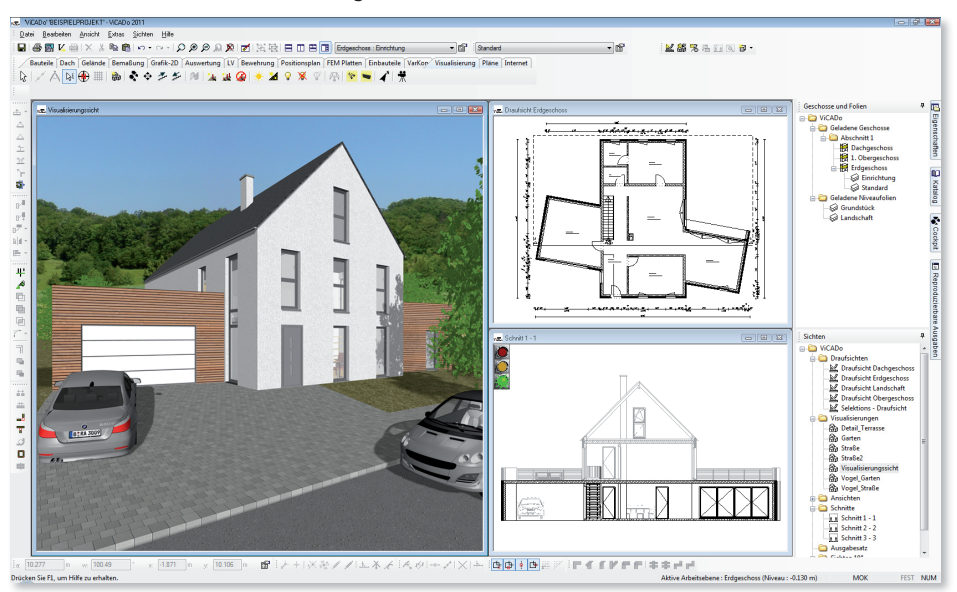

Die Funktion Sichten links und rechts ordnet die Sichtfenster im Zeichnungsbereich so an, dass das aktive Sichtfenster als Hauptfenster auf der linken Seite vergrößert, die anderen Sichtfenster auf der rechten Seite des Programmfensters verkleinert erscheinen. Diese Anordnung eignet sich besonders für die direkte Kontrolle von Änderungen in anderen Sichten und erleichtert den Wechsel der Sichten während einer Eingabe.

Dieser Anordnungstyp hat in ViCADo 2011 eine Statusfunktion, die beliebig per Mausklick ein- und ausgeschaltet werden kann. Solange die Funktion eingeschaltet ist, werden die Sichten automatisch auf dem Bildschirm angeordnet.

Die Funktion Sichten links und rechts bietet zudem die Möglichkeit, die Größe des Hauptfensters bezogen auf die zur Verfügung stehende Gesamtbreite als Voreinstellung festzulegen.

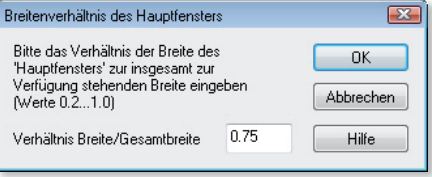

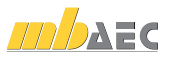

 $\blacksquare$ m $\blacksquare$ m

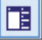

### 3 Erweiterte Multiselektion

In ViCADo können Eigenschaften von Bauteilen sowohl in den einzelnen Eigenschaftsdialogen der Bauteile als auch über das Flyout-Eigenschaftsfenster geändert werden.

Mit der Version ViCADo 2011 erfolgt eine übersichtliche, tabellarische Listung der Eigenschaften analog zu den einzelnen Registerkarten der Eigenschaftsdialoge der Bauteile. Im Flyout-Fenster können die einzelnen Einstellungen der Registerkarte über die Dropdown-Liste gewählt werden.

Bei der gleichzeitigen Markierung von mehreren Bauteilen werden die gemeinsamen Eigenschaften

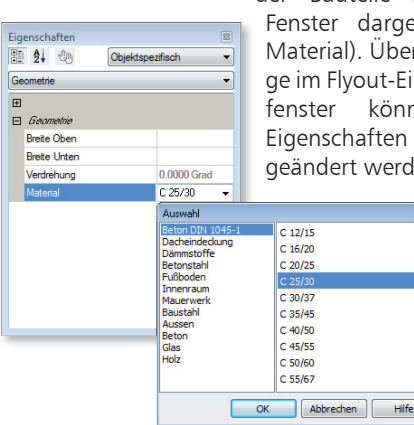

der Bauteile im Flyoutdargestellt (z.B. . Über die Einträout-Eigenschaftskönnen diese aften gleichzeitig werden

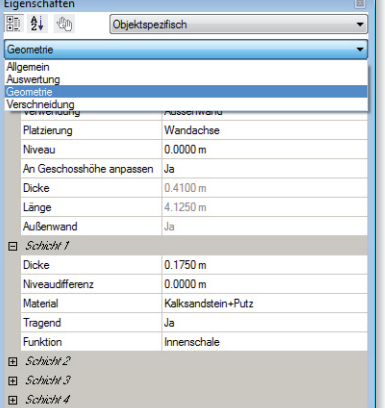

Diese Funktionalität steht sowohl für die objektspezifischen Eigenschaften (z.B. Geometriedaten) als auch für die sichtspezifischen Eigenschaften (z.B. Stift- und Linienwahl) zur Verfügung. So kann verschiedenen Bauteiltypen in einem Arbeitsschritt das gleiche Material zugeordnet werden.

### 4 Neue Geschosse und Folien automatisch sichtbar schalten

Die Visualisierungssichten verfügen in ViCADo 2011 zusätzlich über die Möglichkeit, neu erstellte Geschosse bzw. Folien automatisch sichtbar zu schalten. Diese Einstellung ist zum Beispiel für eine Visualisierungssicht sinnvoll, bei der während der Konstruktionsphase des Modells immer das gesamte Modell sichtbar sein soll.

Hierzu kann die Option Alle neuen Geschosse/ Folien automatisch sichtbar schalten auf der Registerkarte Geschosse/Folien im Dialog Sichtbarkeit gewählt werden.

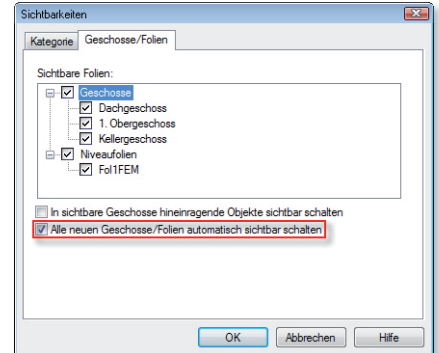

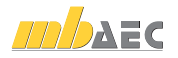

### 5 Sichten drehen

Beim Erstellen von neuen Draufsichten, Schnitten und Ansichten besteht in ViCADo 2011 die Möglichkeit, einen beliebigen Winkel der Sichtdrehung einzugeben.

Deshalb ist es möglich, auf Plänen eine Draufsicht mit den dazugehörigen Schnitten bzw. Ansichten in der klassischen Anordnung der 3-Tafel-Projektion darzustellen.

Ebenso können für die Plangestaltung oder Bildschirmausgabe Sichten unabhängig von der Ausrichtung des Modells gedreht werden. Es ist sinnvoll, eine längliche Gebäudeform aufgrund des Bildschirmformats liegend zu konstruieren. Für einzelne Sichten kann zur Planausgabe eine Sichtdrehung von 90 Grad gewählt werden.

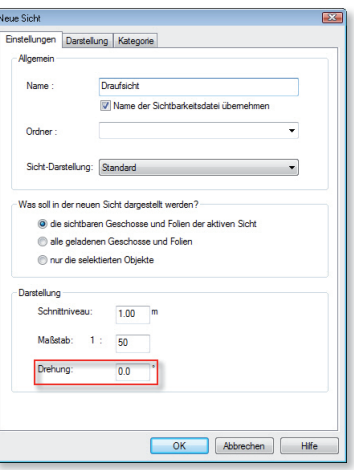

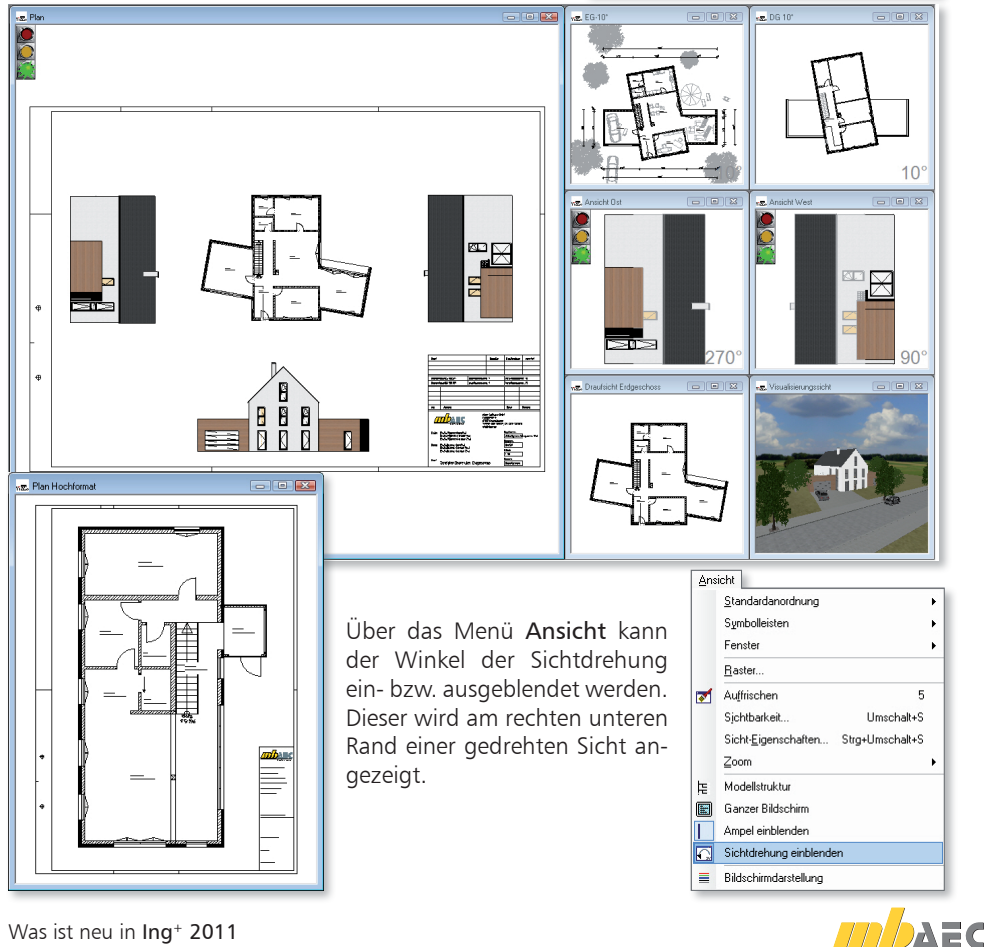

## 6 PDF-Dokument einfügen

In ViCADo 2011 steht dem Anwender zur Plangestaltung, zum Import von Fremdplänen und zum Einfügen von Zusatzinformationen nun ein komfortables Werkzeug zur Verfügung: Neben den bekannten Importmöglichkeiten von Bitmaps im bmp- oder jpg-Format können PDF-Dateien als 2D-Elemente sowohl in Sichten als auch in Pläne eingefügt und nachbearbeitet werden. Aufgrund der immer größeren Verbreitung von PDF-Dokumenten und der damit entstandenen Vielzahl der Anwendungsmöglichkeiten werden über diese erweiterte Funktionalität die Arbeitsprozesse im Büroalltag weiter beschleunigt und optimiert. Ebenso kann die Möglichkeit des Einfügens von PDF-Dokumenten genutzt werden, um Herstellerhinweise, Montageanleitungen oder Listungen direkt in Planunterlagen zu integrieren.

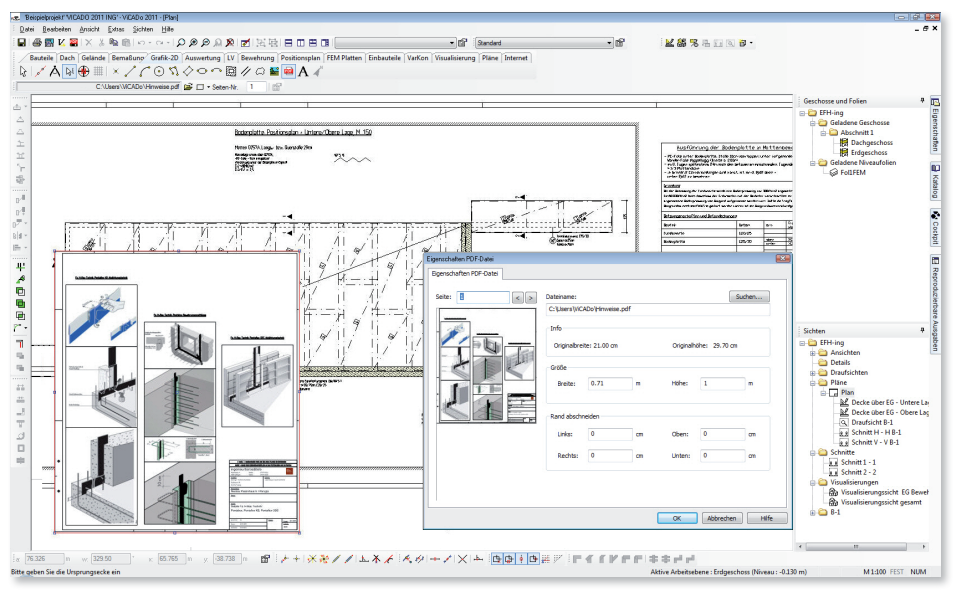

Hohe Auflösung und schnelle Handhabung Durch die gute Skalierbarkeit mittels Vektortechnik bei PDF-Dokumenten ergibt sich auch bei einem großen Zoomfaktor eine gleichbleibend hohe Auflösung. Diese Auflösung steht selbstverständlich nicht nur für die Ausgabe, sondern auch bei der Anwendung in den Sichten zur Verfügung. Je nach gewähltem Ausschnitt der Sicht passt ViCADo 2011 die Auflösung des eingefügten PDF-Dokuments automatisch an.

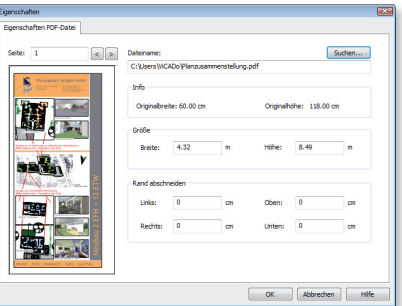

### Nachbearbeitung in ViCADo

Die gewünschte, darzustellende Seite des Dokuments kann direkt in ViCADo vom Planverfasser im Objekt-Eigenschaftsdialog ausgewählt werden. Ebenso ist es möglich, nur einen bestimmten Ausschnitt der Seite darzustellen oder die Ausrichtung zu verändern. Sollen nur Ausschnitte einer Seite dargestellt werden, können die Ränder entsprechend beschnitten werden.

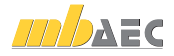

## 7 Blickrichtung von Ansichten definieren

In ViCADo 2011 besteht die Möglichkeit, in ihrer Blickrichtung frei definierbare Ansichten zu erzeugen. Die Definition der Blickrichtung kann frei gewählt oder über eine Bauteilkante definiert werden. Ansichten aktualisieren sich in ViCADo automatisch. Das heißt: Ändert sich der Grundriss durch das Verschieben eines Fensters, wird die Ansicht automatisch neu berechnet.

Freie Definition der Blickrichtung durch die Eingabe von zwei Punkten Beim Klicken auf einen beliebigen freien Punkt in der Sicht erscheint ein Pfeil als Vorschau für die zu definierende Blickrichtung. Über einen zweiten Punkt, der frei abgesetzt oder mit Hilfe der Konstruktionslinien bestimmt wird, wird die Blickrichtung der zu erstellenden Ansicht festgelegt.

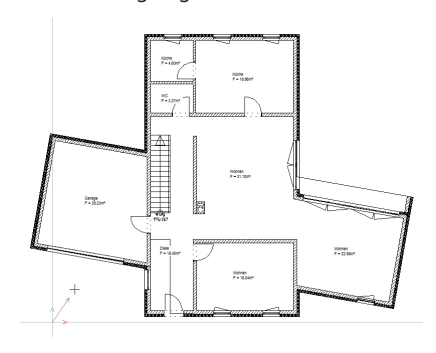

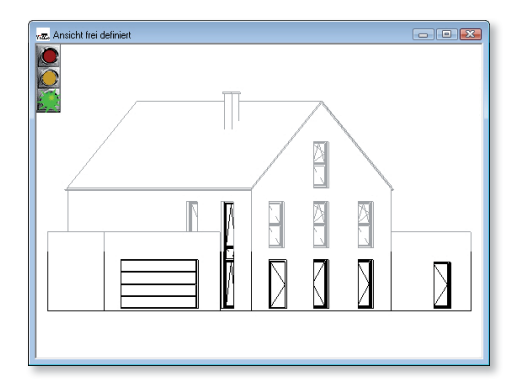

Definition der Blickrichtung über eine Bauteilkante

Beim Anfahren von Bauteilkanten mit dem Mauszeiger erscheint in ViCADo 2011 ein Pfeil als Vorschau für die zu definierende Blickrichtung. Nach dem Klicken mit der linken Maustaste wird die momentane Ausrichtung des Pfeils für die zu erstellende Ansicht übernommen. Mit dieser Funktion lässt sich komfortabel eine klassische Straßenansicht erstellen.

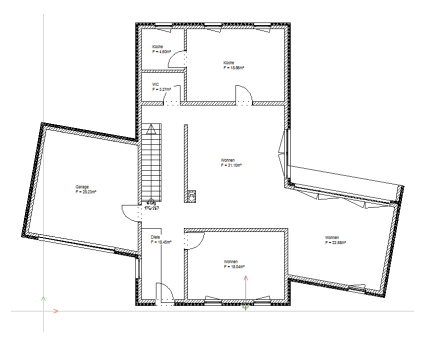

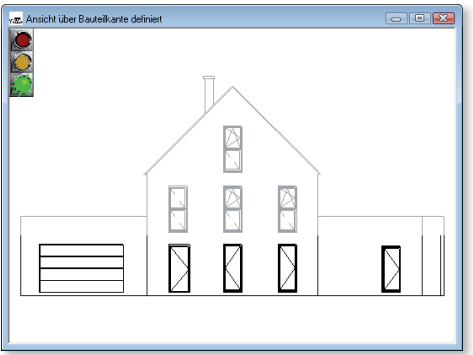

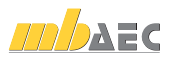

**MSS&DRD. The Ansicht von der Seite B** Ansicht von ober

- **ici** Ansicht von unten
- **TO** Isometrische Projektion Aufsicht
- **E Isometrische Projektion Untersicht**
- Ansicht von Visualisierung übernehmer

## 8 Vorschau von Sichten als Tooltipp

Zur besseren Übersicht ist sowohl für geladene als auch für nicht geladene Sichten eine Vorschau der Sicht verfügbar. Diese steht sowohl in ViCADo als Tooltipp beim Anfahren der Sichten mit der Maus im Flyout-Fenster Geschosse und Folien als auch im Vorschau-Fenster des ProjektManagers zur Verfügung.

### 9 Nordpfeilobjekt und Nordausrichtung

In ViCADo 2011 kann über den Dialog Nordausrichtung die Himmelsrichtung für das Modell global vorgegeben werden.

Die Einstellung erfolgt anschaulich über einen Schieberegler. Ebenso kann der gewünschte Winkel im numerischen Eingabefeld des Dialogs eingegeben werden.

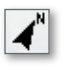

 $\bigcirc$ 

Über die Funktion Nordpfeil setzen auf der Registerkarte Grafik-2D können Nordpfeile in Draufsichten als Symbole platziert werden. Diese Nordpfeile passen sich in Ihrer Ausrichtung der definierten Nordausrichtung des Modells an.

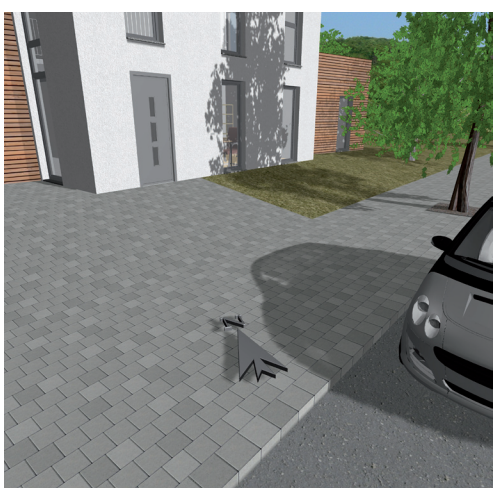

Ebenso ist es möglich, Nordpfeile als Objekte für die Darstellung in Visualisierungssichten zu platzieren. So kann die Himmelsrichtung auch für den Bauherrn anschaulich in einer 3-dimensionalen Darstellung erfolgen.

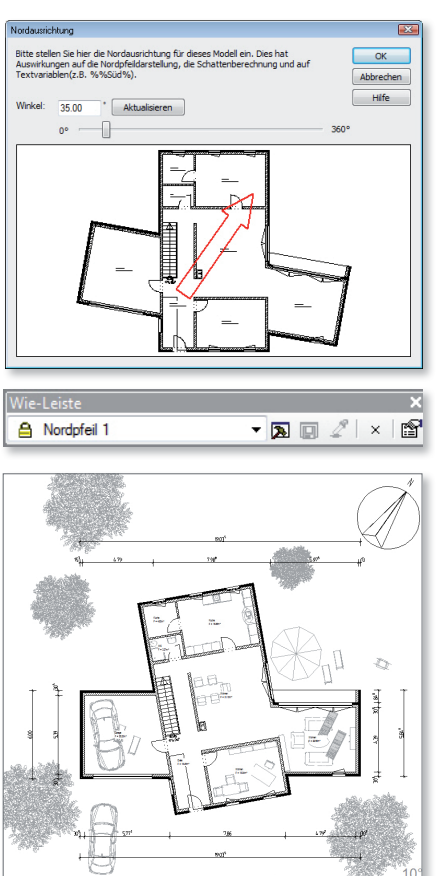

Sichten **E** ViCADo **Ansichte** Draufsichter **NO** Drawfricht Dachgerchorn Draufsicht Erdgeschoft **Draufsicht Obergesch NP** Selektions - Draufsicht

> $m$  Pläne **Schnitte DE Visualisierung D** Listen

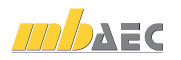

### 10 Bauteil Schornstein

In ViCADo 2011 steht als neuer Bauteiltyp ein Schornstein zur Verfügung. Mit dem Bauteil Schornstein können einfach und komfortabel Rauchabzugsrohre dreidimensional in das Gebäudemodell integriert werden. Nachfolgend können diese dann für die Ausführung der Decken- und Dachkonstruktion sowie der Massen- und Kostenermittlungen berücksichtigt werden. Häufig vom Planer verwendete Schornsteintypen können mit der bewährten Vorlagentechnik in ViCADo für ein schnelles Einfügen per Mausklick in den Bauteilvorlagen hinterlegt werden.

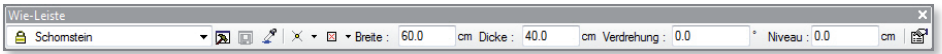

Die folgenden Typen stehen dem Planer zur Verfügung:

- Einzügig
- Einzügig belüftet
- Zweizügig
- Zweizügig belüftet

Die Außenmaße sowie die Maße der Rauchrohre und Luftzüge werden bequem über den Eigenschaftsdialog des Schornstein-Bauteils eingegeben.

Zudem kann separates Material für den über Dach liegenden

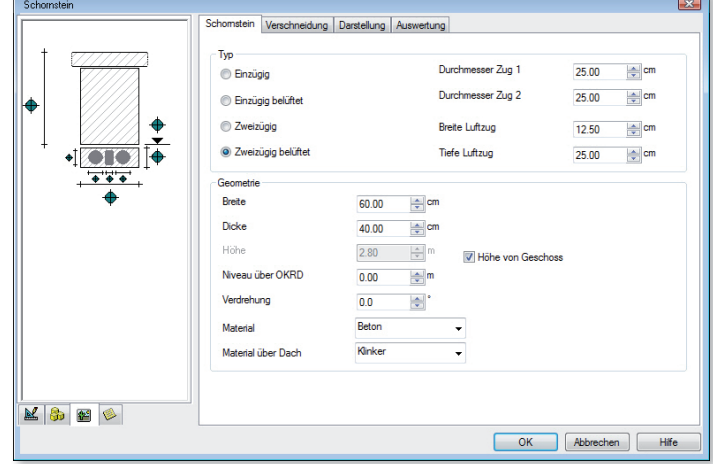

Schornsteinteil gewählt werden. So kann eine Verklinkerung des Kaminkopfes in der Visualisierung dargestellt werden.

Die Platzierung des Schornsteins erfolgt über die Eingabe eines Punktes oder über die Angabe eines Punktes und des Verdrehungswinkels.

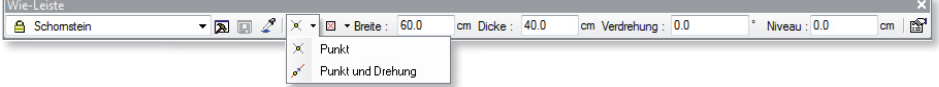

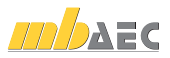

击

### 11 Trimmen: Live-Vorschau mit Geometrieüberprüfung

Die Funktion Trimmen verfügt in ViCADo 2011 über eine Live-Vorschau während die zu trimmende Objektkante mit dem Cursor in der Sicht bewegt wird. Hierdurch ist die zukünftige Geometrie des Bauteils bereits vor dem Absetzen der Objektkante ersichtlich.

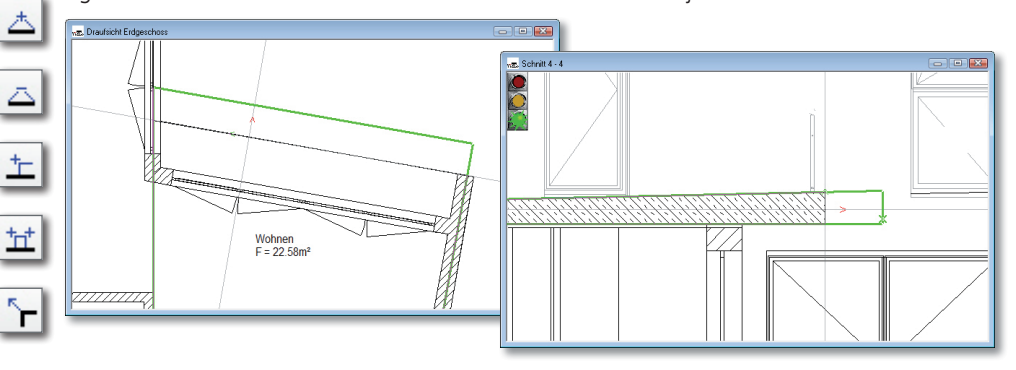

Gleichzeitig findet während der Live-Vorschau eine automatische Geometrieüberprüfung des neuen Bauteils statt. Wird durch einen Absetzpunkt eine nicht zulässige Geometrie erzeugt, z.B. windschiefe Flächen, wird die Live-Vorschau rot gefärbt und eine Erzeugung solcher Bauteile verhindert.

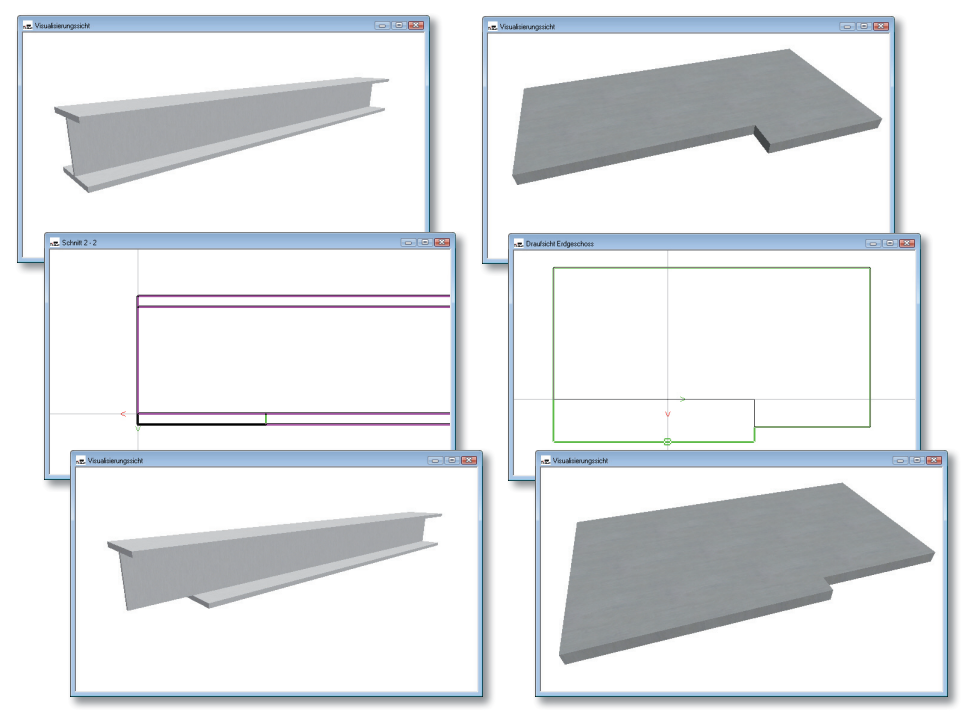

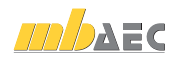

## 12 Auf Ziel trimmen

Ein Objekt (z.B. Wand) kann bezogen auf eine vorhandene Kontur (z.B. 2D-Linie oder Bauteil) verlängert, verkürzt oder angepasst werden. Die getrimmte Kante des Objekts passt sich dem Verlauf der Kontur des Ziels an.

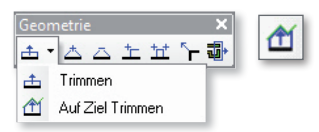

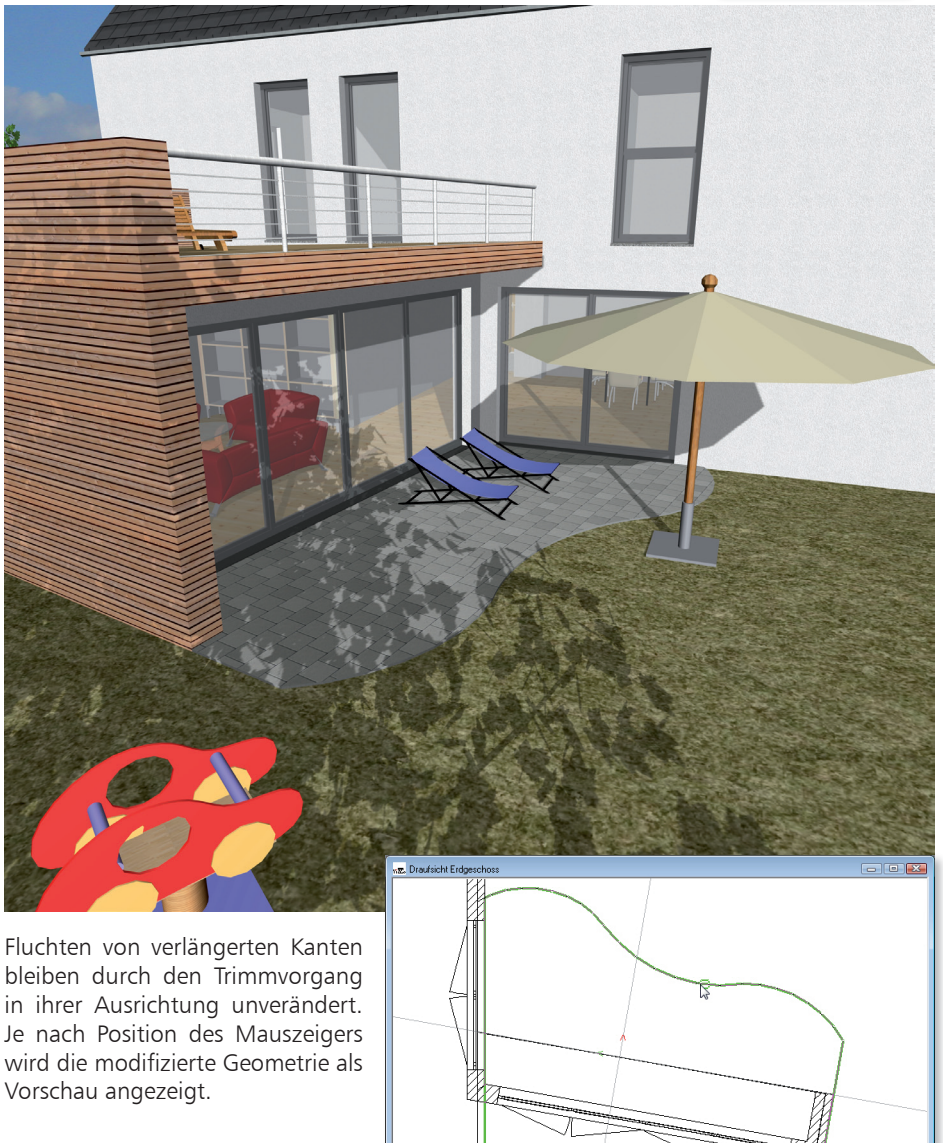

Wohnen

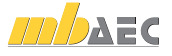

### 13 Funktionserweiterung beim Fenster- und Türdesigner

Brüstungshöhe an Fenster zeichnen In ViCADo 2011 kann die Maßzahl der Brüstungshöhe eines Fensters automatisch an der Brüstung gezeichnet werden. Die Lage des Textes kann zwischen der Innenund der Außenseite des Fensters gewählt werden. Die Planunterlagen gewinnen hierdurch an Übersichtlichkeit und das Entfallen einer nachträglichen Platzierung verbessert die Arbeitsabläufe bei der Vermaßung von Bauteilen.

Alternativ kann weiterhin die Brüstungshöhe über die Maßketten als 3. Maßzahl eines Maßintervalls erzeugt werden.

#### Fenster- und Türdesigner:

Funktionalität von Anschlagsymbolik erweitert Für die Darstellungsoptionen kann nun zwischen einer Einfachen Darstellung (1:100) und einer Detaildarstellung (1:50) gewählt werden. Bezogen auf diese Vorauswahl werden nachfolgend einzelne Elemente der Darstellung zur Auswahl angeboten. Es wird eine höhere Übersicht für die zahlreichen Darstellungsmöglichkeiten bei Designerfensterund Türen erreicht.

Für Draufsichten kann zudem in ViCADo 2011 gewählt werden, ob die Anschlagsymbolik am Rahmen oder alternativ an der Wandkante gezeichnet werden soll.

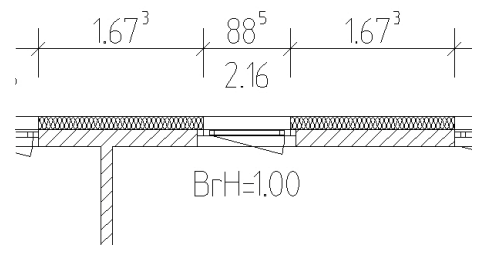

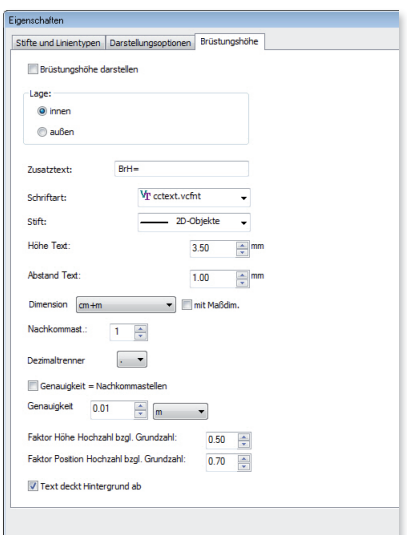

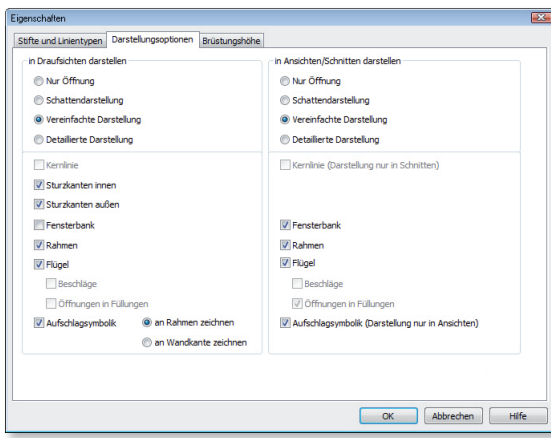

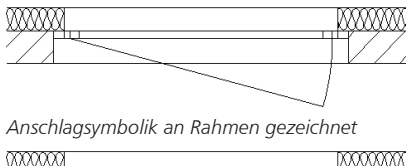

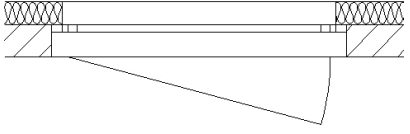

*Anschlagsymbolik an Wand gezeichnet*

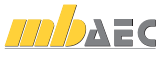

Einheitliche Oberfläche für Füllungen

In ViCADo 2011 können die Einstellungen zur Oberfläche sämtlicher Füllungen eines Designerfensters bzw. -tür komfortabel über die zentrale Schaltfläche Füllung vorgenommen werden.

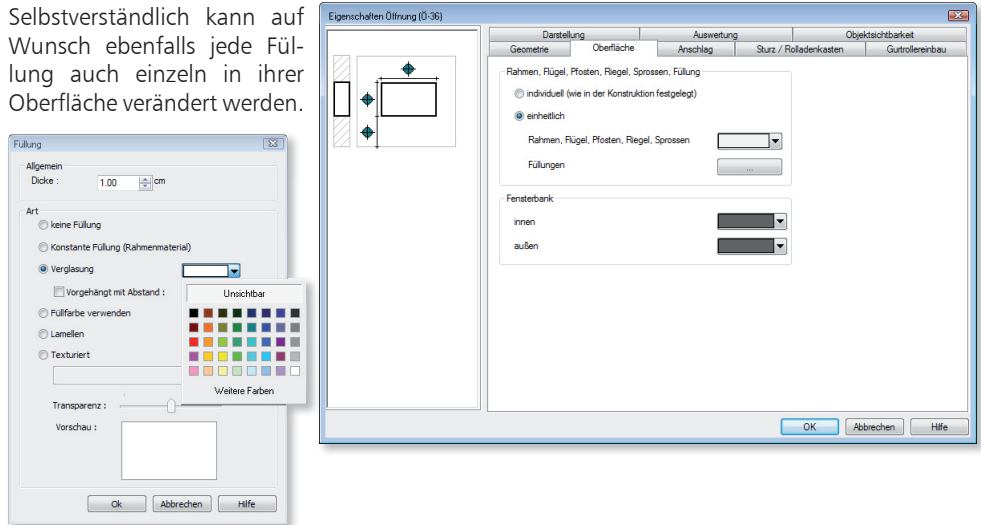

### 14 Mehrere Objekte als Gruppe im Katalog abspeichern

Sollen mehrere Objekte in Ihrer Anordnung als Gruppe abgespeichert werden (z.B. eine bestimmte Anordnung von Sitzmöbeln mit einem Tisch) kann diese Gruppe unter der Rubrik Bauteile im ViCADo-Katalog abgespeichert werden.

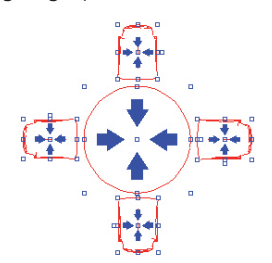

Häufig verwendete Anordnungen von Objekten stehen dem Anwender sehr schnell zur Verfügung und können mit der Maus per Drag & Drop in die gewünscht Sicht gezogen werden.

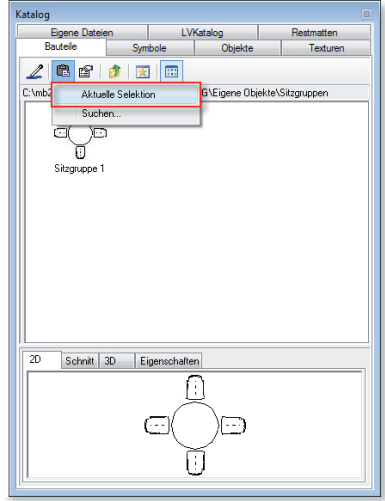

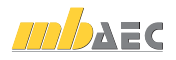

### 15 Fenster- und Türsichten

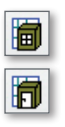

In ViCADo 2011 können für die Kalkulation und Ausschreibung eines Bauvorhabens Fensterund Türlisten erzeugt werden. Hierzu können entsprechende Fenster- und Türsichten erzeugt werden, in denen je nach gewählter Sichtbarkeit und Sortierung die Fenster und Türen des Gebäudemodells gelistet werden. Der Inhalt dieser Sichten kann nachfolgend als Excel-, Viewer- oder Text-Datei ausgeben werden.

Diese Listensichten sind ebenso wie die übrigen Sichten in ViCADo interaktiv. Fenster- und Türlisten werden bei Änderungen des Modells automatisch aktualisiert. Durch das gleichzeitige Markieren der Bauteile in allen

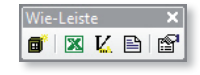

Die einzelnen Spalten der Listensichten können beliebig hin- und weggeschaltet werden, ebenso können die Fenster und Türen bezogen auf mehrere Spalten nach verschiedenen Prioritäten sortiert und gruppiert werden. Auch eine auf- und absteigende Sortierung ist

Sichten können auch bei großen Modellen die vorhandenen Fenster und Türen einfach und komfortabel gesucht und überprüft werden.

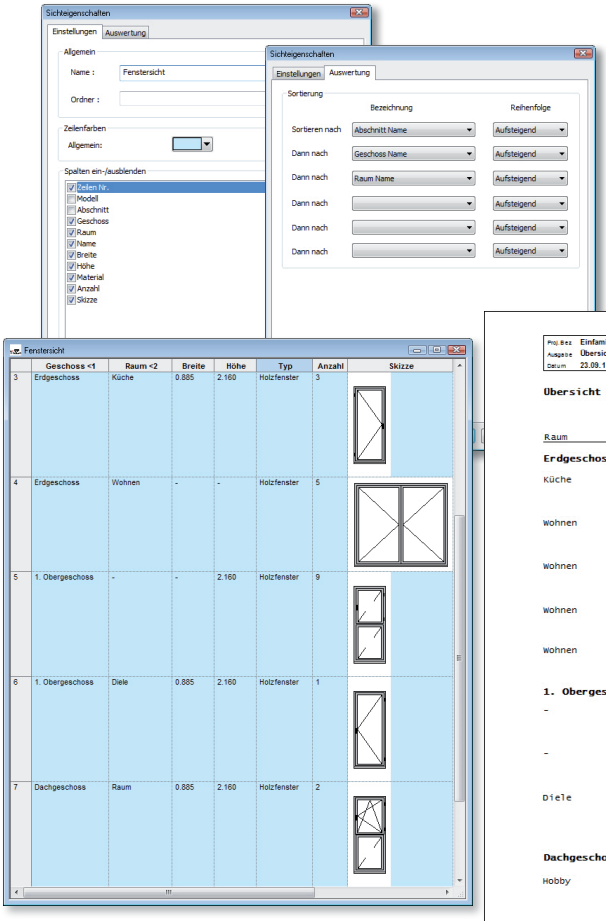

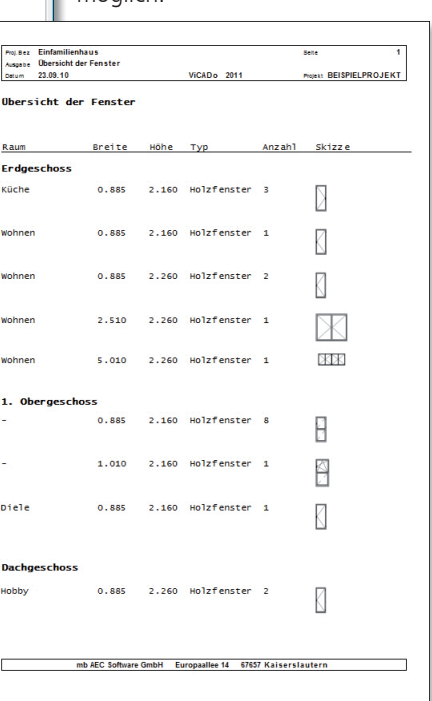

möglich.

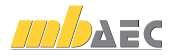

### 16 Online-Hilfe

Mit ViCADo besteht die Möglichkeit, zusätzliche Informationen mit weitergehenden Erklärungen, Beispielen und Arbeitsanleitungen zu den einzelnen Funktionen im Programm zu erhalten. Hierzu dient eine kontextsensitive Hilfe für die einzelnen Dialoge in ViCADo mit der Schaltfläche Hilfe. Zusätzlich kann im mb-ProjektManager gewählt werden, ob die Online-

Hilfe im Internet verwendet werden soll oder ob die bei der Installation von Ing+ gespeicherte Offline-Hilfe von Ihrer Festplatte aufgerufen wird. Vorteil der Online-Hilfe im Internet: Erweiterungen und Änderungen im Programm (Patches) können hier auch im Laufe einer Version berücksichtigt werden. Weiterhin erhalten Sie hier aktuelle Datenblätter zu häufig benötigten Arbeitsabläufen in ViCADo.

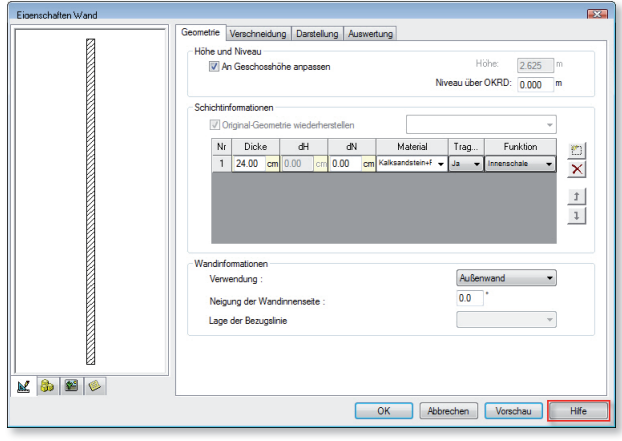

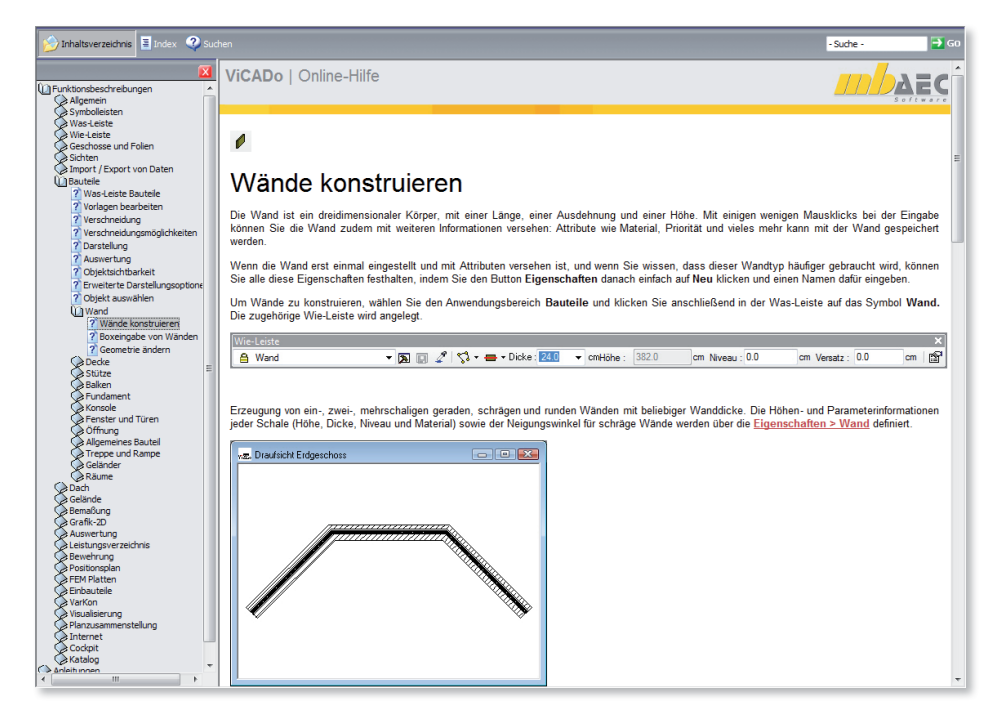

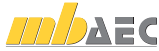

# 17 Ansicht von oben: Sichtbarkeit schaltbar in anderen Sichten

Ansichten von oben können auch in anderen Sichten über die Registerkarte Grafikelemente im Dialog Sichtbarkeiten sichtbar dargestellt werden.

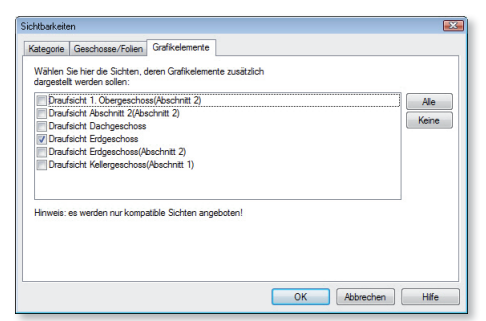

Hierdurch ist es möglich, kolorierte Ansichten für Präsentationen von Entwürfen zu erstellen und diese mit Bemaßung, Texten und weiteren 2D-Elementen zu versehen. So können zum Beispiel Maßketten aus einer bereits bemaßten Draufsicht zu einer Ansicht von oben mit Schattendarstellung und texturierten Flächen hinzugeschaltet werden, ohne diese nochmals neu zu erstellen.

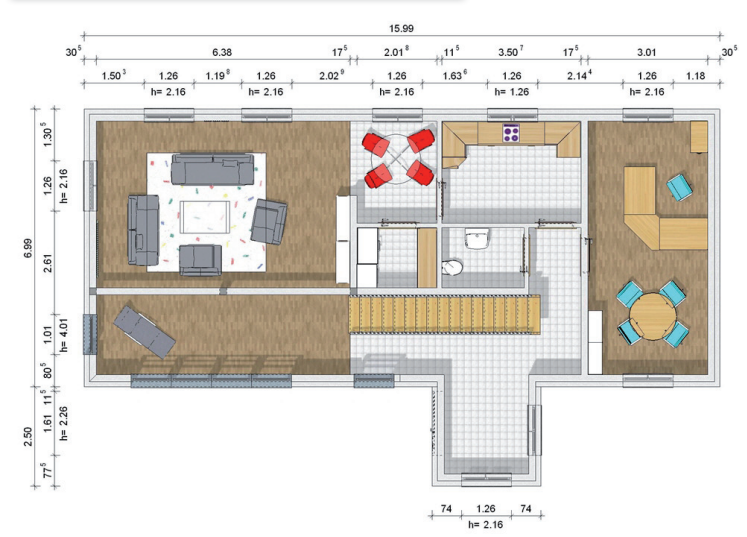

### 18 Selektionssicht: Grafikelemente und Bauteile aus anderen Sichten hinzufügen

In ViCADo 2011 können einzelne Bauteile zu der Selektionssicht hinzugeschaltet werden. Selektionssichten sind Sichten, die zuvor markierte Bauteile ohne die übrigen Bauteile des Modells separat darstellen. Durch diese Technik ist es möglich, die Bewehrung in einer Stütze in einer Selektionssicht auch nachträglich sichtbar zu schalten.

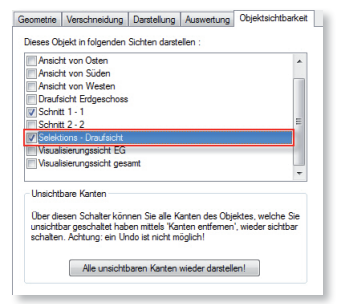

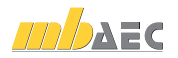

Žb. 諷

### 19 Schattenberechnung

#### Nur sichtbare Flächen beschatten

In ViCADo 2011 ist es möglich, eine Schattenberechnung für lediglich die Sichtbaren Flächen durchzuführen, die vom aktuellen Standpunkt des Betrachters in der Visualisierungssicht zu sehen sind.

Ist nachfolgend eine vollständige Berechnung erwünscht, wird mit der Schaltfläche Alle Flächen beschatten der Berechnungsvorgang für alle Flächen gestartet. Ebenso ist es möglich, den Standpunkt des Betrachters zu ändern und nachfolgend eine Schattenberechnung für alle nun Sichtbaren Flächen durchzuführen. Hierbei werden nur noch die Flächen berechnet, für die zu diesem Zeitpunkt noch keine Schatten berechnet wurden. Es ergibt sich eine effiziente Berechnung eines Schattenbildes, da doppelte und unnötige Berechnungen durch diese Technik entfallen.

#### Einstellungen Speichem Verschiedenes Tastatur Verzeichnisse Grafik Auswertungskontrolle allgemein Auswertungskontrolle Allgemein  $110$  $\Rightarrow$ Zoomfaktor Markierfarbe H 80 章 % Transparenz Hookfarbe : ╦ 2 Pixel Hookaröße: 2D-Zeichnen · Globale Ausrichtung der Linientypen verwenden ille Lokale Ausrichtung der Linientypen verwenden Qualität (Auflösung) der Schatten (hat Einfluss auf Speicherbedarf) Niedrig (Bildschimqualität) Standard (Bildschimqualität) Hoch (Druckgualität) Sehr hoch (Druckqualität)  $\overline{\mathbb{R}^2}$ Schnittversatz OK Abbrechen Hife

Erweiterte Funktionalität der Schattenberechnung beim Gelände Für ein Gelände wird die Art der Schattenberechnung gewählt. Der Anwender kann entscheiden, ob der Schattenwurf für jede einzelne Teilfläche des Geländes berechnet oder ob zugunsten einer geschwindigkeitsoptimierten Darstellung die Schattenberechnung nur überschlägig ermittelt werden soll.

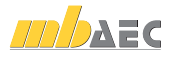

### Einstellbare Schattenauflösung

In ViCADo 2011 kann die Qualität, also die Auflösung der Schatten, für zukünftige Schattenberechnungen eingestellt werden.

So ist es möglich, je nach Verwendungszweck der Ausgabe, die gewünschte Auflösung der Schattenkanten zu wählen. Zur Prüfung des Schattenwurfs kann in der Konstruktionsphase eine niedrigere Auflösung gewählt werden, um die Rechenzeit zu verkürzen.

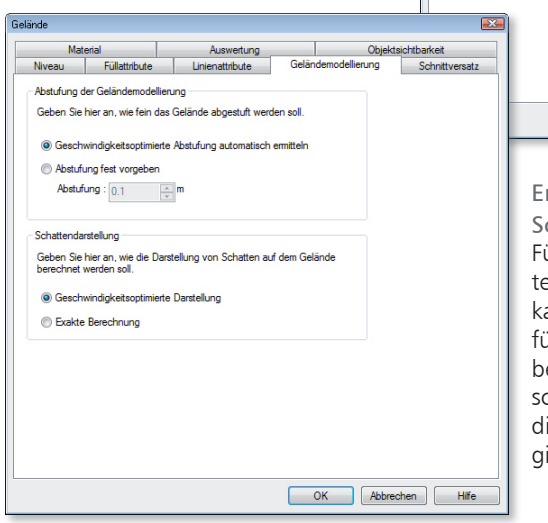

# 20 Erweiterungen der automatischen Dachkonstruktion

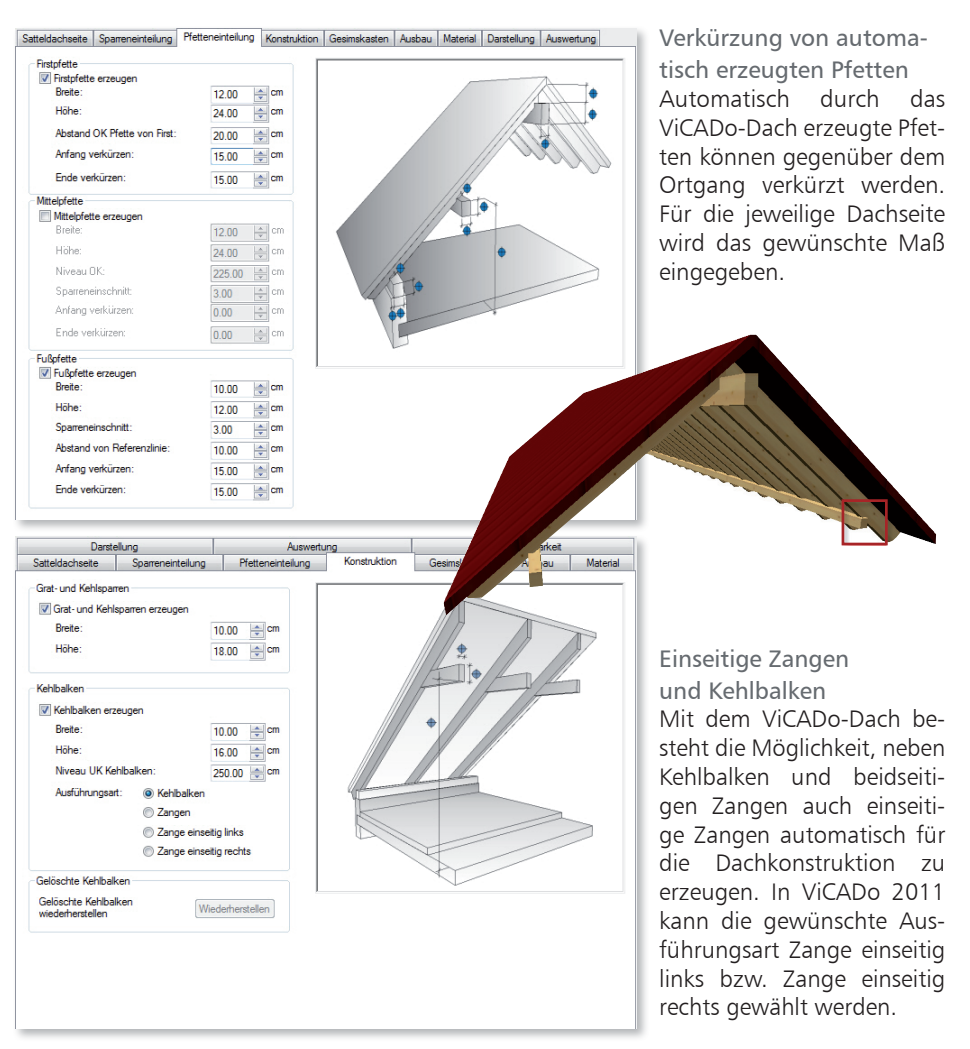

### 21 Werkzeug: Bis zum Schnittpunkt verlängern/verkürzen

 $\mathbb{Z}^{\mathbb{Z}}$ 

Mit der Funktion Bis zum Schnittpunkt verlängern/verkürzen können in ViCADo 2011 zwei Grafiklinien bis zu ihrem Schnittpunkt verlängert bzw. verkürzt werden. Durch eine Vorschau

wird das Ergebnis je nach Anfahren der zu verschneidenden Linien mit dem Mauszeiger anschaulich für den Benutzer auf dem Bildschirm dargestellt.

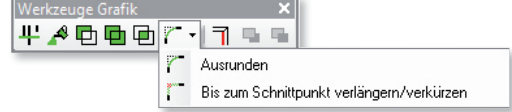

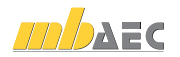

### 22 2D-Linie: Größe von Linienendsymbolen einstellbar

Für eine 2D-Linie kann neben dem Symboltyp auch die Größe des Start- und des Endsymbols gewählt werden. Über den Schalte maßstabsabhängig kann gewählt werden, ob sich die eingegebene Größe auf den Maßstab der Sicht oder auf die tatsächliche Größe der Papierausgabe beziehen soll.

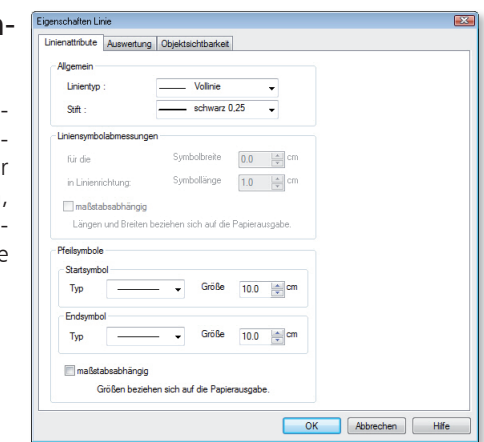

### 23 2D-Text: Zeppelin als Textrahmen

Neben den klassischen geometrischen Formen steht in ViCADo 2011 die Form Zeppelin zur Verfügung. Diese Umrandung eignet sich vor allem bei längeren Texten (z.B. Positionstexten), da sie platzsparender als der Rahmentyp Kreis ist.

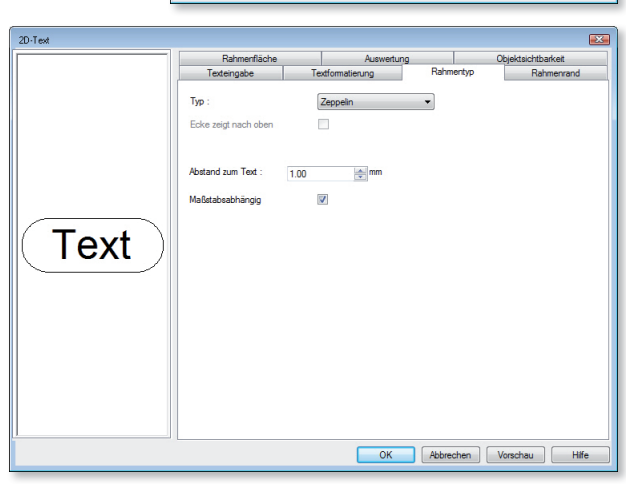

### 24 Winkelübernahme bei Positionstexten

Positionstexte werden mit Hilfe der Eingabe 2-Punkte abgesetzt. Die Ausrichtung von Positionsnummer und Positionstext wird unmittelbar beim Absetzen in der Sicht bestimmt.

Die Bauteilausrichtung wird schnell übernommen und die Positionstexte übersichtlich an den zu bezeichnenden Bauteilen ausgerichtet.

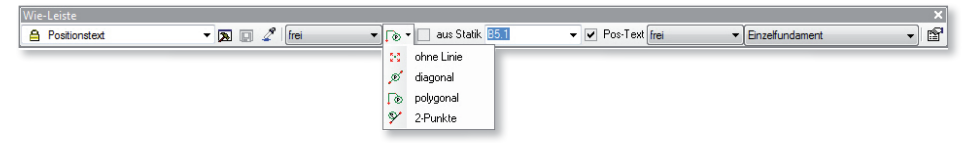

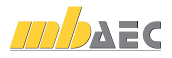

### 25 Verlegungen zu Bewehrungsauszügen hinzufügen

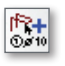

Über die Funktion Zuordnung von Verlegungen ändern können in ViCADo 2011 neue Verlegungen einem Bewehrungsauszug zugeordnet werden bzw. bereits erfolgte Zuordnungen aufgehoben werden.

Es stehen verschiedene Optionen zur Markierung der Verlegungen in der Sicht zur Verfügung. Zwischen diesen Markierungsarten kann zur Überprüfung der Zuordnung beliebig gewechselt werden:

- Zugeordnete und potentielle Verlegungen markieren: Es werden sowohl die bereits zugeordneten Verlegungen bezogen auf den jeweiligen Bewehrungsauszug markiert, als auch Verlegungen, die diesem Auszug noch zugeordnet werden können.
- Nur zugeordnete Verlegungen markieren: Es werden nur die bereits zugeordneten Verlegungen bezogen auf den jeweiligen Bewehrungsauszug markiert.
- Nur potentielle Verlegungen markieren: Es werden nur die Verlegungen markiert, die diesem Auszug noch zugeordnet werden können, jedoch noch nicht zugeordnet sind.

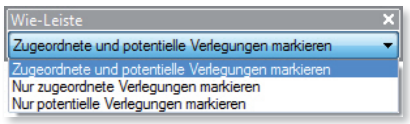

Um die Zuordnung der Verlegungen zum jeweiligen Auszug zu ändern, können die Verlegungen nach Auswahl des Auszugs mit dem Mauszeiger angefahren werden.

Kann die angefahrene Verlegung dem Auszug zugeordnet werden, erscheint ein Plus- $\mathscr{G}^+$ Zeichen neben dem Mauszeiger als Vorschau.

Kann für die angefahrene Verley. gung die Zuordnung zum Auszug aufgehoben werden, erscheint ein Minus-Zeichen neben dem Mauszeiger als Vorschau.

Für die Zuordnung einer Verlegung zu einem Auszug genügt ein Mausklick auf die jeweilige Verlegung. Die hieraus resultierende Anzahl der Positionen im Auszug wird entsprechend aktualisiert.

Zusätzlich besteht bei einem markierten Bewehrungsauszug die Möglichkeit, per Mausklick über das Kontextmenü sämtliche Verlegungen zu markieren, die diesem Bewehrungsauszug zugeordnet wurden. Es lässt sich schnell überprüfen, ob die gewünschten Verlegungen im jeweiligen Auszug bereits berücksichtigt wurden.

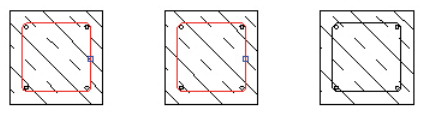

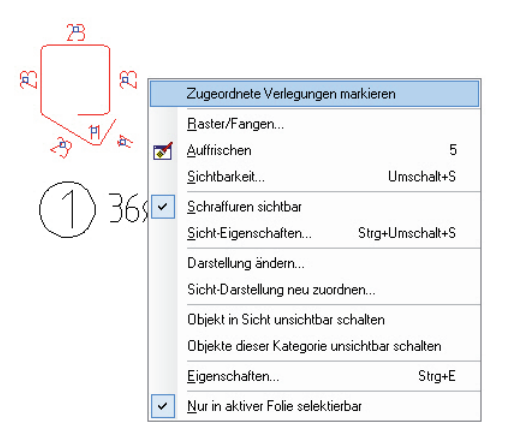

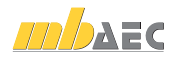

### 26 Bewehrungsauszüge spiegeln und drehen

Bewehrungsauszüge können nicht nur verschoben, sondern in ViCADo 2011 auch gedreht und gespiegelt werden. So gewinnen Planunterlagen für die ausführenden Firmen vor Ort an Verständlichkeit, da die einzelnen Auszüge gemäß ihrer Lage im Bauteil ausgerichtet werden können.

### 27 Erweiterte Funktionalität von Bewehrungslisten

In ViCADo 2011 kann durch zusätzliche Filterfunktionen der Ausgabeumfang einer Stahlliste einfach und komfortabel angepasst werden. Grundsätzlich ist es möglich, als Ausgabeumfang einer Bewehrungsliste die Lage im Modell (z.B. sämtliche Bewehrung im Erd-

geschoss), die Sichtbarkeit der Bewehrung in einer bestimmten Sicht (z.B. in Plansicht OG) oder eine bestimmte Positionsgruppe zu wählen. Durch zusätzliche Optionen (Filter) kann der Umfang der Liste weiter eingeschränkt werden. So ist eine Listung der Positionen eines bestimmten Nummernkreises, einer

speziellen Unterpositionsgruppe oder Sichtbarkeitskategorie bzw. Kombinationen hieraus möglich.

Werden Stahllisten für Sichten oder Pläne ausgegeben, besteht die Definitionsmöglichkeit, ob alle auf dem gewählten Plan bzw. der Sicht sichtbar geschalteten Positionen berücksichtigt werden sollen oder nur solche, zu denen eine Bewehrungsmarkierung bzw. ein Auszug existiert. Der Anwender kann wählen, ob die für die Liste ermittelte Anzahl der Eisen aufgrund der sichtbaren Positionen erfolgt oder ob die in der Bewehrungsmarkierung bzw. dem Bewehrungsauszug aufgeführte Anzahl übernommen wird.

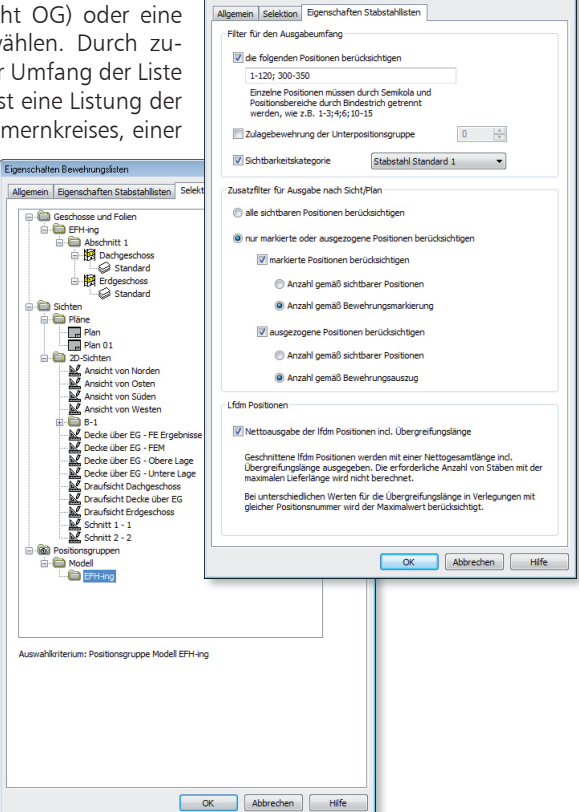

Eigenschaften Stabstahliste

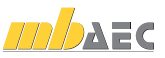

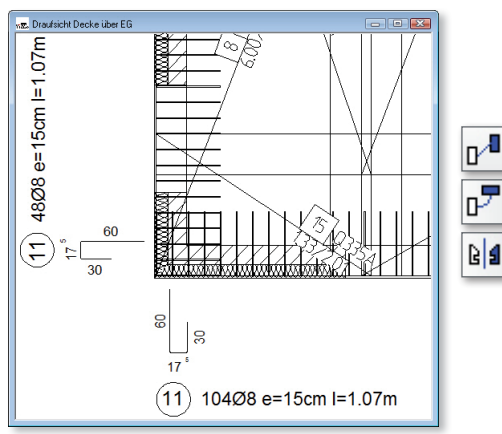

# 28 Auszüge mit Übergreifungsstoß

In ViCADo 2011 können für vorhandene Verlegungen verschiedene Arten von Auszügen gewählt werden. Hierbei ist es möglich, bei

Verlegungen mit Überlängen die Lage der einzelnen Positionen unterbrochene Verlegung ausziehen auch im Auszug darzustellen und die Übergreifungsstöße nachfolgend zu vermaßen.

Es stehen folgende Arten von Auszügen für vorhandene Verlegungen zur Verfügung:

• Positionen gruppieren: Alle Positionen, die in der angewählten Verlegung enthalten sind, werden gruppiert ausgezogen. Für jede Position wird nur ein Auszug erstellt.

Wie-Leiste vorhandene Verlegung

• Positionen gruppieren Positionen gruppieren<br>**Übergreifungsstoß darstellen** 

- Übergreifungsstoß darstellen: Die Verlegung besteht aufgrund der Überlänge aus mehreren Positionen. Die einzelnen Positionen werden gemäß ihrer Lage im Bauteil ausgezogen. Hierdurch werden solche Positonen im Auszug mit dem jeweiligen Übergreifungsstoß dargestellt. Gleiche Positionen mit unterschiedlicher Lage innerhalb der Verlegung werden mehrfach ausgezogen.
- Unterbrochene Verlegung ausziehen: Sind aufgrund der Bauteilgeometrie mehrere Positionen in einer Verlegung vorhanden, können diese gemäß ihrer Lage im Bauteil getrennt auszogen werden. Gleiche Positionen mit unterschiedlicher Lage innerhalb der Verlegung werden ebenfalls mehrfach ausgezogen.

### 29 Automatische Bewehrung von Streifenfundamenten

Die Rezepte der automatischen Bewehrung wurden in ViCADo 2011 für Streifenfundamente erweitert. Die Bewehrung der einzelnen Fundamente kann unabhängig von der Verschneidungsart der Fundamente untereinander erfolgen. So ist es beispielsweise auch möglich, auf diagonal verbundende Streifenfundamente die Bewehrungsrezepte anzuwenden.

Zusätzlich wurde für die Eck-Bewehrung von Streifenfundamenten die Palette der Bewehrungsrezepte um ein Rezept für

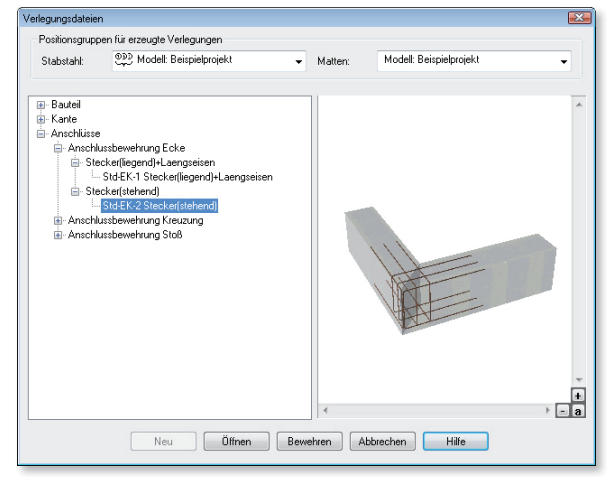

stehende Stecker erweitert. Die Vorgaben für Stabstahldurchmesser, Abstand der Stecker oder das Maß der Betondeckung kann hier hinterlegt und in beliebigen Varianten gespeichert werden.

Für einen effizienten Arbeitsablauf beim Bewehren von Bauteilen werden auch für Streifenfundamente die passenden Rezepte über das Kontextmenü des Bauteils angeboten.

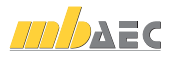

### 30 Bewehrung: Farbige Darstellung in Visualisierungen

Zur besseren Unterscheidung von verschiedenen Verlegungen kann sich eine farbige Darstellung in der Visualisierung anbieten. Hierzu ist eine beliebige Farbe wählbar. Diese Funktion dient zur besseren Übersicht in der Visualisierung. Es ist möglich, zur Unterscheidung zwischen unterer und oberer Mattenverlegung sowie Stabstahlverlegungen jeweils eine separate Farbe für die Darstellung in der Visualisierungssicht zu definieren.

*1:1 Darstellung aufgrund der Materialeinstellung in den Stammdaten*

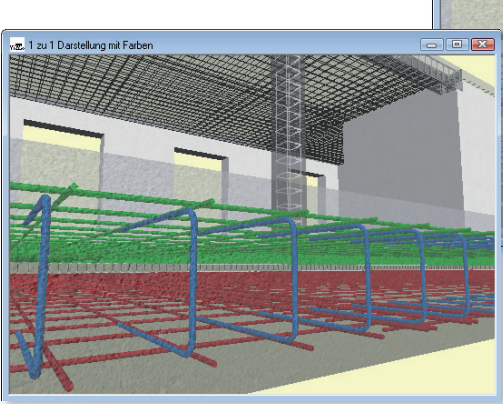

 $\Box$   $\Box$   $\Box$ 1 au 1 Diaretallung mit materialabhängiger Textu-

> *1:1 Darstellung mit separater Farbe für untere und obere Mattenverlegung sowie Stabstahlverlegungen*

### 31 Bewehrungsmarkierung mit verbesserter Eingabe

- I 12

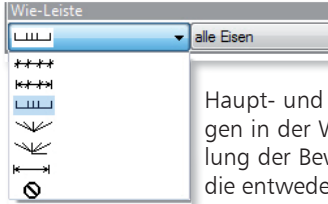

Hinsichtlich der Voreinstellungen in der Wie-Leiste zur Erzeugung von Beschriftungen unterscheidet ViCADo für eine leichtere Eingabe zwischen

Haupt- und Nebenansichten der verlegten Biegeformen. Die Einstellungen in der Wie-Leiste bleiben erhalten, auch wenn während der Erstellung der Bewehrungsmarkierung zwischen Positionen gewechselt wird, die entweder parallel oder senkrecht zur Eingabeebene liegen.

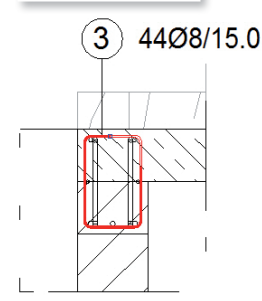

*Hauptansicht: Draufsicht auf die Eingabeebene mit Bewehrungsmarkierung durch Bezugslinie*

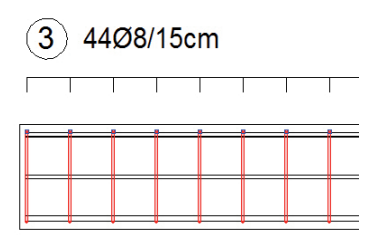

*Nebenansicht: Draufsicht auf die Verlegestrecke mit Bewehrungsmarkierung als Kamm*

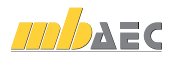

### 32 Zusatztexte bei Bewehrungsmarkierungen

In ViCADo 2011 können Bewehrungsbeschriftungen mit einem Zusatztext versehen werden. Dieser Text kann zusätzliche Informationen enthalten, z.B. zur Lage der Positionen im Bauteil.

Es besteht die Möglichkeit, Standardtexte zu hinterlegen und als Zusatztext einzufügen. So stehen häufig verwendete Texte schnell zur Verfügung. Eine händische Eingabe bei jeder einzelnen Position entfällt. Ebenso können Textdateien eingelesen werden. Die Lage des Positionstextes kann vorgewählt werden.

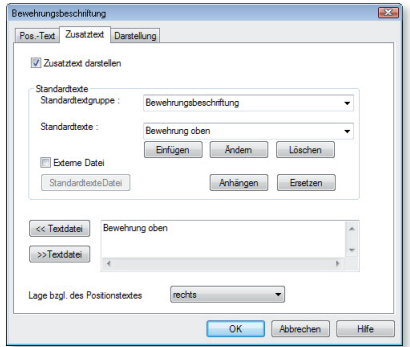

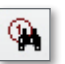

### 33 Bewehrung suchen

Um dem Anwender auch bei Modellen mit einer großen Anzahl an Bewehrungsverlegungen eine bestmögliche Übersicht zu ermöglichen, steht in ViCADo 2011 die Funktion Bewehrung suchen als zentrale Funktion in der Was-Leiste Bewehrung zur Verfügung. Die Suche nach Stabstahl- und Mattenpositionen ist in ViCADo 2011 für alle Sichttypen nutzbar. Über diese Funktion können schnell und komfortabel Positionen im Modell gesucht und selektiert werden. Über die Suchkriterien wird die Anzahl der im Dialog gelisteten Positionen begrenzt. Zur besseren Übersicht wurde der Dialog um eine Vorschau der Bewehrungspositionen erweitert.

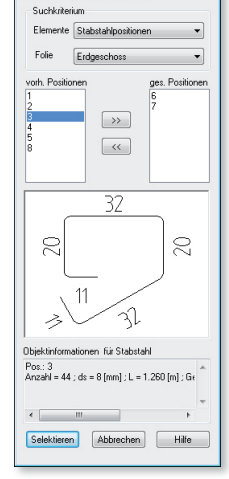

Suche nach positionierten Objekten

### 34 Bewehrungsauszüge: Maßzahlen überdecken Hintergrund

Neben den Einstellungen wie Schriftart und -größe, Dezimaltrenner usw. ist für die Schenkeltexte eine Abdeckung des Hintergrunds wählbar.

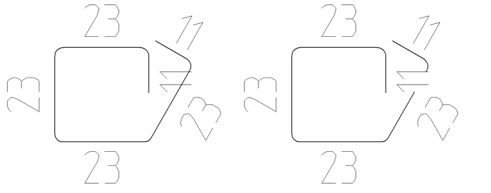

Diese Option kann gewählt werden, wenn aufgrund des Platzbedarfs Texte über Linien platziert werden müssen und dadurch die Lesbarkeit der Maßzahlen leidet.

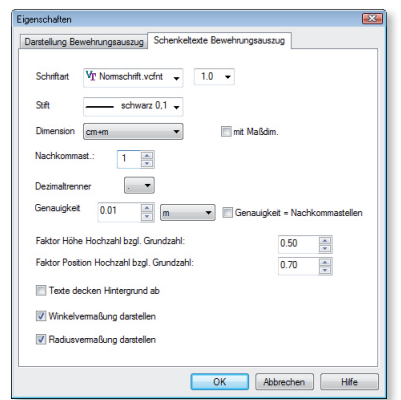

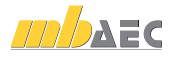

### 35 Erweiterungen der Funktionen von LV-Sichten

Summenzeile in LV-Sicht integriert

Über die Option Summe Einheitspreis können die hinterlegten Preise der einzelnen LV-Positionen in einer Summenzeile am unteren Rand der Sicht addiert werden.

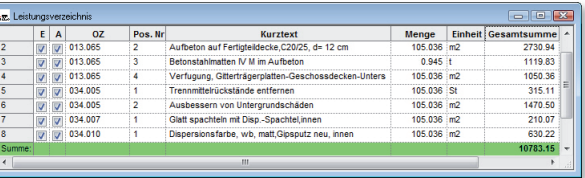

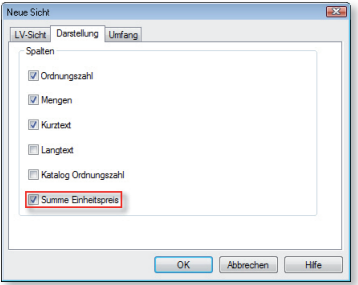

Hierdurch ist es möglich, auch während der Bearbeitung einen schnellen Überblick über die aktuellen Kosten für verschiedene Gewerke und Bauwerksabschnitte zu erreichen. Änderungen bei einzelnen LV-Positionen können so direkt überprüft werden. Die Auswirkung auf die Gesamtkosten sind für den Bearbeiter unmittelbar ersichtlich.

Sichtbarkeit für Geschosse und Folien wählbar

Der Umfang des LVs kann über die Registerkarten Kategorie und Geschosse/ Folien begrenzt werden und eine Ausgabe nur für ausgewählte Gebäudeteile oder Bauteilkategorien erfolgen. Die Auswahl erfolgt bei dem Erzeugen einer neuen LV-Sicht über das Kontextmenü einer LV-Sicht unter der Rubrik Sichtbarkeit.

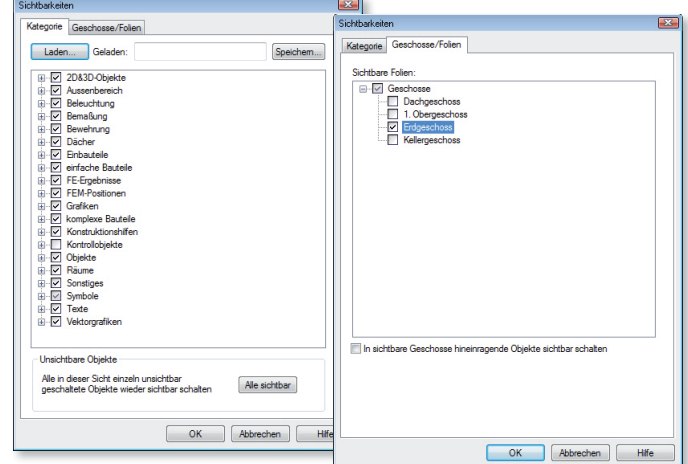

Export in formatierte Textdatei

Inhalte von LV-Sichten können in ViCADo 2011 als CSV-Dateien exportiert werden. Für den Export sind verschiedene Trennzeichen-Formate wählbar.

Neben Tabstop, Semikolon, Komma oder Leerzeichen ist es möglich, ein beliebiges Zeichen zu definieren.

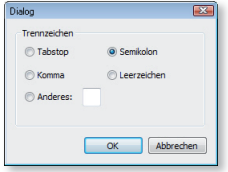

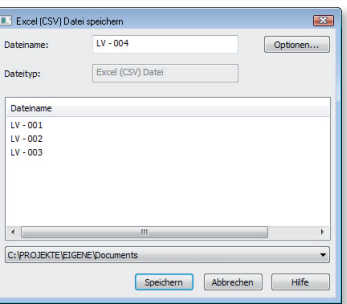

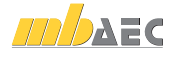

### 36 Datenaustausch mit DXF/DWG-Dateien

#### DXF/DWG Import:

#### Import in einzelne Sichten

Zur Übernahme der vorhandenen Layer-Struktur einer DXF/DWG-Datei können im ViCADo 2011 die Zeichnungselemente pro Layer in eine Sicht eingefügt werden. Die einzelnen Layer werden jeweils in eine Grafiksicht in ViCADo eingefügt. ViCADo übernimmt zunächst die Layerbezeichnung als Sichtname. Ist ein abweichender Name gewünscht, kann dieser ebenfalls beim Import eingegeben werden. Zugleich wird beim Importvorgang eine Gesamtsicht erstellt, in der alle neu generierten Sichten sichtbar geschaltet sind.

#### DXF/DWG Import:

Gruppierung von Elementen schaltbar In ViCADo 2011 können Linien mit gleichen Attributen gruppiert werden. Diese Option steht für Linien zur Verfügung, die im gleichen Layer gespeichert sind. Hierdurch lassen sich importierte Dateien einfach und komfortabel in ViCADo weiter bearbeiten. Weiterhin können optional Maßketten aus DXF/DWG-Dateien als ViCADo-Maßketten importiert werden.

#### DXF/DWG Export:

Verbesserte Vorschau von Schraffuren Ebenso kann für eine komfortablere Zuordnung der in einer Sicht vorhandenen ViCADo-Schraffur zu einer AutoCad-Schraffur über vergrößerte Vorschau-Bilder erfolgen. Schraffuren können daher schnell im Dialog geprüft bzw. ausgewählt werden.

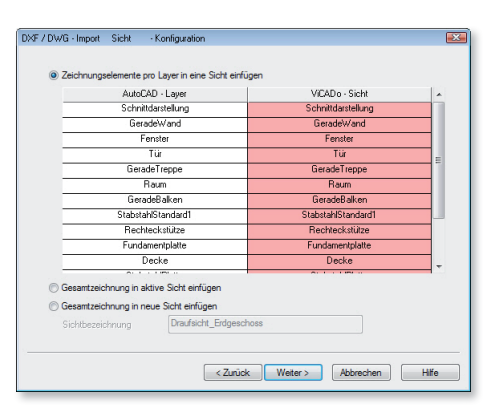

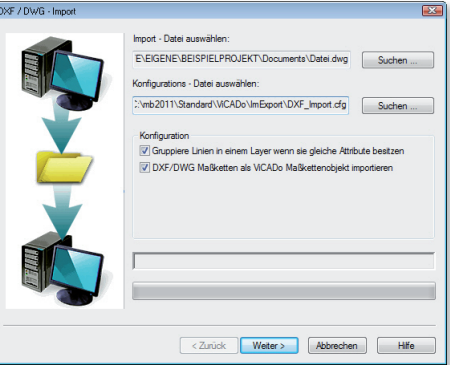

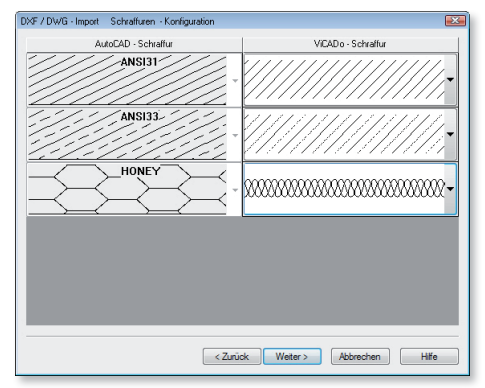

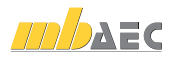

#### DXF/DWG Export:

#### Layerfarbe wählbar

Für jede Bauteil-Kategorie kann in ViCADo 2011 eine bestimmte Layerfarbe gewählt werden. Diese Farbe wird den beim Export erzeugten Objekten zugewiesen. Es ist auch möglich, Forderungen nach einer speziellen Formatierung der Zeichnungsdateien seitens des Auftraggebers zu entsprechen.

#### DXF/DWG Export:

Layernamen-Erzeugung bei Abschnitten und Geschossen Für die automatische Erzeugung von Layernamen können in ViCADo 2011 Variablen für Abschnitte oder Geschosse eines Gebäudes verwendet werden. Die entsprechenden Variablen sind in der Auflistung direkt im Dialog wählbar. Bei Verwendung der Standard-Einstellungen werden die Bauteile, die in der gleichen Geschossfolie liegen, in einem gleichnamigen Layer gespeichert. Der Layername wird hierbei automatisch aus dem Abschnitts-, Geschoss- und Geschossfoliennamen generiert.

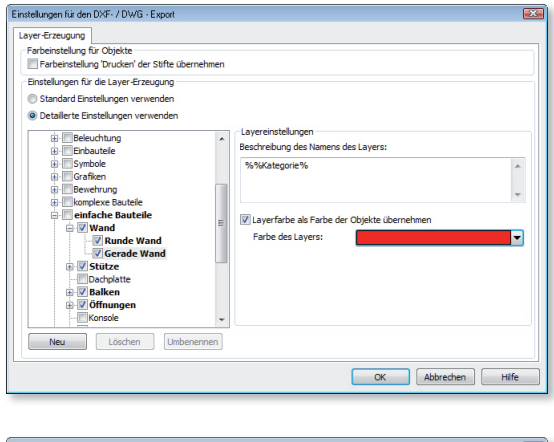

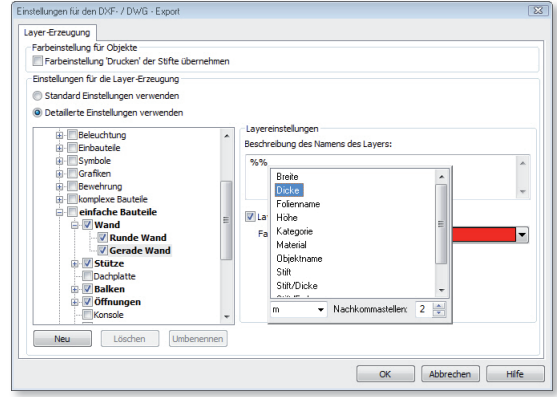

### 37 Automatisches Laden von Sichten und Folien

ViCADo 2011 unterstützt den Anwender beim Laden von nicht geladenen Sichten und Folien. Vor allem bei großen Modellen kann es sinnvoll sein, derzeit nicht benötigte Pläne bzw. Gebäudeteile zu entladen. Hierdurch werden bei Aktualisierungen der Sichten nach Änderungen vom Modell nur die für den derzeitigen Arbeitsschritt notwendigen Sichten neu berechnet. Dadurch werden die Rechenzeiten verkürzt.

Öffnet der Anwender eine nicht geladene Plansicht, werden für diese automatisch die notwendigen Sichten und Geschossfolien geladen. Das automatische Laden von Sichten und Folien wird sowohl im Flyout-Fenster Geschosse und Folien als auch über die Sichtenauswahl im Projektfenster des ProjektManagers unterstützt.

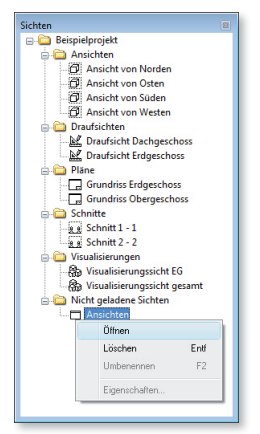

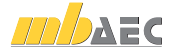

### 38 mbvisu-Dateien für mb-Player exportieren

ViCADo 2011 verfügt über eine moderne, einfach zu bedienende und sehr leistungsfähige Visualisierung. Um in der Kommunikation mit dem Bauherrn den Entwurf, ein kritisches Detail oder vielleicht eine Variantenplanung möglichst eindrucksvoll zu präsentieren, kann in ViCADo 2011 von jeder Visualisierung eine mbVisu-Datei gespeichert werden. Diese Datei kann z.B. per E‑Mail an einen Baubeteiligten geschickt werden. Der entsprechende mb-Player ist im Internet unter www.mbplayer.de lizenzfrei herunterzuladen. Dadurch kann eine Visualisierung auf jedem Rechner lizenzfrei, ohne Installation von ViCADo, präsentiert werden.

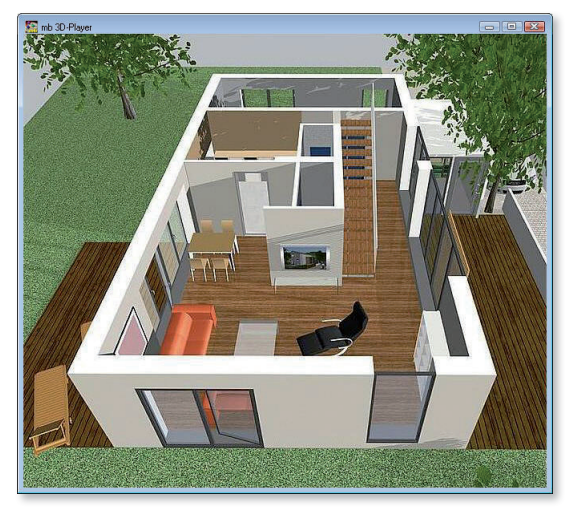

Über den Export-Dialog im Menü Datei > Exportieren kann die gewünschte Visualisierungssicht als mbvisu-Datei exportiert werden.

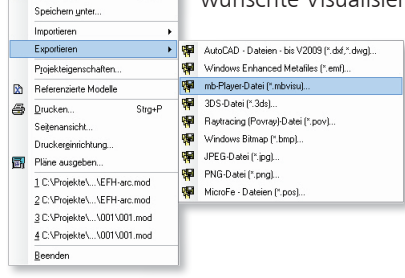

 $S$ <sub>m</sub>

StraxS

Nach Erzeugung der mbvisu-Datei wird automatisch eine HTML-Sicht mit einem darin eingebundenen mb-Player geöffnet, in der Sie das Export-Ergebnis betrachten und prüfen können.

### Blickpunktübernahme und Aufruf von gespeicherten Blickpunkten

Neben einer verbesserten Auflösung der Geometriedaten ermöglicht ViCADo 2011 über das Cockpit,

verschiedene Standpunkte in einer Visualisierungssicht abzuspeichern. Diese können ebenfalls über den mb-Player abgerufen werden. Zudem wird der Standpunkt des Betrachters beim Erzeugen der mbvisu-Datei ebenfalls abgespeichert. Der mb-Player stellt so das Gebäudemodell bezogen auf diesen Standpunkt beim Öffnen der Datei dar. Dem Empfänger wird eine ansprechende Perspektive angeboten.

Weitere Hinweise zur Bedienung des mb-Players finden Sie im Internet unter www.mb-player.de.

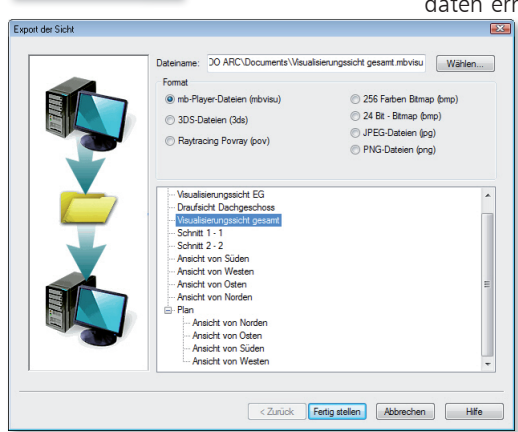

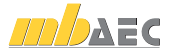

 $Datei$ Schließen

**M** Speichern

# 5 MicroFe 2011

In diesem Kapitel werden alle Änderungen in MicroFe, PlaTo und EuroSta beschrieben. Sollten einzelne Änderungen sich nur auf eines der Systeme beziehen, wird gesondert darauf hingewiesen.

### 1 M530 System- und Lastsituationen

### *EuroSta.holz: M630, EuroSta.stahl: M730*

Mit System- und Lastsituationen werden u.a. Bauzustände, Lagerwechsel, Lagerausfall, Kollaps und Rückbauzustände untersucht.

Es können nun in einem einzigen FE-Modell mehrere System- und Lastsituationen untersucht werden. Jede Position kann einem oder mehreren Situationen zugeordnet werden. Hierzu existiert in den Positionseigenschaften jeder Position eine neue Registerkarte "Situationen", auf der die Zuordnung der Position zu einzelnen Situationen vorzunehmen ist. In der Standard-Symbolleiste ist eine neue Combobox hinzugekommen, in welcher die aktuelle Situation einzustellen ist. Diese Auswahl ist ebenfalls über die Tastenkombination Umschalt+F9 möglich. Neu angelegte Positionen werden automatisch der aktuellen Situation zugeordnet. Die Verwaltung der Situationen funktioniert analog zu der der Gruppen zur Sichtbarkeitssteuerung.

Das Teilmodell einer jeden Situation muss für sich berechenbar sein. In der Ausgabe stehen dann die Ergebnisse separat für jede Situation zur Verfügung. Eine Ausnahme bilden die Bemessung und die Nachweise, denn diese berücksichtigen die Schnittgrößen aus allen Situationen.

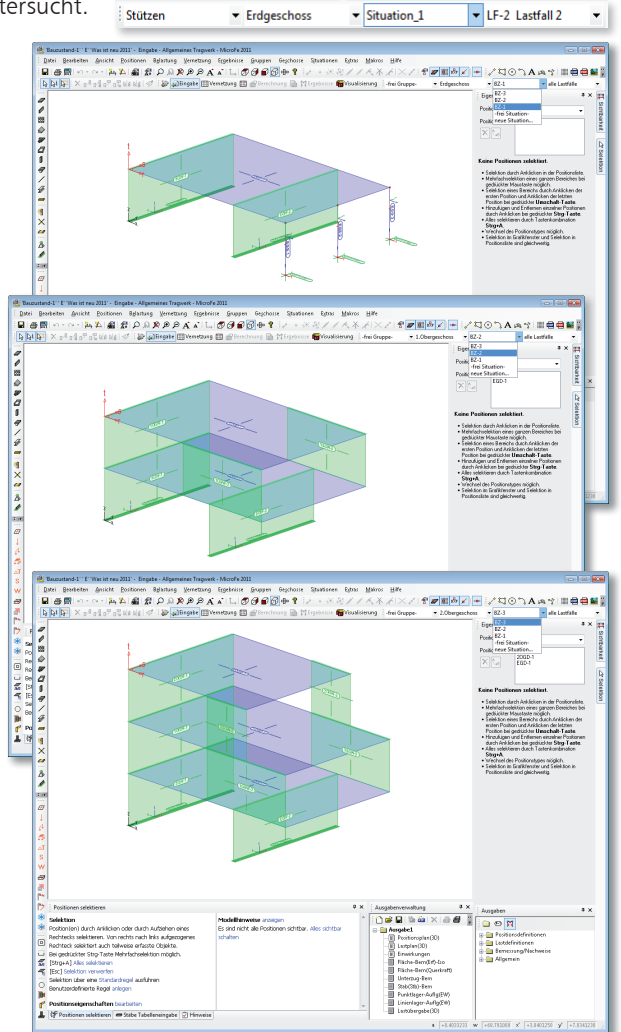

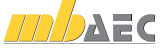

# 2 Lastfallkonzept

Die Verwaltung von Lastfällen und Lastgruppen findet nun auf der neu gestalteten Registerkarte "Lastfallzuordnung" im Dialog "Einwirkungen" statt. Jeder Lastfall wird durch seinen Lastfallnamen identifiziert und kann beliebig umbenannt werden. Die Lastfallnummer wird nur noch intern verwendet, der Anwender arbeitet ausschließlich mit dem Lastfallnamen.

Beim Anlegen neuer Lastpositionen kann direkt auf

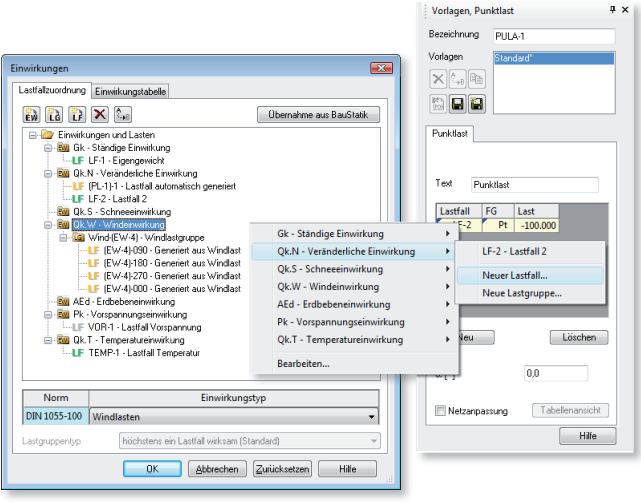

bestehende Lastfälle zugegriffen werden. Die Einteilung in ständige und veränderliche Lastfälle geschieht durch die Zuordnung des Lastfalls zu einer ständigen oder veränderlichen Einwirkung.

## 3 M163 Wind- und Schneelast, DIN 1055

*EuroSta.holz: M663, EuroSta.stahl: M663*

### Windlasten

Mit dem Positionstyp "Windlast" werden Belastungen aus Wind gemäß DIN 1055-4 auf vertikale Wände von rechteckigen Gebäuden, auf Flach-, Pult- und Satteldächer mit oder ohne Dachüberstand ermittelt. Der Geschwindigkeitsdruck *q* wird manuell vorgegeben oder gemäß Norm in Abhängigkeit der geografischen Lage ermittelt. Die Windlastermittlung berücksichtigt insbesondere die unterschiedlichen Druckbeiwerte für Rand- und Eckbereiche von Dach- und Wandflächen abhängig von der Anströmrichtung. Die Windlasten aus den verschiedenen Anströmrichtungen werden lastfallweise unterschieden und automatisch einer Lastgruppe und einer gewählten Windeinwirkung zugeordnet.

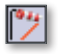

Durch Vorgabe einer Lasteinflussbreite kann mit dem neuen Positionstyp "Windlast (Linie)" eine entsprechende Linienlast erzeugt werden.

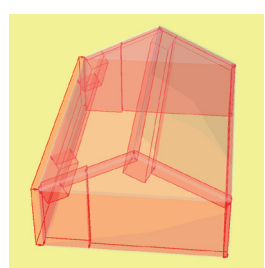

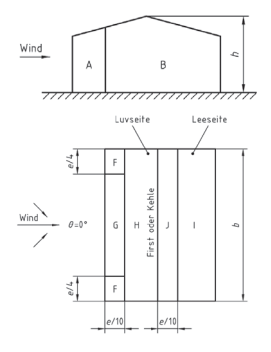

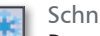

### Schneelasten

Der neue Positionstyp "Schneelast" erzeugt automatisch die Schneelast gemäß DIN 1055-5 für Flach-, Pult- und Satteldächer in Abhängigkeit von Geländehöhe und Schneelastzone. Durch Vorgabe einer Lasteinflussbreite kann mit dem neuen Positionstyp "Schneelast (Linie)" eine entsprechende Linienlast erzeugt werden.

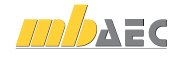

### 4 Projektweite Einwirkungen übernehmen

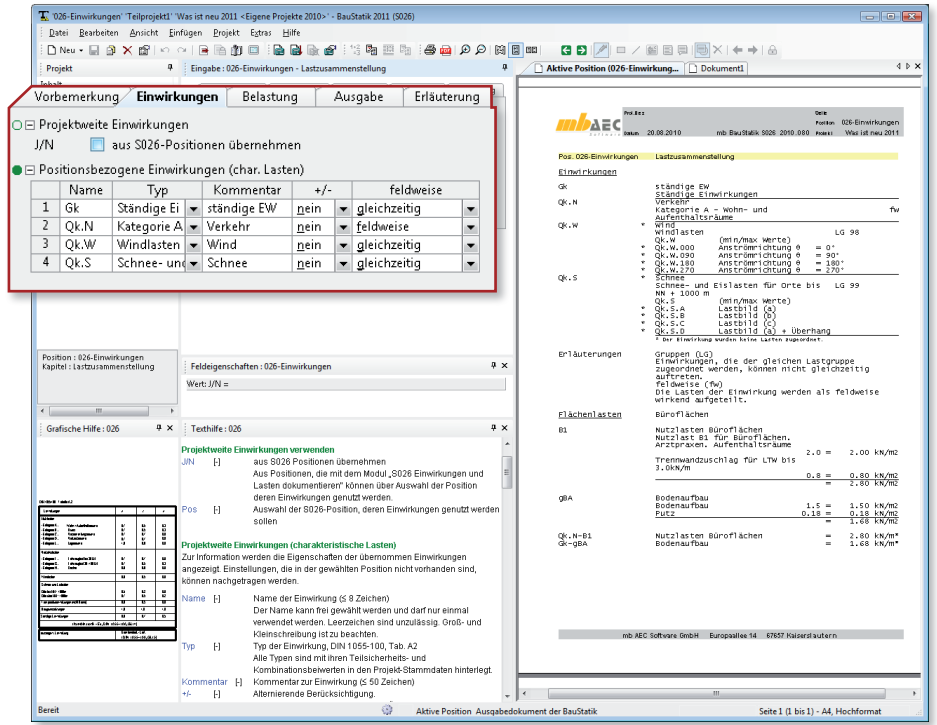

Die mit dem BauStatik-Modul S026 (Projektweite Einwirkungen und Lasten) definierten Einwirkungen können per direkter Übernahme in FE-Modelle importiert werden. Hierbei werden Einwirkungsname, Einwirkungstyp und zugehöriger Kommentar übernommen. Somit lassen sich projektweite Einwirkungen realisieren, die nur einmal zu definieren sind und anschließend in allen BauStatik-Positionen und FE-Modellen verwendet werden können. Neben der Eingabeerleichterung bieten die projektweiten Einwirkungen

wegen einheitlicher Einwirkungsdefinition auch Vorteile beim Datenaustausch per Lastübergabe/ übernahme zwischen beiden Anwendungen.

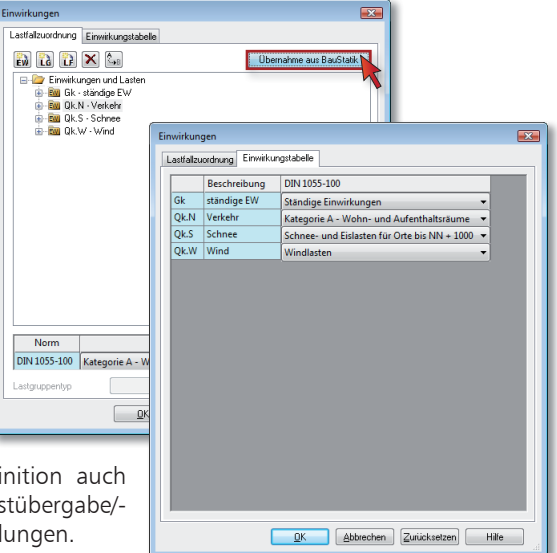

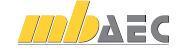

### 5 Unterzugsmodell

Für 2D-Unterzüge in Plattentragwerken und für 3D-Unterzüge in allgemeinen Tragwerken wird ein neues, einheitliches Unterzugsmodell für die Berechnung und die Stahlbetonbemessung verwendet. Für die Berechnung wird ein zentrischer Balken mit einem Ersatzquerschnitt generiert, dessen Biegesteifigkeit der eines exzentrischen Stabs entspricht. Für die Bemessung ist vom Anwender der Plattenbalkenquerschnitt des Unterzugs – insbesondere durch Vorgabe der mitwirkenden Plattenbreite – zu definieren. Die Bemessungsschnittgrößen des Unterzugs setzen sich aus denen des zentrischen Balkens und denen der anschließenden Platte zusammen. Die Stahlbetonbemessung erfolgt dann für den betrachteten Plattenbalkenquerschnitt mit den ermittelten Bemessungsschnittgrößen.

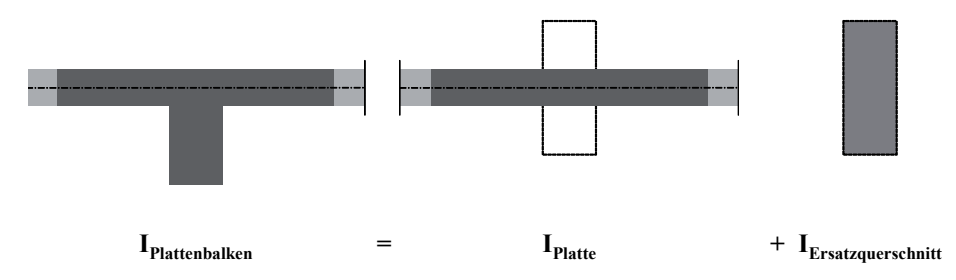

So ist nun auch für 3D-Unterzüge eine Plattenbalkenbemessung möglich. Zudem werden durch Anordnung eines 3D-Unterzugs keine zusätzlichen Membrankräfte in die anschließende Decke eingeleitet.

## 6 Einseitigkeit bei Stützenlagerung mit Koppelfederelement

In Plattenmodellen kann nun eine einseitige Stützenlagerung (nur Druck oder nur Zug, nichtlineare Berechnung erforderlich) auch bei Verwendung von Koppelfederelementen berücksichtigt werden.

### 7 M281 Pfahlgründung

Der Positionstyp "Pfahlgründung" unterstützt nun einen gelenkigen Anschluss am Pfahlkopf. Bei aktivierter Option werden keine Momente in den Pfahl eingeleitet.

### 8 M500 Berechnung nach Th. III. Ordnung, Membrane, Seile

### *EuroSta.holz: M650, EuroSta.stahl: M750*

Die Berechnung nach Theorie III. Ordnung erfolgt nun standardmäßig nach erweiterter Stabtheorie (Berücksichtigung des Einflusses aller Stabschnittgrößen). In den Optionen des Berechnungsdialogs kann die Berücksichtigung der erweiterten Stabtheorie auch deaktiviert werden. Die Schnittgrößen nach Theorie III. Ordnung beziehen sich auf das deformierte System (im Gegensatz zu Theorie I. und II. Ordnung).

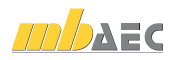

### 9 M722 Mehrteilige Rahmenstäbe

Mit dem Modul M722 können Stahlprofil-Stäbe in EuroSta.stahl bei Verwendung von mehrteiligen Profilen als mehrteilige Rahmenstäbe definiert und nachgewiesen werden.

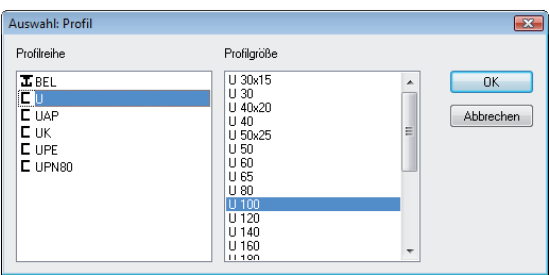

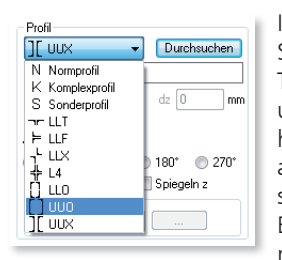

In den Positionseigenschaften eines Stahlprofil-Stabes lassen sich der Typ des mehrteiligen Querschnitts und aus den zugehörigen Profilreihen die Profilgröße auswählen. Die abgeminderte Biege- und Schubsteifigkeit des Rahmenstabes finden Berücksichtigung. Werden die Kriterien für Rahmenstäbe mit geringer

Spreizung nach DIN 18800-2, Kap. 4.4 eingehalten, so werden die Rahmenstäbe wie einteilige Stäbe nachgewiesen. Ansonsten erfolgt nach DIN 18800-2, Kap. 4.3 der Knicknachweis des einzelnen Gurtes nach El.(406), der Nachweis des Einzelfeldes zwischen zwei Bindeblechen nach El.(408), der Nachweis der Bindebleche nach El.(409) und der Nachweis des Bindeblechabstandes nach El.(414). Zudem kann auch für mehrteilige Rahmenstäbe durch automatische Profilwahl die optimale Profilgröße bestimmt werden.

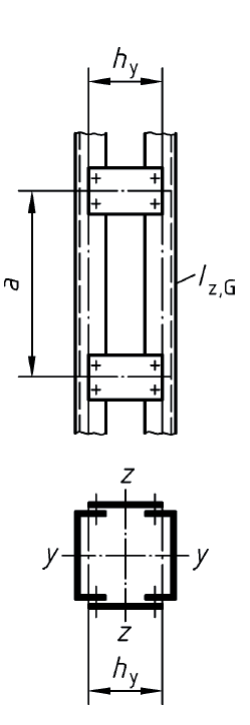

# 10 Stabexzentrizitäten

Für alle Stabpositionen (Stahlbeton, Stahlprofil, Holz) kann nun jeweils an Stabanfang und -ende eine exzentrische Stablage definiert werden. Mit der Visualisierung besteht eine optische Kontrollmöglichkeit der exzentrischen Stablage. Diese Stabexzentrizitäten werden auch für einseitige Vouten (oben oder unten) bei Stahlprofil-Stäben generiert.

# 11 Stahlprofil-Zugstäbe in EuroSta.holz

In Holztragwerken können nun auch Stahlprofil-Stäbe gesetzt werden. Die Verwendung ist jedoch auf Zugstäbe mit ausgewählten Profilquerschnitten beschränkt.

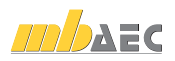

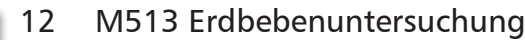

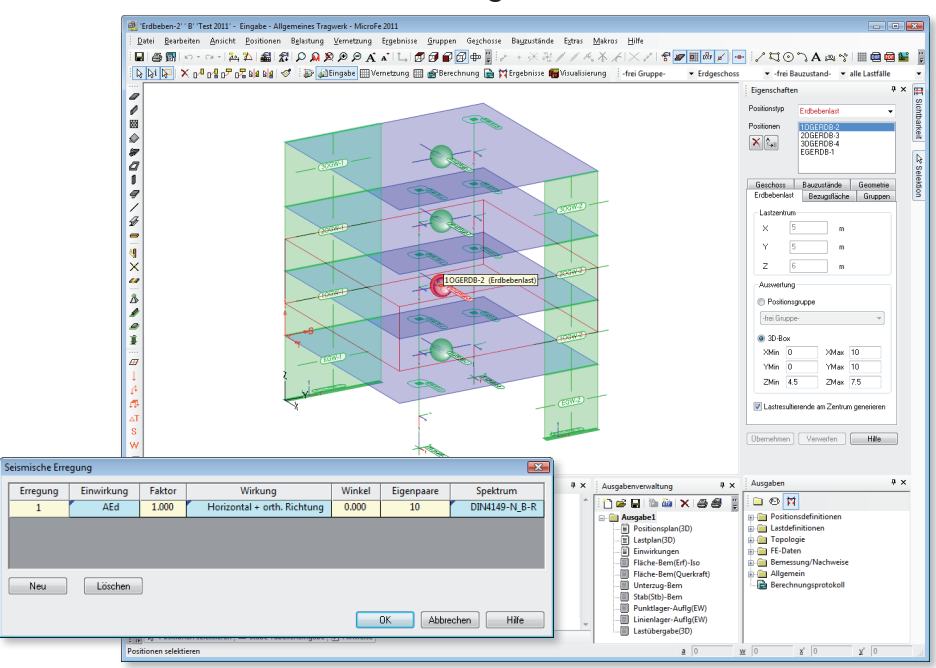

Die Funktionalität zum Erzeugen von statischen Ersatzlasten aus definierten seismischen Erregungen wurde in dem neuen Positionstyp "Erdbebenlast" zusammengefasst. Die seismischen Erregungen werden im Eingabemodus definiert. Die statischen Ersatzlasten bleiben auch nach einer erneuten Generierung des FE-Modells erhalten. Außerdem können die Knotenlasten bereichsweise zusammengefasst und als Lastresultierende in einem bestimmten Punkt generiert werden.

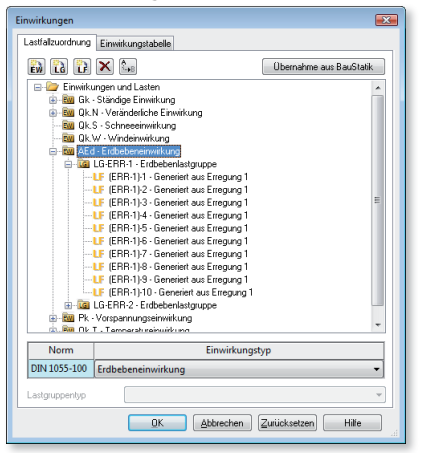

Die Lastfälle der statischen Ersatzlasten werden automatisch erzeugt, je seismischer Erregung einer speziellen Lastgruppe zugeordnet und in einer gewählten Erdbebeneinwirkung zusammengefasst. Mit der neuen Ausgabe "Seismisches Protokoll" lässt sich die Berechnung der seismischen Ersatzlasten dokumentieren.

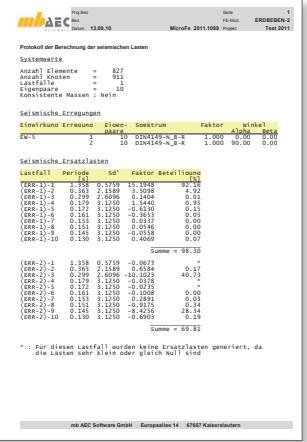

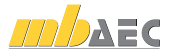

### 13 M140 PDF, BMP, JPG als Eingabehilfe für MicroFe und EuroSta

Mit dem neuen Zusatzmodul M140 lassen sich PDF- und Grafikdateien (bmp, jpg, png, gif, wmf, emf, tif, ico) als Hinterlegungsgrafik im Eingabefenster anordnen. Die Darstellung wird über diverse Parameter, wie Einfügepunkt, Einfügewinkel, Skalierungsfaktor, Transparenz, Zuschneidemaße und für PDF auch Seitenzahl konfiguriert. Während der Eingabe dienen diese Hinterlegungsgrafiken als Orientierung, auch wenn nicht darauf gefangen werden kann. In der 3D-Eingabe können die Grafiken auf einer beliebigen Ebene im Raum platziert werden.

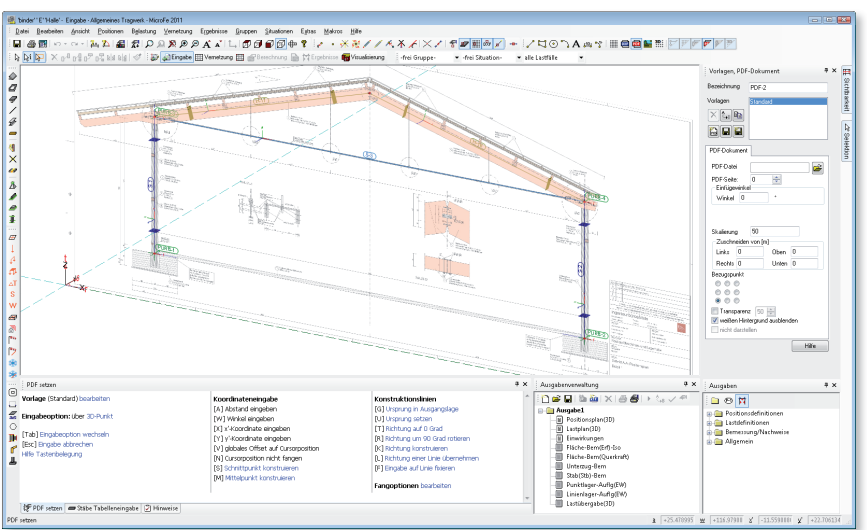

## 14 Eingabehilfen

Tastaturkürzel beim Fangen

Es gibt zwei neue Tastaturkürzel, um den Objektfang kurzzeitig zu deaktivieren:

- STRG-Taste kein Fangen auf Konstruktionslinien
- **STRG+ALT-Taste** kein Fangen auf Konstruktionslinien, Bauteile, Raster, Folien, Hilfslinien

Raster und Folien als Positionstypen

Die Verwaltung von Rastern und dxf-/dwg-Folien wurde in das Positionskonzept integriert. "Raster" und "Folie" sind zwei neue Positionstypen, mit denen diese Eingabehilfen nun wie alle anderen Positionen behandelt werden (Bearbeiten, Sichtbarkeit, etc.).

Neue Eingabehilfe: 3D-Koordinaten

Der neue Positionstyp "3D-Koordinaten" dient zum Erzeugen zusätzlicher beliebiger Konstruktionspunkte. Die Definition der Koordinaten erfolgt tabellarisch, wobei externe Daten (bspw. aus einer Tabellenkalkulation) über die Zwischenablage eingefügt werden können.

### Unterzug ersetzen

Die Eingabeoption "Stab ersetzen" beim Setzen von Stahlbeton-, Stahlprofil- und Holzstäben kann nun auch auf Stahlbeton-Unterzüge angewendet werden. Bestehende Unterzüge lassen sich sehr einfach durch Stabpositionen ersetzen.

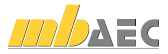

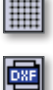

誤

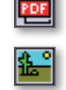

### $x = e$ **Finite Elemente-System für das Bauwesen** MicroFe ist ein modular aufgebautes Finite-Elemente-Programm, das speziell für die Anforderungen der Tragwerksplanung im Bauwesen konzipiert wurde. Es dient der Analyse **Zur Berechnung**  und Bemessung (Stahlbeton) von ebenen und räumlichen Stab- und Flächentragwerken. **und Bemessung**  Spezielle Eingabemodule (Platte, Scheibe, allg. 3D-Faltwerk, Geschossbauten ...) ermög**von Platten,**  lichen eine zügige und komfortable Eingabe verschiedenster Tragsysteme. **Scheiben, Faltwerken, Stabtragwerken, MicroFe comfort 2011** 3.990,- EUR **Mischsystemen,**  MicroFe-Paket "Platte + räumliche Systeme": **Stahlbeton,** Berechnung und Bemessung (DIN 1045-1) von ebenen und räumlichen **Stahl- und Holzbau** Stab- und Flächentragwerken (Platten, Scheiben, Faltwerke)  **PlaTo 2011** 1.490,- EUR MicroFe-Paket "Platten": Berechnung und Bemessung (DIN 1045-1) von Decken- und Bodenplatten **M346 Verformungsnachweis Zustand II 690.- EUR für Platten (ebene Systeme), DIN 1045-1** M348 **Verformungsnachweis Zustand II** 790,- EUR **für Platten (räumliche Systeme), DIN 1045-1** (Setzt MicroFe-Modul M440 Geschosstragwerke voraus) M355 **Durchstanznachweis** 290,- EUR **für Platten, DIN 1045-1** M356 **Durchstanznachweis** 390,- EUR **für Faltwerke, DIN 1045-1**. Es gelten unsere Allgemeinen Geschäftsbedingungen. Anderungen und Irrtümer vorbehalten.<br>Betriebssysteme Windows XP (32) / Windows Virta (32/64) / Windows 7 (32/64) – Alle Preise zzgl. Versandkosten (<br>Hardlock für Einzelp **Antwort an mb AEC Software GmbH, Europaallee 14, 67657 Kaiserslautern Telefon: 0631 30333-11, E-Mail: info@mbaec.de, Internet: www.mbaec.de FAX: 0631 30333-20 Absender:**

**Bitte Zutreffendes ankreuzen**

106

#### **Bestellung**

\_\_\_\_\_\_\_\_\_\_\_\_\_\_\_\_\_\_\_\_\_\_\_\_ Hardlock-Nr. (falls vorhanden):

**Ich wünsche eine persönliche Beratung und bitte um Rückruf**

**Ich bitte um Zusendung von Informationsmaterial** Straße, Hausnummer (ggf. App.-Nr., etc.)

PLZ/Ort

Telefon/Fax

E-Mail

 $\mathcal{L}_\text{max} = \frac{1}{2} \sum_{i=1}^n \mathcal{L}_\text{max} = \frac{1}{2} \sum_{i=1}^n \mathcal{L}_\text{max} = \frac{1}{2} \sum_{i=1}^n \mathcal{L}_\text{max} = \frac{1}{2} \sum_{i=1}^n \mathcal{L}_\text{max} = \frac{1}{2} \sum_{i=1}^n \mathcal{L}_\text{max} = \frac{1}{2} \sum_{i=1}^n \mathcal{L}_\text{max} = \frac{1}{2} \sum_{i=1}^n \mathcal{L}_\text{max} = \frac{1}{2} \sum_{i=$ Firma Kunden-Nr. (falls vorhanden)

MicroFe 2011

Vorname, Name

2011 Was ist neu in Ing+ 2011  $\frac{1}{2}$ ning ist neu

### 15 Selektion mit grünem Mauszeiger

Wenn eine Positionsselektion während einer aktiven Funktionsausführung erforderlich ist (bspw. Flächenlast setzen mit Eingabeoption "Setzen auf Position"), wird dies nun durch einen grünen Mauszeiger verdeutlicht.

Dadurch wird der Anwender einerseits darauf aufmerksam gemacht, dass er zum Fortführen der aktiven Funktion eine Positionsselektion per Mausklick vornehmen muss. Andererseits wird durch den geänderten Mauszeiger eine Verwechslung mit dem Selektionsmodus, in dem Positionen zum Bearbeiten selektiert werden, vermieden.

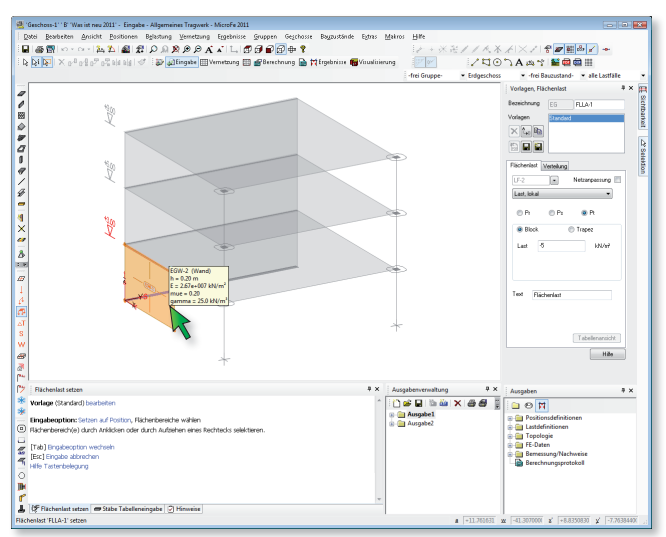

### 16 Positionskontextmenü beim Highlighten

Das Kontextmenü, welches alle Bearbeitungsfunktionen zu einem Positionstyp enthält, war bisher über einen Klick der rechten Maustaste auf das entsprechende Symbol in der linken Positionen-Symbolleiste erreichbar. Nun steht dieses Kontextmenü auch zur Verfügung, wenn durch das Platzieren des Mauszeigers auf einer Position diese angeleuchtet wird und das Kontextmenü per rechtem Mausklick aufgerufen wird.

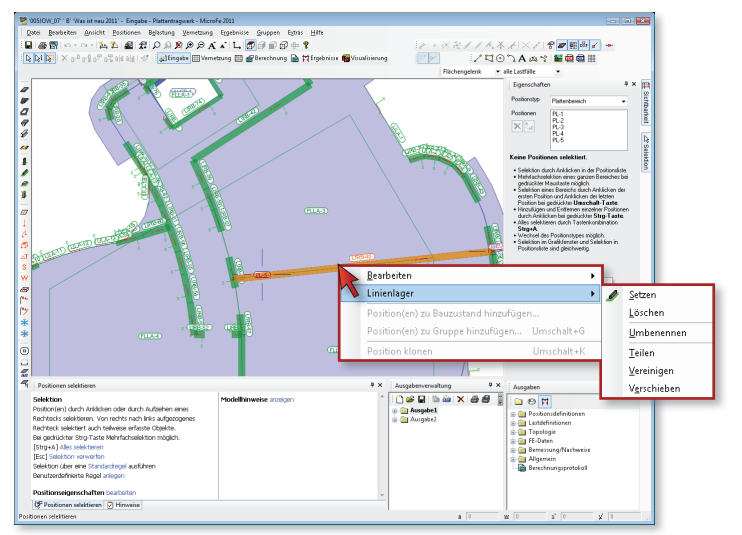

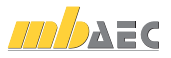

### 17 Geschosshöhe nachträglich verändern

In Geschosstragwerken (M440) besteht nun die Möglichkeit, die Geschosshöhe bestehender Geschosse nachträglich zu ändern. Hierbei wird die Bauteilhöhe von Stützen und Wänden, die sich über die gesamte Geschosshöhe erstrecken, an die neue Geschosshöhe angepasst. Alle übrigen Positionen des betroffenen Geschosses werden um die Geschosshöhendifferenz in z-Richtung verschoben.

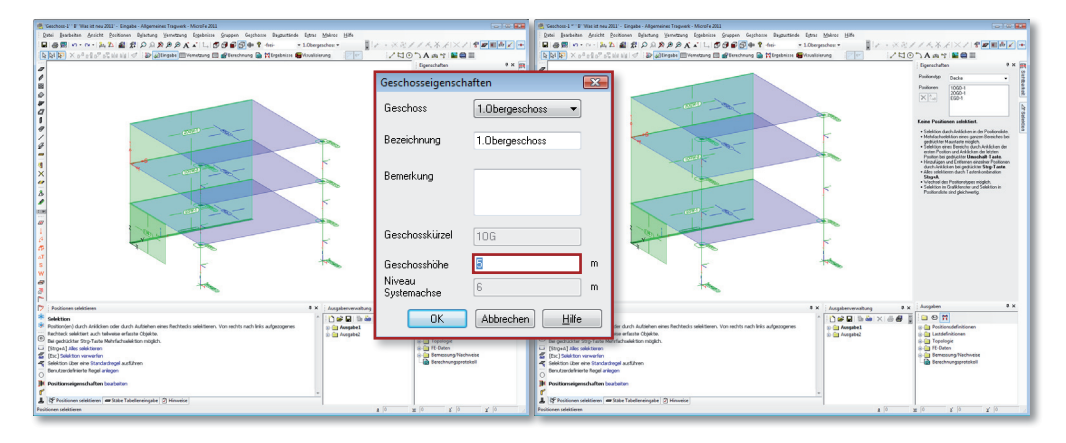

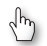

## 18 Positionsbezeichnung per Hook verschieben

Analog dem Verschieben von Polygonpunkten bestehender Positionen kann nun auch die Positionsbezeichnung einfach per Hook verschoben werden. Hierzu ist zunächst die Positionsbezeichnung zu selektieren. Anschließend ist das kleine Quadrat auf der Positionsbezeichnung anzuklicken, dabei verändert sich der Mauszeiger in ein Handsymbol. Nun kann die Positionsbezeichnung an beliebiger Stelle platziert werden. Diese Funktionalität steht nicht nur im Eingabemodus, sondern auch im Ergebnismodus zur Verfügung.

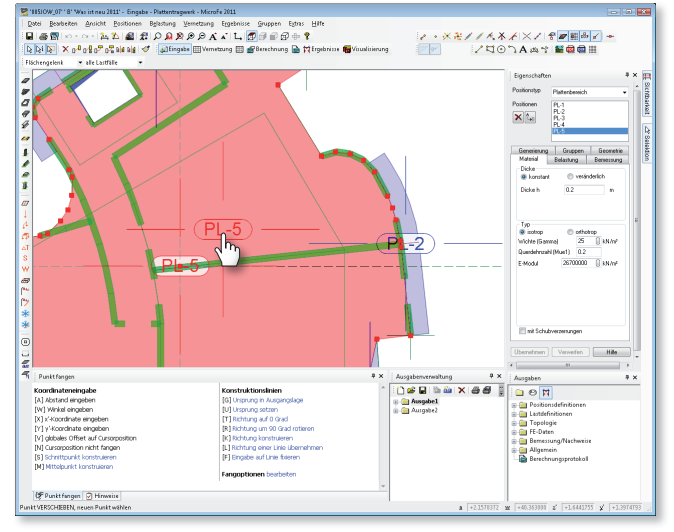

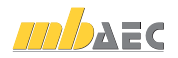
# 19 Positionen geometrisch verändern im Ergebnismodus

Alle Positionstypen, die im Ergebnismodus neu gesetzt werden können (Hilfslinien, Auswertungslinien, Zulagebewehrung, Verformungsnachweisbereiche), lassen sich nun auch im Ergebnismodus geometrisch verändern (verschieben, kopieren, spiegeln, löschen). Es muss also nicht mehr in den Eingabemodus gewechselt werden, um an diesen Positionen Änderungen vorzunehmen.

Zudem lassen sich die genannten Positionen auch im Ergebnismodus klonen (= neue Position mit den Eigenschaften einer existierenden Position setzen). Hierzu ist zunächst die zu klonende Position zu selektieren. Anschließend kann mit der Tastenkombination Umschalt+K oder über das Kontextmenü die Funktion "Position klonen" aufgerufen werden.

### 20 Animation der Verformungen

Die Verformungen des Tragwerks als grafisch-interaktive Grafik lassen sich animiert darstellen.

Der zugehörige Dialog wurde überarbeitet und dessen Funktionalität erweitert. So lässt sich bspw. die Anzahl der dargestellten Bilder pro Sekunde verändern und die Verformung in einzelnen Bildern betrachten.

### 21 Visualisierung als mbvisu-Objekt

Zum Speichern der Visualisierung eines Tragwerks steht neben den bekannten Formaten (o2c-Objekt, ArCon-Objekt, Bitmap) das neue mbvisu-Objekt-Format zur Verfügung.

So kann auch der neue mb-Player zum Betrachten einer FE-Modell-Visualisierung verwendet werden.

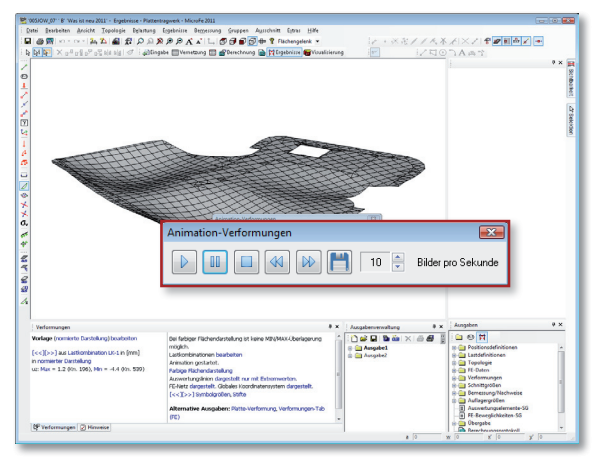

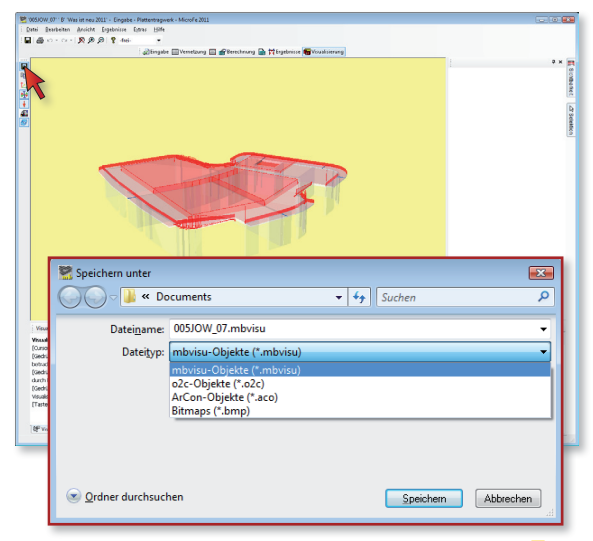

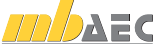

# 22 Ausgabe der Profilwerte

Die Dokumentation der Querschnittswerte eines Stahlprofils, die bisher nur innerhalb der Nachweisausgabe von Komplexprofilen möglich war, steht nun für alle Profiltypen (Normprofile, Sonderprofile, Komplexprofile und mehrteilige Profile) als eigenständige Ausgabe "Profilwerte" zur Verfügung.

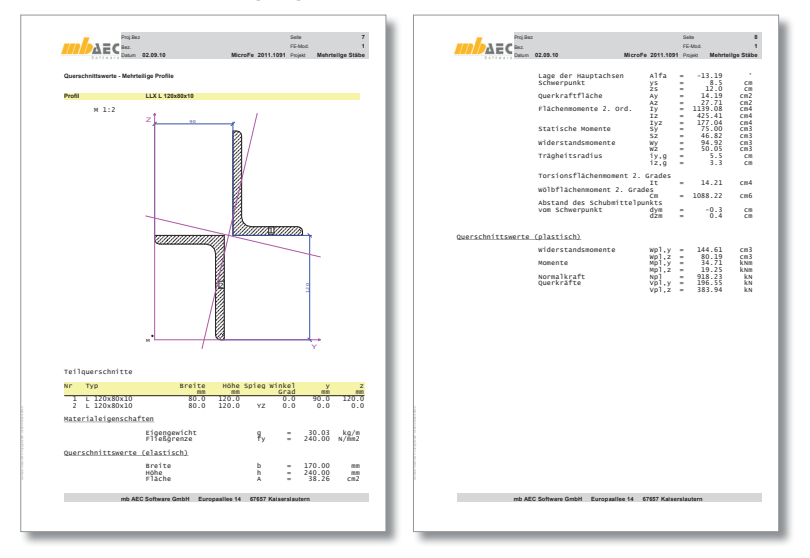

# 23 Alternative Ausgaben" über Kontextmenü

Die Funktionalität der Ergebnissymbolleiste im Ergebnismodus wurde erweitert. Über das Kontextmenü der einzelnen grafisch-interaktiven Ausgaben (rechter Mausklick auf Symbol der Symbolleiste) stehen nun direkt die zugehörigen "alternativen Ausgaben" zur Verfügung. Eine alternative Ausgabe stellt  $4 \times$ Linienlagerergebnisse\_lokal Linienlagerergebnisse\_global das gewählte Ergebnis in einem anderen Format dar Alternative Ausgaben Linjenlager-Auflg (bspw. tabellarisch). Linienlager-Auflg(EW) Linienlager-Auflg-Tab

### 24 Ergebnisorientierte Ausgaben an Auswertungslinien

Die positionsorientierte Ausgabe "Auswertungslinie", die zur gleichzeitigen Ausgabe mehrerer Auswertungslinien beliebiger Ergebnisse dient, wurde um weitere Ausgaben ergänzt. Zu jeder Kategorie (Verformung, Schnittgrößen, Vergleichsspannungen, Auflagergrößen, Bemessung, Verformung im Zustand II) existiert eine spezielle Ausgabe (bspw. "Auswertungslinie-Bem"), mit der nur die in dieser Kategorie aktivierten Ergebnisse dargestellt wer-

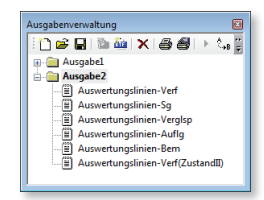

den. Somit ist die Ausgabe von Auswertungslinien nur mit Ergebnissen einer bestimmten Kategorie möglich, ohne zuvor die Eigenschaften der Auswertungslinien ändern zu müssen.

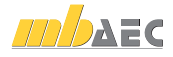

♦ ×.  $\star$ ō.

 $\frac{4}{5}$ 

 $\mathcal{Q}$ 

4

# 25 Geschossorientierte Ausgabe

Die meisten Ausgaben unterstützen nun eine geschossweise Ausgabe.

Ausgaben, die direkt aus dem Ausgaben-Fenster aufgerufen werden, orientieren sich an der aktuellen Geschosssichtbarkeit. Für Ausgaben in der Ausgabenverwaltung kann die Geschosssichtbarkeit separat eingestellt werden. Hierzu dient die Registerkarte "Geschosse" in den Ausgabeeigenschaften. Beim Kopieren einer neuen Ausgabe in die Ausgabenverwaltung erhält die neue Ausgabe als Voreinstellung die aktuelle Geschosssichtbarkeit.

### 26 Lastübergabe an S537 in EuroSta

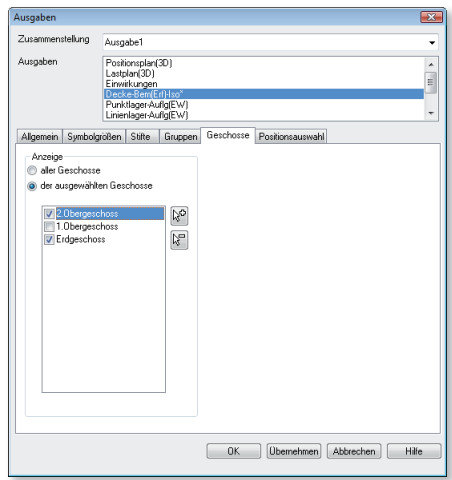

Der Stahlbetonanschluss für BauStatik-Modul S537 (Köcher- und Einzelfundament) kann nun auch an Stahlprofil- und Holzstäben gesetzt werden. Die Lastübergabe an dieses BauStatik-Modul zur Fundamentbemessung ist nicht mehr nur auf Stahlbetonbauteile begrenzt.

# 27 Anschlusstypen für neue BauStatik-Module

Mittlerweile existiert eine Reihe von Ergebnissen (insbesondere im Bereich der Anschlüsse), die per Lastübergabe an verschiedene BauStatik-Module übergeben werden können. Innerhalb des entsprechenden BauStatik-Moduls kann dann bequem per "erweiterter Übernahme" auf die übergebenen Ergebnisse zugegriffen werden.

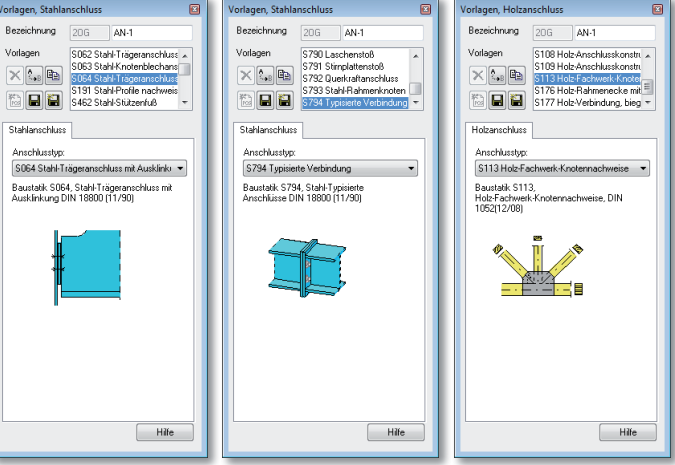

Mit der Neuentwick-

lung verschiedener BauStatik-Module sind gleichzeitig entsprechende Anschlusstypen in MicroFe und EuroSta zur Verfügung gestellt worden.

Der Stahlanschluss wurde um die Anschlusstypen für die BauStatik-Module S064 (Stahl-Trägeranschluss mit Ausklinkung) und S794 (Stahl - Typisierte Anschlüsse, DSTV, DIN 18800) ergänzt. Der Holzanschluss wurde um den Anschlusstyp für das BauStatik-Modul S113 (Holz-Fachwerk-Knotennachweise) ergänzt.

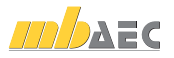

# 28 M355, M356 Durchstanznachweis

Der Durchstanznachweis per Durchstanzstelle (M355, M356) wurde erweitert. Treffen sich im Plattenmodell zwei Linienlagerenden in einem Punkt, so wird diese Stelle beim Setzen einer neuen Durchstanzstelle mit der Eingabeoption "automatisch an Position setzen" als Wandecke erkannt. Der Durchstanznachweis ist nun auch für gebettete (Fundament-)Platten (Bettung mit Steifezifferverfahren oder Volumenbettung) möglich. In der Ausgabe des Durchstanznachweises wird der vorhandene und zulässige Bewehrungsgrad dokumentiert und auf den möglichen Verzicht der Durchstanzbewehrung bei entsprechender Erhöhung der Längsbewehrung hingewiesen.

### 29 Ermüdungsnachweis

Der Ermüdungsnachweis für Stahlbetonbauteile wurde erweitert. Zusätzlich zu dem bisherigen Nachweis gegen Ermüdung der Längsbewehrungsstäbe erfolgt nun der Ermüdungsnachweis des Betons unter Druckbeanspruchung (infolge Biegung und Normalkraft), der Querkraftbewehrung, der Druckstreben in querkraftbeanspruchten Bauteilen mit Querkraftbewehrung und des Betons unter Querkraftbeanspruchung in Bauteilen ohne Querkraftbewehrung.

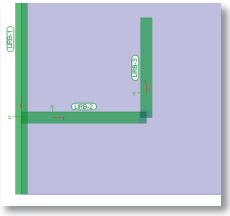

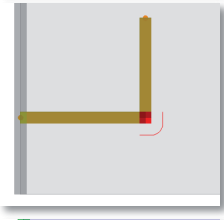

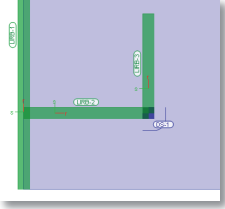

Die Nachweise erfolgen je nach Lizenzierung gemäß DIN 1045-1, 10.8.4, DIN-Fachbericht 102, 4.3.7.4 und 4.3.7.5 bzw. EN 1992-1-1, 6.8.6 und 6.8.7.

### 30 M348 Verformungsnachweis im Zustand II für Platten (räumliche Systeme)

℆

اینا

Analog zum Modul M346 (Verformungsnachweis im Zustand II für Platten (ebene Systeme) kann mit dem Modul M348 der Verformungsnachweis im Zustand II für Decken in Geschossbauten geführt werden. Wie bei der 2D-Variante wird bspw. auch im räumlichen Modell vorhandene Grund- und Zulagebewehrung bei der Steifigkeitsberechnung berücksichtigt. Zusätzlich besteht die Möglichkeit, die Verformungsergebnisse auf eine verformte Ausgangsebene zu beziehen.

# 31 M347 Bemessung nach DIN-Fachberichten 101/102, Eisenbahnbrücken

Mit dem Modul M347 ist die Stahlbetonbemessung nach DIN-Fachberichten 101 und 102 für Eisenbahnbrücken möglich. Neben der Bemessung nach DIN-Fachbericht 102 sind vor allem die umfangreiche Kombinatorik unter Berücksichtigung der verschiedenen Lastmodelle, der zugehörigen vertikalen und horizontalen Verkehrslasten sowie der Verkehrslastgruppen nach DIN-Fachbericht 101 zu nennen.

Zur Eingabeerleichterung steht der neue Positionstyp "Eisenbahnlast" zur Verfügung, mit dem ähnlich einer Wanderlast per Lastspurdefinition alle notwendigen Lasten aus Eisenbahnverkehr in verschiedenen Laststellungen automatisch generiert werden können.

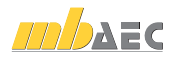

# 6 COSTRUC

# Verbundbauprogramme der Kretz Software GmbH

Die Verbundbaumodule COSTRUC der Kretz-Software berechnen Verbundtragwerke aus Stahl und Beton nach DIN 18800-5, Eurocode 4 (DIN ENV 1994-1-1) mit den nationalen Anwendungsdokumenten für Deutschland, Österreich und Italien.

Das Programmpaket COSTRUC unterteilt sich in folgende Verbundbauteil-Module:

#### COBEM

Mit dem Modul COBEM lassen sich Verbunddurchlaufträger sehr schnell bemessen, nachweisen und optimieren. Die Querschnittsausbildung kann über die Systemlänge beliebig abge-

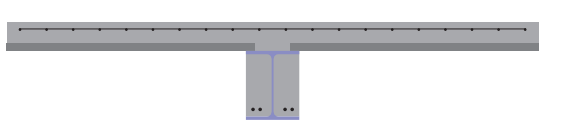

stuft werden (z. B. durch Variation Betonplatte, der Platten- und Kammerbewehrung, des Stahlprofils, durch Anordung von Blechverstärkungen oder durch Querschnittsschwächungen in Form von Decken- und Stegdurchbrüchen). Berücksichtigt wird die komplette Herstellungsgeschichte vom Montagezustand zum Endzustand. Die Nachweisführung beinhaltet die Nachweise im Grenzzustand der Tragfähigkeit, die Verbundsicherung und die Nachweise im Grenzzustand der Gebrauchstauglichkeit. Ergänzend zur Nachweisführung im Normaltemperaturbereich (Kaltbemessung) wird eine brandschutztechnische Berechnung für alle kammergefüllten Verbundträgersysteme ermöglicht.

#### COSIB

COSIB, das Modul zum Nachweis, zur Bemessung und Optimierung von Verbundeinfeldträgern führt alle Nachweise der Tragfähigkeit, der Verbundsicherung und der Gebrauchsfähigkeit auf der Grundlage der gewählten Norm im Kaltzustand. Die brandschutztechnische Berechnung wird für alle kammergefüllten Verbundträgersysteme ermöglicht. Die Querschnittsausbildung in diesem Modul ist konstant über die Systemlänge.

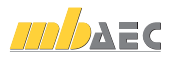

### 114 | COSTRUC

#### COCOL

Mit COCOL, dem Verbundstützenmodul, lassen sich die verschiedenen nach Norm zulässigen Verbundstützenformen sowohl im Kaltzustand als auch im Brandfall nachweisen. Neben den Nachweisen im Grenzzustand der Tragfähigkeit für eine vorhandene Beanspruchung lässt sich mit dem Programm auch ein Momenten-Normalkraft Interaktionsdiagramm erstellen sowie eine Traglastberechnung durchführen. Als statische Systeme sind Pendel- und Kragstützen möglich. Die Beanspruchung einer Verbundstütze kann aus einer beliebigen Kombination aus Normalkraft und zweiachsiger Biegung bestehen. Über die Systemlänge wird der Querschnitt als konstant angesetzt.

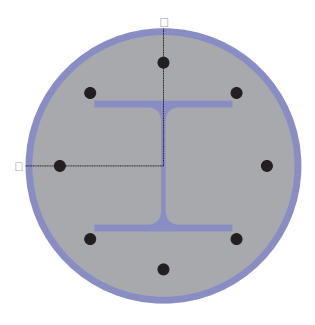

#### COSLAB

Das Modul COSLAB ermöglicht die Nachweisführung und Optimierung von Verbunddecken. Die Nachweisführung beinhaltet die Nachweise im Grenzzustand der Tragfähigkeit, die

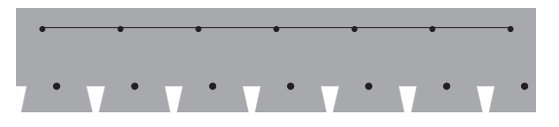

Verbundsicherung und die Nachweise im Grenzzustand der Gebrauchstauglichkeit. Ergänzend zur Nachweisführung im Normaltemperaturbereich (Kaltbemessung) wird eine Heißbemessung auf der Grundlage von Rechenverfahren der Stufe 2 (brandreduzierte Querschnitte) durchgeführt.

#### COSECB

Das Modul COSECB ermittelt für Verbundträgerquerschnitte alle erforderlichen elastischen Querschnittswerte sowie die Querschnittstragfähigkeiten. Die Einflüsse aus Kriechen und Schwinden sowie des Reißens des Betons werden auf Querschnittsebene für die vorgegebenen Beanspruchungszeiträume berücksichtigt. Die Tragfähigkeit eines Querschnitts kann elastisch, elastisch-plastisch oder plastisch berechnet werden. Weiter können ein Teilverbund-

diagramm sowie eine Traglastberechnung durchgeführt werden.

Mit COSECB lassen sich Trägerquerschnitte des Verbundbaus (Hochbau und Brückenbau), Stahlbaus (Walzprofile und zusammengesetzte Schweißprofile) und Stahlbetonbaus berechnen.

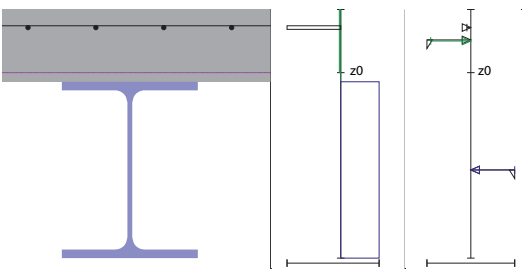

#### COWOP

Das Modul COWOP berechnet Verbundträgerquerschnitte mit Stegöffnungen. Grundlage hierfür ist die gewählte Norm und eine Dissertation von J. Stengel. Ausgehend von den Schnittgrößen in Öffnungsmitte werden die sekundären Beanspruchungen infolge der Öffnung ermittelt. Das Modul führt die Nachweise im Grenzzustand der Tragfähigkeit und für die Verbundsicherung im Öffnungsbereich.

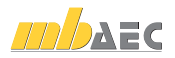

### 1 Dokument-orientierte Statik

Mit der Version Ing<sup>+</sup> 2007 wurde COSTRUC in die "Dokument-orientierte Statik" integriert. Vorteile dieser Arbeitsweise sind unter anderem:

- Eingabe, Ausgabe, Hilfe und Positionsliste auf einen Blick
- Die direkte Berechnung der Ergebnisse und schnelle Optimierung von Positionen
- Lastübernahme und Lastübergabe mit automatischer Berechnung abhängiger Positionen
- Einfügen von Texten zwischen Positionen oder Kapiteln
- Einheitliches Inhaltsverzeichnis

Dieser Weg der "Dokument-orientierten Statik" im Verbundbau wird mit Ing+ 2011 konsequent weiterverfolgt.

# 2 Durchgängige Eingabelogik

Eingabe des Systems, der Querschnitte und der Belastungen werden nun durchgängig mit der BauStatik feldbezogen eingegeben.

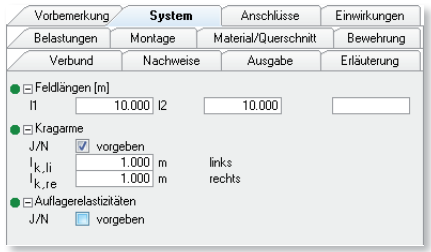

# 3 Kombinatorik nach DIN 1055-100

Bisher war das Sicherheitskonzept für die ständige und vorübergehende Bemessungssituation als "Vereinfachte Kombination für Hochbauten nach DIN 1055-100, Anhang A" Grundlage der Nachweisführung in COSTRUC. Mit der Version 2011 wird das Sicherheitskonzept auf die allgemeine Kombinatorik nach DIN 1055-100, Abschnitt 9.4, umgestellt und erweitert.

Die Definition der Einwirkungen auf die Träger, Decken und Stützen und die Bildung der Einwirkungskombinationen erfolgt nun nach DIN 1055-100. Dies bietet eine wirtschaftlichere Behand von mehreren veränderlichen Einwirkungen wie last, Schnee- und Windlasten und hat somit Einflus die Nachweisführung in den Grenzzuständen der fähigkeit und der Gebrauchstauglichkeit.

Die COSTRUC-Programme können ab der Version die Vorteile und Durchgängigkeit der projektweiter wirkungen - wie alle BauStatik-Module - nutzen. Die Auflagerkräfte stehen als charakteristische Werte je Einwirkung zur Übernahme zur Verfügung.

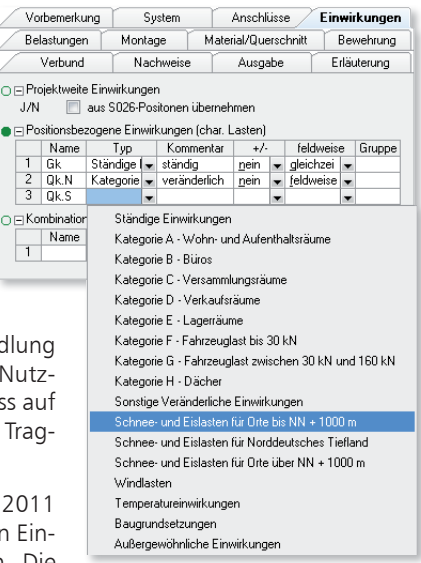

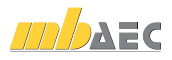

# 4 Erweiterte Übernahme

Die "Erweiterte Übernahme" ist seit der BauStatik 2008 zu einem unverzichtbaren Werkzeug geworden. In der BauStatik 2011 wird diese auch für den Verbundbau angeboten und steht in den folgenden Modulen bereit:

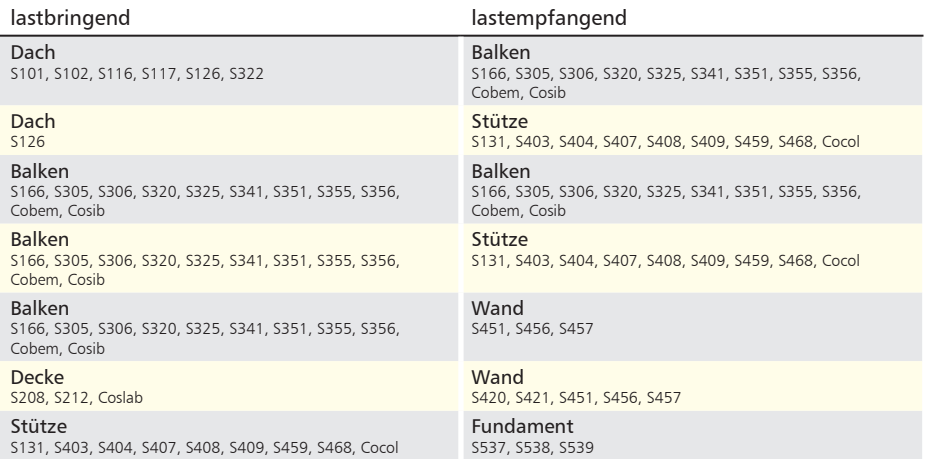

Außerdem steht nun den Anwendern der COSTRUC-Module die Funktion "zum Lastabtrag" zur Verfügung. Mit dieser lassen sich direkt beim Erzeugen einer neuen Position die Lasten zum Lastabtrag übergeben.

# 5 Position als Alternative

Vorhandene Positionen als Alternative zu untersuchen, ist eine tägliche Aufgabe bei der Tragwerksplanung. Hier reiht sich mit COSTRUC 2011 auch der Verbundbau in die Linie ein. So werden alternative Positionen z.B. aus Beton oder Stahl mit nur einem Klick angelegt. Die neue Position beinhaltet alle System- und Belastungsangaben. Lediglich die Material-, Querschnitts- und Nachweisangaben sind noch einzutragen.

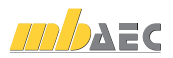

### 6 Neues Layout der Ausgabe

Die Ausgabe der Module ist nun in Form und Schriftsatz an die Dokument-orientierte Statik angepasst. Auf der linken Seite ist zur besseren Orientierung die Kapitelstruktur zu finden. Auf der rechten Seite des Blattes sind die Nachweise zu sehen. Auch die Kapitelstruktur und die Abfolge der Kapitel wurden an die übrigen BauStatik-Module angepasst. Somit erhält der Anwender ein einheitliches Aussehen seines Statik-Dokumentes.

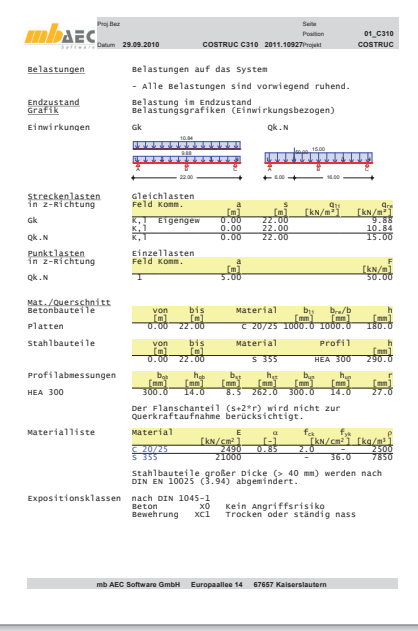

# 7 Steuerung des Ausgabeumfangs

COSTRUC 2011 bietet vollständige, nachvollziehbare Druckausgaben in den einzelnen Programmen. Hierbei kann jedoch der Ausgabeumfang schnell mehrere Seiten einnehmen. Mit der Version 2011 bieten die Module eine neue Ausgabe. Neben einer kompakteren tabellarischen Darstellung von Belastungen, Schnittgrößen und Nachweisen bietet die Möglichkeit, wahlweise mehrere Grafiken nebeneinander anzuzeigen, viel Potential Ausgabeumfang einzusparen. Darüber hinaus kann der Umfang der Ausgaben gezielt an die Erfordernisse angepasst werden.

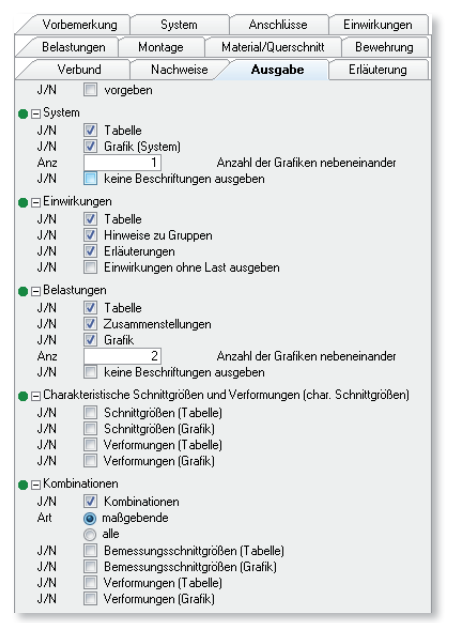

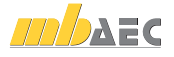

# COSTRUC 2011

**Verbundbau-Programme der Kretz Software GmbH**

### **Verbundbau-Programme mit DIN 18800-5 (03/07)**

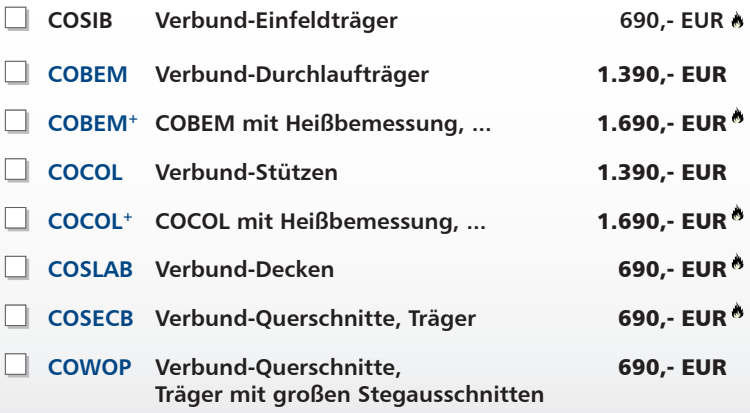

 Nachweisführung im Brandfall nach Eurocode 4-1-2 auf der Grundlage von rechnerischen Nachweisverfahren der Stufe 2 (Brandschutztechnische Gutachten)

### **Verbundbau-Pakete**

 $1.8$  |  $\sim$ 

 $x = e$ 

**c o m p o s i t e s t r u c t u r e**

KRETZ

**SOFTWARE GMBH** 

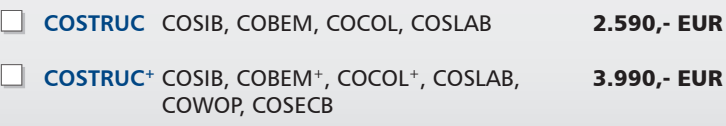

. Es gelten unsere Allgemeinen Geschäftsbedingungen. Anderungen und Irrtümer vorbehalten.<br>Betriebssysteme Windows XP (32) / Windows Virta (32/64) / Windows 7 (32/64) – Alle Preise zzgl. Versandkosten (<br>Hardlock für Einzelp

**Antwort an Kretz Software GmbH, Europaallee 14, 67657 Kaiserslautern Telefon: 0631 30333-11, E-Mail: info@kretz.de, Internet: www.kretz.de**

# **FAX: 0631 30333-20**

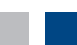

Was ist neu in Ing+ 2011

Was ist neu in Ing+

2011

**Absender:**

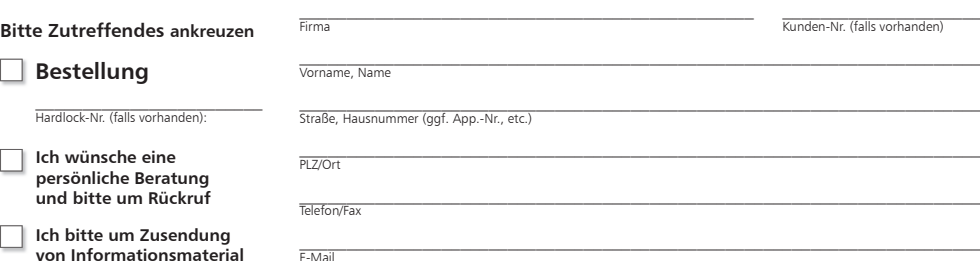

# 7 ProfilMaker 2011

Der Dialog "Elemente definieren" wurde um die Registerkarten "Polygon" und "Dünnwandiges Polygon" erweitert. Das generierte Profil kann nun in die Stammdaten eingefügt werden und steht in allen Ing+ Programmen zur Verfügung.

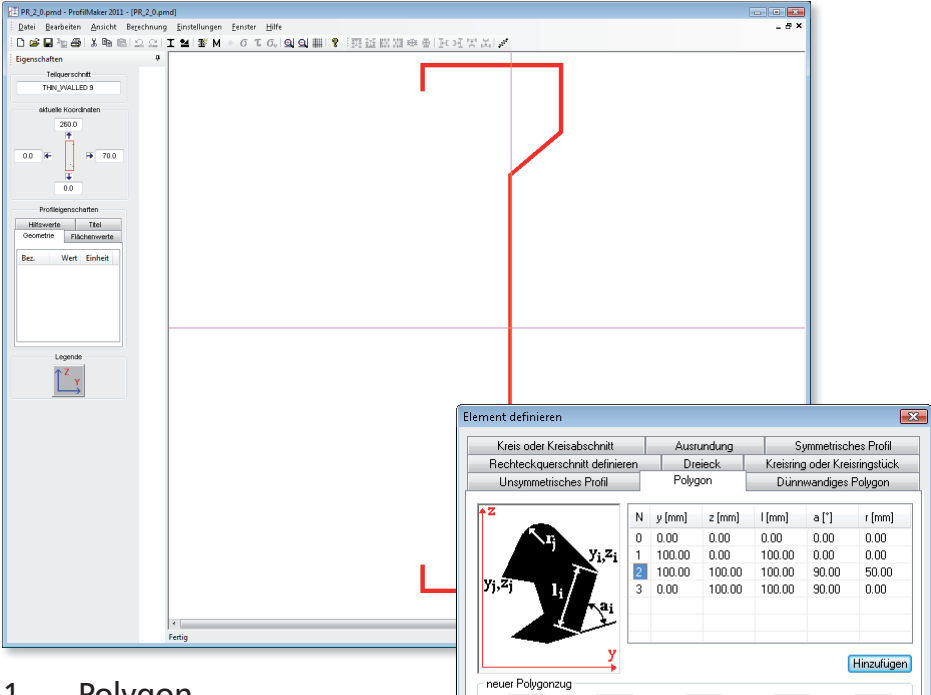

# 1 Polygon

Die Eingabe von vollflächigen polygonalen Querschnitten erfolgt in einer Tabelle in kartesischen (y[mm], z[mm]) oder polaren Koordinaten (l[mm], a[°]). Es können Ausrundungsradien an den Polygonecken eingegeben werden.

# 2 Dünnwandiges Polygon

Ein dünnwandiger Querschnitt wird durch die Eingabe eines Polygonzugs mit Dicken definiert. Die einzelnen Polygonabschnitte können mit verschiedenen Dicken versehen werden.

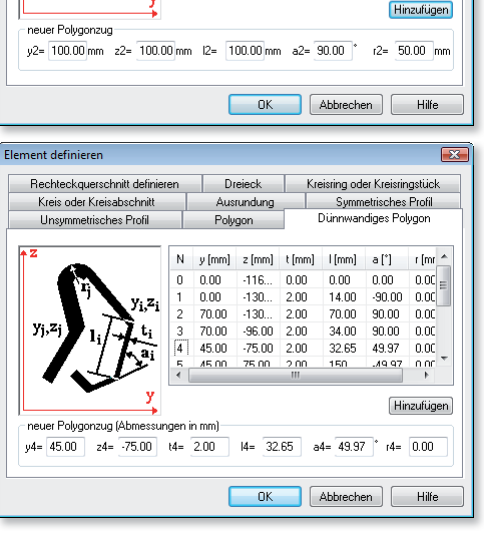

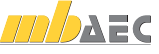

# EuroSta 2011

**Stabtragwerke**

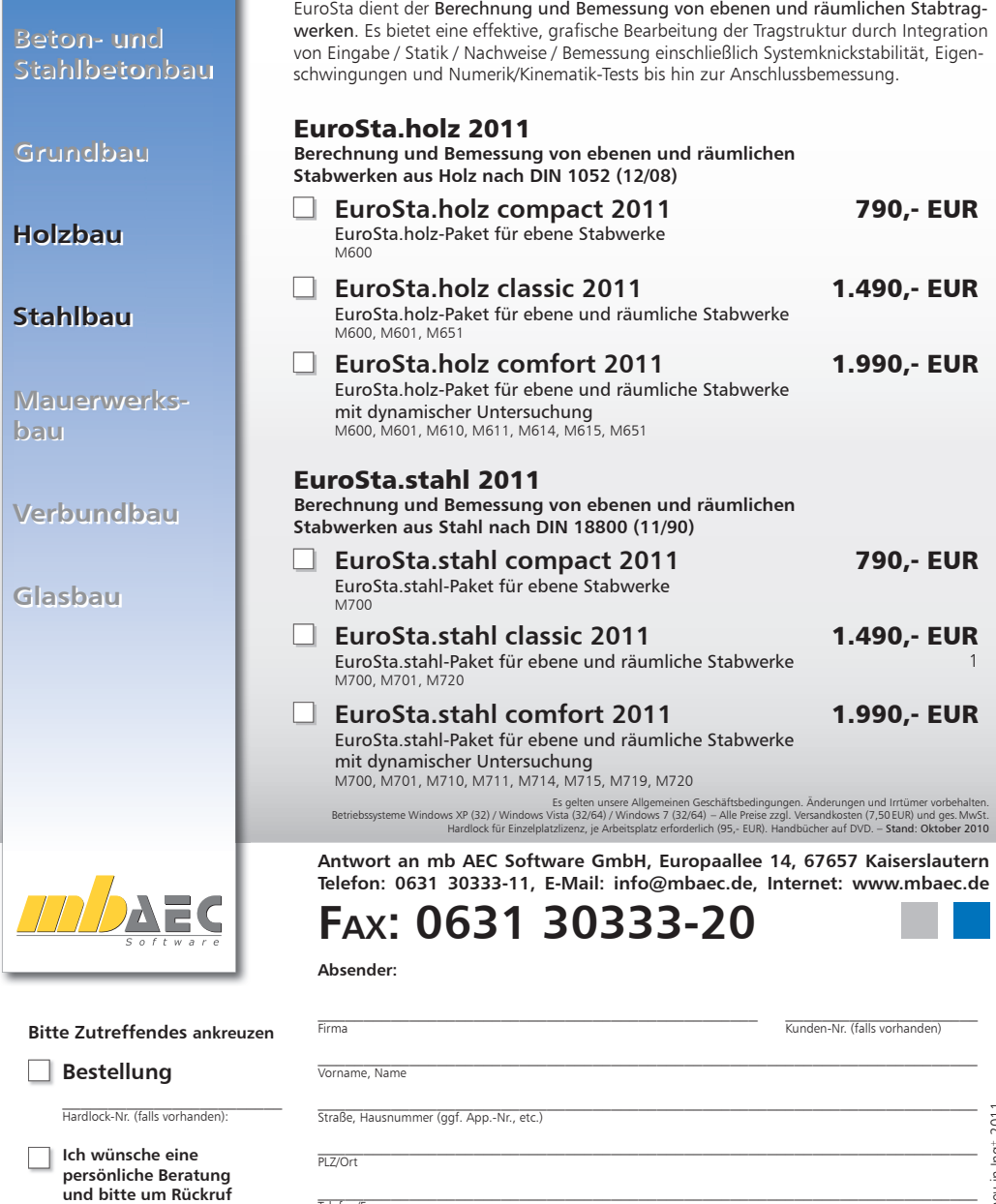

Was ist neu in Ing<sup>+</sup> 2011 Was ist neu in Ing+ 2011

E-Mail

**Ich bitte um Zusendung von Informationsmaterial** Telefon/Fax

 $\mathbf{1}$ 

 $\epsilon$ 

# 8 ProCad 2011

# 1 DXF/DWG-Import

Der Import von DXF bzw. DWG-Dateien wurde dahingehend erweitert, dass er jetzt DXF/DWG-Dateien der Versionen 2010 und 2011 importieren kann.

# 2 Ausgabekonfiguration

Die Layoutauswahl für die Ausgabe wurde erweitert: Bisher wurde im Dialog "Ausgabekonfiguration" das Layout-Format "DIN A4 hoch" als Standard angeboten. Jetzt wird "DIN A4 optimal" vorgeschlagen. Das Programm wählt dann automatisch das richtige Format (hoch oder quer).

Die Ausgabe der Massenermittlung in eine Datei (Datei.txt) zur Weiterverarbeitung durch andere Programme ist wieder möglich.

# 3 Sonstiges

Die Aktualisierung der Projektliste (z.B. in der Palettenbelegung) wurde korrigiert. Zusätzlich gibt es eine Schaltfläche zum manuellen Aktualisieren.

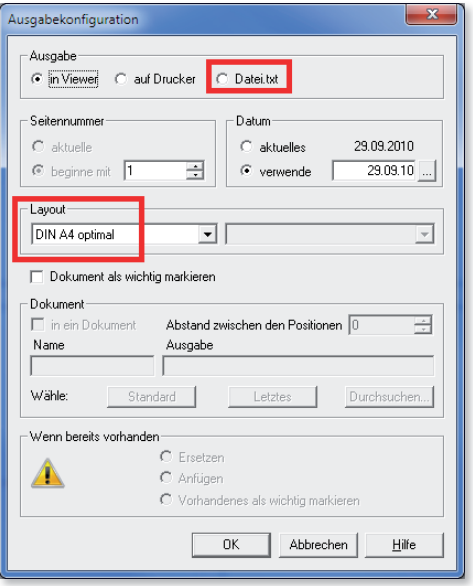

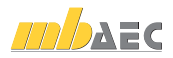

# MicroFe 2011

# **Finite Elemente-System für das Bauwesen**

MicroFe ist ein modular aufgebautes Finite-Elemente-Programm, das speziell für die Anforderungen der Tragwerksplanung im Bauwesen konzipiert wurde. Es dient der Analyse und Bemessung (Stahlbeton) von ebenen und räumlichen Stab- und Flächentragwerken. Spezielle Eingabemodule (Platte, Scheibe, allg. 3D-Faltwerk, Geschossbauten ...) ermöglichen eine zügige und komfortable Eingabe verschiedenster Tragsysteme.

#### **EXECUTE:** MicroFe comfort 2011 (AT) 4.990,- EUR

MicroFe-Paket "Platte + räumliche Systeme": Berechnung und Bemessung (ÖNORM B 1992-1-1) von ebenen und räumlichen Stab- und Flächentragwerken (Platten, Scheiben, Faltwerke)

#### **PlaTo 2011 (AT)** 1.990,- EUR

MicroFe-Paket "Platten":

Berechnung und Bemessung (ÖNORM B 1992-1-1) von Decken- und Bodenplatten

#### **Example 2011 (CH) 4.990.- EUR**

MicroFe-Paket "Platte + räumliche Systeme": Berechnung und Bemessung (SN EN 1992-1-1) von ebenen und räumlichen Stab- und Flächentragwerken (Platten, Scheiben, Faltwerke)

#### **PlaTo 2011 (CH)** 1.990,- EUR

MicroFe-Paket "Platten": Berechnung und Bemessung (SN EN 1992-1-1) von Decken- und Bodenplatten

#### **1 MicroFe comfort 2011 (IT) 4.990.- EUR**

#### MicroFe-Paket "Platte + räumliche Systeme":

Berechnung und Bemessung (UNI EN 1992-1-1) von ebenen und räumlichen Stab- und Flächentragwerken (Platten, Scheiben, Faltwerke)

#### **1.990,- EUR 1.990,- EUR**

MicroFe-Paket "Platten": Berechnung und Bemessung (UNI EN 1992-1-1) von Decken- und Bodenplatten

. Es gelten unsere Allgemeinen Geschäftsbedingungen. Anderungen und Irrtümer vorbehalten.<br>Betriebssysteme Windows XP (32) / Windows Virta (32/64) / Windows 7 (32/64) – Alle Preise zzgl. Versandkosten (<br>Hardlock für Einzelp

**Antwort an mb AEC Software GmbH, Europaallee 14, 67657 Kaiserslautern Telefon: 0631 30333-11, E-Mail: info@mbaec.de, Internet: www.mbaec.de**

 $\mathcal{L}_\text{max} = \frac{1}{2} \sum_{i=1}^n \mathcal{L}_\text{max} = \frac{1}{2} \sum_{i=1}^n \mathcal{L}_\text{max} = \frac{1}{2} \sum_{i=1}^n \mathcal{L}_\text{max} = \frac{1}{2} \sum_{i=1}^n \mathcal{L}_\text{max} = \frac{1}{2} \sum_{i=1}^n \mathcal{L}_\text{max} = \frac{1}{2} \sum_{i=1}^n \mathcal{L}_\text{max} = \frac{1}{2} \sum_{i=1}^n \mathcal{L}_\text{max} = \frac{1}{2} \sum_{i=$ 

# **FAX: 0631 30333-20**

**Absender:**

#### **Bitte Zutreffendes ankreuzen**

 $1222$ 

€

**Zur Berechnung und Bemessung von Platten, Scheiben, Faltwerken, Stabtragwerken, Mischsystemen, Stahlbeton, Stahl- und Holzbau**

 $x = e$ 

#### **Bestellung**

\_\_\_\_\_\_\_\_\_\_\_\_\_\_\_\_\_\_\_\_\_\_\_\_ Hardlock-Nr. (falls vorhanden):

**Ich wünsche eine persönliche Beratung und bitte um Rückruf**

**Ich bitte um Zusendung von Informationsmaterial**

Firma Kunden-Nr. (falls vorhanden) Vorname, Name Straße, Hausnummer (ggf. App.-Nr., etc.)

PLZ/Ort

Telefon/Fax

E-Mail

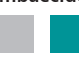

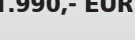

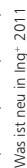

### Österreich | 123

# 9 Österreich

Im Zuge der neuen europäischen Normengeneration, den Eurocodes, haben wir unsere Produkte um die Stahlbetonbemessung nach den nationalen Anwendungsdokumenten Österreichs erweitert.

### 1 MicroFe-Module

Bereits mit der Version Ing+ 2010 ist die Stahlbetonbemessung (inkl. Durchstanznachweis und Verformungsnachweis im Zustand II) nach Eurocode EN 1992-1-1 (2004) von Platten-, Scheiben- und Schalentragwerken in MicroFe möglich.

Die nationalen Umsetzungen sind verfügbar für:

- M310.at Stütze, Unterzug, Balken und allgemeiner Stab, ÖNORM B 1992-1-1
- M320.at Scheibentragwerke, ÖNORM B 1992-1-1
- M330.at Plattentragwerke, ÖNORM B 1992-1-1
- M340.at Schalentragwerke, ÖNORM B 1992-1-1
- M350.at Durchstanznachweis für Platten, ÖNORM B 1992-1-1
- M351.at Durchstanznachweis für Faltwerke, ÖNORM B 1992-1-1
- M352.at Verformungsnachweis Zustand II für Platten, ÖNORM B 1992-1-1

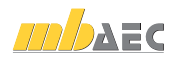

# 2 S290.at Stahlbeton-Durchstanznachweis

Das Modul führt den Nachweis der Sicherheit gegen Durchstanzen mit Bemessung und Bewehrungswahl nach ÖNORM B 1992-1-1 durch. Dabei können rechteckige und kreisförmige Öffnungen im stützennahen Bereich der Deckenplatte berücksichtigt werden.

Die nachfolgenden Durchstanzsituationen sind mit dem Modul zu bearbeiten:

- Deckenplatten auf Innen-, Rand- oder Eckstützen
- rechteckige oder kreisförmige Stützenquerschnitte
- schräge oder abgestufte Stützenkopfverstärkungen
- Deckenplatten auf Wandenden oder -ecken
- rechteckige oder kreisförmige Öffnungen in der Deckenplatte
- Fundamentplatten

Als Belastungen sind möglich:

- Vertikallasten aus der Stütze bzw. Wand
- Längskraft infolge Vorspannung

Die vielfältigen Bemessungsmöglichkeiten berücksichtigen:

- automatische Ermittlung des kritischen Rundschnitts
- Berücksichtigung des Einflusses von Deckenrändern, Ecken und Öffnungen in der Deckenplatte
- aufgelöster Rundschnitt bei Lasteinleitungsflächen mit *u > 11d*
- Nachweis ohne Durchstanzbewehrung
- Berücksichtigung vorhandener Biegebewehrung in der Platte
- Berücksichtigung der Querkrafttragfähigkeit bei Lasteinleitungsflächen mit *u > 11d*
- Dimensionierung der Stützenkopfverstärkung
- Erforderliche Durchstanzbewehrung in allen inneren Rundschnitten
- Mindestdurchstanzbewehrung
- Mindestmomente zur Sicherstellung der Querkrafttragfähigkeit

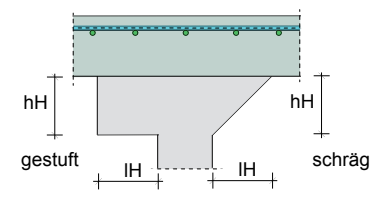

Eine leistungsfähige Bewehrungswahl berücksichtigt Zulagen zur vorhandenen Biegebewehrung aus Stabstahl oder Lagermatten, Schrägstäbe sowie verschiedene Durchstanzelemente (Halfen HDB, Jordahl JDA oder Schöck BOLE) auf der Grundlage der jeweiligen Zulassung. Die Bewehrungswahl erfolgt unter Berücksichtigung der Konstruktionsregeln der ÖNORM B 1992-1-1.

Das Modul ermöglicht eine vollständige, übersichtliche und prüffähige Ausgabe, deren Umfang vom Anwender gesteuert werden kann.

Das Modul bietet zusätzlich die Möglichkeit einer leistungsfähigen Übernahme für Durchstanznachweise in MicroFe-Modellen.

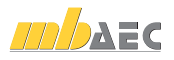

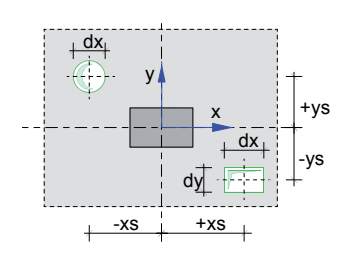

# 3 S310.at Stahlbeton-Sturz

Das Modul S310.at führt die Bemessung für einen Stahlbetonsturz nach ÖNORM B 1992-1-1 mit anschließender Bewehrungswahl durch. Für unabhängig voneinander definierbare Einwirkungen übernimmt das Modul die vollständige Kombinatorik gemäß den Vorschriften in ÖNORM B 1990-1 und ermittelt die bemessungsrelevanten Schnittgrößen.

Der Stahlbetonsturz wird als Einfeldträger nachgewiesen, an dessen Auflagern zusätzliche Einspannwirkungen berücksichtigt werden können. Die Auflagerung ist als direkte Auflagerung (Mauerwerksauflager oder monolithisches Betonauflager) oder als indirekte Auflagerung möglich.

Die Trägheitsmomente werden aus der benutzerdefinierten Querschnittsgeometrie (Rechteckquerschnitt oder Unterzug) errechnet. Im Fall von profilierten Querschnitten (z.B. Unterzug) kann die mitwirkende Plattenbreite direkt eingegeben oder automatisch ermittelt werden. Die Ermittlung der Schwerachsenlage der Biegebewehrung erfolgt iterativ unter Berücksichtigung der vom Modul gewählten Stabdurchmesser sowie der geforderten Mindestbetondeckungen.

Als Lasten stehen zur Auswahl:

- aufliegendes Mauerwerk
- Gleichlasten und Einzellasten mit beliebiger Angriffshöhe
- Trapezlasten
- Temperaturlasten
- automatische Ermittlung des Sturzund des Mauerwerkeigengewichtes

Für die Bemessung und die Bewehrungswahl im Grenzzustand der Tragfähigkeit werden sowohl die Schnittgrößen aus der Grundkombination als auch die aus außergewöhnlichen Bemessungssituationen berücksichtigt. Die Gebrauchstauglichkeitsnachweise werden mit den Schnittgrößen der quasi-ständigen Kombination geführt.

Die Bemessung erfolgt unter Berücksichtigung der Gewölbewirkung. Neben der Biege- und Querkraftbemessung werden die Schubkräfte zwischen dem Balkensteg und den Gurten sowie die Mindestbewehrung berücksichtigt.

Im Grenzzustand der Gebrauchstauglichkeit werden die Nachweise der Rissbreitenbegrenzung und der Auflagerpressung geführt. Die Wahl der Biege- und Querkraftbewehrung erfolgt unter Berücksichtigung der allgemeinen Bewehrungs- und Konstruktionsregeln und unter Einhaltung der Zugkraftdeckung.

Aus MicroFe können die Schnittgrößen aus Linienlagerung mit Sturzbemessung übernommen werden.

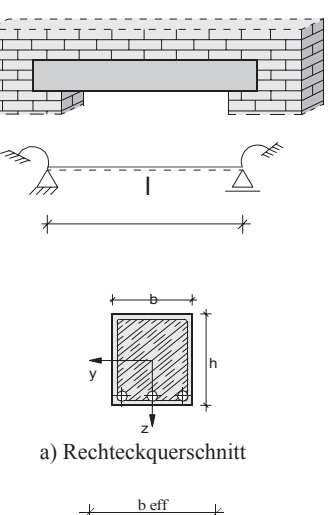

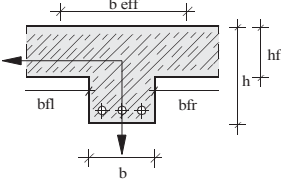

b) Unterzug

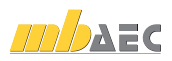

# 4 S340.at Stahlbeton-Durchlaufträger

Das Modul berechnet und bemisst Einfeld- oder Durchlaufträger aus Stahlbeton nach ÖNORM B 1992-1-1. Der Durchlaufträger kann Vouten und Öffnungen enthalten und elastisch (federnd) gelagert sein. Alle Einwirkungen werden automatisch kombiniert. Im Anschluss an eine Bemessung erfolgt eine Bewehrungswahl.

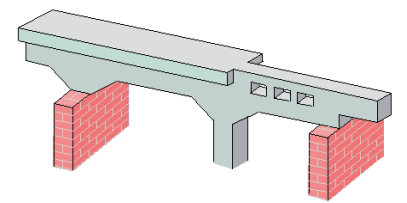

Das System kann als Durchlauf- oder Gerberträger mit Innenfeldern variabler Länge und Auskragungen in den Endauflagern modelliert werden. In den Feldern können Momentengelenke angeordnet werden. Darüber hinaus können Vouten ausgebildet und Stegöffnungen definiert werden. Plattenbalken lassen sich mit Stahlbetonfertigteilen und

Ortbetonergänzungen definieren. Die dadurch entstehenden Schubfugen werden entsprechend nachgewiesen. Die Auflager sind starr oder elastisch definierbar. Für die Endauflager ist die Berücksichtigung einer rotationselastischen Einspannung möglich. Durch den Anschluss von Stäben können die Auflager als rotationselastische Lager ausgebildet werden.

Als Belastungen sind Gleichlasten, Blocklasten, beliebige Trapezlasten, Einzellasten, Einzelmomente, Temperaturlasten und Auflagerverschiebungen möglich. Die Eigengewichtslasten des Trägers bzw. Plattenbalkens können automatisch ermittelt werden. In dem Modul steht ebenfalls die erweiterte Lastübernahme zur sicheren und schnellen Lastweiterleitung zur Verfügung.

Die automatische Kombinationsbildung erfolgt auf der Grundlage der ÖNORM B 1990-1.

Die Bemessung umfasst die:

- Biegebemessung
- Querkraftbemessung
- Schubkräfte zwischen Balkensteg und Gurten
- Stegöffnungen
- Schubkraftübertragung in Fugen
- Berücksichtigung der Mindestbewehrung

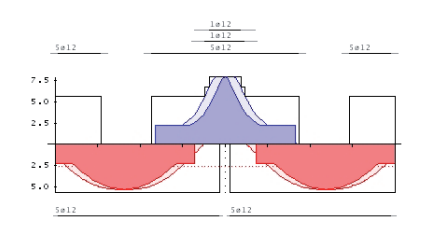

Im Grenzzustand der Gebrauchstauglichkeit werden die Nachweise der Rissbildung, der Spannungen, der Biegeschlankheiten, der Verformung (auch unter Berücksichtigung des Reißens des Betons – Zustand II) sowie der Nachweis der Auflagerpressung geführt.

Nach erfolgter Bemessung kann eine Bewehrungswahl unter automatischer Berücksichtigung der allgemeinen Bewehrungs- und Konstruktionsregeln für die Biegebewehrung, Querkraftbewehrung und Zugkraftdeckung durchgeführt werden.

Das Modul ermöglicht eine vollständige, übersichtliche und prüffähige Ausgabe, deren Umfang vom Anwender gesteuert werden kann.

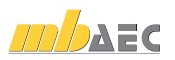

# 5 S403.at Stahlbeton-Stütze mit Heißbemessung (Krag- und Pendelstütze)

Das Modul berechnet und bemisst Stahlbeton-Stützen im Normaltemperaturbereich. Darüber hinaus ist die rechnerische Nachweisführung im Brandfall auf der Grundlage des Eurocode 2 Teil 1-2 möglich. Die Bemessung erfolgt am Stabsystem unter Berücksichtigung der geometrisch und physikalisch nichtlinearen Einflüsse. Der Stabilitätsnachweis des Stützensystems wird nach der geometrisch und physikalisch nichtlinearen Theorie II. Ordnung geführt.

Als statische Systeme sind Krag- und Pendelstützen mit Rund- oder Rechteckquerschnitten zu berechnen. Die Schnittgrößenermittlung nach Theorie II. Ordnung berücksichtigt die Einflüsse aus ungewollten Ausmitten sowie aus Kriechausmitten. Knickhalterungen können für beide Richtungen vorgegeben werden.

Als Systembelastung sind vertikale Lasten am Stützenkopf, horizontale Lasten in y- und z-Richtung, zweiachsige horizontale Gleich-, Block- und Trapezlasten sowie Momente um die y- und z-Achse am Stützenkopf und -fuß möglich.

Die automatische Kombinationsbildung mit Teilsicherheits- und Kombinationsbeiwerten nach ÖNORM B 1990-1 wird erstellt für:

- alternierende und sich gegenseitig ausschließende Einwirkungen
- Grund- und außergewöhnliche Kombinationen
- außergewöhnliche Kombinationen im Brandfall

Die Grundlage der Bemessung im Kaltzustand (R0) bildet die ÖNORM B 1992-1. Über geometrisch und physikalisch nichtlineare Berechnungen werden die erforderlichen Bewehrungsmengen für die Biege- und Querkraftbeanspruchung ermittelt. Die Verformungen des statischen Systems werden im Grenzzustand der Gebrauchstauglichkeit unter Berücksichtigung der Vorverformungen berechnet. Die für die Verformungsberechnung zu berücksichtigende Kombination (quasi-ständig, häufig oder selten) kann vom Anwender festgelegt werden.

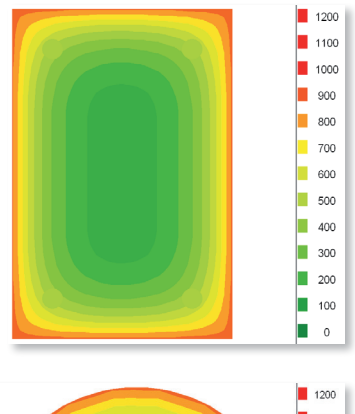

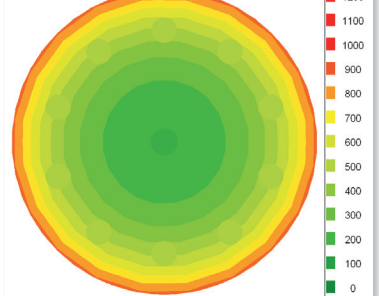

Im Brandfall sind Feuerwiderstandsdauern bis R120 entweder nach der Zonenmethode (vereinfachtes Rechenverfahren nach EC 2 Teil 1-2 für Rechteckstützen) oder nach dem modifizierten allgemeinen Verfahren nach EC 2 Teil 1-2 (Level 3-Verfahren) berechenbar. Die Beflammung eines Rechteckquerschnitts ist allseitig, zweiseitig (gegenüberliegende Seiten) oder einseitig möglich.

Das Modul ermöglicht eine vollständige, übersichtliche und prüffähige Ausgabe, deren Umfang vom Anwender gesteuert werden kann.

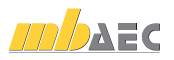

# 6 S832.at Stahlbeton-Rissbreitenbeschränkung

Das Modul untersucht Balken, Platten und Plattenbalken in Bezug auf die Rissbreiten-Beschränkung. Als Belastung werden Normalkräfte und Momente berücksichtigt. Es wird sowohl der Nachweis der Mindestbewehrung als auch der Nachweis der Begrenzung der Rissbreite nach ÖNORM B 1992-1-1 geführt.

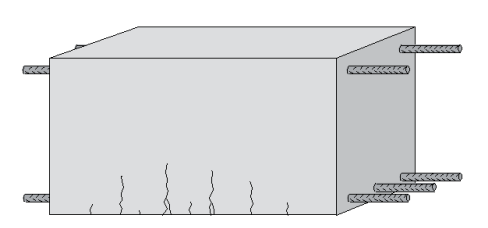

Der Querschnitt, der als Rechteck-Querschnitt, als Plattenbalken-Querschnitt oder als Platten-Querschnitt zu definieren ist, kann mit Normalkräften und/oder Biegemomenten belastet werden.

Auf der Grundlage der ÖNORM B 1990-1 erfolgt die automatische Kombinationsbildung mit Teilsicherheits- und Kombinationsbeiwerten.

Die Kombinatorik ermittelt:

- alternierende und sich gegenseitig ausschließende Einwirkungen
- Grund- und außergewöhnliche Kombinationen für die Nachweise der Tragfähigkeit
- seltene und quasi-ständige Kombinationen für die Nachweise der Gebrauchstauglichkeit

Die Nachweisführung der Mindestbewehrung erfolgt unter Berücksichtigung von:

- Zugzwang oder Biegezwang
- Innerem oder äußerem Zwang

Die Ermittlung des maximal zulässigen Stabdurchmessers erfolgt unter Berücksichtigung der zulässigen Rissbreite und der vorhandenen Bewehrung.

Das Modul ermöglicht eine vollständige, übersichtliche und prüffähige Ausgabe, deren Umfang vom Anwender gesteuert werden kann.

Die Ausgabe beinhaltet:

- Querschnittsgrafik
- Einwirkungen, Belastungen und Kombinationen
- erforderliche Bewehrung für den Nachweis der Mindestbewehrung
- maximal zulässige Stabdurchmesser
- optionale Ausgabe der für eine Kontrollrechnung von Hand notwendigen Zwischenergebnisse
- grafische Darstellung der Spannungsverteilung im Ou

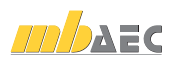

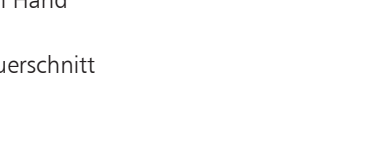

 $\begin{array}{c|c|c|c}\n\star & \quad & \quad \text{F} & \text{quasi-ständig} & \quad \text{0.4}\n\end{array}$ 

Klasse | Kombination | wk  $[mm]$ B selten 0.2  $C$  häufig  $0.2$ D | häufig | 0.2  $E$  quasi-ständig 0.3

# 7 S844.at Stahlbeton-Bemessung, zweiachsig

Das Modul berechnet und bemisst Rechteck-, Plattenbalken-, Kreis-, Hohlkasten-, Trapezund allgemeine, polygonal begrenzte Querschnitte aus Stahlbeton. Als Beanspruchung sind Doppelbiegung und Normalkraft zulässig. Die Einwirkungskombinationen werden nach ÖNORM B 1990-1 gebildet. Entweder wird die erforderliche Bewehrung ermittelt oder es erfolgt der Nachweis für die vorhandene Bewehrung nach ÖNORM B 1992-1-1. Bei der Bewehrungswahl kann eine Mindestbewehrung berücksichtigt werden.

Die Beanspruchung eines Stahlbetonquerschnitts kann im allgemeinen durch Normalkraft und zweiachsige Biegung bestehen. Dabei können die Beanspruchungen entweder mittels der automatischen Kombinatorik auf der Grundlage der ÖNORM B 1990-1 ermittelt oder direkt als Bemessungsschnittgrößen vorgegeben werden.

Als Bemessung / Nachweise sind möglich:

- Biegebemessung mit oder ohne Bewehrungswahl
- Biegebemessung für freie oder feste Bewehrungsverteilung
- Berücksichtigung der Mindestbewehrung
- Tragsicherheitsnachweis
- Berechnung der Spannungen optional unter Berücksichtigung von Kriechen
- Nachweis der Spannungen
- Allgemeines Spannungs-Dehnungs-Diagramm oder Parabel-Rechteck-Diagramm nach ÖNORM B 1992-1-1

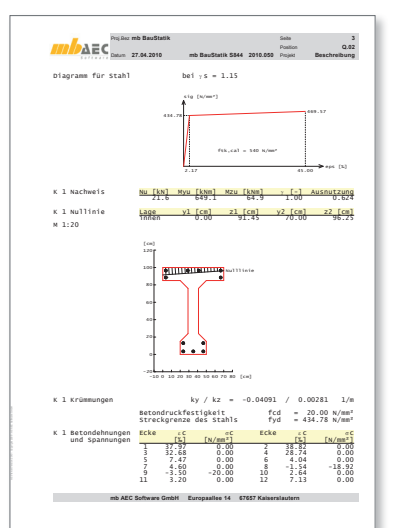

Zusätzlich zur Bemessung ist eine Bewehrungswahl unter Berücksichtigung nachfolgender Kriterien möglich:

- Vorgabe des minimalen und maximalen Durchmessers der Längsbewehrung
- Vorgabe des Durchmessers der Querbewehrung
- Optimierung der Bewehrungswahl erfolgt für gleiche Stabdurchmesser oder minimale Stabanzahl

Das Modul ermöglicht eine vollständige, übersichtliche und prüffähige Ausgabe, deren Umfang vom Anwender gesteuert werden kann.

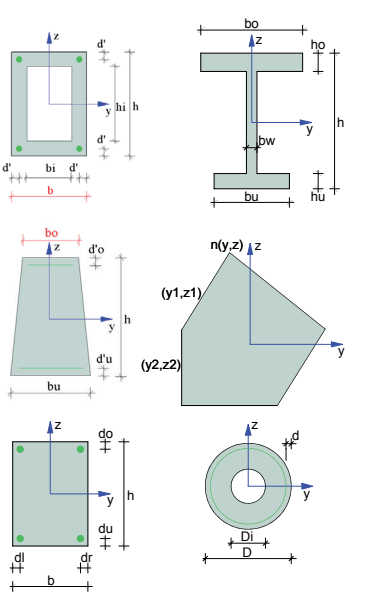

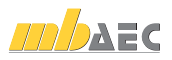

# 10 Schweiz

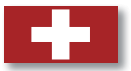

Im Zuge der neuen europäischen Normengeneration, den Eurocodes, haben wir unsere Produkte um die Stahlbetonbemessung nach den nationalen Anwendungsdokumenten der Schweiz erweitert.

# 1 MicroFe-Module

Bereits mit der Version Ing+ 2010 ist die Stahlbetonbemessung (inkl. Durchstanznachweis und Verformungsnachweis im Zustand II) nach Eurocode EN 1992-1-1 (2004) von Platten-, Scheiben- und Schalentragwerken in MicroFe möglich.

Die nationalen Umsetzungen sind verfügbar für:

- M310.ch Stütze, Unterzug, Balken und allgemeiner Stab, SN EN 1992-1-1
- M320.ch Scheibentragwerke, SN EN 1992-1-1
- M330.ch Plattentragwerke, SN EN 1992-1-1
- M340.ch Schalentragwerke, SN EN 1992-1-1
- M350.ch Durchstanznachweis für Platten, SN EN 1992-1-1
- M351.ch Durchstanznachweis für Faltwerke, SN EN 1992-1-1
- M352.ch Verformungsnachweis Zustand II für Platten, SN EN 1992-1-1

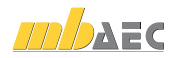

# 2 S290.ch Stahlbeton-Durchstanznachweis

Das Modul führt den Nachweis der Sicherheit gegen Durchstanzen mit Bemessung und Bewehrungswahl nach SN EN 1992-1-1 durch. Dabei können rechteckige und kreisförmige Öffnungen im stützennahen Bereich der Deckenplatte berücksichtigt werden.

Die nachfolgenden Durchstanzsituationen sind mit dem Modul zu bearbeiten:

- Deckenplatten auf Innen-, Rand- oder Eckstützen
- rechteckige oder kreisförmige Stützenquerschnitte
- schräge oder abgestufte Stützenkopfverstärkungen
- Deckenplatten auf Wandenden oder -ecken
- rechteckige oder kreisförmige Öffnungen in der Deckenplatte
- Fundamentplatten

Als Belastungen sind möglich:

- Vertikallasten aus der Stütze bzw. Wand
- Längskraft infolge Vorspannung

Die vielfältigen Bemessungsmöglichkeiten berücksichtigen:

- automatische Ermittlung des kritischen Rundschnitts
- Berücksichtigung des Einflusses von Deckenrändern, Ecken und Öffnungen in der Deckenplatte
- aufgelöster Rundschnitt bei Lasteinleitungsflächen mit *u > 11d*
- Nachweis ohne Durchstanzbewehrung
- Berücksichtigung vorhandener Biegebewehrung in der Platte
- Berücksichtigung der Querkrafttragfähigkeit bei Lasteinleitungsflächen mit *u > 11d*
- Dimensionierung der Stützenkopfverstärkung
- Erforderliche Durchstanzbewehrung in allen inneren Rundschnitten
- Mindestdurchstanzbewehrung
- Mindestmomente zur Sicherstellung der Querkrafttragfähigkeit

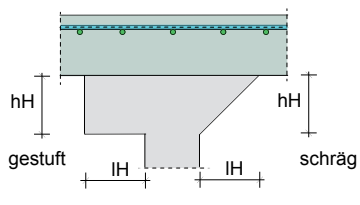

Eine leistungsfähige Bewehrungswahl berücksichtigt Zulagen zur vorhandenen Biegebewehrung aus Stabstahl oder Lagermatten, Schrägstäbe sowie verschiedene Durchstanzelemente (Halfen HDB, Jordahl JDA oder Schöck BOLE) auf der Grundlage der jeweiligen Zulassung. Die Bewehrungswahl erfolgt unter Berücksichtigung der Konstruktionsregeln der SN EN 1992-1-1.

Das Modul ermöglicht eine vollständige, übersichtliche und prüffähige Ausgabe, deren Umfang vom Anwender gesteuert werden kann.

Das Modul bietet zusätzlich die Möglichkeit einer leistungsfähigen Übernahme für Durchstanznachweise in MicroFe-Modellen.

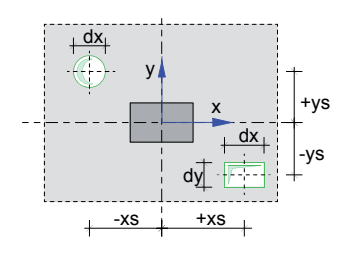

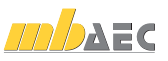

# 3 S310.ch Stahlbeton-Sturz

Das Modul S310.ch führt die Bemessung für einen Stahlbetonsturz nach SN EN 1992-1-1 mit anschließender Bewehrungswahl durch. Für unabhängig voneinander definierbare Einwirkungen übernimmt das Modul die vollständige Kombinatorik gemäß den Vorschriften in SN EN 1990-1 und ermittelt die bemessungsrelevanten Schnittgrößen.

Der Stahlbetonsturz wird als Einfeldträger nachgewiesen, an dessen Auflagern zusätzliche Einspannwirkungen berücksichtigt werden können. Die Auflagerung ist als direkte Auflagerung (Mauerwerksauflager oder monolithisches Betonauflager) oder als indirekte Auflagerung möglich.

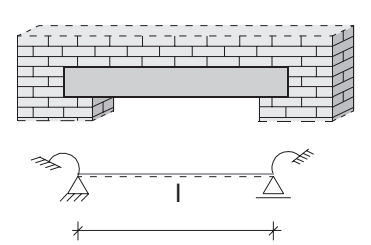

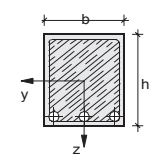

a) Rechteckquerschnitt

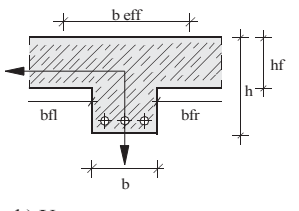

b) Unterzug

Die Trägheitsmomente werden aus der benutzerdefinierten Querschnittsgeometrie (Rechteckquerschnitt oder Unterzug) errechnet. Im Fall von profilierten Querschnitten (z.B. Unterzug) kann die mitwirkende Plattenbreite direkt eingegeben oder automatisch ermittelt werden. Die Ermittlung der Schwerachsenlage der Biegebewehrung erfolgt iterativ unter Berücksichtigung der vom Modul gewählten Stabdurchmesser sowie der geforderten Mindestbetondeckungen.

Als Lasten stehen zur Auswahl:

- aufliegendes Mauerwerk
- Gleichlasten und Einzellasten mit beliebiger Angriffshöhe
- **Trapezlasten**
- **Temperaturlasten**
- automatische Ermittlung des Sturzund des Mauerwerkeigengewichtes

Für die Bemessung und die Bewehrungswahl im Grenzzustand der Tragfähigkeit werden sowohl die Schnittgrößen aus der Grundkombination als auch die aus außergewöhnlichen Bemessungssituationen berücksichtigt. Die Gebrauchstauglichkeitsnachweise werden mit den Schnittgrößen der quasi-ständigen Kombination geführt.

Die Bemessung erfolgt unter Berücksichtigung der Gewölbewirkung. Neben der Biege- und Querkraftbemessung werden die Schubkräfte zwischen dem Balkensteg und den Gurten sowie die Mindestbewehrung berücksichtigt.

Im Grenzzustand der Gebrauchstauglichkeit werden die Nachweise der Rissbreitenbegrenzung und der Auflagerpressung geführt. Die Wahl der Biege- und Querkraftbewehrung erfolgt unter Berücksichtigung der allgemeinen Bewehrungs- und Konstruktionsregeln und unter Einhaltung der Zugkraftdeckung.

Aus MicroFe können die Schnittgrößen aus Linienlagerung mit Sturzbemessung übernommen werden.

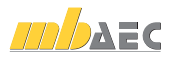

# 4 S340.ch Stahlbeton-Durchlaufträger

Das Modul berechnet und bemisst Einfeld- oder Durchlaufträger aus Stahlbeton nach SN EN 1992-1-1. Der Durchlaufträger kann Vouten und Öffnungen enthalten und elastisch (federnd) gelagert sein. Alle Einwirkungen werden automatisch kombiniert. Im Anschluss an eine Bemessung erfolgt eine Bewehrungswahl.

Das System kann als Durchlauf- oder Gerberträger mit Innenfeldern variabler Länge und Auskragungen in den Endauflagern modelliert werden. In den Feldern können Momentengelenke angeordnet werden. Darüber hinaus können Vouten ausgebildet und Stegöffnungen definiert werden. Plattenbalken lassen sich mit Stahlbetonfertigteilen und

Ortbetonergänzungen definieren. Die dadurch entstehenden Schubfugen werden entsprechend nachgewiesen. Die Auflager sind starr oder elastisch definierbar. Für die Endauflager ist die Berücksichtigung einer rotationselastischen Einspannung möglich. Durch den Anschluss von Stäben können die Auflager als rotationselastische Lager ausgebildet werden.

Als Belastungen sind Gleichlasten, Blocklasten, beliebige Trapezlasten, Einzellasten, Einzelmomente, Temperaturlasten und Auflagerverschiebungen möglich. Die Eigengewichtslasten des Trägers bzw. Plattenbalkens können automatisch ermittelt werden. In dem Modul steht ebenfalls die erweiterte Lastübernahme zur sicheren und schnellen Lastweiterleitung zur Verfügung.

Die automatische Kombinationsbildung erfolgt auf der Grundlage der SN EN 1990-1.

Die Bemessung umfasst die:

- Biegebemessung
- Querkraftbemessung
- Schubkräfte zwischen Balkensteg und Gurten
- Stegöffnungen
- Schubkraftübertragung in Fugen
- Berücksichtigung der Mindestbewehrung

Im Grenzzustand der Gebrauchstauglichkeit werden die Nachweise der Rissbildung, der Spannungen, der Biegeschlankheiten, der Verformung (auch unter Berücksichtigung des Reißens des Betons – Zustand II) sowie der Nachweis der Auflagerpressung geführt.

Nach erfolgter Bemessung kann eine Bewehrungswahl unter automatischer Berücksichtigung der allgemeinen Bewehrungs- und Konstruktionsregeln für die Biegebewehrung, Querkraftbewehrung und Zugkraftdeckung durchgeführt werden.

Das Modul ermöglicht eine vollständige, übersichtliche und prüffähige Ausgabe, deren Umfang vom Anwender gesteuert werden kann.

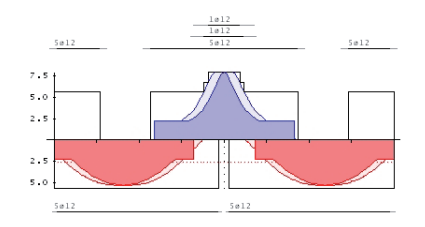

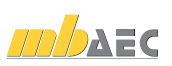

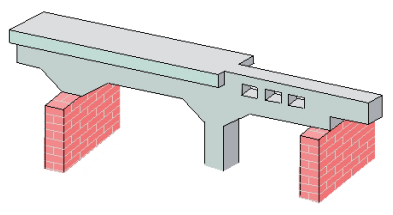

# 5 S403.ch Stahlbeton-Stütze mit Heißbemessung (Krag- und Pendelstütze)

Das Modul berechnet und bemisst Stahlbeton-Stützen im Normaltemperaturbereich. Darüber hinaus ist die rechnerische Nachweisführung im Brandfall auf der Grundlage des Eurocode 2 Teil 1-2 möglich. Die Bemessung erfolgt am Stabsystem unter Berücksichtigung der geometrisch und physikalisch nichtlinearen Einflüsse. Der Stabilitätsnachweis des Stützensystems wird nach der geometrisch und physikalisch nichtlinearen Theorie II. Ordnung geführt.

Als statische Systeme sind Krag- und Pendelstützen mit Rund- oder Rechteckquerschnitten zu berechnen. Die Schnittgrößenermittlung nach Theorie II. Ordnung berücksichtigt die Einflüsse aus ungewollten Ausmitten sowie aus Kriechausmitten. Knickhalterungen können für beide Richtungen vorgegeben werden.

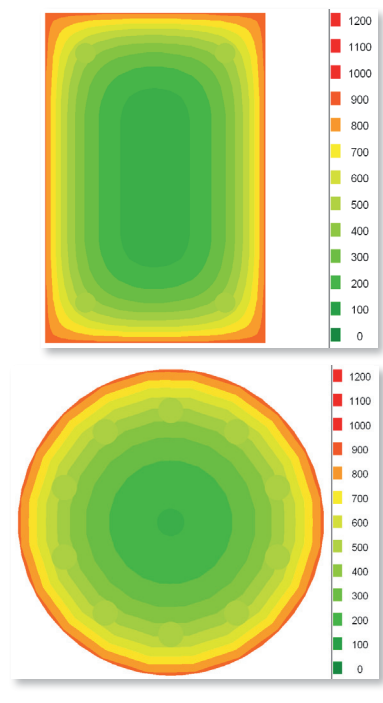

Als Systembelastung sind vertikale Lasten am Stützenkopf, horizontale Lasten in y- und z-Richtung, zweiachsige horizontale Gleich-, Block- und Trapezlasten sowie Momente um die y- und z-Achse am Stützenkopf und -fuß möglich.

Die automatische Kombinationsbildung mit Teilsicherheits- und Kombinationsbeiwerten nach SN EN 1990-1 wird erstellt für:

- alternierende und sich gegenseitig ausschließende Einwirkungen
- Grund- und außergewöhnliche Kombinationen
- außergewöhnliche Kombinationen im Brandfall

Die Grundlage der Bemessung im Kaltzustand (R0) bildet die SN EN 1992-1. Über geometrisch und physikalisch nichtlineare Berechnungen werden die erforderlichen Bewehrungsmengen für die Biege- und Querkraftbeanspruchung ermittelt. Die Verformungen des statischen Systems werden im Grenzzustand der Gebrauchstauglichkeit unter Berücksichtigung der Vorverformungen berechnet. Die für die Verformungsberechnung zu berücksichtigende Kombination (quasi-ständig, häufig oder selten) kann vom Anwender festgelegt werden.

Im Brandfall sind Feuerwiderstandsdauern bis R120 entweder nach der Zonenmethode (vereinfachtes Rechenverfahren nach EC 2 Teil 1-2 für Rechteckstützen) oder nach dem modifizierten allgemeinen Verfahren nach EC 2 Teil 1-2 (Level 3-Verfahren) berechenbar. Die Beflammung eines Rechteckquerschnitts ist allseitig, zweiseitig (gegenüberliegende Seiten) oder einseitig möglich.

Das Modul ermöglicht eine vollständige, übersichtliche und prüffähige Ausgabe, deren Umfang vom Anwender gesteuert werden kann.

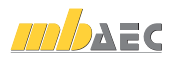

# 6 S832.ch Stahlbeton-Rissbreitenbeschränkung

Das Modul untersucht Balken, Platten und Plattenbalken in Bezug auf die Rissbreiten-Beschränkung. Als Belastung werden Normalkräfte und Momente berücksichtigt. Es wird sowohl der Nachweis der Mindestbewehrung als auch der Nachweis der Begrenzung der Rissbreite nach SN EN 1992-1-1 geführt.

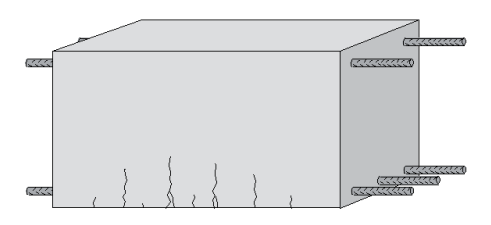

Der Querschnitt, der als Rechteck-Querschnitt, als Plattenbalken-Querschnitt oder als Platten-Querschnitt zu definieren ist, kann mit Normalkräften und/oder Biegemomenten belastet werden.

Auf der Grundlage der SN EN 1990-1 erfolgt die automatische Kombinationsbildung mit Teilsicherheits- und Kombinationsbeiwerten.

Die Kombinatorik ermittelt:

- alternierende und sich gegenseitig ausschließende Einwirkungen
- Grund- und außergewöhnliche Kombinationen für die Nachweise der Tragfähigkeit
- seltene und quasi-ständige Kombinationen für die Nachweise der Gebrauchstauglichkeit

Die Nachweisführung der Mindestbewehrung erfolgt unter Berücksichtigung von:

- Zugzwang oder Biegezwang
- Innerem oder äußerem Zwang

Die Ermittlung des maximal zulässigen Stabdurchmessers erfolgt unter Berücksichtigung der zulässigen Rissbreite und der vorhandenen Bewehrung.

Das Modul ermöglicht eine vollständige, übersichtliche und prüffähige Ausgabe, deren Umfang vom Anwender gesteuert werden kann.

Die Ausgabe beinhaltet:

- Querschnittsgrafik
- Einwirkungen, Belastungen und Kombinationen
- erforderliche Bewehrung für den Nachweis der Mindestbewehrung
- maximal zulässige Stabdurchmesser
- optionale Ausgabe der für eine Kontrollrechnung von Hand notwendigen Zwischenergebnisse
- grafische Darstellung der Spannungsverteilung im Querschnitt

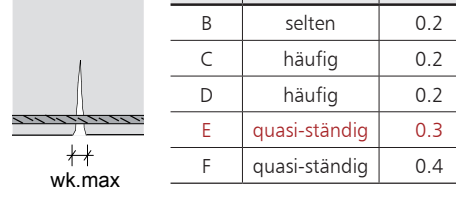

Klasse | Kombination | wk  $[mm]$ 

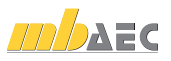

# 7 S844.ch Stahlbeton-Bemessung, zweiachsig

Das Modul berechnet und bemisst Rechteck-, Plattenbalken-, Kreis-, Hohlkasten-, Trapezund allgemeine, polygonal begrenzte Querschnitte aus Stahlbeton. Als Beanspruchung sind Doppelbiegung und Normalkraft zulässig. Die Einwirkungskombinationen werden nach SN EN 1990-1 gebildet. Entweder wird die erforderliche Bewehrung ermittelt oder es erfolgt der Nachweis für die vorhandene Bewehrung nach SN EN 1992-1-1. Bei der Bewehrungswahl kann eine Mindestbewehrung berücksichtigt werden.

Die Beanspruchung eines Stahlbetonquerschnitts kann im allgemeinen durch Normalkraft und zweiachsige Biegung bestehen. Dabei können die Beanspruchungen entweder mittels der automatischen Kombinatorik auf der Grundlage der SN EN 1990-1 ermittelt oder direkt als Bemessungsschnittgrößen vorgegeben werden.

Als Bemessung / Nachweise sind möglich:

- Biegebemessung mit oder ohne Bewehrungswahl
- Biegebemessung für freie oder feste Bewehrungsverteilung
- Berücksichtigung der Mindestbewehrung
- Tragsicherheitsnachweis
- Berechnung der Spannungen optional unter Berücksichtigung von Kriechen
- Nachweis der Spannungen
- Allgemeines Spannungs-Dehnungs-Diagramm oder Parabel-Rechteck-Diagramm nach SN EN 1992-1-1

Zusätzlich zur Bemessung ist eine Bewehrungswahl unter Berücksichtigung nachfolgender Kriterien möglich:

- Vorgabe des minimalen und maximalen Durchmessers der Längsbewehrung
- Vorgabe des Durchmessers der Querbewehrung
- Optimierung der Bewehrungswahl erfolgt für gleiche Stabdurchmesser oder minimale Stabanzahl

Das Modul ermöglicht eine vollständige, übersichtliche und prüffähige Ausgabe, deren Umfang vom Anwender gesteuert werden kann.

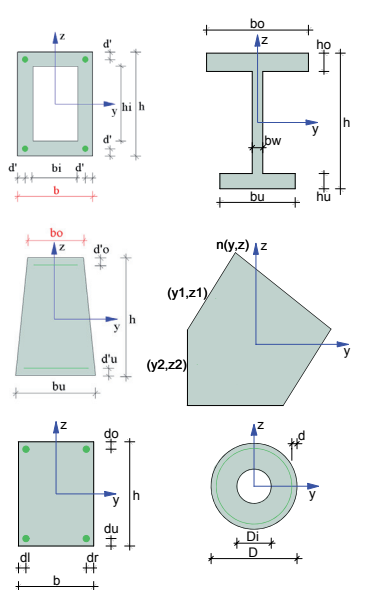

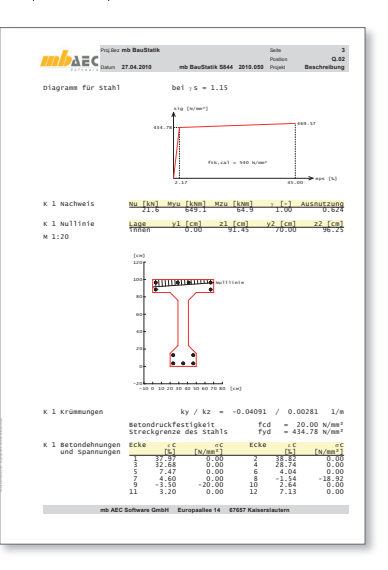

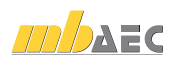

# 11 Italien

Im Zuge der neuen europäischen Normengeneration, den Eurocodes, haben wir unsere Produkte um die Stahlbetonbemessung nach den nationalen Anwendungsdokumenten Italiens erweitert.

# 1 MicroFe-Module

Bereits mit der Version Ing+ 2010 ist die Stahlbetonbemessung (inkl. Durchstanznachweis und Verformungsnachweis im Zustand II) nach Eurocode EN 1992-1-1 (2004) von Platten-, Scheiben- und Schalentragwerken in MicroFe möglich.

Die nationalen Umsetzungen sind verfügbar für:

- M310.it Stütze, Unterzug, Balken und allgemeiner Stab, UNI EN 1992-1-1
- M320.it Scheibentragwerke, UNI EN 1992-1-1
- M330.it Plattentragwerke, UNI EN 1992-1-1
- M340.it Schalentragwerke, UNI EN 1992-1-1
- M350.it Durchstanznachweis für Platten, UNI EN 1992-1-1
- M351.it Durchstanznachweis für Faltwerke, UNI EN 1992-1-1
- M352.it Verformungsnachweis Zustand II für Platten, UNI EN 1992-1-1

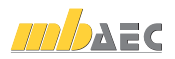

# 2 S290.it Stahlbeton-Durchstanznachweis

Das Modul führt den Nachweis der Sicherheit gegen Durchstanzen mit Bemessung und Bewehrungswahl nach UNI 1992-1-1 durch. Dabei können rechteckige und kreisförmige Öffnungen im stützennahen Bereich der Deckenplatte berücksichtigt werden.

Die nachfolgenden Durchstanzsituationen sind mit dem Modul zu bearbeiten:

- Deckenplatten auf Innen-, Rand- oder Eckstützen
- rechteckige oder kreisförmige Stützenquerschnitte
- schräge oder abgestufte Stützenkopfverstärkungen
- Deckenplatten auf Wandenden oder -ecken
- rechteckige oder kreisförmige Öffnungen in der Deckenplatte
- Fundamentplatten

Als Belastungen sind möglich:

- Vertikallasten aus der Stütze bzw. Wand
- Längskraft infolge Vorspannung

Die vielfältigen Bemessungsmöglichkeiten berücksichtigen:

- automatische Ermittlung des kritischen Rundschnitts
- Berücksichtigung des Einflusses von Deckenrändern, Ecken und Öffnungen in der Deckenplatte
- aufgelöster Rundschnitt bei Lasteinleitungsflächen mit *u > 11d*
- Nachweis ohne Durchstanzbewehrung
- Berücksichtigung vorhandener Biegebewehrung in der Platte
- Berücksichtigung der Querkrafttragfähigkeit bei Lasteinleitungsflächen mit *u > 11d*
- Dimensionierung der Stützenkopfverstärkung
- Erforderliche Durchstanzbewehrung in allen inneren Rundschnitten
- Mindestdurchstanzbewehrung
- Mindestmomente zur Sicherstellung der Querkrafttragfähigkeit

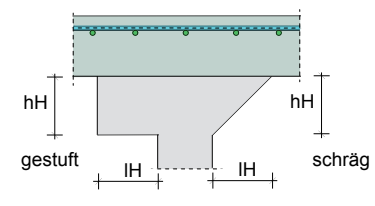

Eine leistungsfähige Bewehrungswahl berücksichtigt Zulagen zur vorhandenen Biegebewehrung aus Stabstahl oder Lagermatten, Schrägstäbe sowie verschiedene Durchstanzelemente (Halfen HDB, Jordahl JDA oder Schöck BOLE) auf der Grundlage der jeweiligen Zulassung. Die Bewehrungswahl erfolgt unter Berücksichtigung der Konstruktionsregeln der UNI EN 1992-1-1.

Das Modul ermöglicht eine vollständige, übersichtliche und prüffähige Ausgabe, deren Umfang vom Anwender gesteuert werden kann.

Das Modul bietet zusätzlich die Möglichkeit einer leistungsfähigen Übernahme für Durchstanznachweise in MicroFe-Modellen.

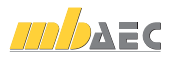

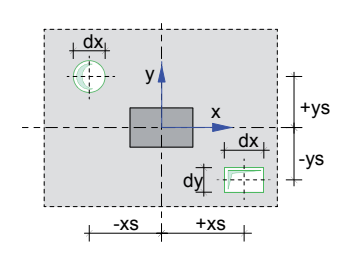

# 3 S310.it Stahlbeton-Sturz

Das Modul S310.it führt die Bemessung für einen Stahlbetonsturz nach UNI EN 1992-1-1 mit anschließender Bewehrungswahl durch. Für unabhängig voneinander definierbare Einwirkungen übernimmt das Modul die vollständige Kombinatorik gemäß den Vorschriften in UNI EN 1990-1 und ermittelt die bemessungsrelevanten Schnittgrößen.

Der Stahlbetonsturz wird als Einfeldträger nachgewiesen, an dessen Auflagern zusätzliche Einspannwirkungen berücksichtigt werden können. Die Auflagerung ist als direkte Auflagerung (Mauerwerksauflager oder monolithisches Betonauflager) oder als indirekte Auflagerung möglich.

Die Trägheitsmomente werden aus der benutzerdefinierten Querschnittsgeometrie (Rechteckquerschnitt oder Unterzug) errechnet. Im Fall von profilierten Querschnitten (z.B. Unterzug) kann die mitwirkende Plattenbreite direkt eingegeben oder automatisch ermittelt werden. Die Ermittlung der Schwerachsenlage der Biegebewehrung erfolgt iterativ unter Berücksichtigung der vom Modul gewählten Stabdurchmesser sowie der geforderten Mindestbetondeckungen.

Als Lasten stehen zur Auswahl:

- aufliegendes Mauerwerk
- Gleichlasten und Einzellasten mit beliebiger Angriffshöhe
- Trapezlasten
- Temperaturlasten
- automatische Ermittlung des Sturzund des Mauerwerkeigengewichtes

Für die Bemessung und die Bewehrungswahl im Grenzzustand der Tragfähigkeit werden sowohl die Schnittgrößen aus der Grundkombination als auch die aus außergewöhnlichen Bemessungssituationen berücksichtigt. Die Gebrauchstauglichkeitsnachweise werden mit den Schnittgrößen der quasi-ständigen Kombination geführt.

Die Bemessung erfolgt unter Berücksichtigung der Gewölbewirkung. Neben der Biege- und Querkraftbemessung werden die Schubkräfte zwischen dem Balkensteg und den Gurten sowie die Mindestbewehrung berücksichtigt.

Im Grenzzustand der Gebrauchstauglichkeit werden die Nachweise der Rissbreitenbegrenzung und der Auflagerpressung geführt. Die Wahl der Biege- und Querkraftbewehrung erfolgt unter Berücksichtigung der allgemeinen Bewehrungs- und Konstruktionsregeln und unter Einhaltung der Zugkraftdeckung.

Aus MicroFe können die Schnittgrößen aus Linienlagerung mit Sturzbemessung übernommen werden.

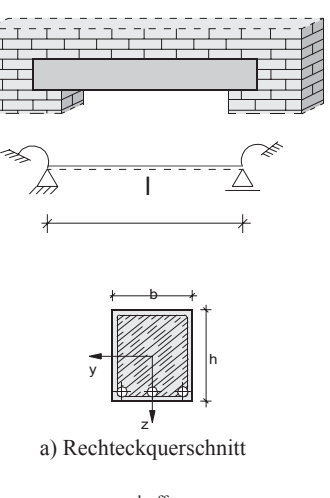

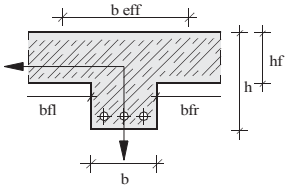

b) Unterzug

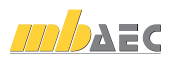

# 4 S340.it Stahlbeton-Durchlaufträger

Das Modul berechnet und bemisst Einfeld- oder Durchlaufträger aus Stahlbeton nach UNI EN 1992-1-1. Der Durchlaufträger kann Vouten und Öffnungen enthalten und elastisch (federnd) gelagert sein. Alle Einwirkungen werden automatisch kombiniert. Im Anschluss an eine Bemessung erfolgt eine Bewehrungswahl.

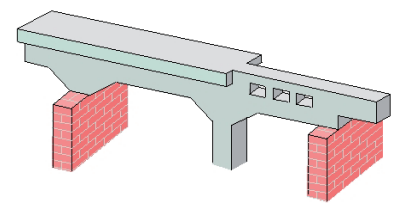

Das System kann als Durchlauf- oder Gerberträger mit Innenfeldern variabler Länge und Auskragungen in den Endauflagern modelliert werden. In den Feldern können Momentengelenke angeordnet werden. Darüber hinaus können Vouten ausgebildet und Stegöffnungen definiert werden. Plattenbalken lassen sich mit Stahlbetonfertigteilen und

Ortbetonergänzungen definieren. Die dadurch entstehenden Schubfugen werden entsprechend nachgewiesen. Die Auflager sind starr oder elastisch definierbar. Für die Endauflager ist die Berücksichtigung einer rotationselastischen Einspannung möglich. Durch den Anschluss von Stäben können die Auflager als rotationselastische Lager ausgebildet werden.

Als Belastungen sind Gleichlasten, Blocklasten, beliebige Trapezlasten, Einzellasten, Einzelmomente, Temperaturlasten und Auflagerverschiebungen möglich. Die Eigengewichtslasten des Trägers bzw. Plattenbalkens können automatisch ermittelt werden. In dem Modul steht ebenfalls die erweiterte Lastübernahme zur sicheren und schnellen Lastweiterleitung zur Verfügung.

Die automatische Kombinationsbildung erfolgt auf der Grundlage der UNI EN 1990-1.

Die Bemessung umfasst die:

- Biegebemessung
- Querkraftbemessung
- Schubkräfte zwischen Balkensteg und Gurten
- Stegöffnungen
- Schubkraftübertragung in Fugen
- Berücksichtigung der Mindestbewehrung

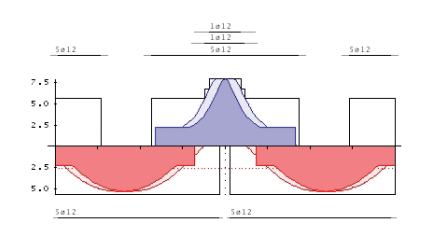

Im Grenzzustand der Gebrauchstauglichkeit werden die Nachweise der Rissbildung, der Spannungen, der Biegeschlankheiten, der Verformung (auch unter Berücksichtigung des Reißens des Betons – Zustand II) sowie der Nachweis der Auflagerpressung geführt.

Nach erfolgter Bemessung kann eine Bewehrungswahl unter automatischer Berücksichtigung der allgemeinen Bewehrungs- und Konstruktionsregeln für die Biegebewehrung, Querkraftbewehrung und Zugkraftdeckung durchgeführt werden.

Das Modul ermöglicht eine vollständige, übersichtliche und prüffähige Ausgabe, deren Umfang vom Anwender gesteuert werden kann.

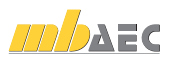

# 5 S403.it Stahlbeton-Stütze mit Heißbemessung (Krag- und Pendelstütze)

Das Modul berechnet und bemisst Stahlbeton-Stützen im Normaltemperaturbereich. Darüber hinaus ist die rechnerische Nachweisführung im Brandfall auf der Grundlage des Eurocode 2 Teil 1-2 möglich. Die Bemessung erfolgt am Stabsystem unter Berücksichtigung der geometrisch und physikalisch nichtlinearen Einflüsse. Der Stabilitätsnachweis des Stützensystems wird nach der geometrisch und physikalisch nichtlinearen Theorie II. Ordnung geführt.

Als statische Systeme sind Krag- und Pendelstützen mit Rund- oder Rechteckquerschnitten zu berechnen. Die Schnittgrößenermittlung nach Theorie II. Ordnung berücksichtigt die Einflüsse aus ungewollten Ausmitten sowie aus Kriechausmitten. Knickhalterungen können für beide Richtungen vorgegeben werden.

Als Systembelastung sind vertikale Lasten am Stützenkopf, horizontale Lasten in y- und z-Richtung, zweiachsige horizontale Gleich-, Block- und Trapezlasten sowie Momente um die y- und z-Achse am Stützenkopf und -fuß möglich.

Die automatische Kombinationsbildung mit Teilsicherheits- und Kombinationsbeiwerten nach UNI EN 1990-1 wird erstellt für:

- alternierende und sich gegenseitig ausschließende Einwirkungen
- Grund- und außergewöhnliche Kombinationen
- außergewöhnliche Kombinationen im Brandfall

Die Grundlage der Bemessung im Kaltzustand (R0) bildet die UNI EN 1992-1. Über geometrisch und physikalisch nichtlineare Berechnungen werden die erforderlichen Bewehrungsmengen für die Biege- und Querkraftbeanspruchung ermittelt. Die Verformungen des statischen Systems werden im Grenzzustand der Gebrauchstauglichkeit unter Berücksichtigung der Vorverformungen berechnet. Die für die Verformungsberechnung zu berücksichtigende Kombination (quasi-ständig, häufig oder selten) kann vom Anwender festgelegt werden.

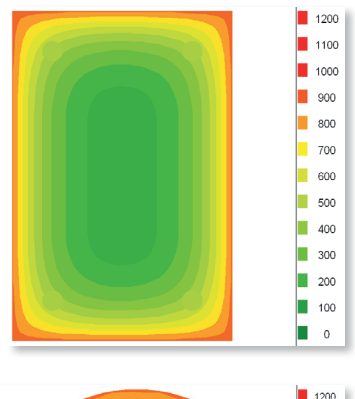

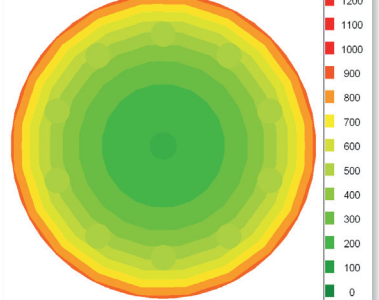

Im Brandfall sind Feuerwiderstandsdauern bis R120 entweder nach der Zonenmethode (vereinfachtes Rechenverfahren nach EC 2 Teil 1-2 für Rechteckstützen) oder nach dem modifizierten allgemeinen Verfahren nach EC 2 Teil 1-2 (Level 3-Verfahren) berechenbar. Die Beflammung eines Rechteckquerschnitts ist allseitig, zweiseitig (gegenüberliegende Seiten) oder einseitig möglich.

Das Modul ermöglicht eine vollständige, übersichtliche und prüffähige Ausgabe, deren Umfang vom Anwender gesteuert werden kann.

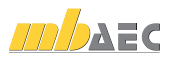

# 6 S832.it Stahlbeton-Rissbreitenbeschränkung

Das Modul untersucht Balken, Platten und Plattenbalken in Bezug auf die Rissbreiten-Beschränkung. Als Belastung werden Normalkräfte und Momente berücksichtigt. Es wird sowohl der Nachweis der Mindestbewehrung als auch der Nachweis der Begrenzung der Rissbreite nach UNI EN 1992-1-1 geführt.

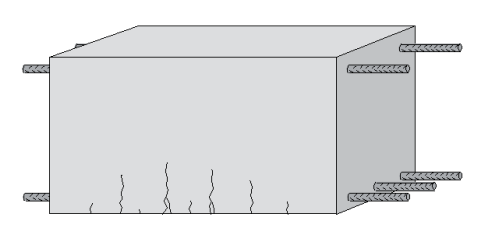

Der Querschnitt, der als Rechteck-Querschnitt, als Plattenbalken-Querschnitt oder als Platten-Querschnitt zu definieren ist, kann mit Normalkräften und/oder Biegemomenten belastet werden.

Auf der Grundlage der UNI EN 1990-1 erfolgt die automatische Kombinationsbildung mit Teilsicherheits- und Kombinationsbeiwerten.

Die Kombinatorik ermittelt:

- alternierende und sich gegenseitig ausschließende Einwirkungen
- Grund- und außergewöhnliche Kombinationen für die Nachweise der Tragfähigkeit
- seltene und quasi-ständige Kombinationen für die Nachweise der Gebrauchstauglichkeit

Die Nachweisführung der Mindestbewehrung erfolgt unter Berücksichtigung von:

- Zugzwang oder Biegezwang
- Innerem oder äußerem Zwang

Die Ermittlung des maximal zulässigen Stabdurchmessers erfolgt unter Berücksichtigung der zulässigen Rissbreite und der vorhandenen Bewehrung.

Das Modul ermöglicht eine vollständige, übersichtliche und prüffähige Ausgabe, deren Umfang vom Anwender gesteuert werden kann.

Die Ausgabe beinhaltet:

- Querschnittsgrafik
- Einwirkungen, Belastungen und Kombinationen
- erforderliche Bewehrung für den Nachweis der Mindestbewehrung
- maximal zulässige Stabdurchmesser
- optionale Ausgabe der für eine Kontrollrechnung von Hand notwendigen Zwischenergebnisse
- grafische Darstellung der Spannungsverteilung im Querschnitt

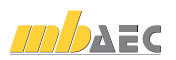

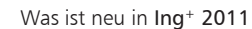

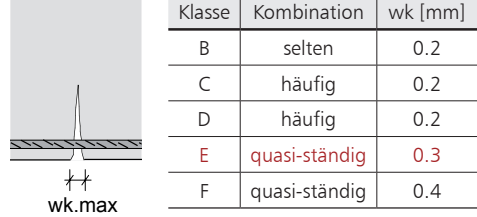

# 7 S844.it Stahlbeton-Bemessung, zweiachsig

Das Modul berechnet und bemisst Rechteck-, Plattenbalken-, Kreis-, Hohlkasten-, Trapezund allgemeine, polygonal begrenzte Querschnitte aus Stahlbeton. Als Beanspruchung sind Doppelbiegung und Normalkraft zulässig. Die Einwirkungskombinationen werden nach UNI EN 1990-1 gebildet. Entweder wird die erforderliche Bewehrung ermittelt oder es erfolgt der Nachweis für die vorhandene Bewehrung nach UNI EN 1992-1-1. Bei der Bewehrungswahl kann eine Mindestbewehrung berücksichtigt werden.

Die Beanspruchung eines Stahlbetonquerschnitts kann im allgemeinen durch Normalkraft und zweiachsige Biegung bestehen. Dabei können die Beanspruchungen entweder mittels der automatischen Kombinatorik auf der Grundlage der UNI EN 1990-1 ermittelt oder direkt als Bemessungsschnittgrößen vorgegeben werden.

Als Bemessung / Nachweise sind möglich:

- Biegebemessung mit oder ohne Bewehrungswahl
- Biegebemessung für freie oder feste Bewehrungsverteilung
- Berücksichtigung der Mindestbewehrung
- Tragsicherheitsnachweis
- Berechnung der Spannungen optional unter Berücksichtigung von Kriechen
- Nachweis der Spannungen
- Allgemeines Spannungs-Dehnungs-Diagramm oder Parabel-Rechteck-Diagramm nach UNI EN 1992-1-1

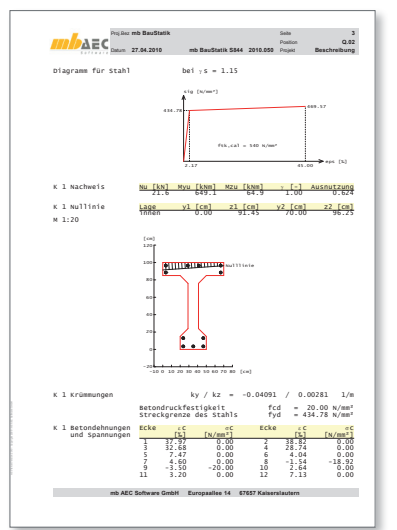

Zusätzlich zur Bemessung ist eine Bewehrungswahl unter Berücksichtigung nachfolgender Kriterien möglich:

• Vorgabe des minimalen und maximalen Durchmessers der Längsbewehrung

b

 $\mathbf b$ 

- Vorgabe des Durchmessers der Querbewehrung
- Optimierung der Bewehrungswahl erfolgt für gleiche Stabdurchmesser oder minimale Stabanzahl

Das Modul ermöglicht eine vollständige, übersichtliche und prüffähige Ausgabe, deren Umfang vom Anwender gesteuert werden kann.

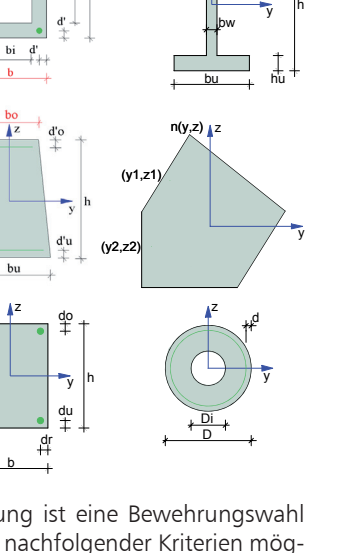

z

ho

bo

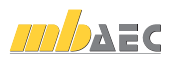

# 12 Neue Module seit Was ist neu in Ing+ 2010

# 1 BauStatik

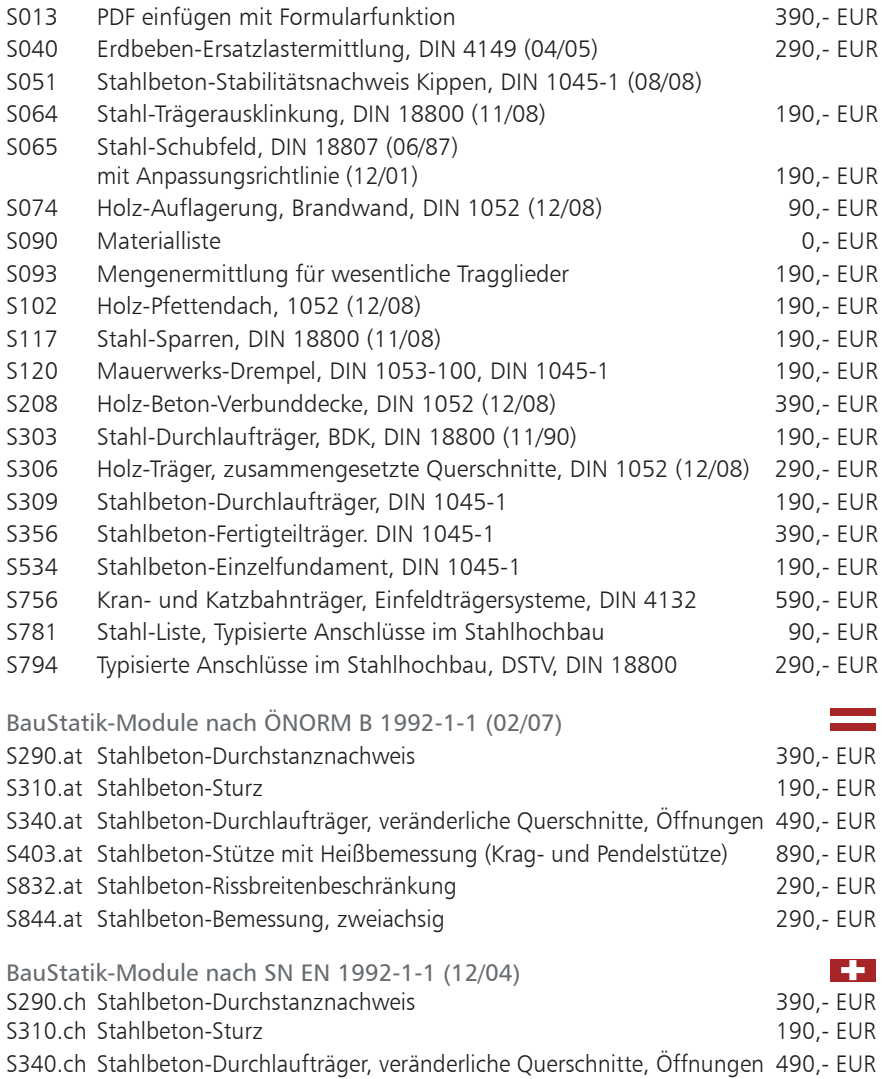

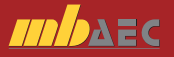
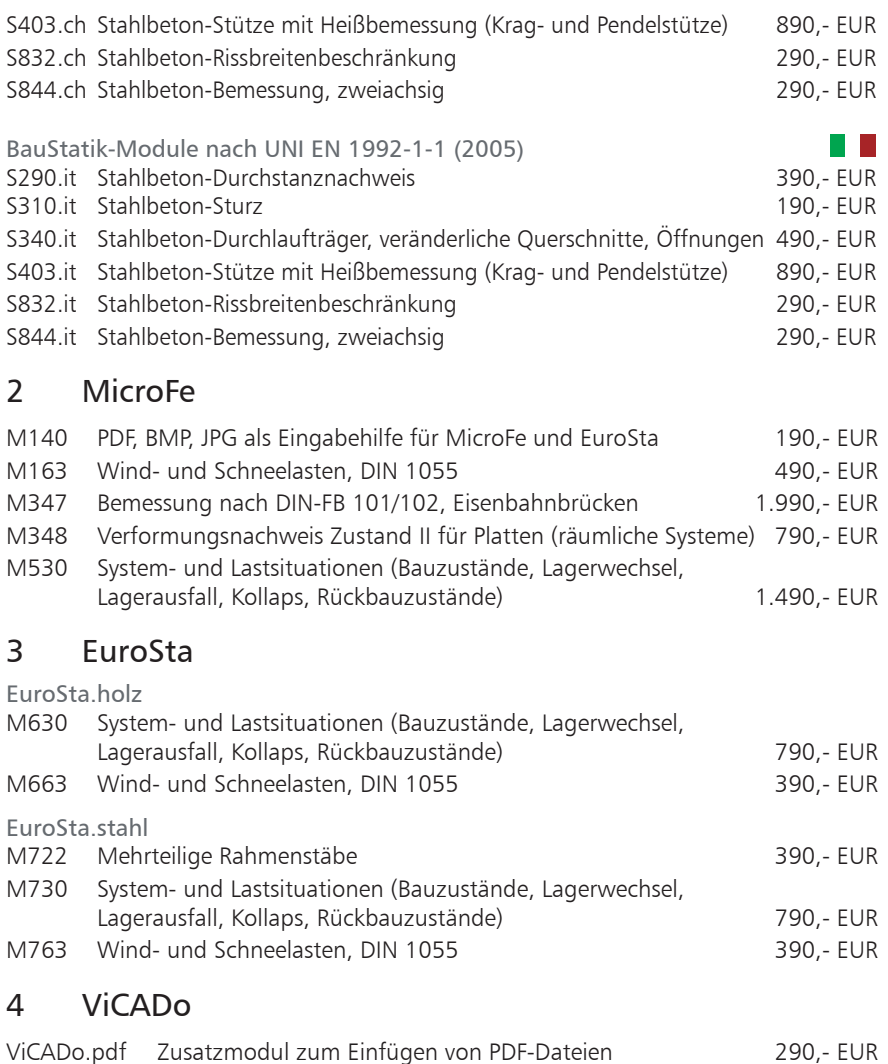

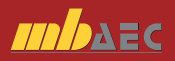

*Für alle Kunden, die noch keinen Servicevertrag haben oder einen bestehenden Servicevertrag ergänzen wollen.*

# Servicevertrag

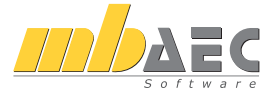

Zwischen

mb AEC Software GmbH, Europaallee 14, 67657 Kaiserslautern

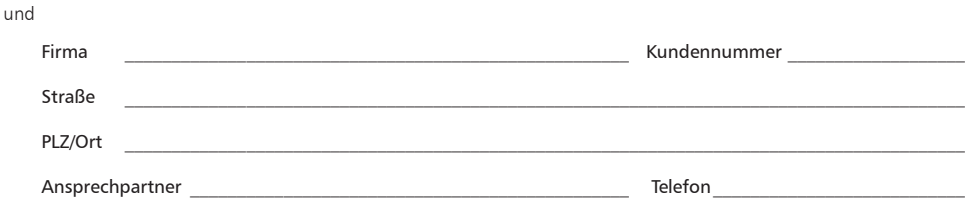

wird entsprechend der aktuellen und von mir zur Kenntnis genommenen Ser tragsbedingungen folgender Service geschlossen:

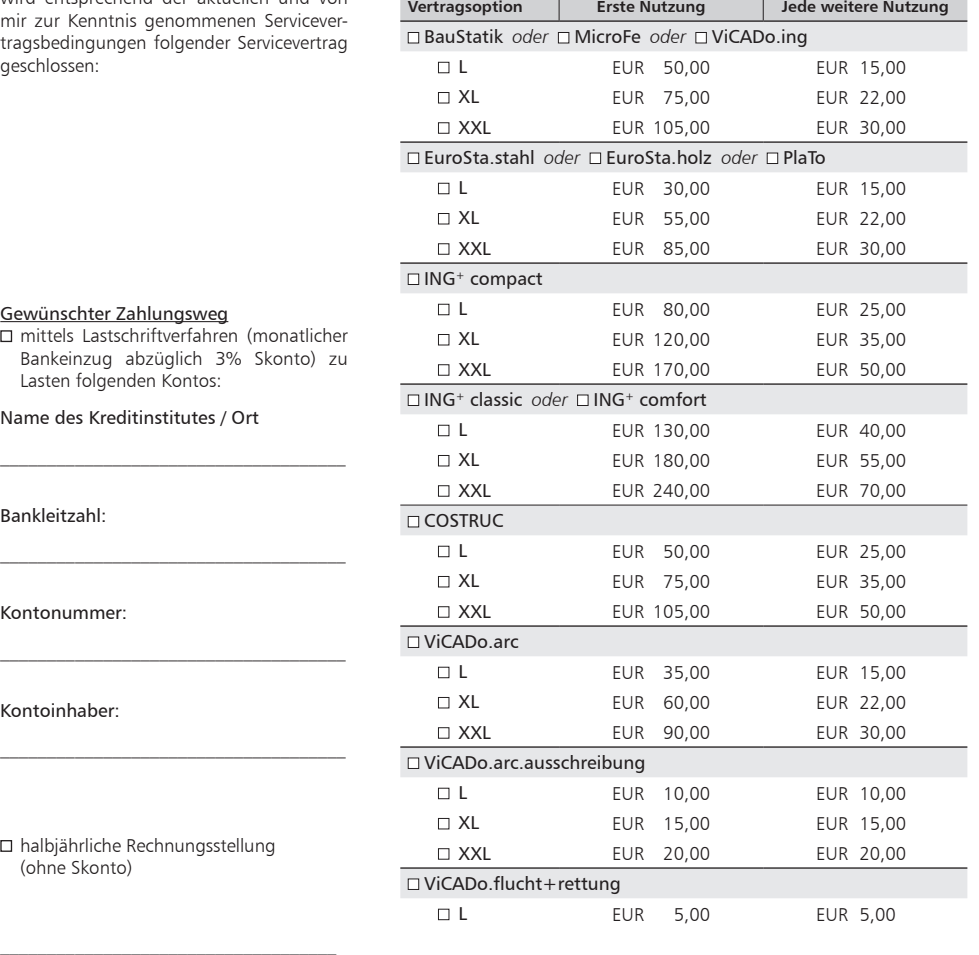

#### Gewünschter Zahlungsweg

 $\square$  mittels Lastschriftverfahren (mon Bankeinzug abzüglich 3% Skort Lasten folgenden Kontos:

Name des Kreditinstitutes / Ort

Bankleitzahl:

Kontonummer:

Kontoinhaber:

halbjährliche Rechnungsstellung (ohne Skonto)

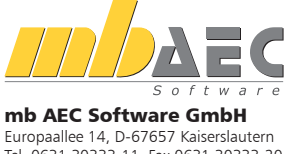

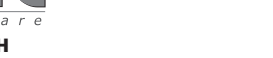

Tel. 0631 30333-11, Fax 0631 30333-20 www.mbaec.de, info@mbaec.de

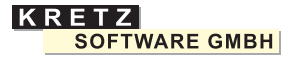

#### Kretz Software GmbH

Europaallee 14, D-67657 Kaiserslautern Tel. 0631 30333-11, Fax 0631 30333-20 www.kretz.de, info@kretz.de

### Ihre Ansprechpartner **für Produkte der mb AEC Software GmbH und der Kretz Software GmbH:**

### **mb-Vertrieb**

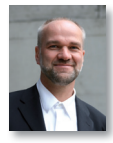

mb AEC Software GmbH Dipl.-Ing. Uli Höhn Europaallee 14, 67657 Kaiserslautern Telefon: 0631 30333-12 Fax: 0631 30333-20 u.hoehn@mbaec.de

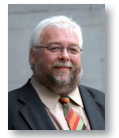

mb AEC Software GmbH Klaus-Peter Gebauer Europaallee 14, 67657 Kaiserslautern Telefon: 0631 30333-14 Fax: 0631 30333-20 k.p.gebauer@mbaec.de

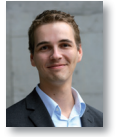

mb AEC Software GmbH Dipl.-Ing. (FH) Dirk Mennenga Europaallee 14, 67657 Kaiserslautern Telefon: 0631 30333-16 Fax: 0631 30333-20 d.mennenga@mbaec.de

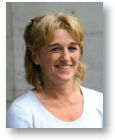

mb AEC Software GmbH Dipl.-Ing. (FH) Annette Linder Europaallee 14, 67657 Kaiserslautern Telefon: 0631 30333-10 Fax: 0631 30333-20 a.linder@mbaec.de

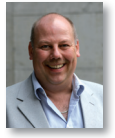

#### mb AEC Software GmbH Dipl.-Ing. Eberhard Meyer Ostertorwall 10, 31785 Hameln Telefon: 05151 60557-20 Fax: 05151 60557-25

e.meyer@mbaec.de

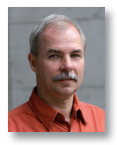

mb AEC Software GmbH Dipl.-Ing. Mario Rossnagel Ostertorwall 10, 31785 Hameln Telefon: 05151 60557-44 Fax: 05151 60557-45 m.rossnagel@mbaec.de

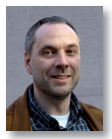

mb AEC Software GmbH Dipl.-Ing. Kurt Kraaz Ostertorwall 10, 31785 Hameln Telefon: 05151 60557-10 Fax: 05151 60557-25 k.kraaz@mbaec.de

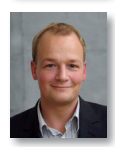

mb AEC Software GmbH Dipl.-Ing. (FH) Peter Luig M. Eng. Paulistraße 8, 50933 Köln Telefon: 0221 302486-60 Fax: 0221 302486-80

p.luig@mbaec.de

# **Hochschulbetreuung**

Nachwuchs fördern - das ist auch ein Anliegen der mb AEC Software GmbH. Mit der Studienversion des umfangreichen Ing+-Paketes können sich Studenten und Auszubildende praxisnah auf die Zukunft vorbereiten. Daneben bietet mb auch Hochschullizenzen, Vorträge und Workshops sowie individuelle Unterstützung bei Diplomarbeiten an.

**Ihr Ansprechpartner:** mb AEC Software GmbH Dipl.-Ing. Norbert Löppenberg Europaallee 14, 67657 Kaiserslautern Telefon: 0631 30333-13 Fax: 0631 30333-20 hochschule@mbaec.de

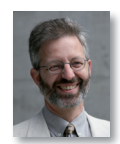

## **Vertriebspartner**

Softwareberatung Rohrmoser Dipl.-Ing. Armin Rohrmoser Bachstraße 6, 86971 Peiting Telefon: 08861 25975-61 Fax: 08861 25975-62 info@sb-rohrmoser.de

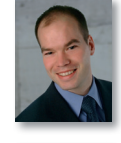

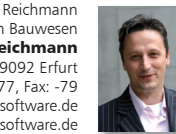

Software Consulting im Bauwesen Dipl.-Ing. Carsten Reichmann Meuselwitzer Straße 11, 99092 Erfurt Telefon: 0361 663396-77, Fax: -79 www.reichmann-software.de info@reichmann-software.de

TragWerk Software Döking + Purtak GbR Dipl.-Ing. Wolfgang Döking Prellerstraße 9, 01309 Dresden Telefon: 0351 43308-50, Fax: -55 www.tragwerk-dresden.de info@tragwerk-dresden.de

Softwareberatung Eichenauer Dipl.-Ing. (FH) Ulrich Eichenauer Markgrafenstr. 57 / 5.OG, 10117 Berlin Telefon: 030 390350-05, Fax: 030 390350-06 www.mb-programme.de berlin@mbaec.de

DI Kraus + CO GmbH Ing. Guido Krenn W. A. Mozartgasse 29, A-2700 Wiener Neustadt Telefon: +43 2622 894-9713, Fax: -96 www.dikraus.at krenn@dikraus.at

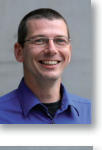

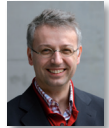

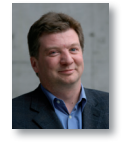